# Plan Document NASA Planetary Data System PDS4 System Build 12.1 Test Document

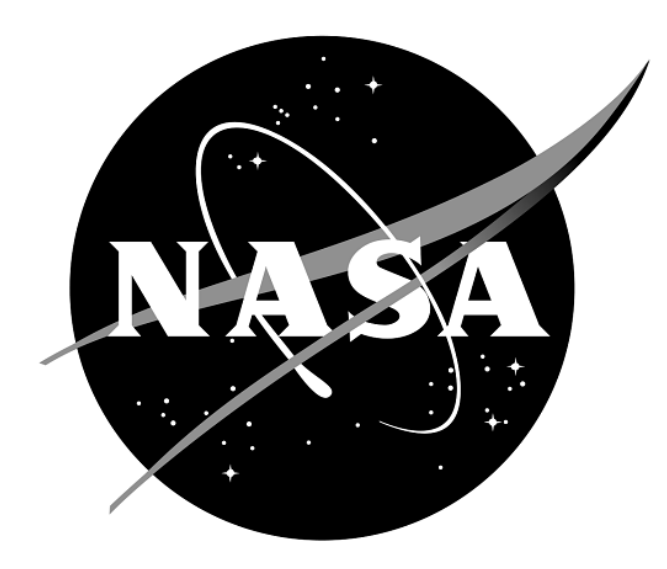

# **Change Log**

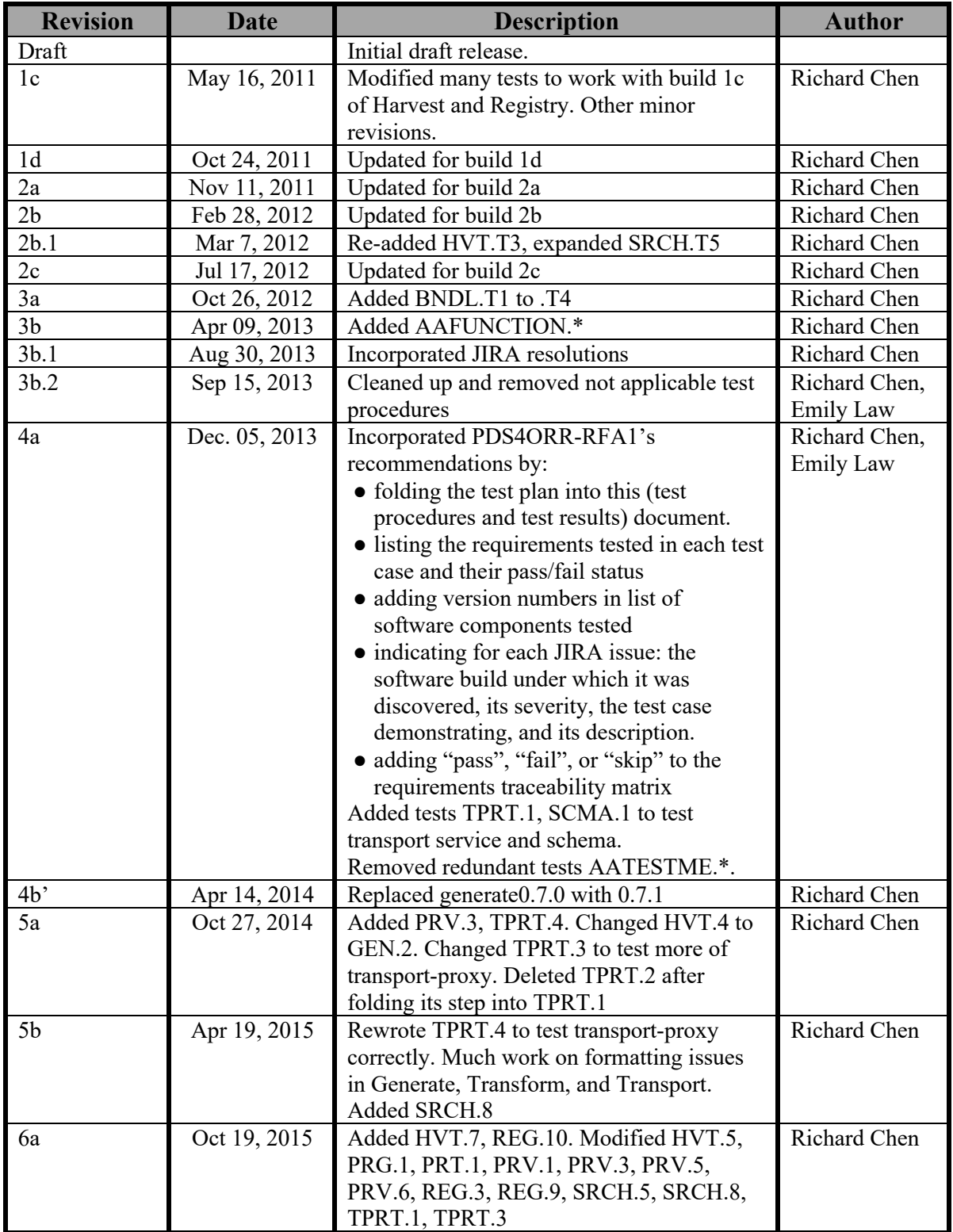

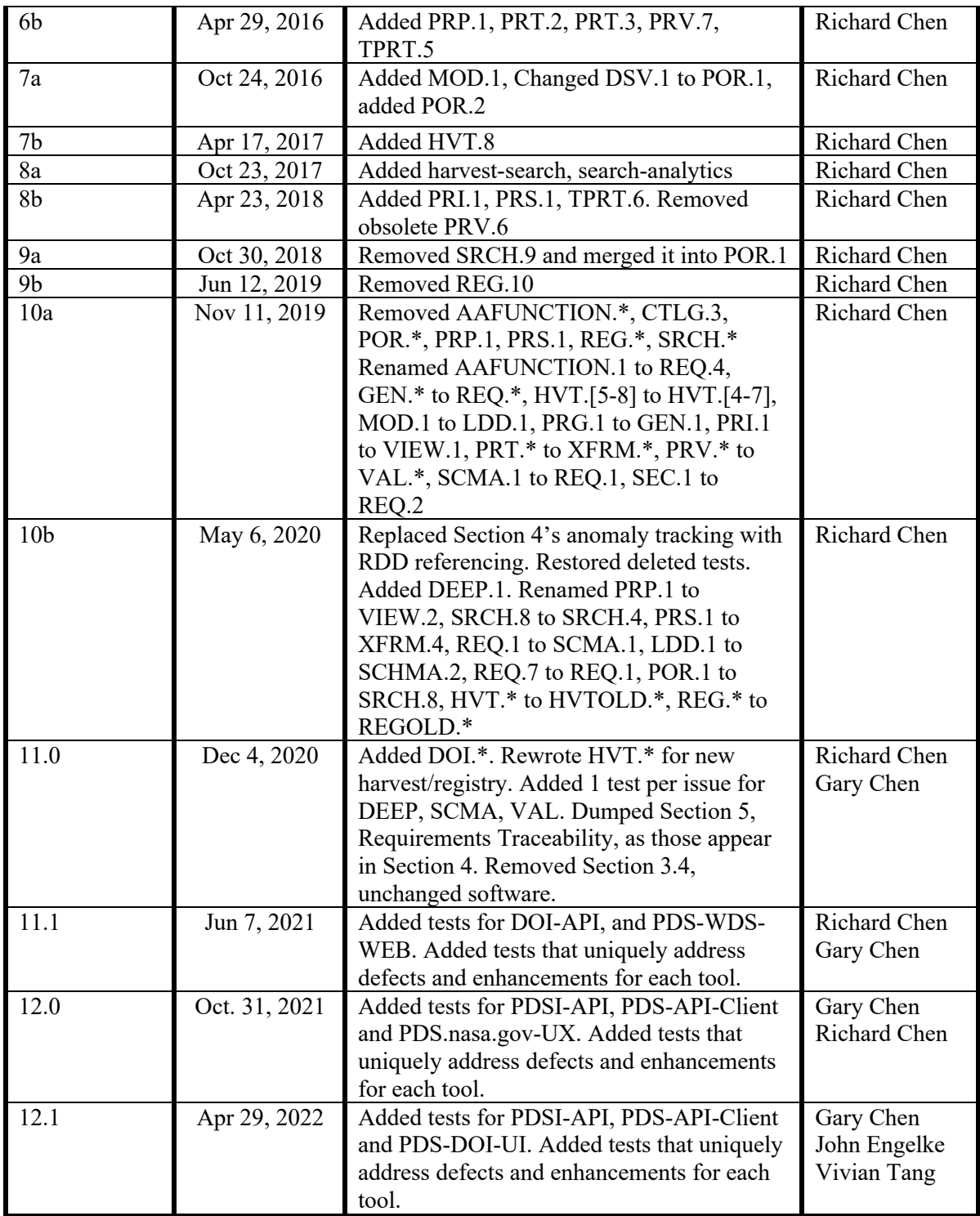

*PDS4 Build 12.1 Test Document*

# Contents

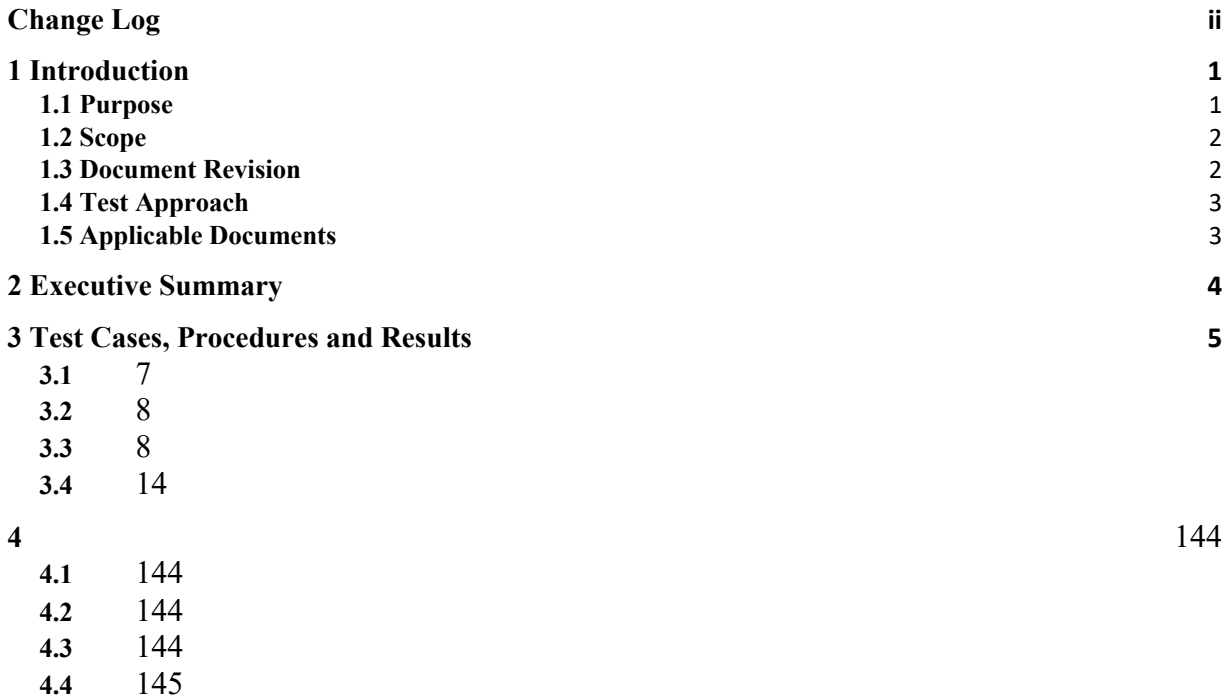

#### **1 Introduction**

For over twenty years, the Planetary Data System (PDS) has been NASA's official data system for archiving and distribution of data from planetary exploration missions. It has been a leader in defining data standards, working with missions and instrument teams, and developing data system technologies. The PDS has been instrumental in changing the scientific culture by working with the planetary science community to publicly release and peer review the data it captures. It has also been used as a model by other science data systems interested in establishing distributed scientific networks organized by independent discipline nodes at facilities that are doing leading-edge scientific research.

While PDS has been a leader in developing and exploiting new technologies and ideas, an increasing workload and substantial increases in the volume of delivered data are now threatening the system's ability to accomplish its primary missions of both archiving planetary science data and distributing it to working scientists. PDS identified these challenges in its Roadmap published in 2006. In addition to these challenges, the ten year Roadmap outlined several goals including improving the PDS data standards, increasing user services by leveraging newer technologies and technical standards, and rearchitecting PDS to ensure efficient operations of the system while supporting the increasing demands on PDS by both the data providers and end users.

In response to these challenges and goals, PDS has developed a plan for the next generation. The vision, as defined by the PDS Management Council at its April 2008 meeting, includes:

- Simplified, but rigorous, archiving standards that are consistent, easy to learn, and easy to use
- Adaptable tools for designing archives, preparing data, and delivering results efficiently to PDS
- On-line services allowing users to access and transform data quickly from anywhere in the system
- A highly reliable, scalable computing infrastructure that protects the integrity of data, links nodes into an integrated data system, and provides the best service to both data providers and users

PDS previously maintained two separate documents:

- the Integration and Test Plan
- the Test Procedures and Report

Because the latter grew to encompass most of the former, this document merges the two.

#### **1.1 Purpose**

This Test Document 1) defines specific tests that ensure that the new system and the PDS4 standards comply with requirements and meet customers' needs, and 2) reports results of the tests to verify and validate that the PDS4 system deployed for Build 12.1 is free of critical defects. This document describes the integration and test activities and contains test cases that demonstrate compliance to requirements. The test scenarios verify and validate the system components and data products in an integrated manner. A test traceability matrix in section 5 below traces these scenarios to the new PDS4 system design requirements, which in turn can be traced to high-level PDS requirements.

#### **1.2 Scope**

Testing for build 12.1 is based upon the "Release Description Document (build 12.1), software changes" (RDD), available at

https://nasa-pds.github.io/releases/12.1/rdd.html

The modules tested in build 12.1:

- $\bullet$  Harvest v3.6.0
- Model/Model DM, Model/Model Ontology v14.0.1
- $\bullet$  lddtool v14.0.1
- Registry-manager v4.5.0-SNAPSHOT
- $\bullet$  validate v2.2.0
- pds-deep-archive 1.1.1
- $\bullet$  pds-doi-service 2.2.0
- mi-label 1.3.0-SNAPSHOT
- registry-api v1.1.0-SNAPSHOT
- $\bullet$  registry-api-service 0.4.2
- pds-wds-web
- Doi-ui
- Feedback-widget
- Pds-api
- Pds-api-client
- Pds-registry-app
- Pds-wds-react
- Pds-jparser
- Plaid

These modules have not changed for this build and are not being tested:

- Catalog
- Data Dictionary Search
- Data Search
- Data Set View
- Design
- Filter
- Generate
- Harvest PDAP
- JParser
- PDS-View
- Phone Book Search
- Product Service
- Registry 1.15.0 (EN version)
- Report Manager
- Search User Interface
- Storage Service
- Security
- Tool Registry
- **•** Tracking Service
- Transform
- Transport

#### **1.3 Document Revision**

Revisions of this document will be held in the PDS Engineering Node website through the use of its document history functionality. Previous versions of this document can be accessed through the use of that tool.

#### **1.4 Test Approach**

The PDS4 build structure is organized such that the system can be tested and verified early on to ensure seamless transitions. The builds will ensure there is a coordinated testing and deployment of functionality coupled with upgrades of the data standards.

Build 12.1 Integration testing is the execution and management of tests by the Engineering Node to ensure that the release of Build 12.1 meets the intended functionality. The process of verification testing includes the selection of verification items, integration, and regression testing. Any functionality that is added to the system is treated as a new verification item.

#### **1.5 Applicable Documents**

#### **1.5.1 Controlling Documents**

[1] Planetary Data System Strategic Roadmap 2006 - 2016, February 2006.

[2] Planetary Data System Level 1, 2 and 3 Requirements, March 26, 2010.

#### **1.5.2 Referenced Documents**

- [3] PDS4 Project Plan, July 2013.
- [4] PDS4 Operations Concept, September 2013.
- [4] System Architecture Specification, September 2013.
- [5] General System Requirements, September 2013.
- [6] Software Requirements and Design, 2013.
- [7] PDS4 Standards Documents, 2014.
- [8] https://github.com/NASA-PDS/pds-deep-archive/issues?q=label%3Arequirement

#### **2 Executive Summary**

**The testing documented herein substantiates that all tested tools and services meet Build 12.1 requirements as specified in their Software Requirements and Design documents.**

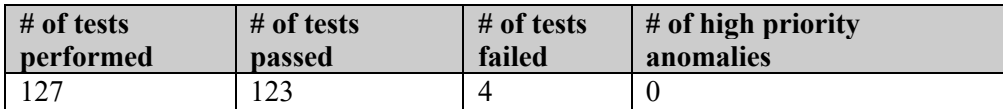

Section 3.2 tests all new or modified software modules. Its test sequences cover level 4 and 5 requirements for completeness. The sequences:

- DEEP.\* : Generate Deep Archive metadata, i.e. AIPs and SIPs
- DOI.\*: reserve, draft, and release DOIs for bundles, collections, documents
- HVT.<sup>\*</sup>: the Data Nodes' harvest ingests labels into a DN registry
- SCMA.\*: Schema 1.F.0.0 is validated externally, and LDDtool creates local data dictionaries.
- VAL.\*: Validate PDS4 labels and data.

Four issues failed (two of them are minor)

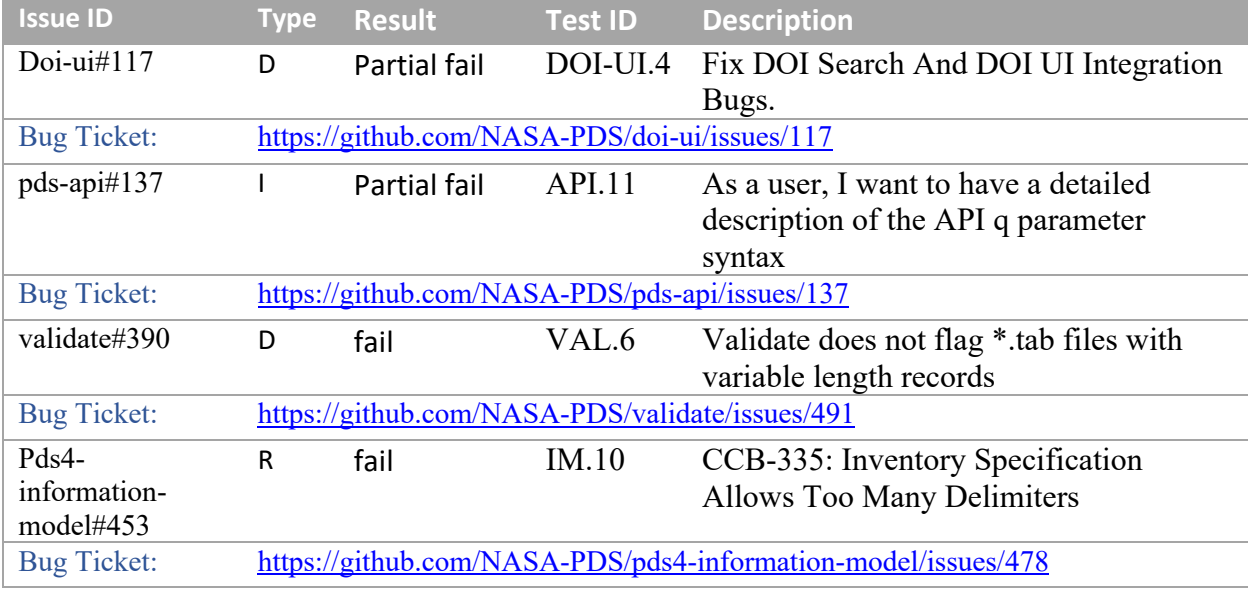

Column 2: type of issue. I: improvement D: defect R: requirement

Section 3.4 lists the status of all issues described in the Build 12.1 RDD. Briefly,

123 issues were verified as passed, 4 issues were marked as failed (1 in VAL, 1 in DOI-UI, 1 in API, 1 in IM).

All are minor issues:

- Doi-ui#117 If the user switches between "Home"  $&$  "Search" buttons multiple times without doing anything else, then the style of the page starts to fail.
- $\bullet$  pds-api#137 The descriptions for "q" are correct in two of the three end-points, the description in "/Products" needs to be updated, it is still showing the simple version.
- pds4-information-model#453 Unclear documentation. 1 out of 4 changes was implemented, and the rest will be scheduled to implement in the future release.
- Validate#390 Issue is not valid and to be revisited with working group, more detail in validate#229. (Validate does not flag \*.tab files with variable length records.)

#### **3 Test Cases, Procedures and Results**

The following section defines the test cases and lists their results. These cover all level 5 requirements for PDS. Testing for build 12.1 covers changed functionality since build 12.0.

#### **3.1 Setup**

The tests are organized upon the Release Description for build 12.1: Build 12.1 RDD

The tests for build 12.1 in sections 3.2 and 3.3 require the installation of the following PDS4 software, all accessible from the RDD URL above.

- **Harvest**
- **Registry**
- **LDDtool**
- **Validate**
- **pds-deep-archive**
- **pds-doi-cmd**
- **pds-api**
- **pds-doi-service**
- **pds-doi-ui**
- **pds-registry-app**
- **registry-api-service**

Other needed software:

- **python3**, for pds-deep-archive
- **elasticsearch**
- **docker-desk top**
- an XML-friendly web **browser**, e.g. firefox
- **curl**, a command-line utility to access a URL, used here to manipulate a registry. The Registry Service Guide has more information. This is native to most versions of unix.

From https://pds-engineering.jpl.nasa.gov/content/build 12.1 it deliverables , also download PDS4test.build12.1.tgz, the test input files. In the tests below, replace with appropriate values:

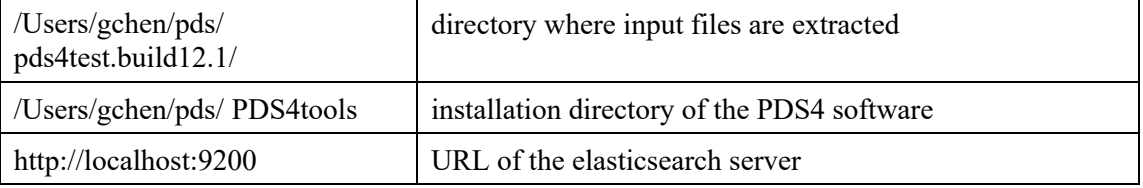

Please follow the installation instructions carefully. For more help, the file NOTES.txt, created during SETUP below, details one tester's configuration experience. Note that the tests are written for Unix, but running on other platforms requires simple changes.

In the rest of this document, the Test Case IDs are all caps followed by a dot and a number, while the IDs of the issues in the RDD are also all caps but followed by a # and a number.

#### **3.2 Testing of New/Modified Modules on macOS/Linux/Windows**

These tests ensure complete verification and validation of Build 12.1 level 5 requirements of the new or modified modules. In each test case, # indicates a comment, usually linked to an RDD issue.

#### **3.3 Tools installation and configuration**

Testing for Release Build B12.1 will be performed on Mac OS, Linux and Windows 10 Pro. PDS tools from previous build will be uninstall, a clean install will be performed following installation and configuration steps in each tool's installation page. General testing using historical test bundles will be performed for each tool after installation.

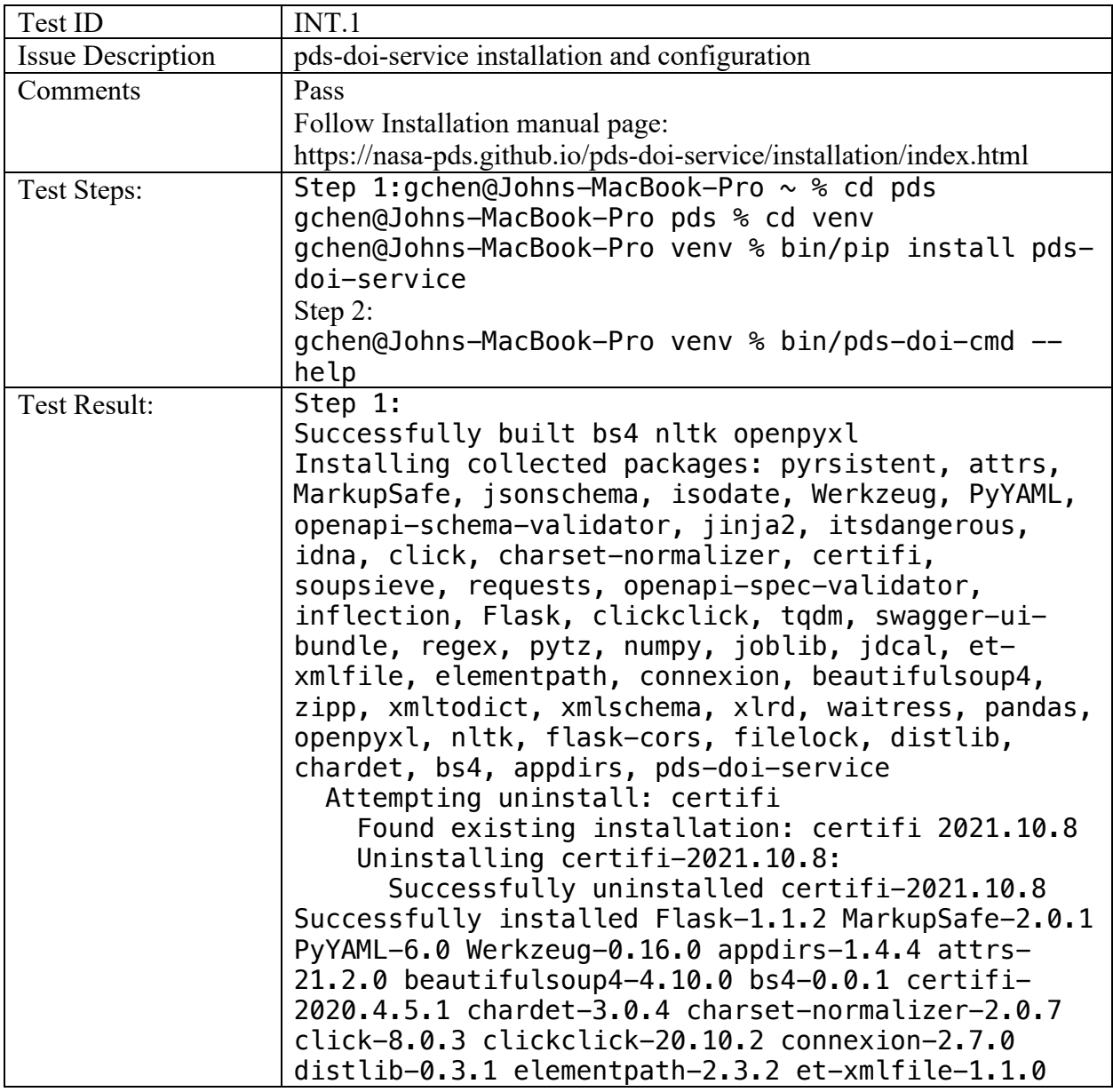

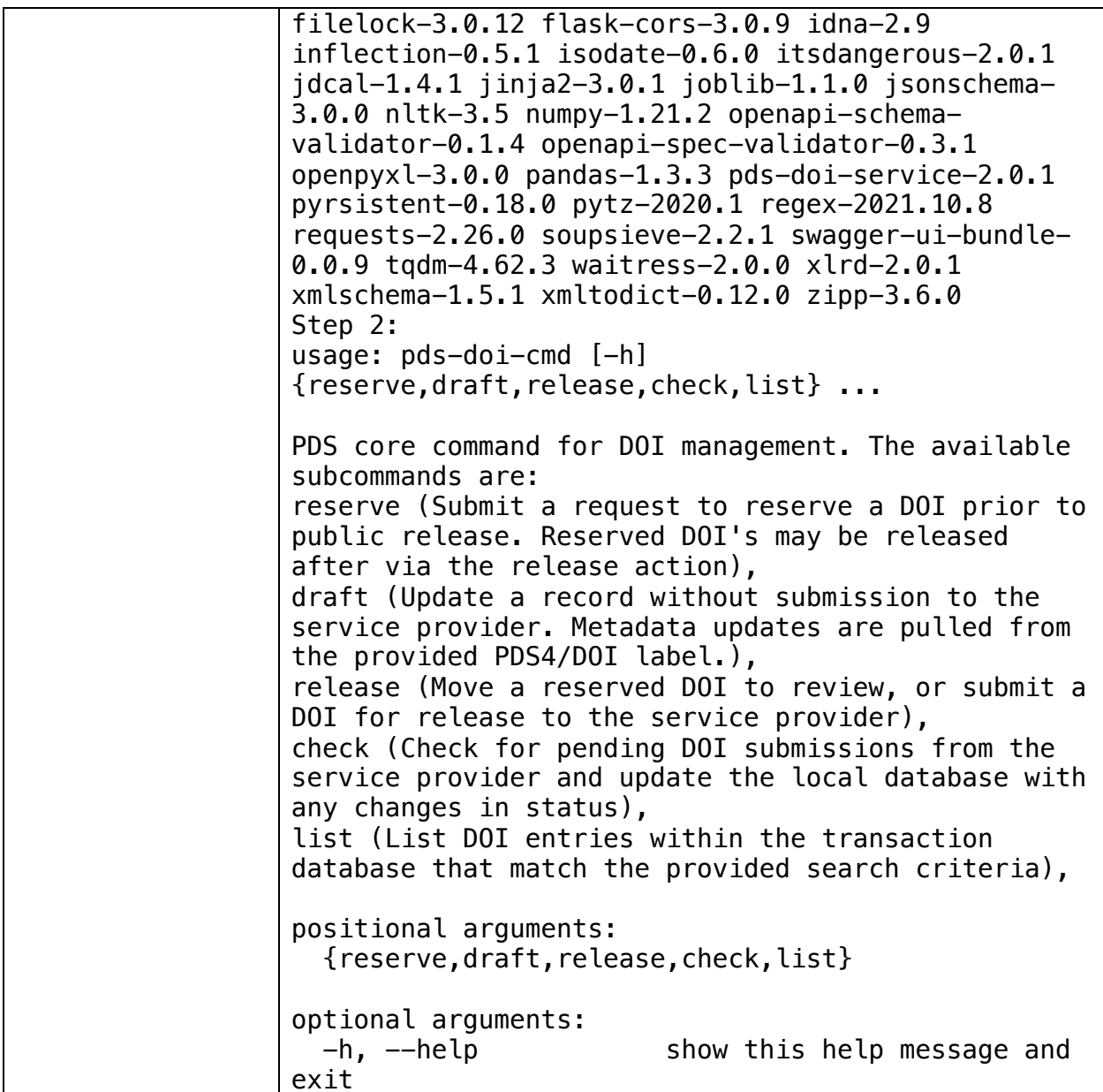

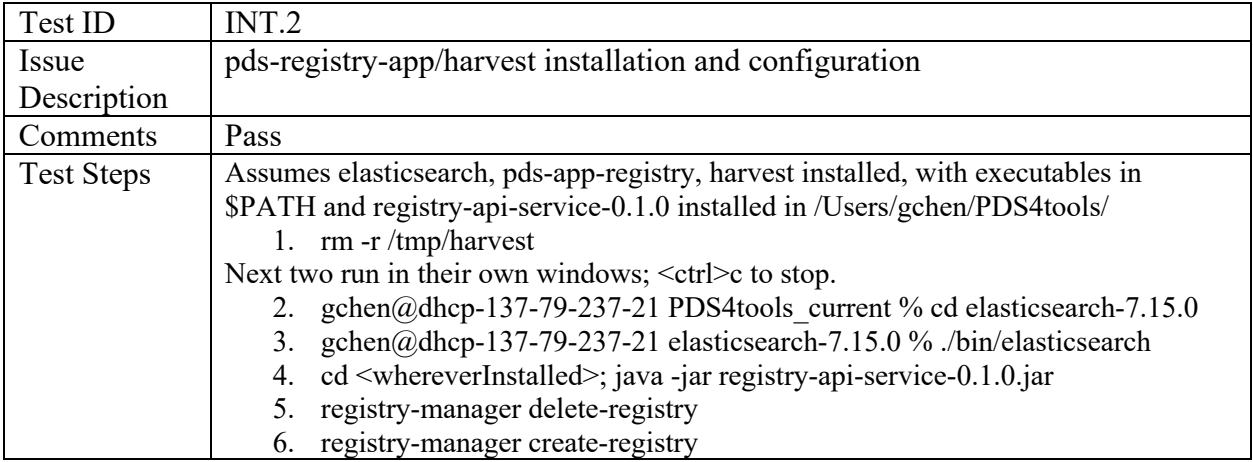

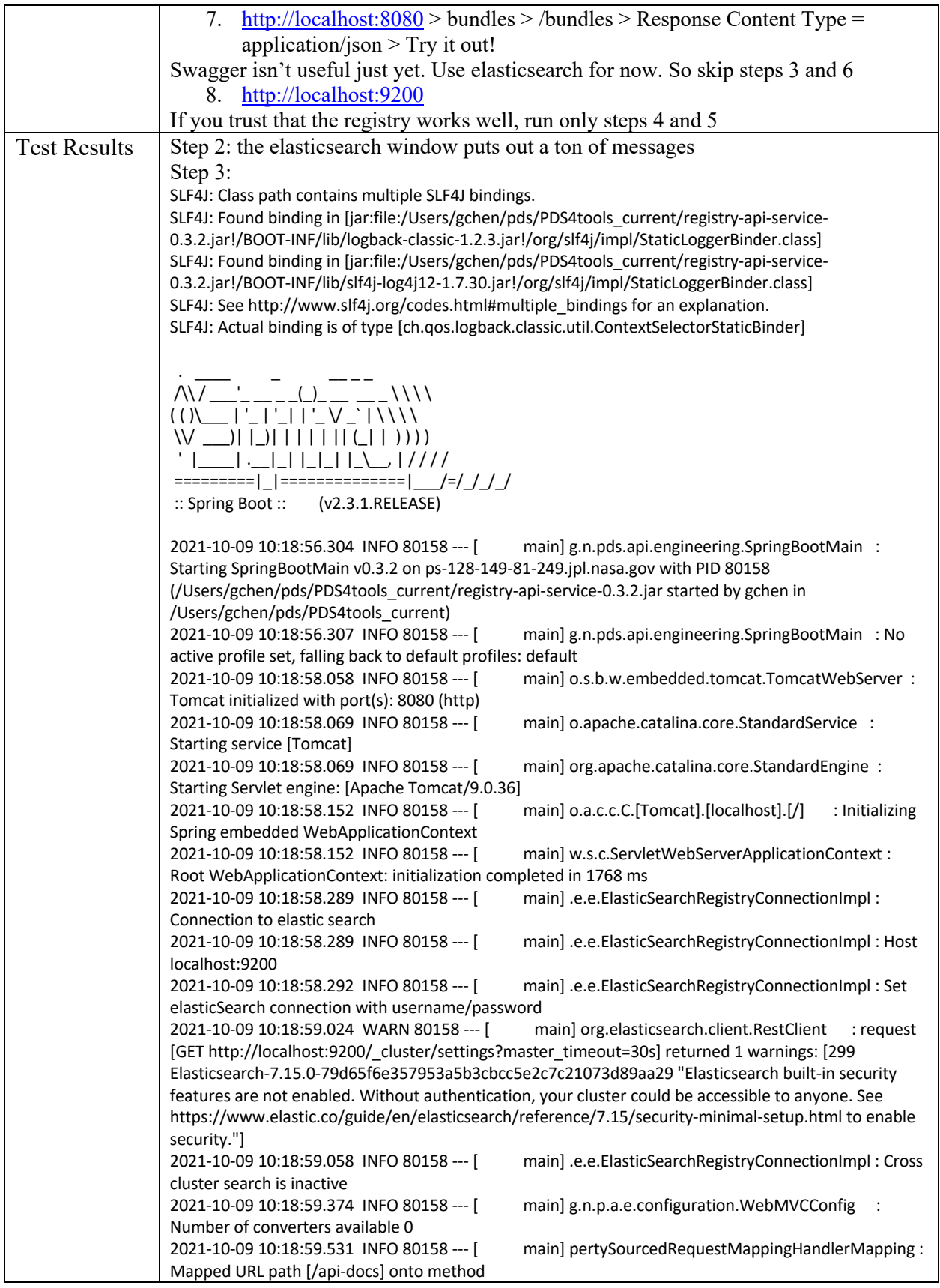

```
[springfox.documentation.swagger2.web.Swagger2Controller#getDocumentation(String, 
HttpServletRequest)]
2021-10-09 10:18:59.703 WARN 80158 --- [ main] ion$DefaultTemplateResolverConfiguration : 
Cannot find template location: classpath:/templates/ (please add some templates or check your 
Thymeleaf configuration)
2021-10-09 10:18:59.749 INFO 80158 --- [ main] o.s.b.w.embedded.tomcat.TomcatWebServer : 
Tomcat started on port(s): 8080 (http) with context path ''
2021-10-09 10:18:59.750 INFO 80158 --- [ main] d.s.w.p.DocumentationPluginsBootstrapper : 
Context refreshed
2021-10-09 10:18:59.772 INFO 80158 --- [ main] d.s.w.p.DocumentationPluginsBootstrapper : 
Found 1 custom documentation plugin(s)
2021-10-09 10:18:59.856 INFO 80158 --- [ main] s.d.s.w.s.ApiListingReferenceScanner : 
Scanning for api listing references
2021-10-09 10:19:00.169 INFO 80158 --- [ main] g.n.pds.api.engineering.SpringBootMain : 
Started SpringBootMain in 4.419 seconds (JVM running for 4.916)
Step 4:
Elasticsearch URL: http://localhost:9200
Deleting index registry
Deleting index registry-refs
Deleting index registry-dd
Done
Step 5:
Elasticsearch URL: http://localhost:9200
Creating index...
    Index: registry
   Schema: /Users/gchen/pds/PDS4tools/registry-
manager/elastic/registry.json
   Shards: 1
Replicas: 0
[WARN] Parameter [index] has no effect on type [binary] and will be 
removed in future
[WARN] Elasticsearch built-in security features are not enabled. 
Without authentication, your cluster could be accessible to anyone. 
See 
https://www.elastic.co/guide/en/elasticsearch/reference/7.15/security-
minimal-setup.html to enable security.
Done
Creating index...
    Index: registry-refs
   Schema: /Users/gchen/pds/PDS4tools/registry-
manager/elastic/refs.json
   Shards: 1
Replicas: 0
[WARN] Elasticsearch built-in security features are not enabled. 
Without authentication, your cluster could be accessible to anyone. 
See 
https://www.elastic.co/guide/en/elasticsearch/reference/7.15/security-
minimal-setup.html to enable security.
Done
Creating index...
    Index: registry-dd
   Schema: /Users/gchen/pds/PDS4tools/registry-manager/elastic/data-
dic.json
   Shards: 1
Replicas: 0
[WARN] Elasticsearch built-in security features are not enabled. 
Without authentication, your cluster could be accessible to anyone.
```
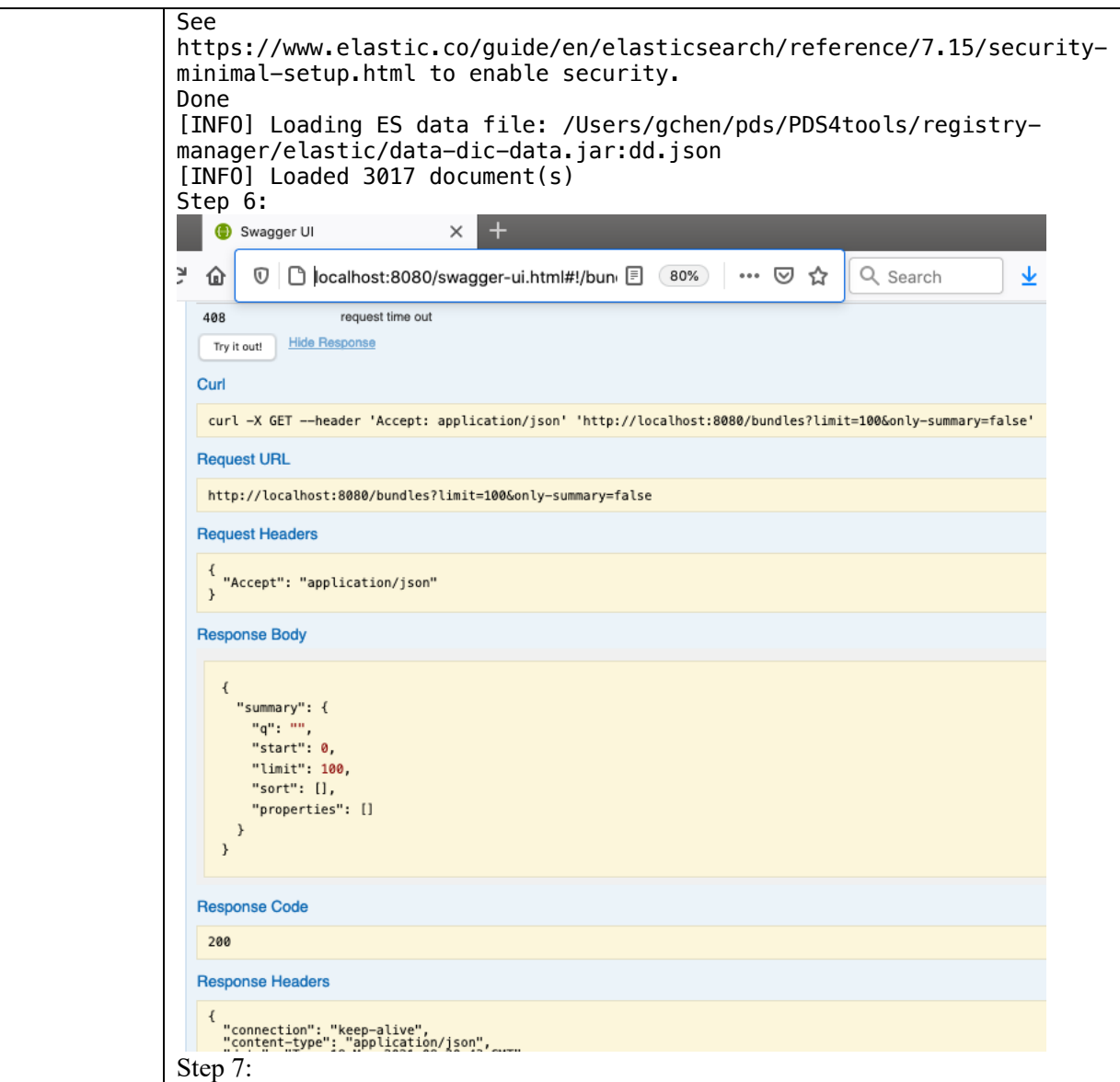

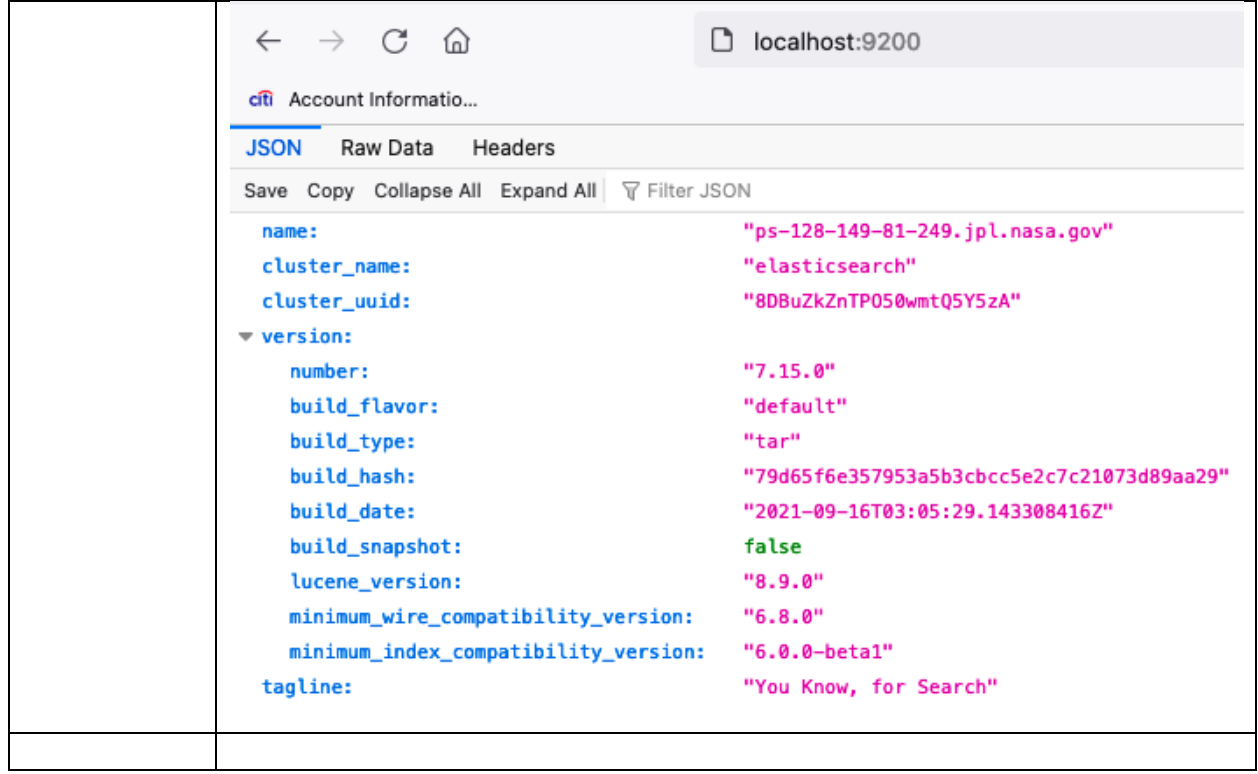

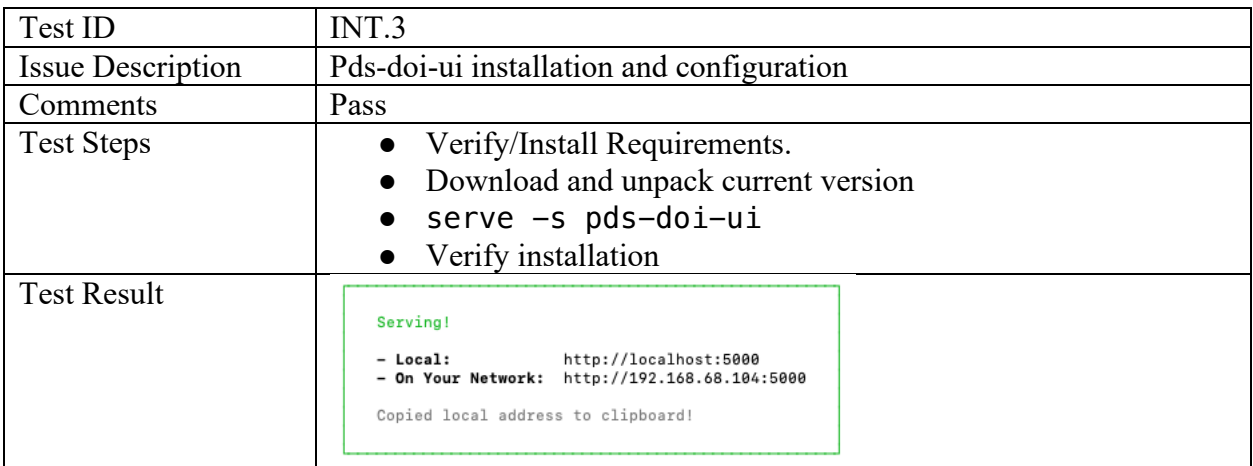

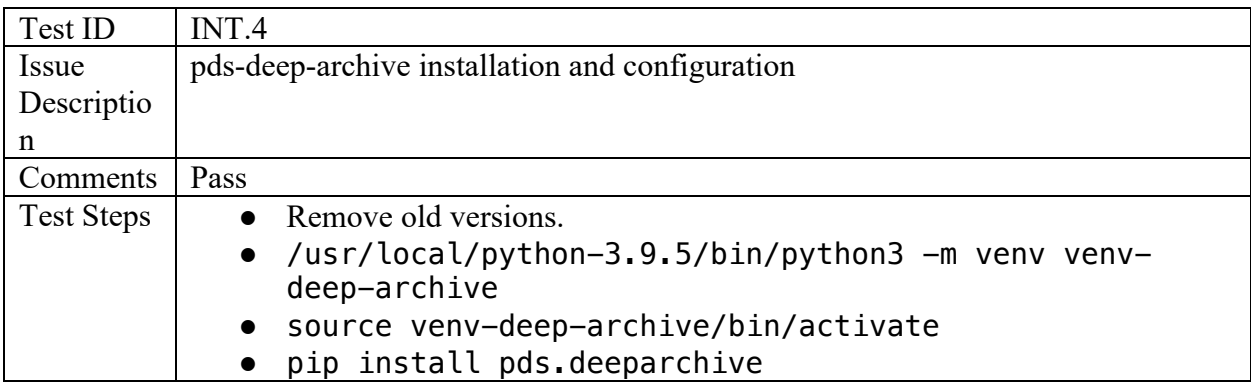

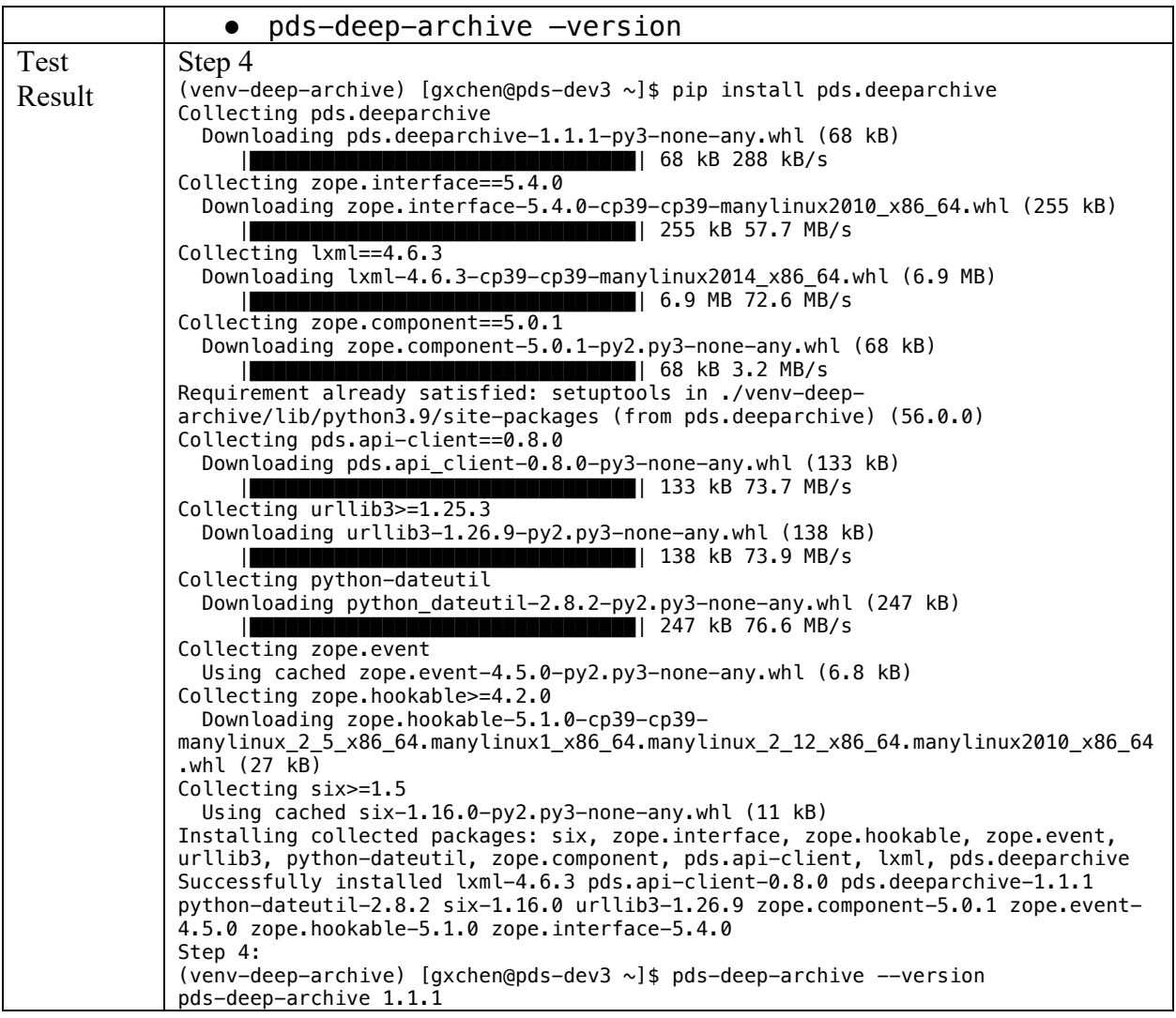

### **3.4 Software Changes**

# PDS deep-archive

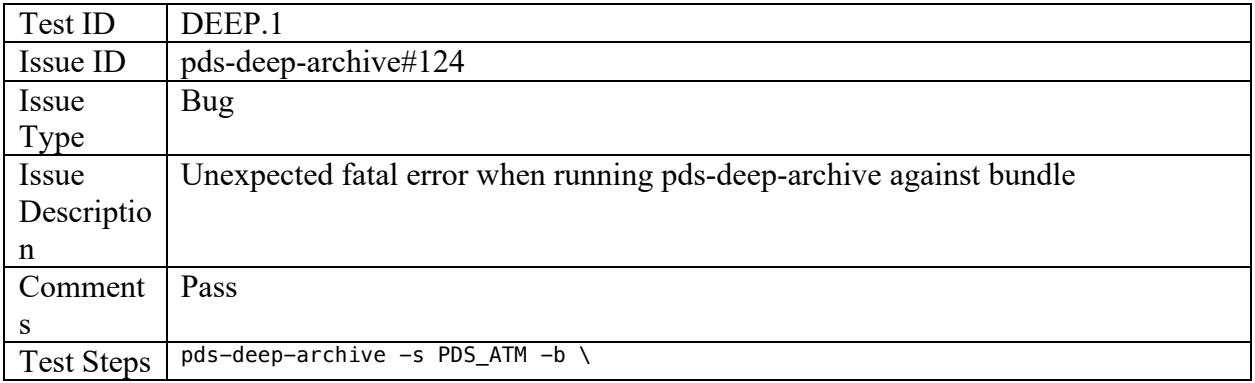

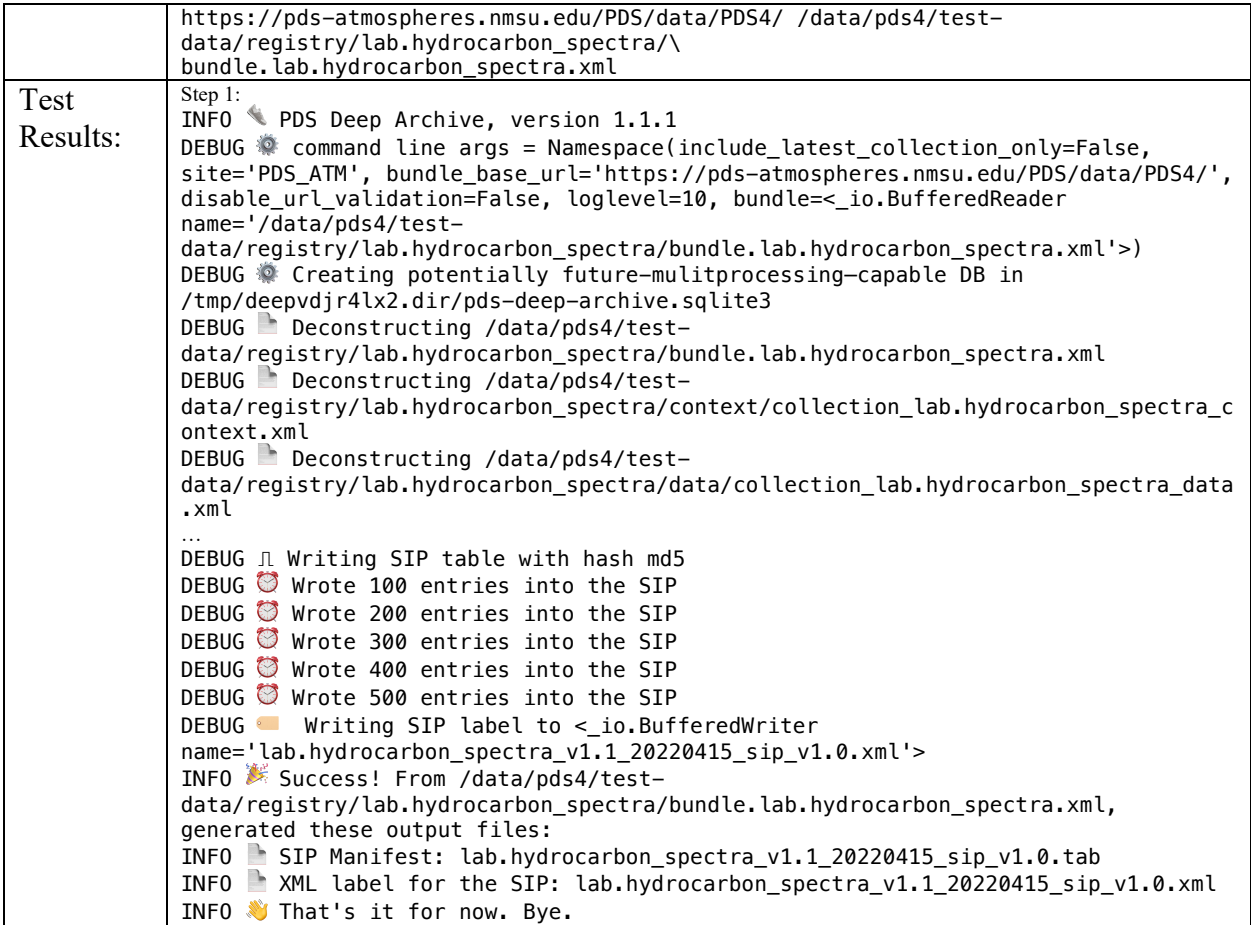

#### PDS doi-service

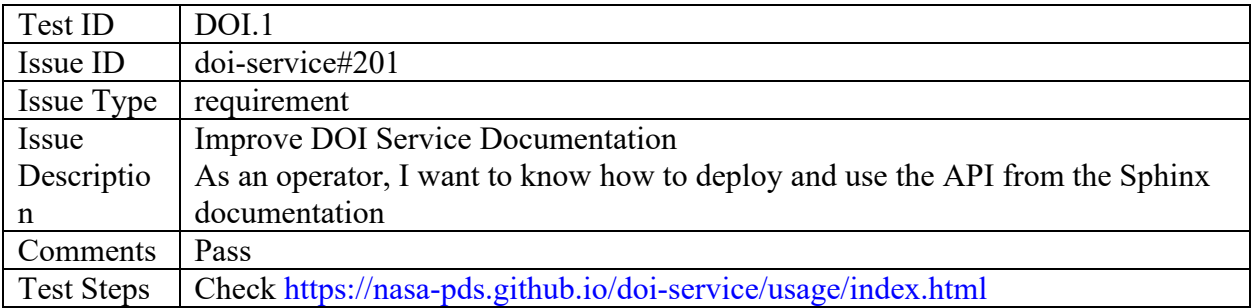

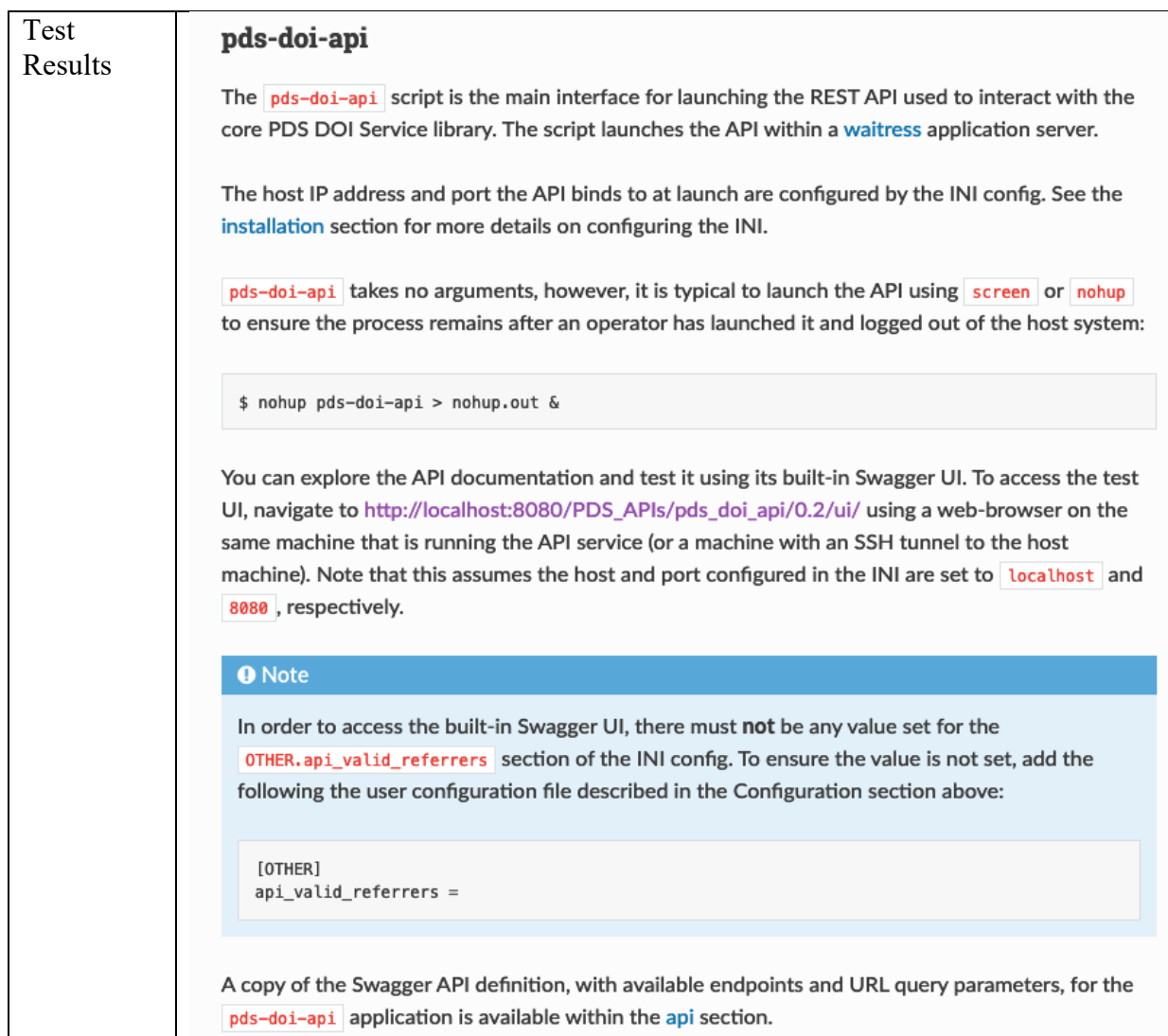

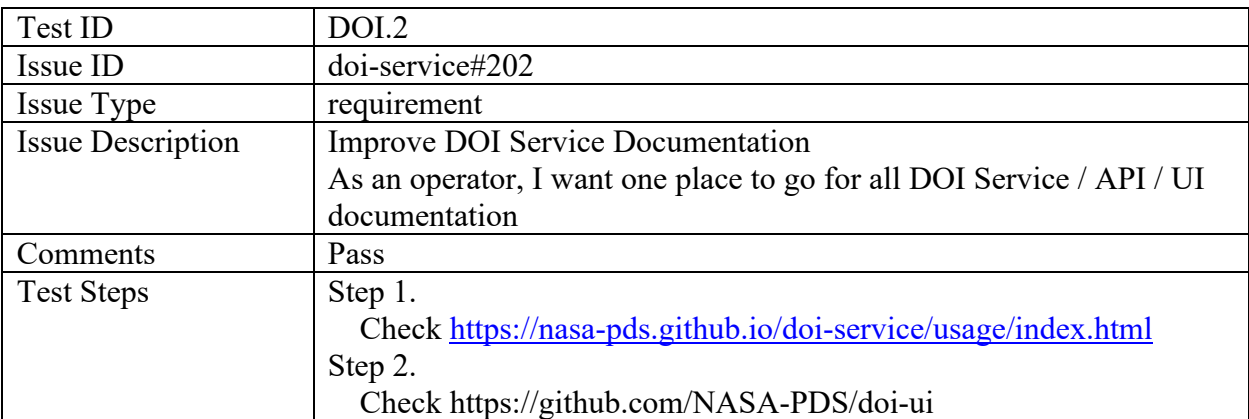

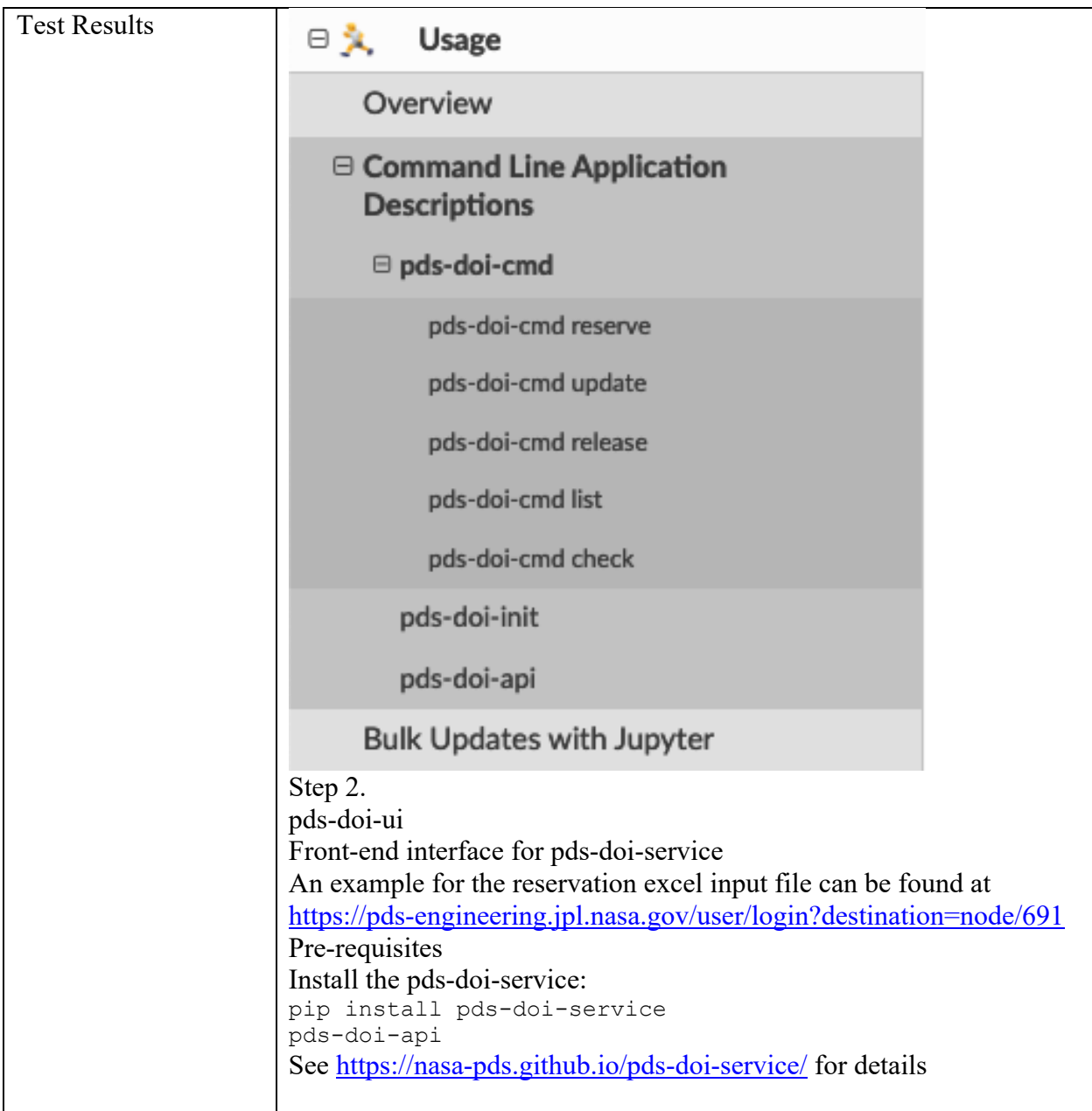

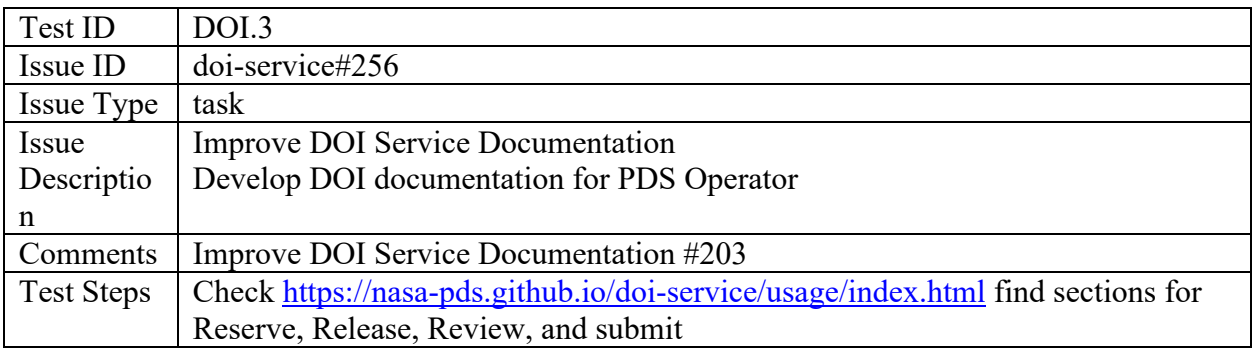

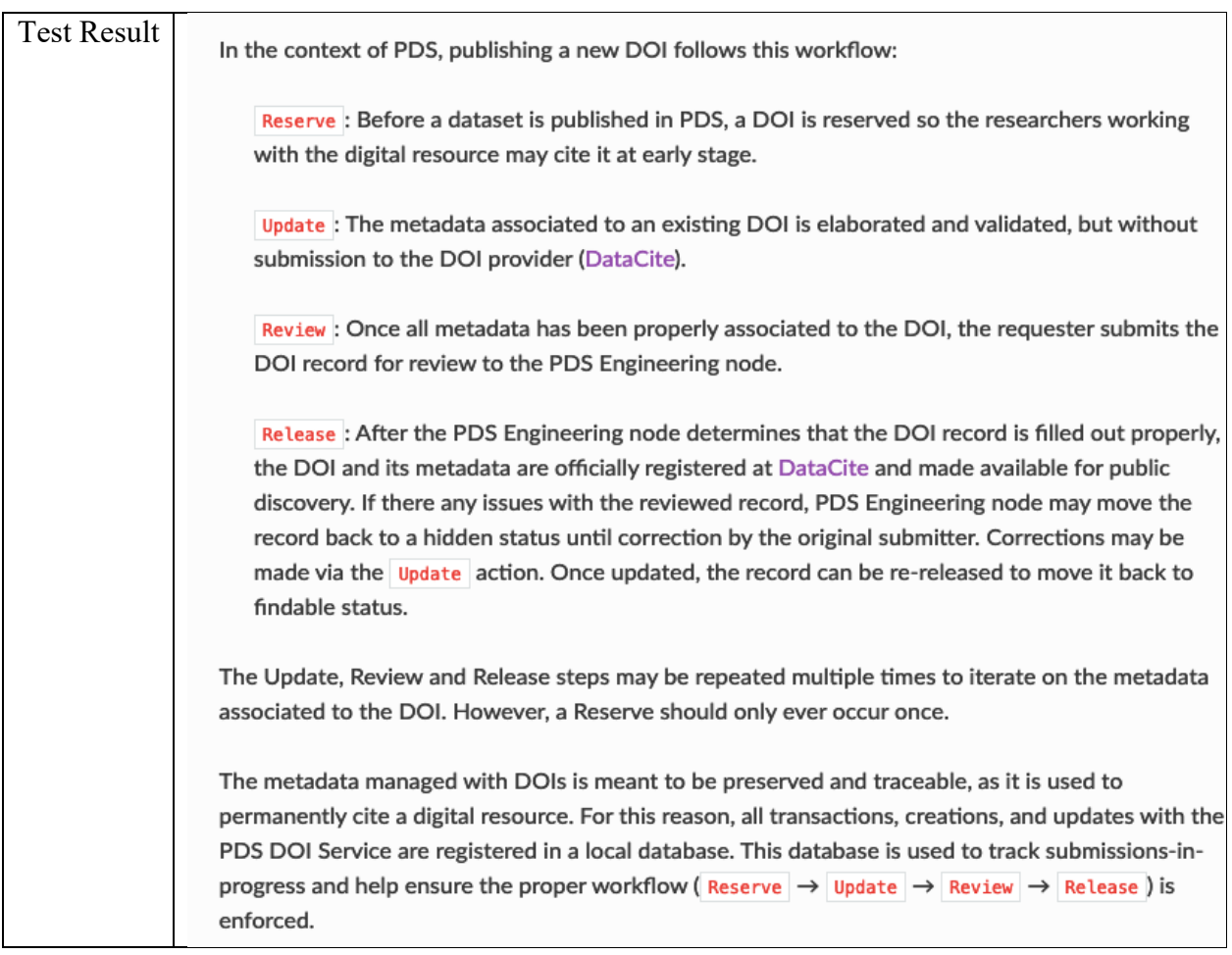

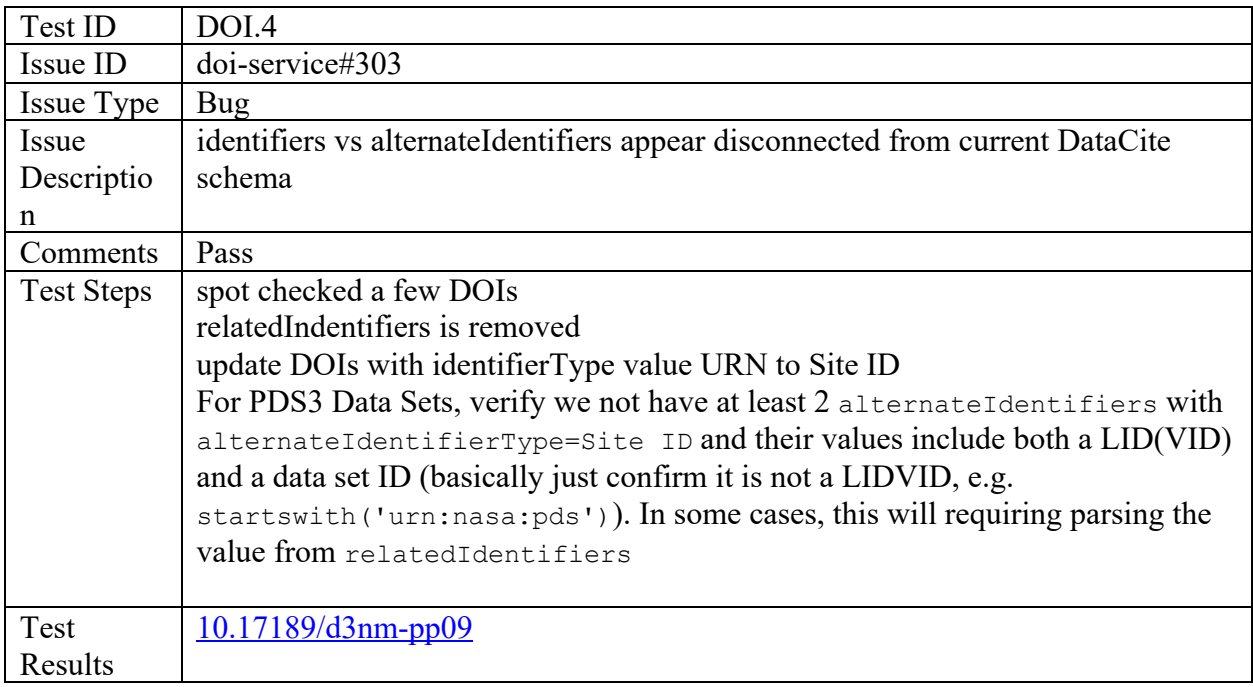

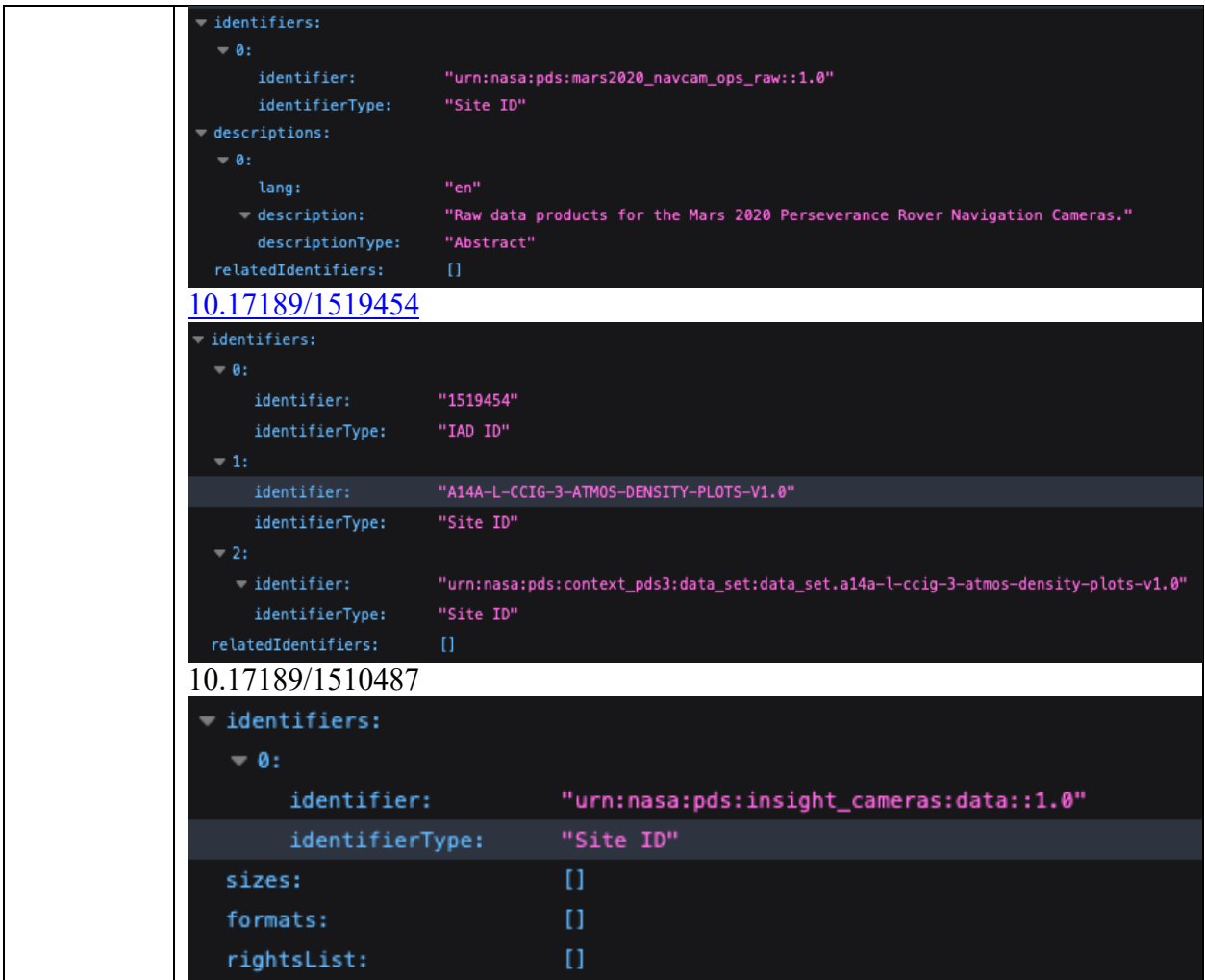

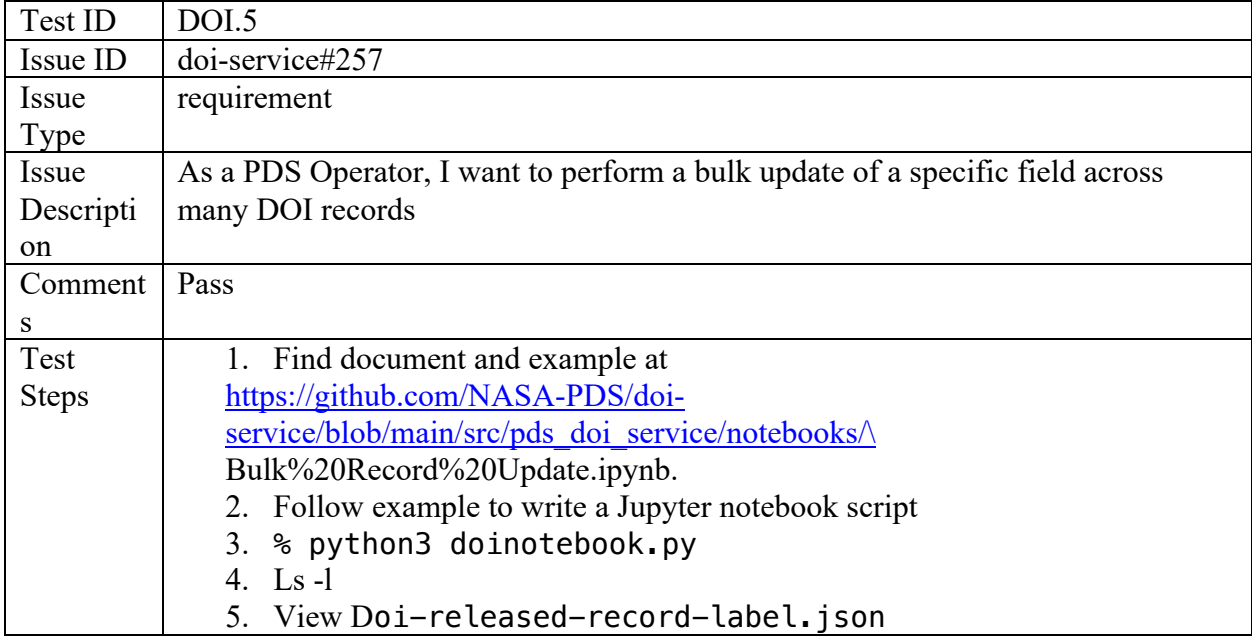

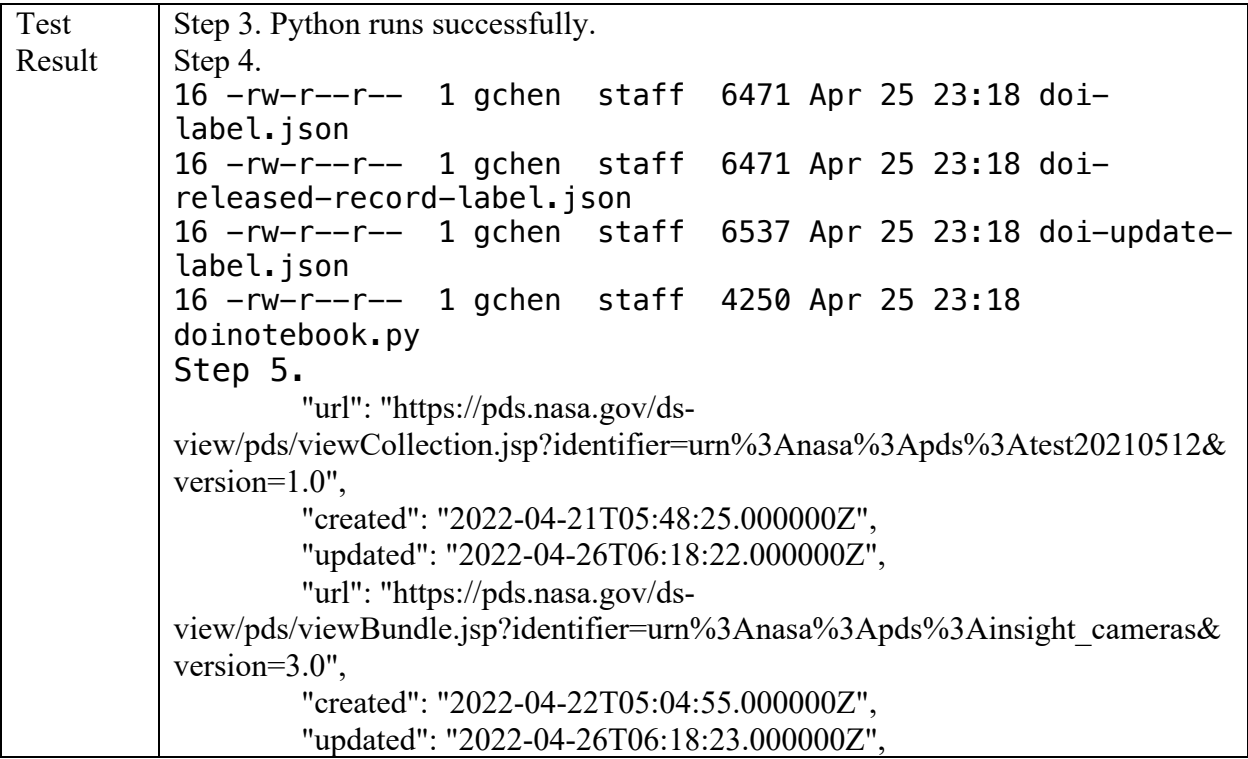

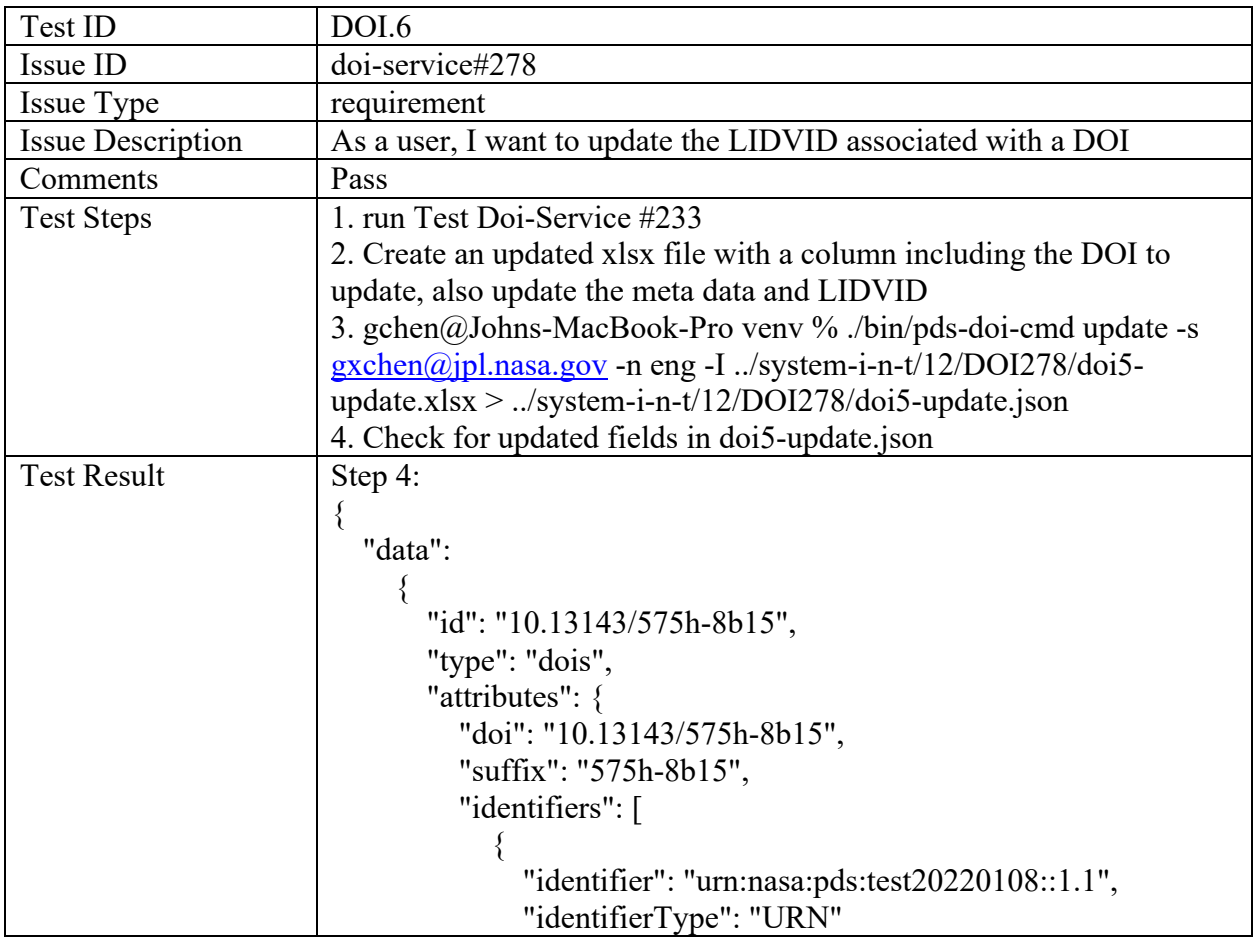

```
 },
\{ "identifier": "10.13143/575h-8b15",
                        "identifierType": "DOI"
 }
                 ],
                 "creators": [
\{ "nameType": "Personal",
                         "name": "Gary Chen",
                         "nameIdentifiers": [
 ]
 }
                 ],
                 "titles": [
\left\{ \begin{array}{cc} 0 & 0 & 0 \\ 0 & 0 & 0 \\ 0 & 0 & 0 \\ 0 & 0 & 0 \\ 0 & 0 & 0 \\ 0 & 0 & 0 \\ 0 & 0 & 0 \\ 0 & 0 & 0 \\ 0 & 0 & 0 \\ 0 & 0 & 0 \\ 0 & 0 & 0 \\ 0 & 0 & 0 & 0 \\ 0 & 0 & 0 & 0 \\ 0 & 0 & 0 & 0 \\ 0 & 0 & 0 & 0 & 0 \\ 0 & 0 & 0 & 0 & 0 \\ 0 & 0 & 0 & 0 & 0 \\ 0 & 0 & 0 & 0 & 0 \\ 0 & 0 & 0 & 0 & 0 "title": "Lunar Crustal Magnetic Field Map 20220108 
Bundle",
                        "lang": "en"
 }
                 ],
                 "publisher": "NASA Planetary Data System",
                 "publicationYear": "2022",
                 "subjects": [
                     { "subject": "PDS" },
                     { "subject": "PDS4" }
                \vert,
                 "contributors": [
\left\{ \begin{array}{cc} 0 & 0 & 0 \\ 0 & 0 & 0 \\ 0 & 0 & 0 \\ 0 & 0 & 0 \\ 0 & 0 & 0 \\ 0 & 0 & 0 \\ 0 & 0 & 0 \\ 0 & 0 & 0 \\ 0 & 0 & 0 \\ 0 & 0 & 0 \\ 0 & 0 & 0 \\ 0 & 0 & 0 & 0 \\ 0 & 0 & 0 & 0 \\ 0 & 0 & 0 & 0 \\ 0 & 0 & 0 & 0 & 0 \\ 0 & 0 & 0 & 0 & 0 \\ 0 & 0 & 0 & 0 & 0 \\ 0 & 0 & 0 & 0 & 0 \\ 0 & 0 & 0 & 0 & 0 "nameType": "Organizational",
                        "name": "Planetary Data System: Engineering Node",
                        "contributorType": "DataCurator"
                     }
                 ],
                 "types": {
                     "resourceTypeGeneral": "Collection",
                    "resourceType": "PDS4 Bundle"
                 },
                 "relatedIdentifiers": [
\{ "relatedIdentifier": "urn:nasa:pds:test20220108::1.0",
                        "relatedIdentifierType": "URN",
                         "relationType": "IsIdenticalTo"
                     },
\{ "relatedIdentifier": "urn:nasa:pds:test20220108::1.1",
```
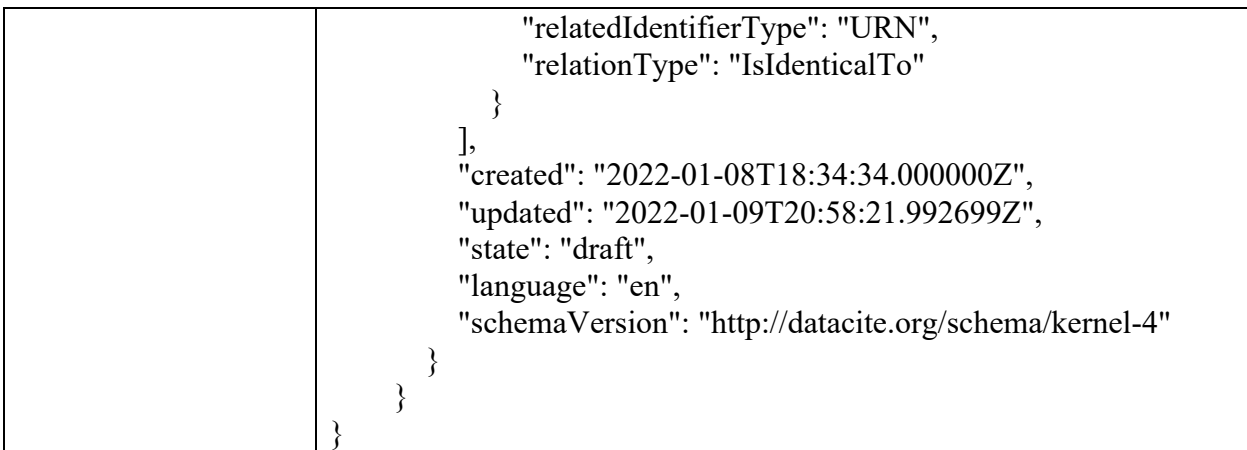

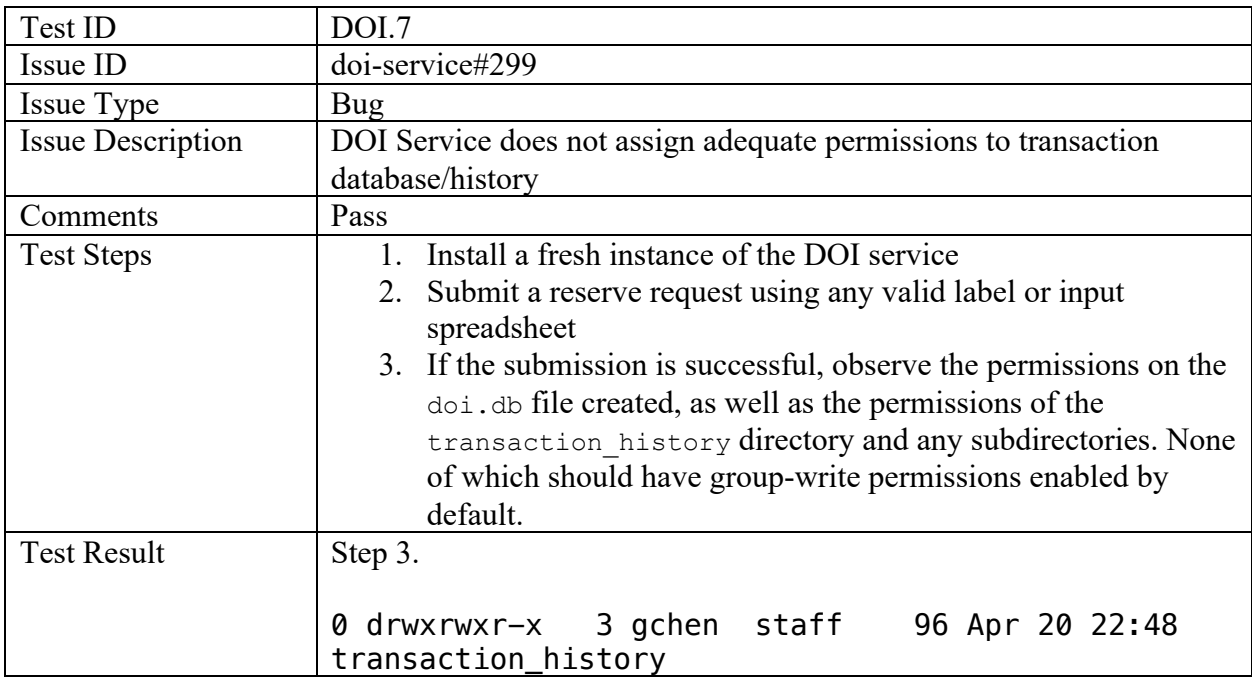

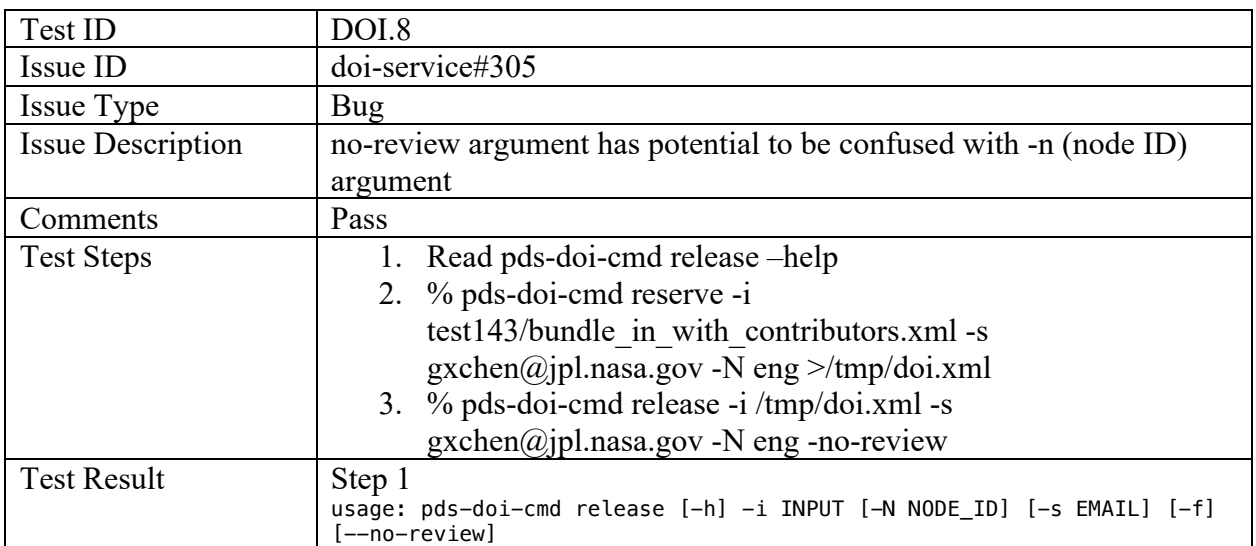

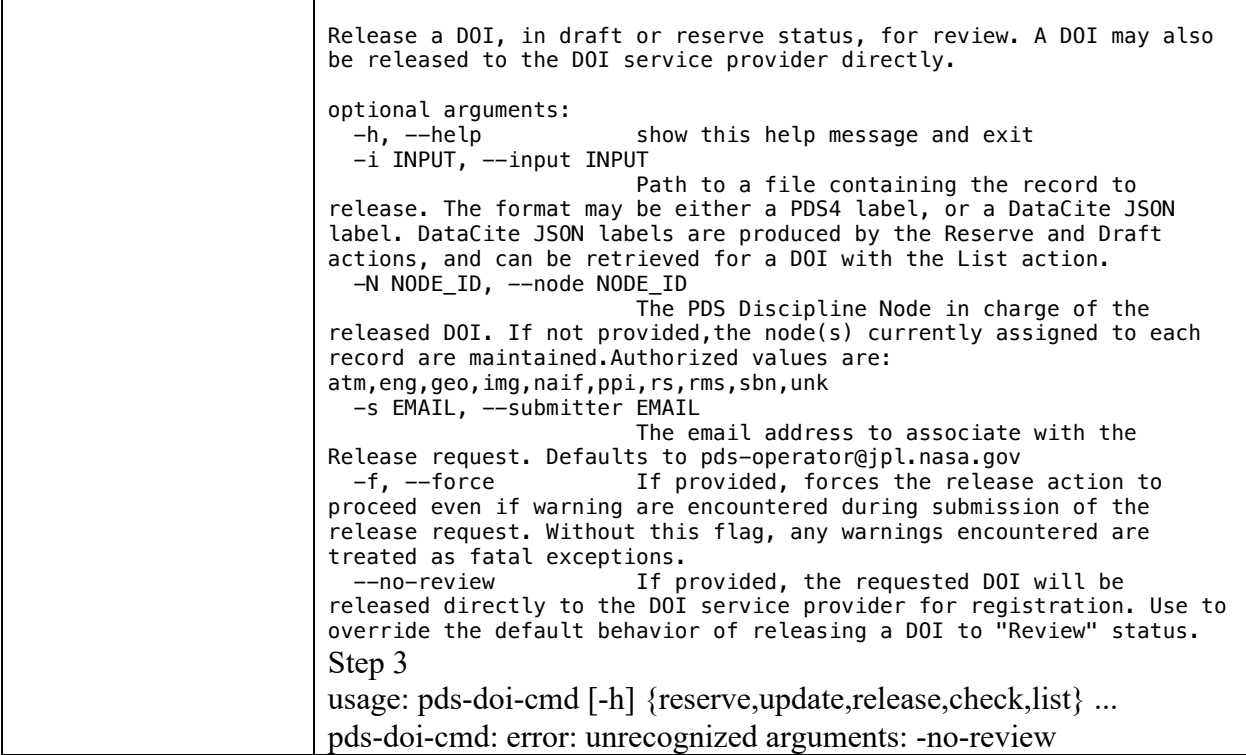

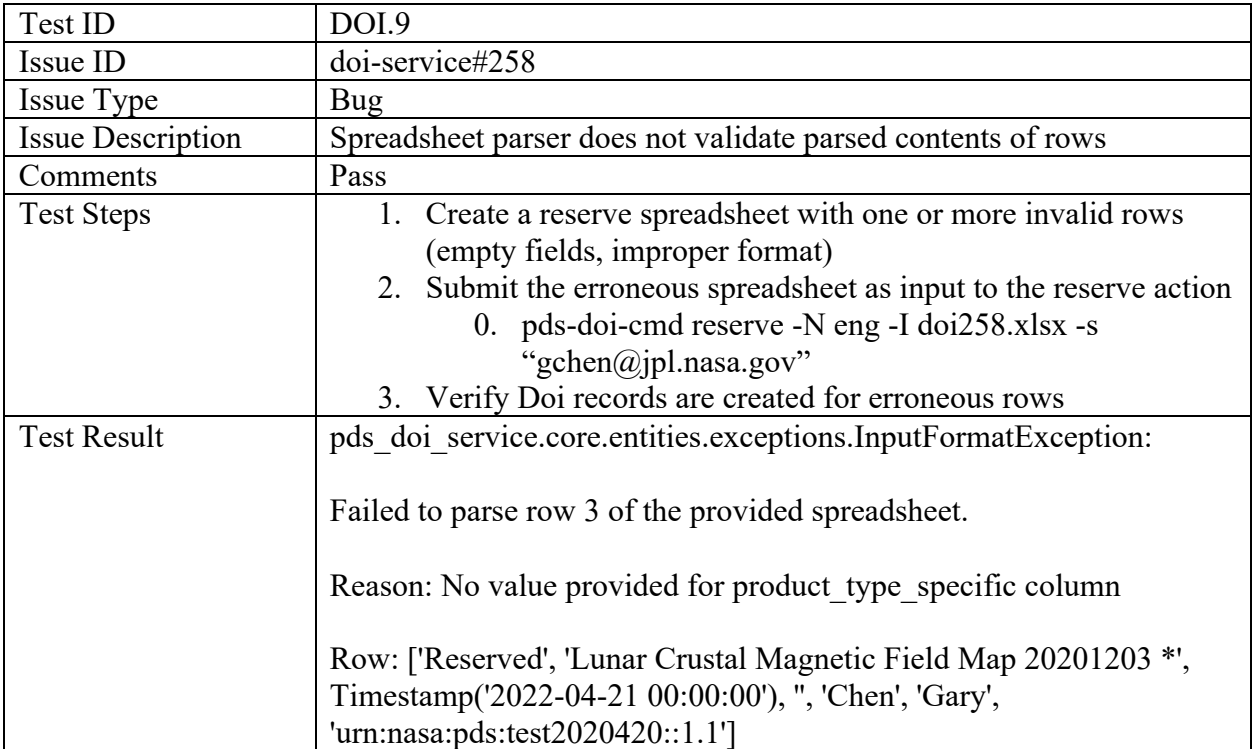

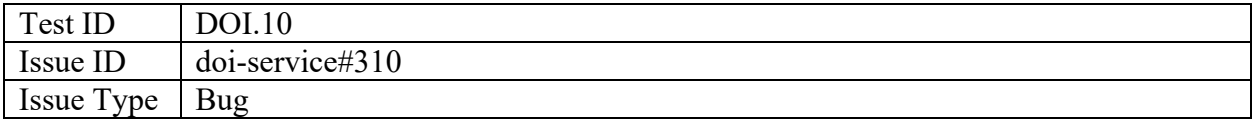

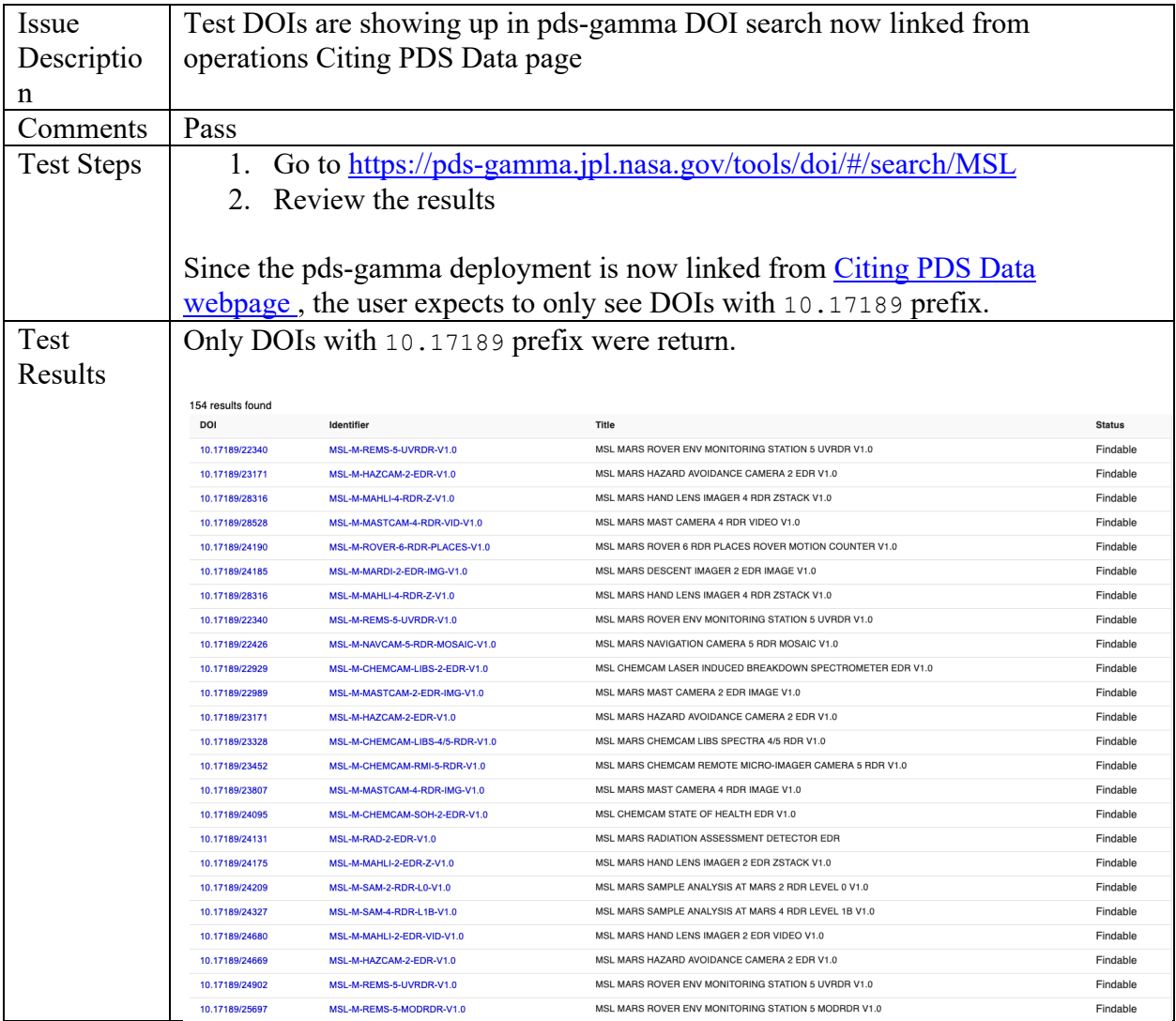

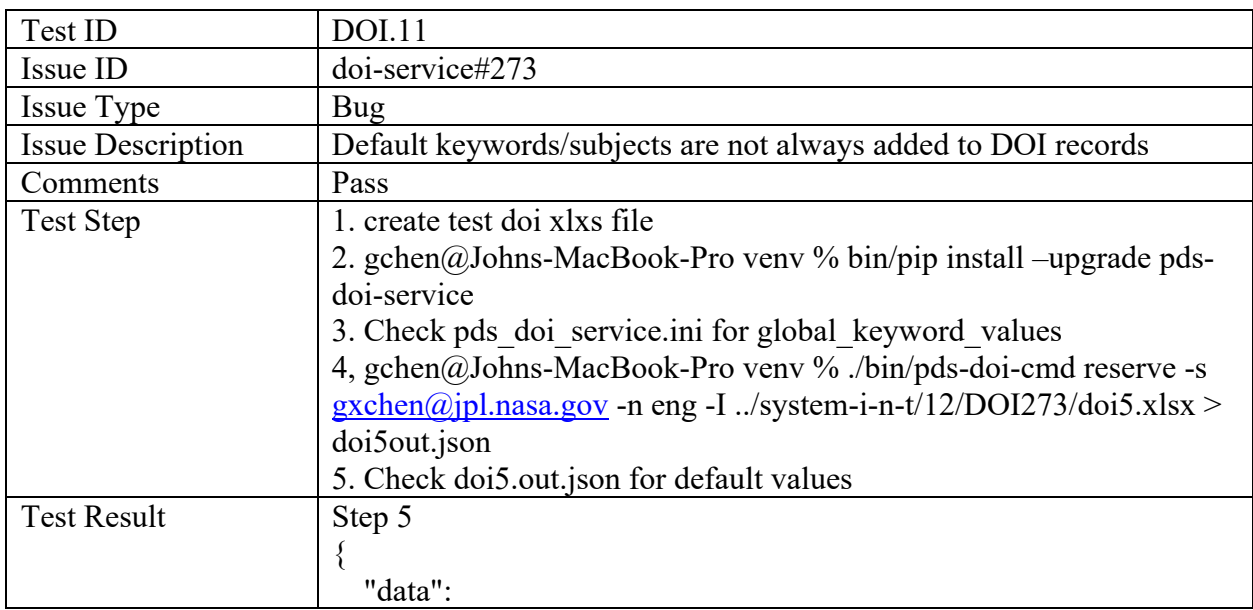

```
\left\{\begin{array}{c} \end{array}\right\} "id": "10.13143/575h-8b15",
         "type": "dois",
          "attributes": {
              "doi": "10.13143/575h-8b15",
              "suffix": "575h-8b15",
              "identifiers": [
\{ "identifier": "urn:nasa:pds:test20220108::1.0",
                    "identifierType": "URN"
                 },
\{ "identifier": "10.13143/575h-8b15",
                    "identifierType": "DOI"
 }
              ],
              "creators": [
\{ "nameType": "Personal",
                    "name": "Gary Chen",
                    "nameIdentifiers": [
 ]
 }
              ],
              "titles": [
\{ "title": "Lunar Crustal Magnetic Field Map 20220108 
Bundle",
                    "lang": "en"
 }
              ],
              "publisher": "NASA Planetary Data System",
              "publicationYear": "2022",
              "subjects": [
                 { "subject": "PDS" },
                 { "subject": "PDS4" }
              ],
              "contributors": [
\left\{ \begin{array}{cc} 0 & 0 & 0 \\ 0 & 0 & 0 \\ 0 & 0 & 0 \\ 0 & 0 & 0 \\ 0 & 0 & 0 \\ 0 & 0 & 0 \\ 0 & 0 & 0 \\ 0 & 0 & 0 \\ 0 & 0 & 0 \\ 0 & 0 & 0 \\ 0 & 0 & 0 \\ 0 & 0 & 0 & 0 \\ 0 & 0 & 0 & 0 \\ 0 & 0 & 0 & 0 \\ 0 & 0 & 0 & 0 & 0 \\ 0 & 0 & 0 & 0 & 0 \\ 0 & 0 & 0 & 0 & 0 \\ 0 & 0 & 0 & 0 & 0 \\ 0 & 0 & 0 & 0 & 0 "nameType": "Organizational",
                    "name": "Planetary Data System: Engineering Node",
                    "contributorType": "DataCurator"
 }
              ],
              "types": {
                 "resourceTypeGeneral": "Collection",
```
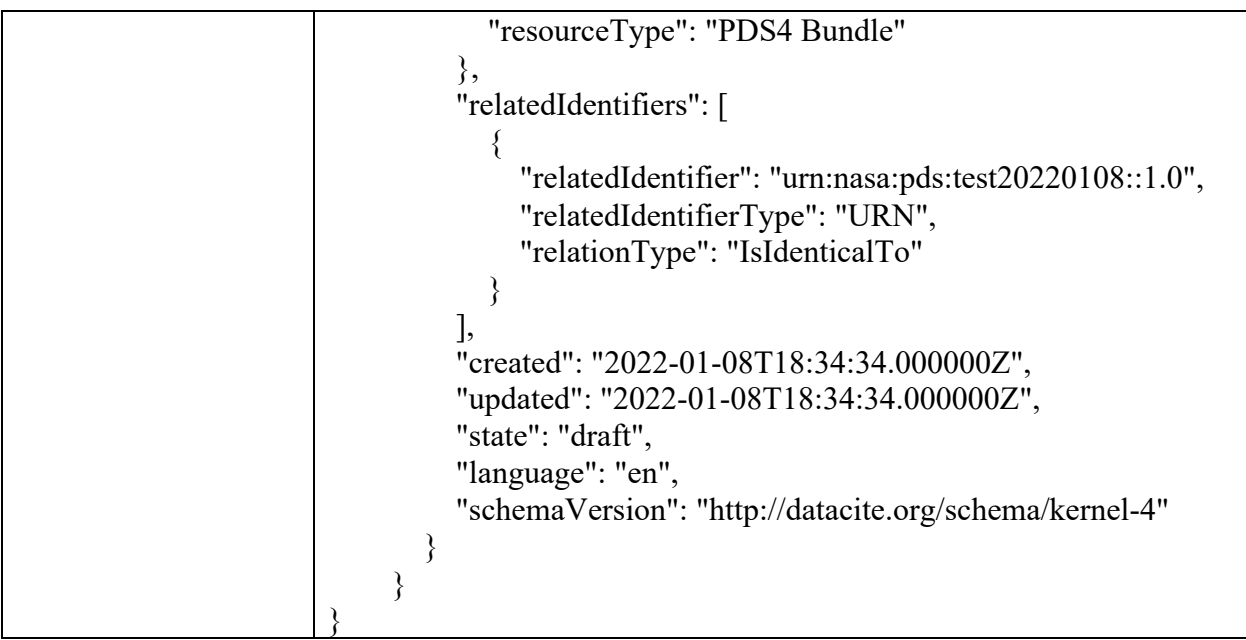

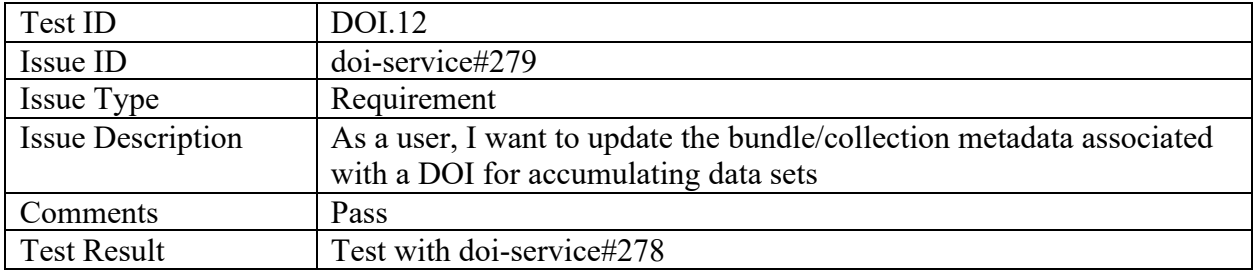

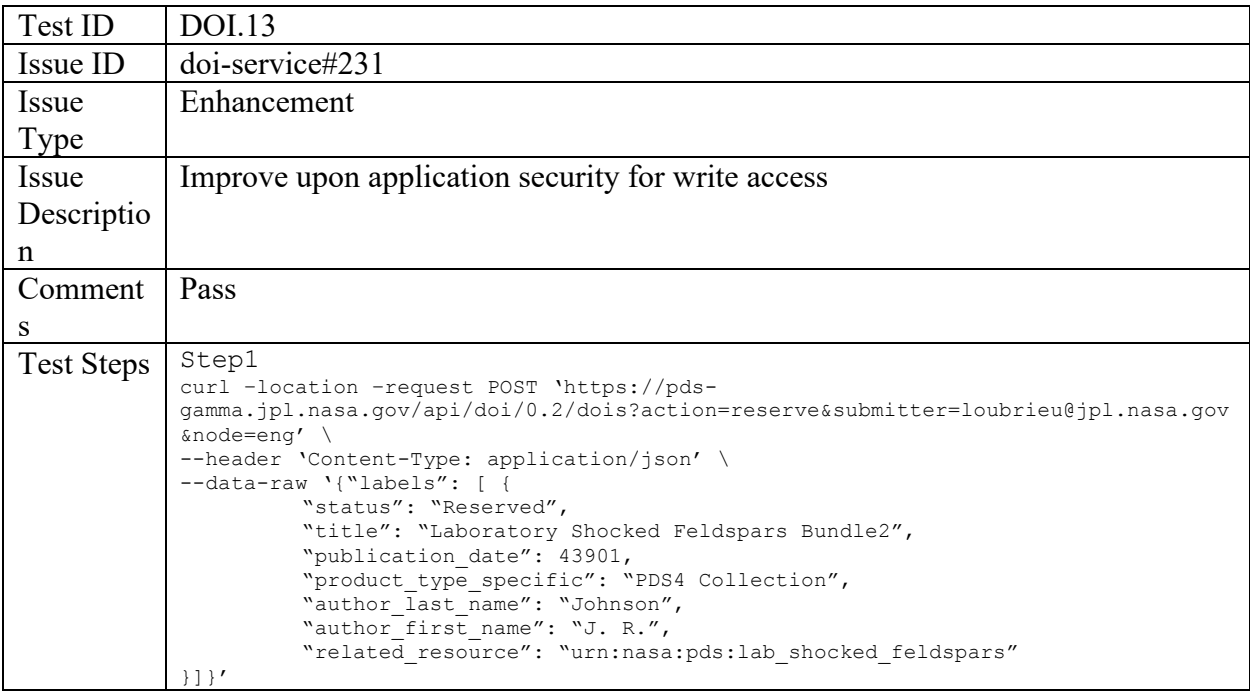

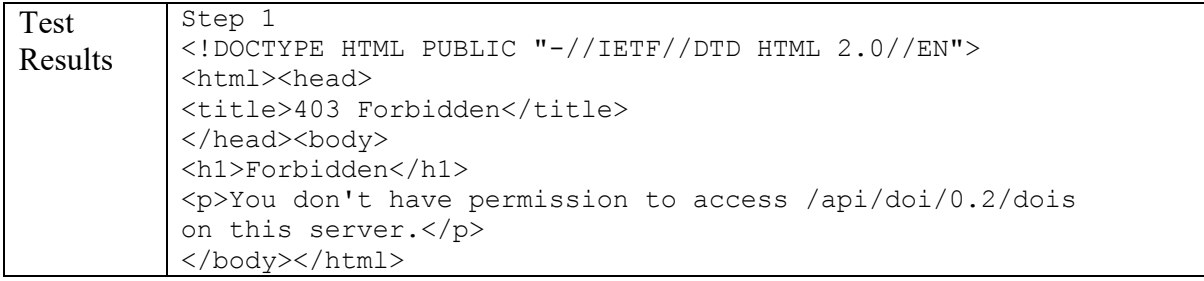

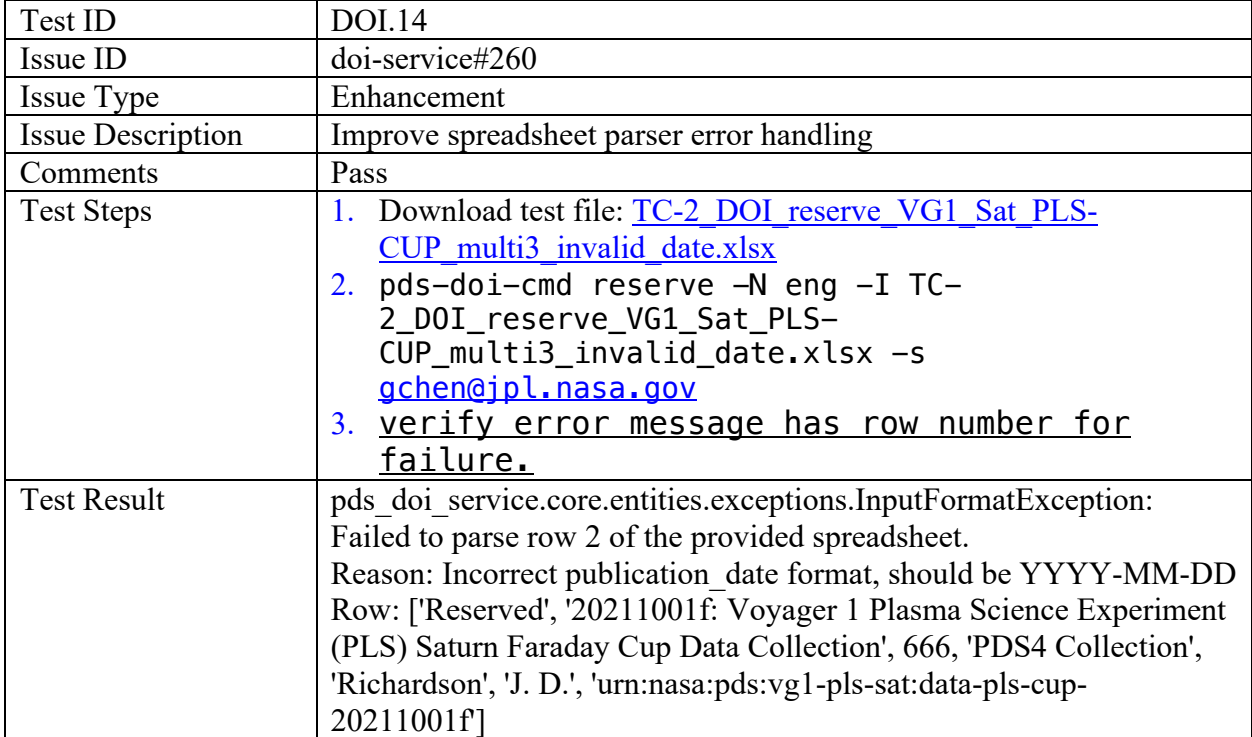

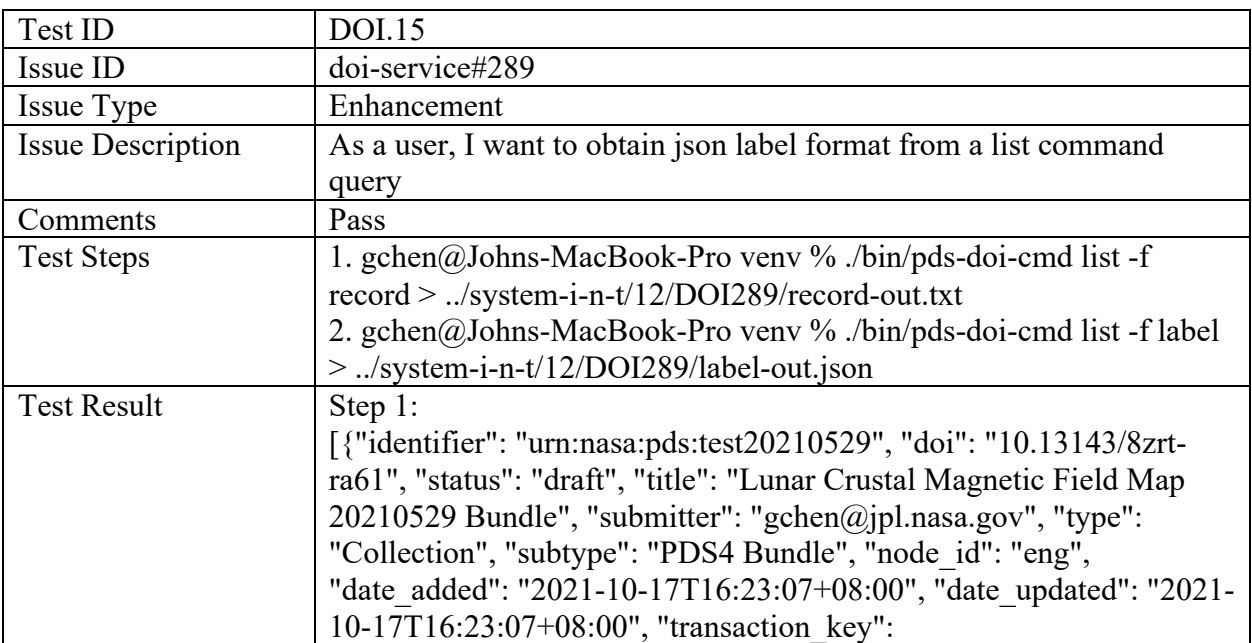

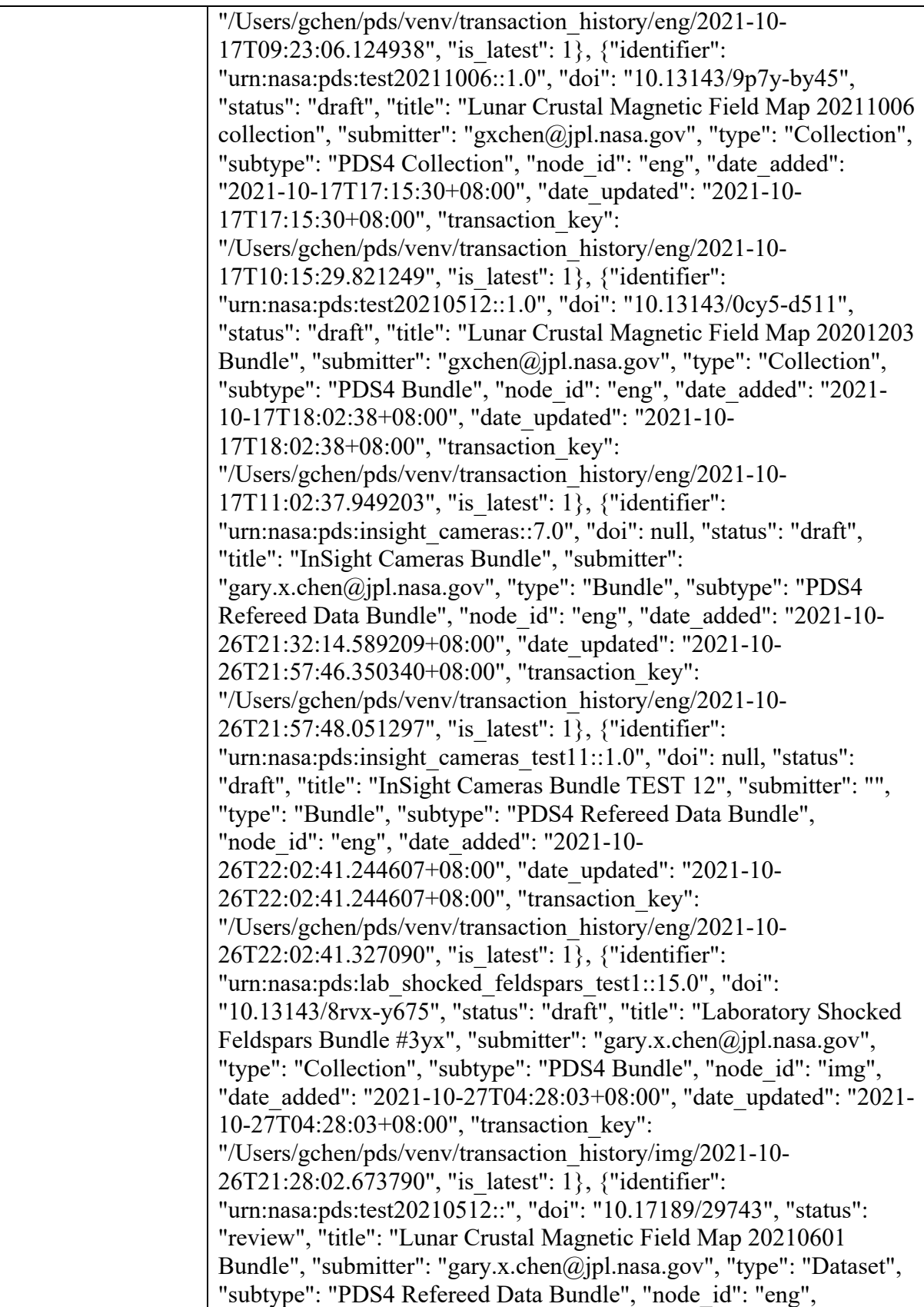

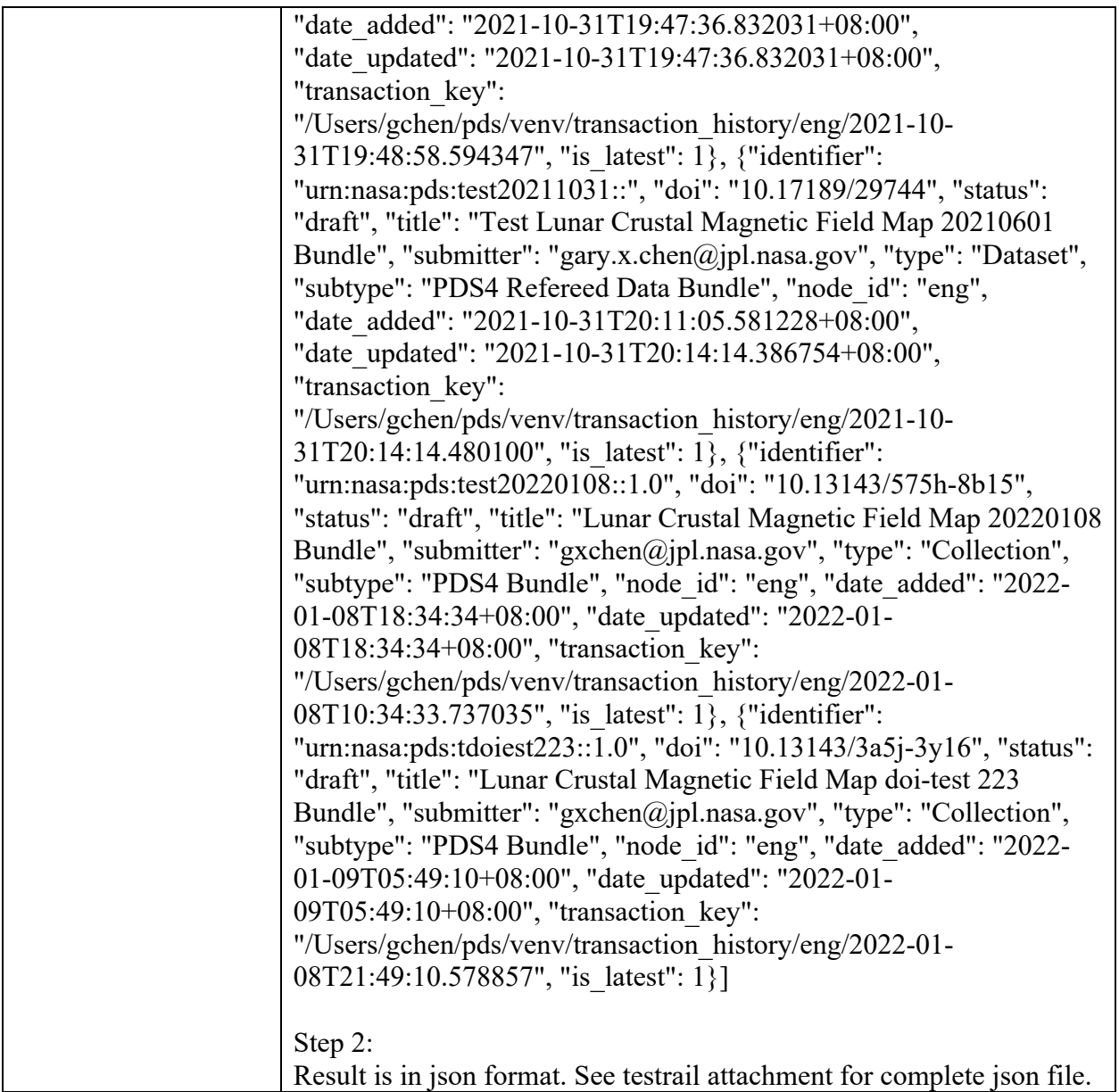

#### PDS doi-ui

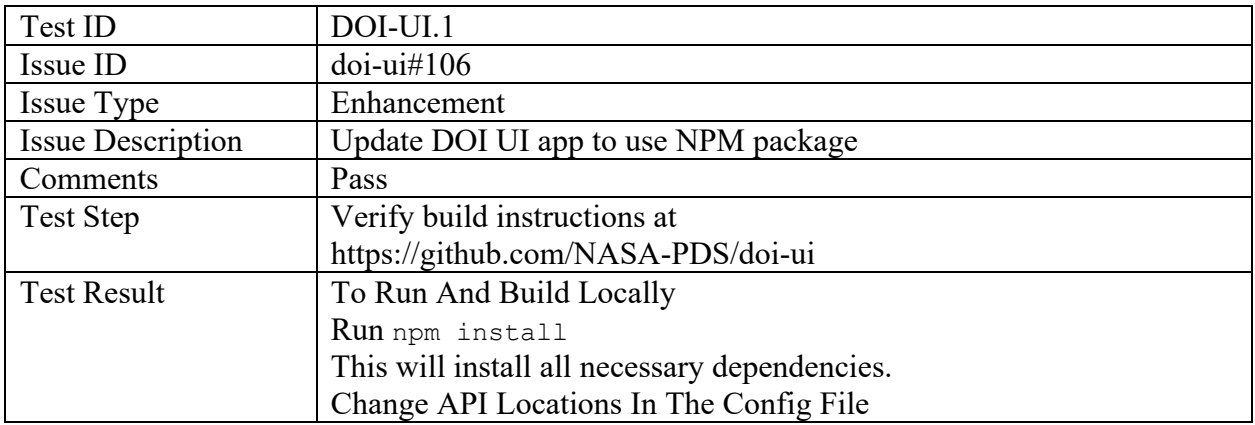

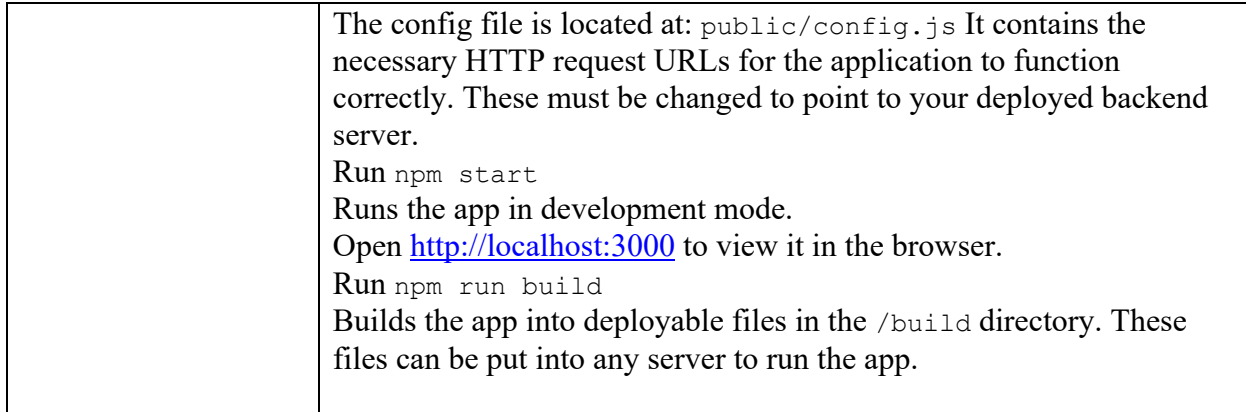

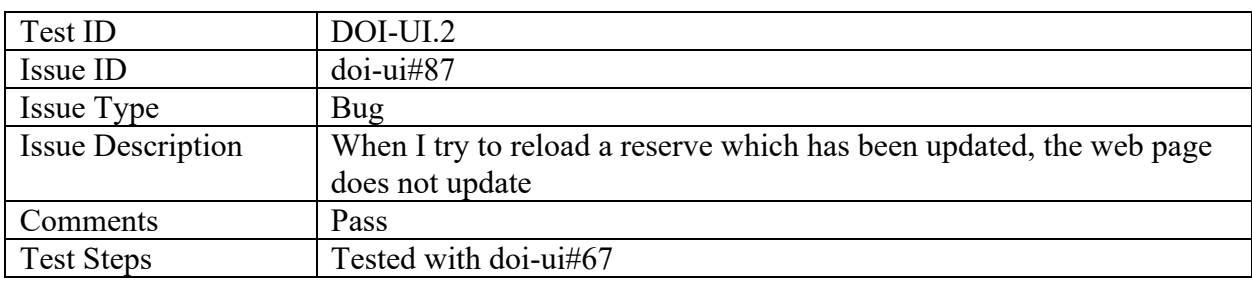

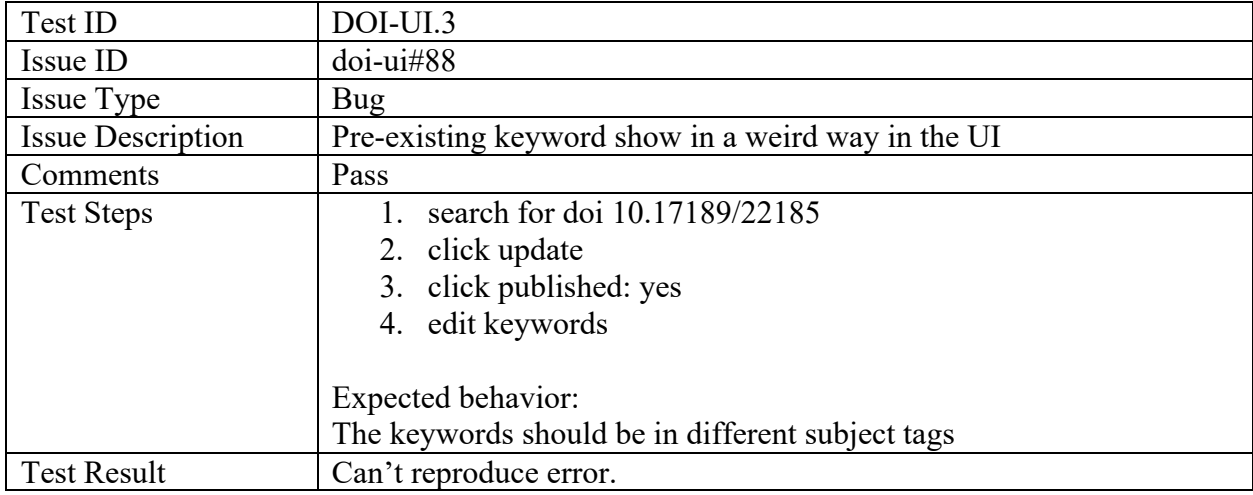

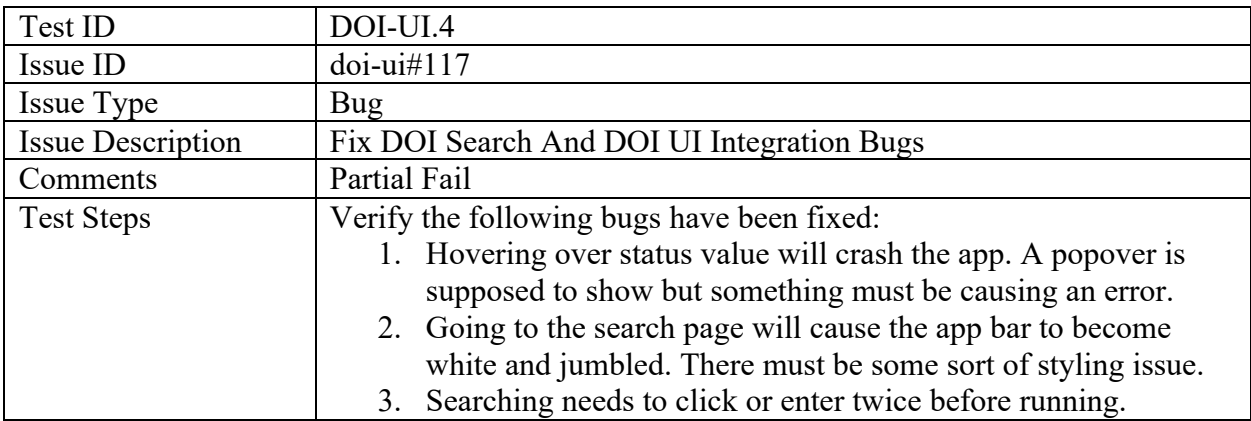

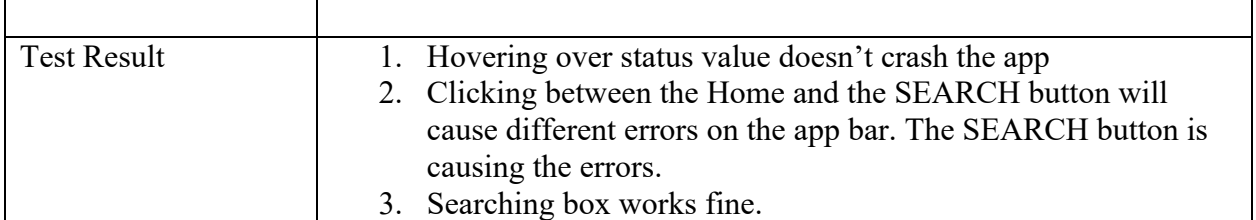

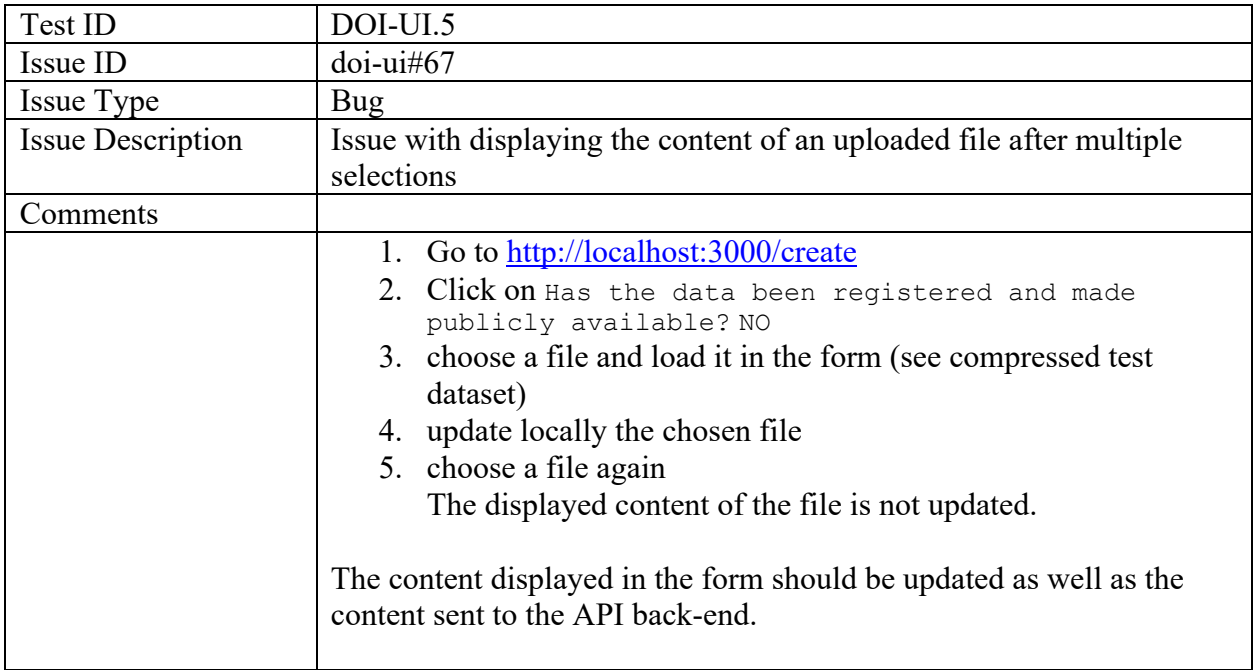

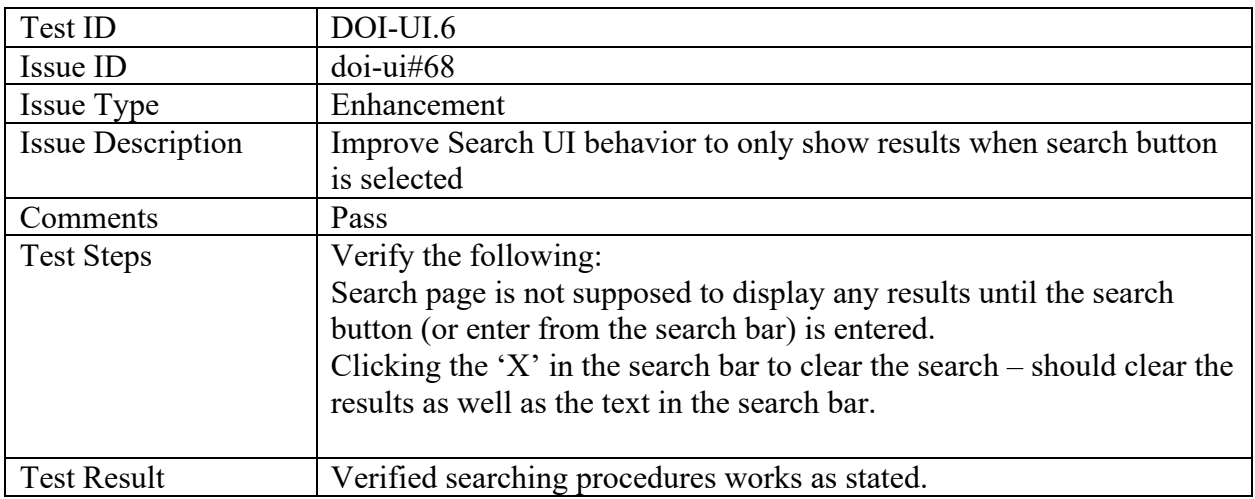

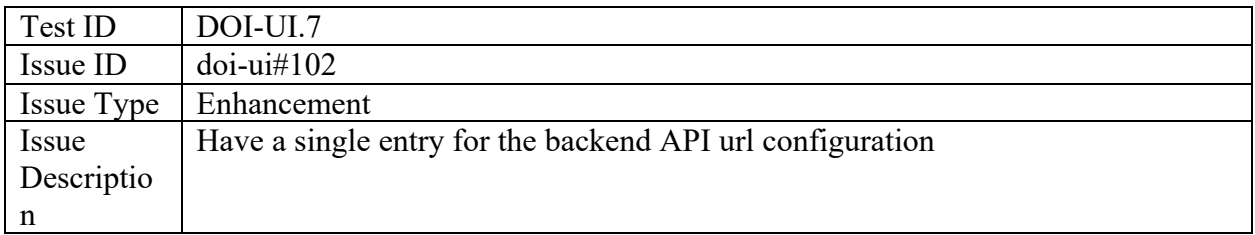
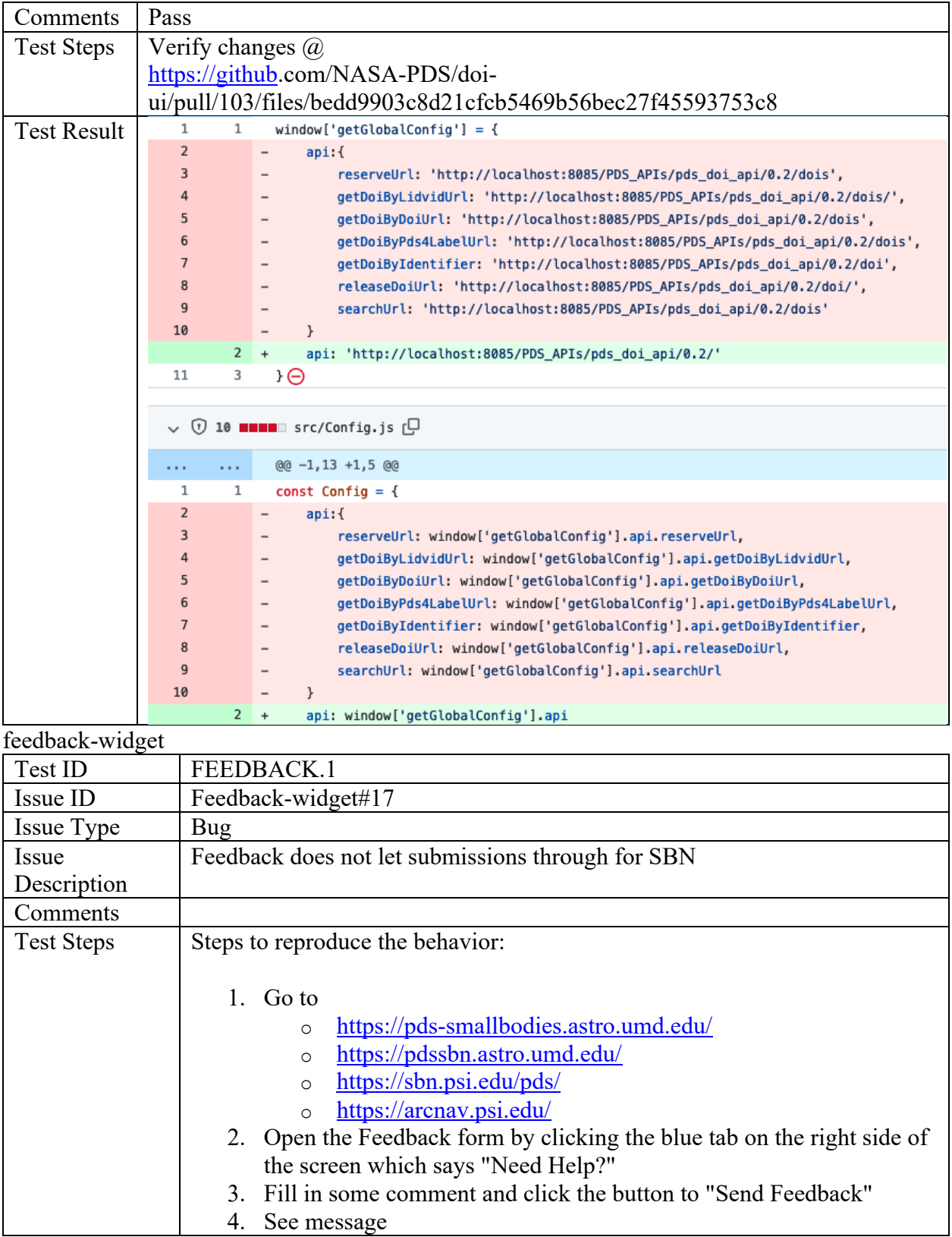

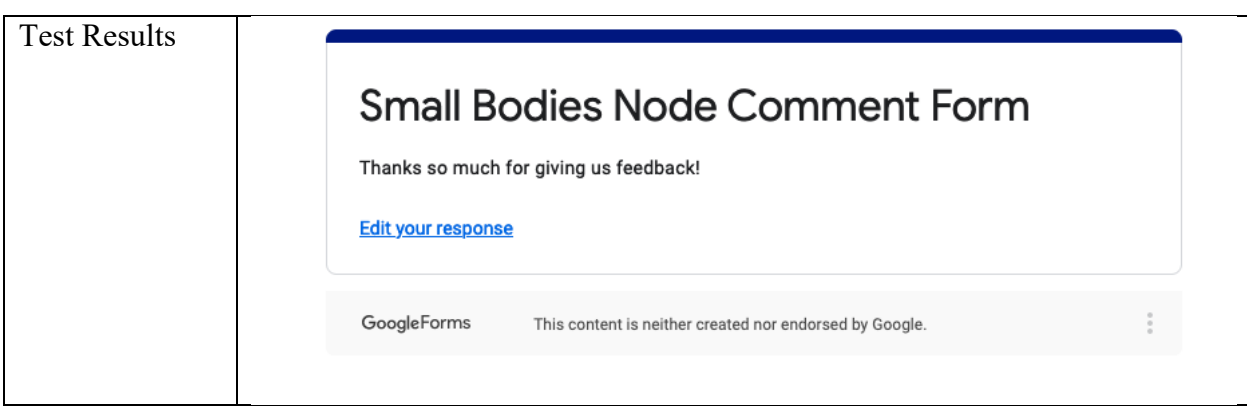

### Pds Registry Harvest

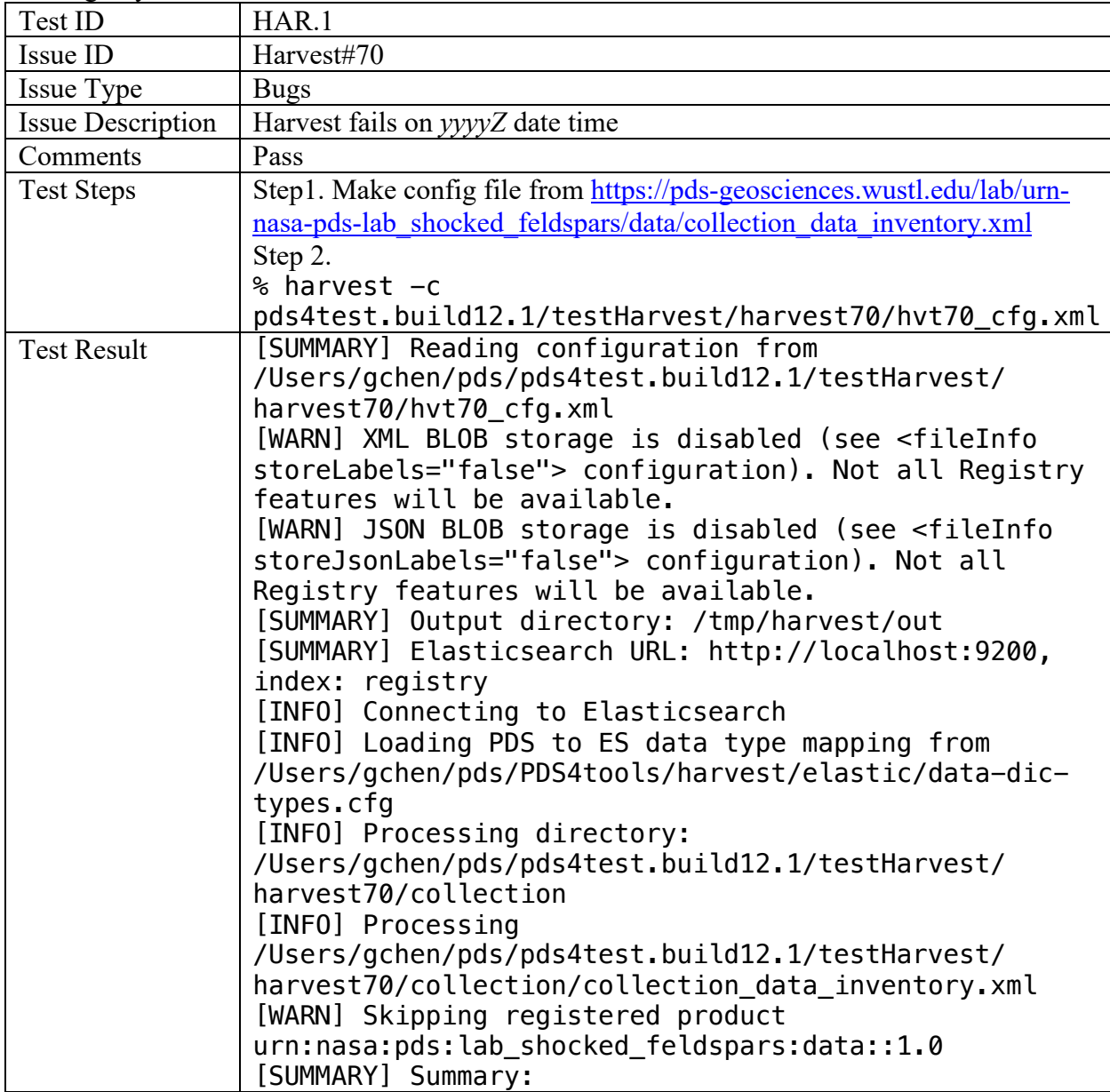

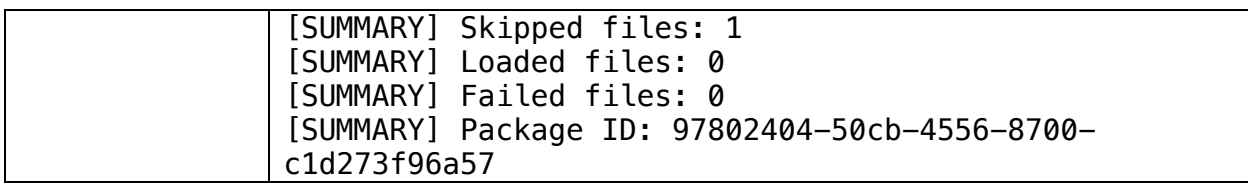

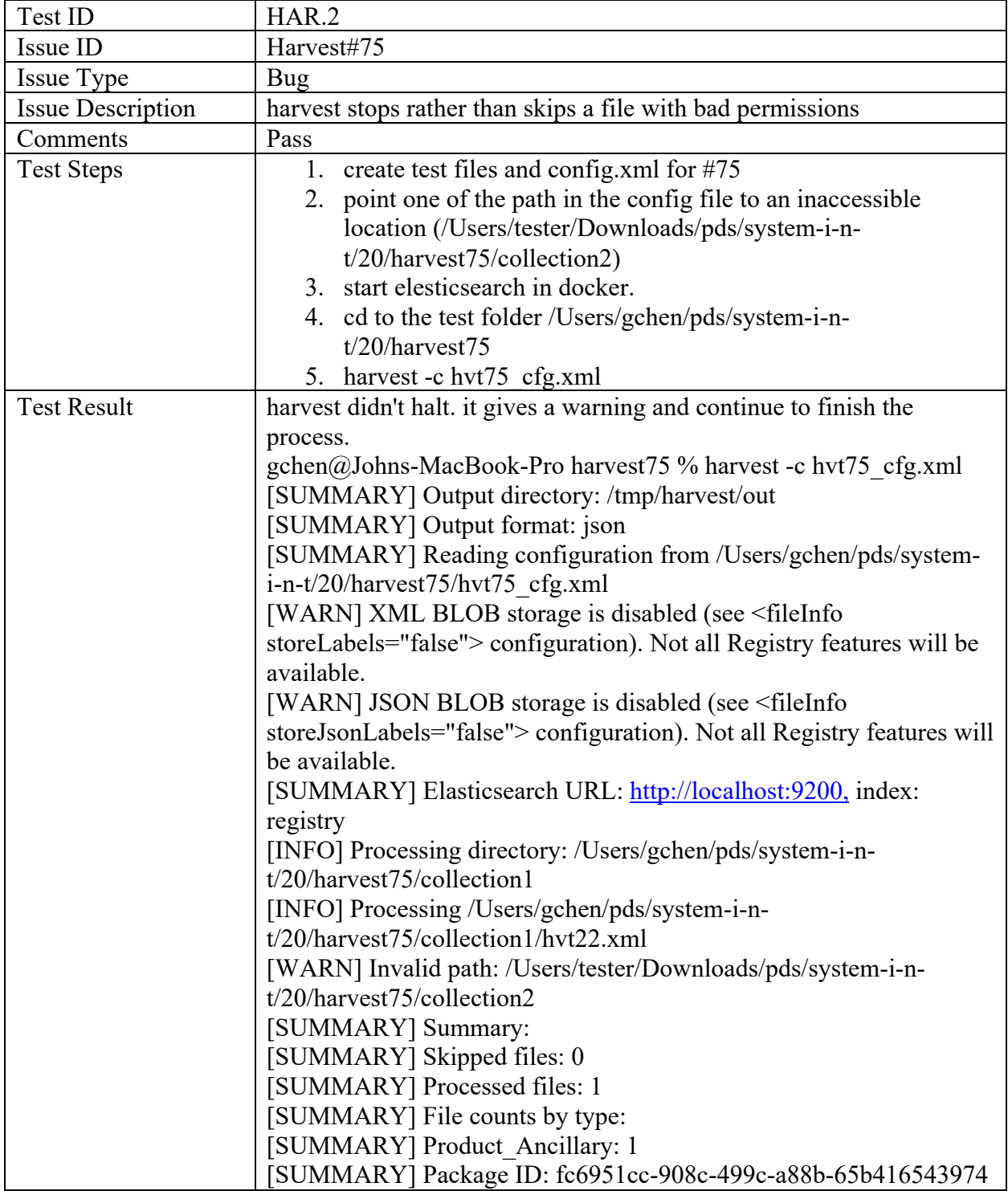

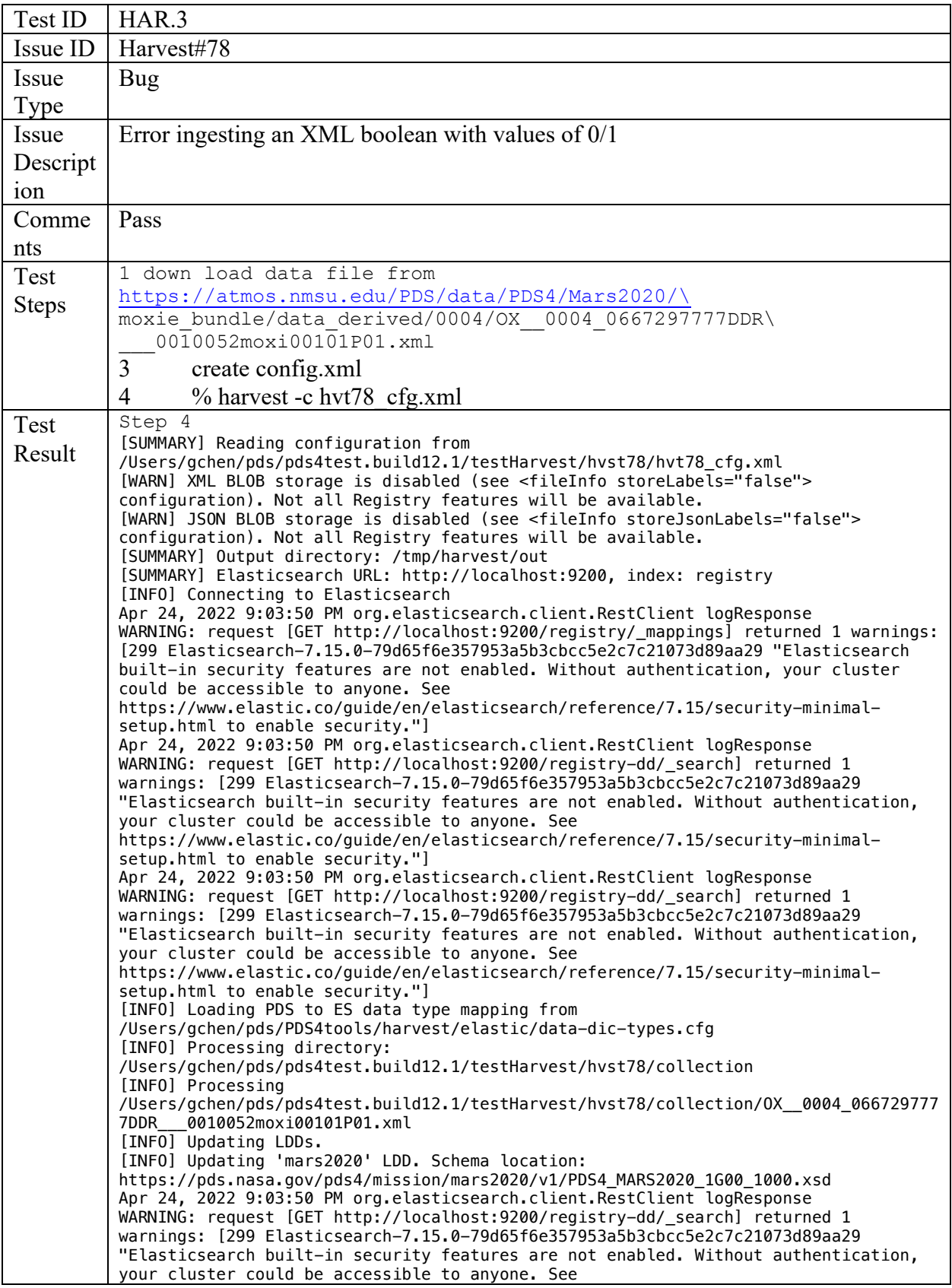

https://www.elastic.co/guide/en/elasticsearch/reference/7.15/security-minimalsetup.html to enable security."] [INFO] This LDD already loaded. [INFO] Updating Elasticsearch schema. Apr 24, 2022 9:03:50 PM org.elasticsearch.client.RestClient logResponse WARNING: request [GET http://localhost:9200/registry-dd/ mget? source=es data type] returned 1 warnings: [299 Elasticsearch-7.15.0- 79d65f6e357953a5b3cbcc5e2c7c21073d89aa29 "Elasticsearch built-in security features are not enabled. Without authentication, your cluster could be accessible to anyone. See https://www.elastic.co/guide/en/elasticsearch/reference/7.15/security-minimalsetup.html to enable security."] Apr 24, 2022 9:03:50 PM org.elasticsearch.client.RestClient logResponse WARNING: request [PUT http://localhost:9200/reqistry/ mapping] returned 1 warnings: [299 Elasticsearch-7.15.0-79d65f6e357953a5b3cbcc5e2c7c21073d89aa29 "Elasticsearch built-in security features are not enabled. Without authentication, your cluster could be accessible to anyone. See https://www.elastic.co/guide/en/elasticsearch/reference/7.15/security-minimalsetup.html to enable security."] [INFO] Updated 191 fields Apr 24, 2022 9:03:50 PM org.elasticsearch.client.RestClient logResponse WARNING: request [GET http://localhost:9200/registry/\_mappings] returned 1 warnings: [299 Elasticsearch-7.15.0-79d65f6e357953a5b3cbcc5e2c7c21073d89aa29 "Elasticsearch built-in security features are not enabled. Without authentication, your cluster could be accessible to anyone. See https://www.elastic.co/guide/en/elasticsearch/reference/7.15/security-minimalsetup.html to enable security."] Apr 24, 2022 9:03:50 PM org.elasticsearch.client.RestClient logResponse WARNING: request [GET http://localhost:9200/registry-dd/\_search] returned 1 warnings: [299 Elasticsearch-7.15.0-79d65f6e357953a5b3cbcc5e2c7c21073d89aa29 "Elasticsearch built-in security features are not enabled. Without authentication, your cluster could be accessible to anyone. See https://www.elastic.co/guide/en/elasticsearch/reference/7.15/security-minimalsetup.html to enable security."] Apr 24, 2022 9:03:50 PM org.elasticsearch.client.RestClient logResponse WARNING: request [GET http://localhost:9200/registry-dd/\_search] returned 1 warnings: [299 Elasticsearch-7.15.0-79d65f6e357953a5b3cbcc5e2c7c21073d89aa29 "Elasticsearch built-in security features are not enabled. Without authentication, your cluster could be accessible to anyone. See https://www.elastic.co/guide/en/elasticsearch/reference/7.15/security-minimalsetup.html to enable security."] Apr 24, 2022 9:03:50 PM org.elasticsearch.client.RestClient logResponse WARNING: request [GET http://localhost:9200/registry/\_search] returned 1 warnings: [299 Elasticsearch-7.15.0-79d65f6e357953a5b3cbcc5e2c7c21073d89aa29 "Elasticsearch built-in security features are not enabled. Without authentication, your cluster could be accessible to anyone. See https://www.elastic.co/guide/en/elasticsearch/reference/7.15/security-minimalsetup.html to enable security."] [INFO] Wrote 1 product(s) [SUMMARY] Summary: [SUMMARY] Skipped files: 0 [SUMMARY] Loaded files: 1 [SUMMARY] Product\_Observational: 1 [SUMMARY] Failed files: 0 [SUMMARY] Package ID: e288bdea-dd64-41ef-a1b2-7f86ac1e0afc

PDS mi-label

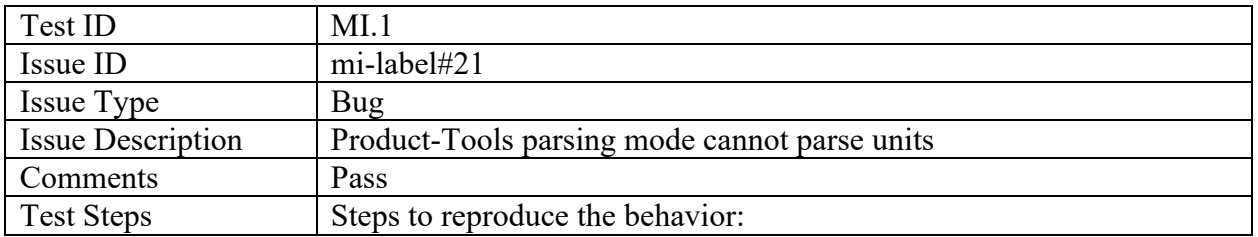

 $\top$ 

 $\Gamma$ 

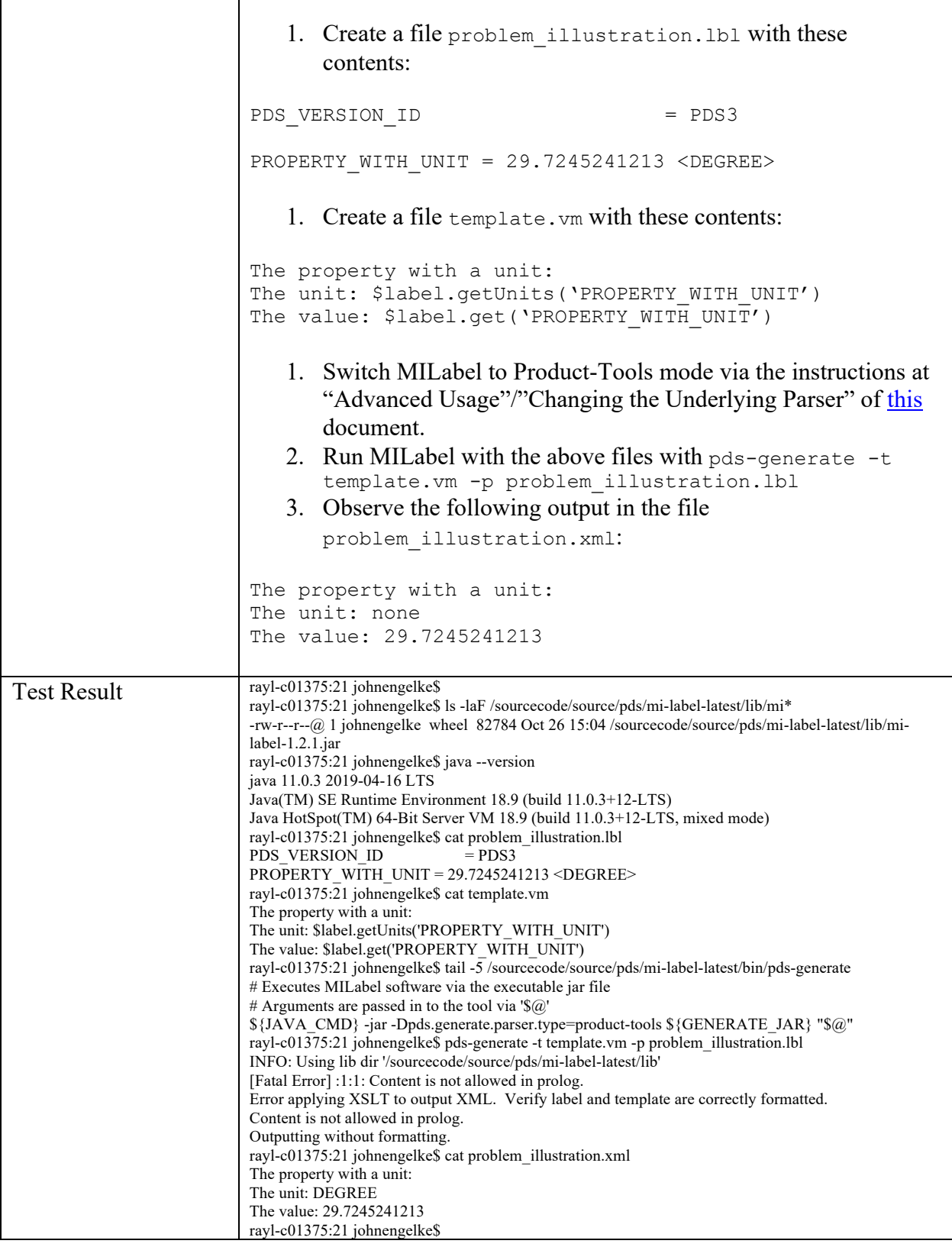

┑

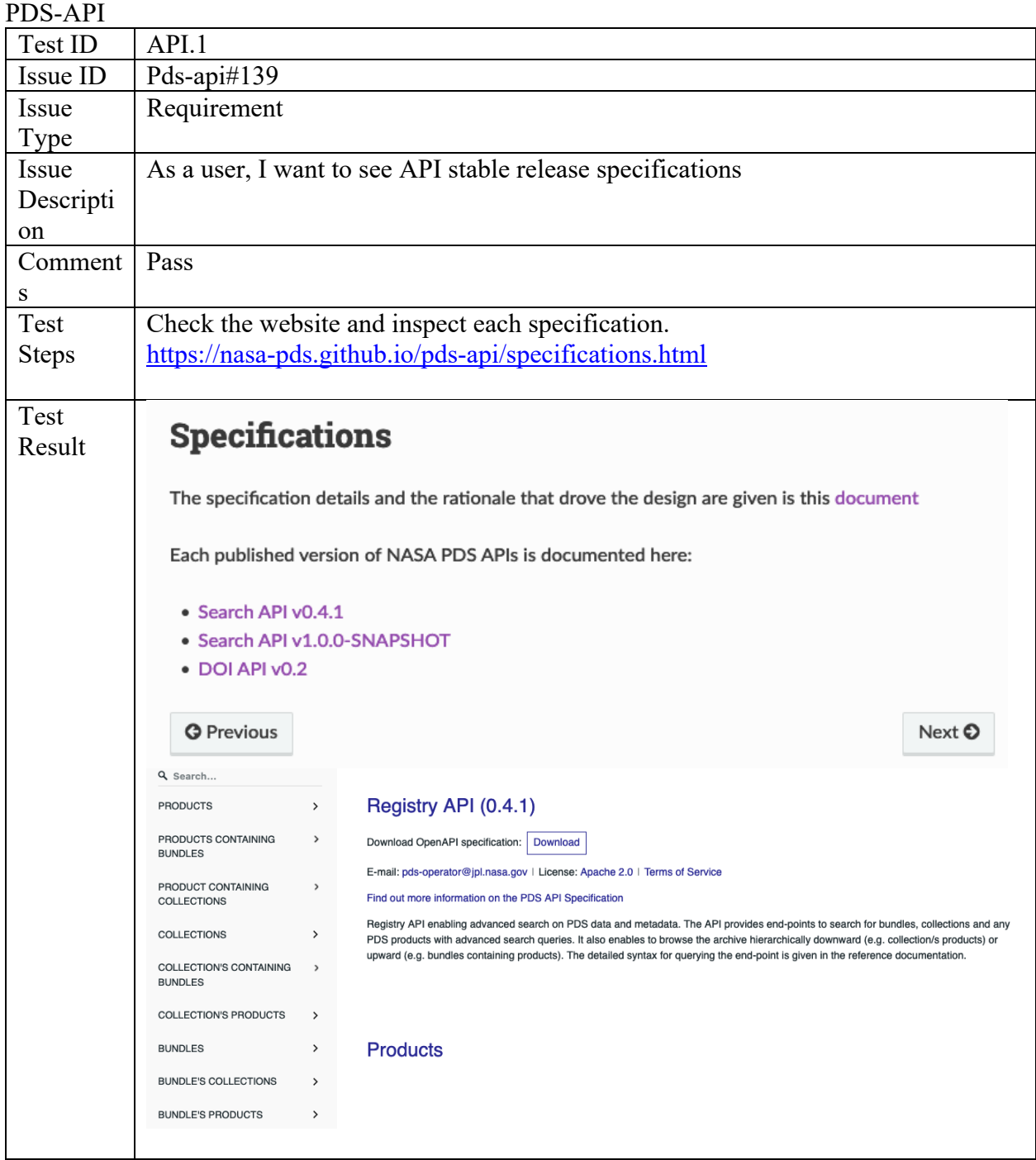

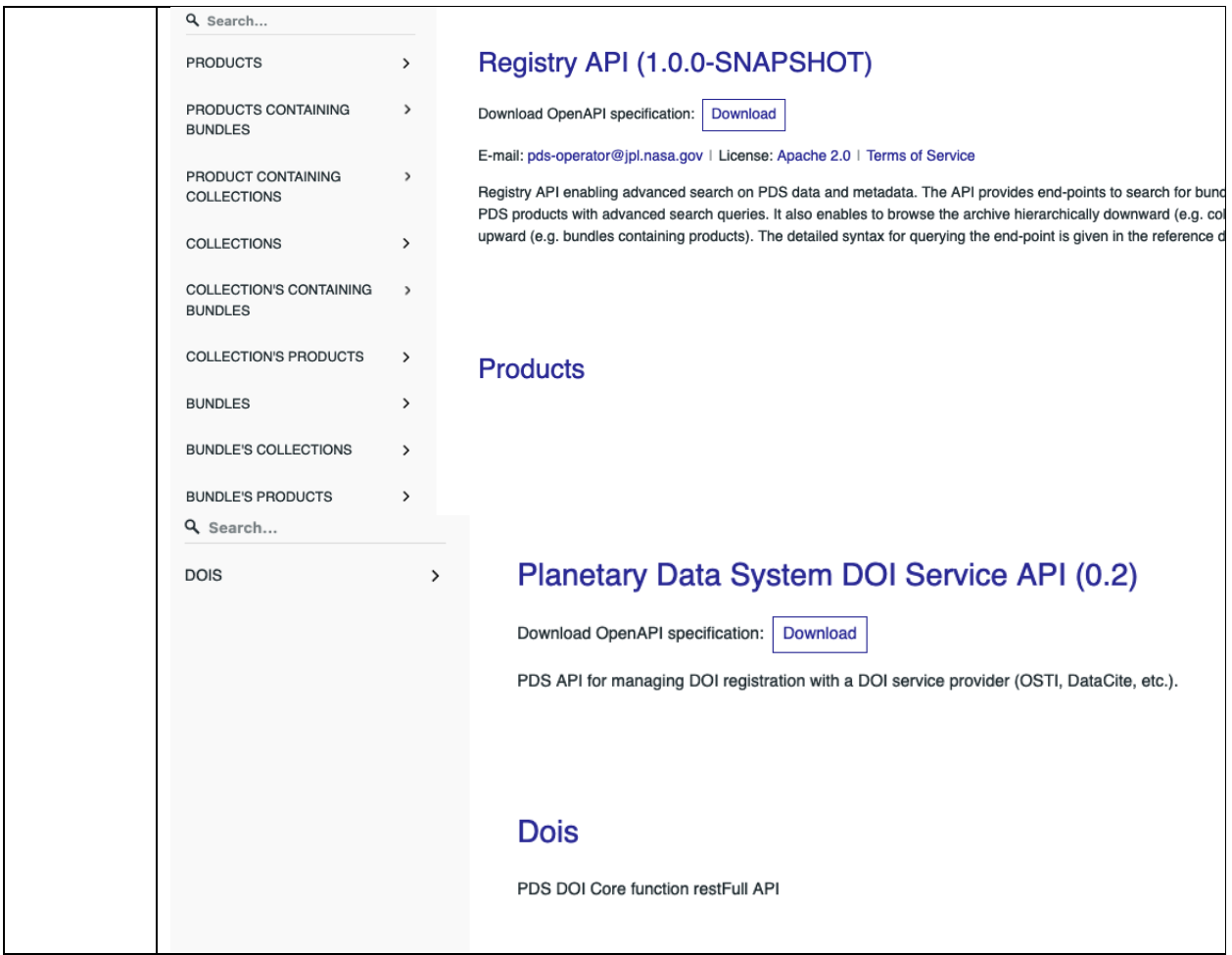

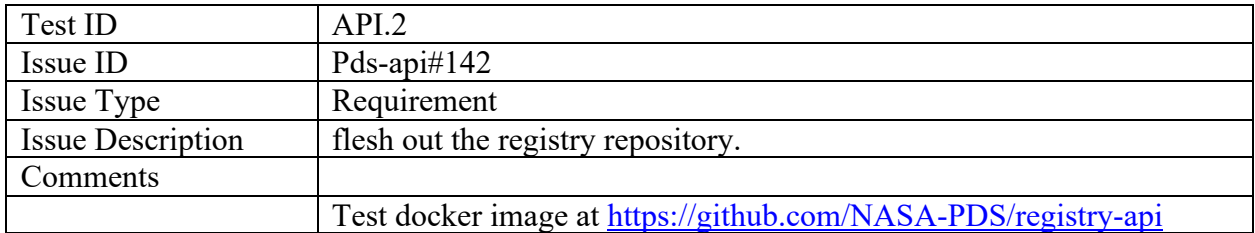

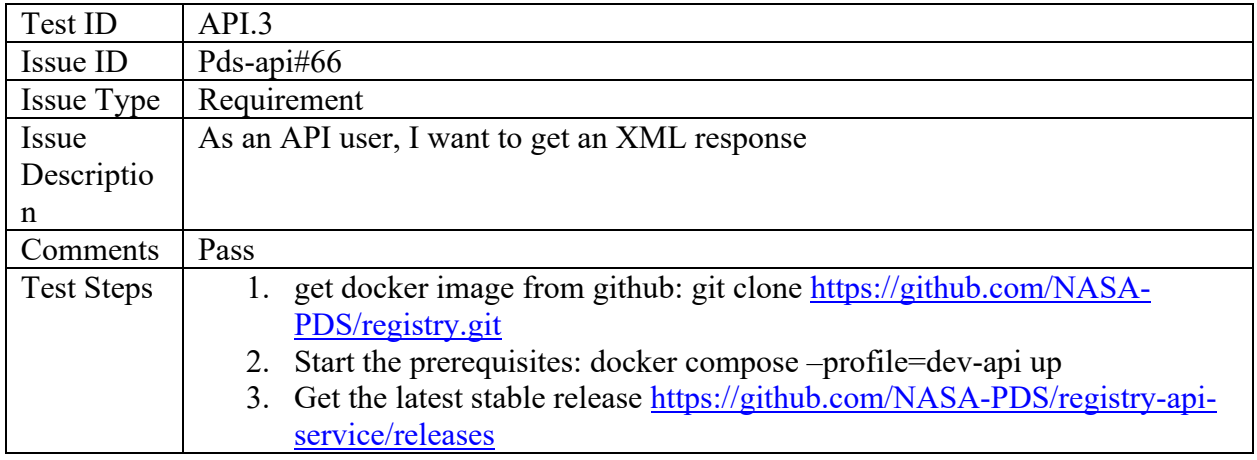

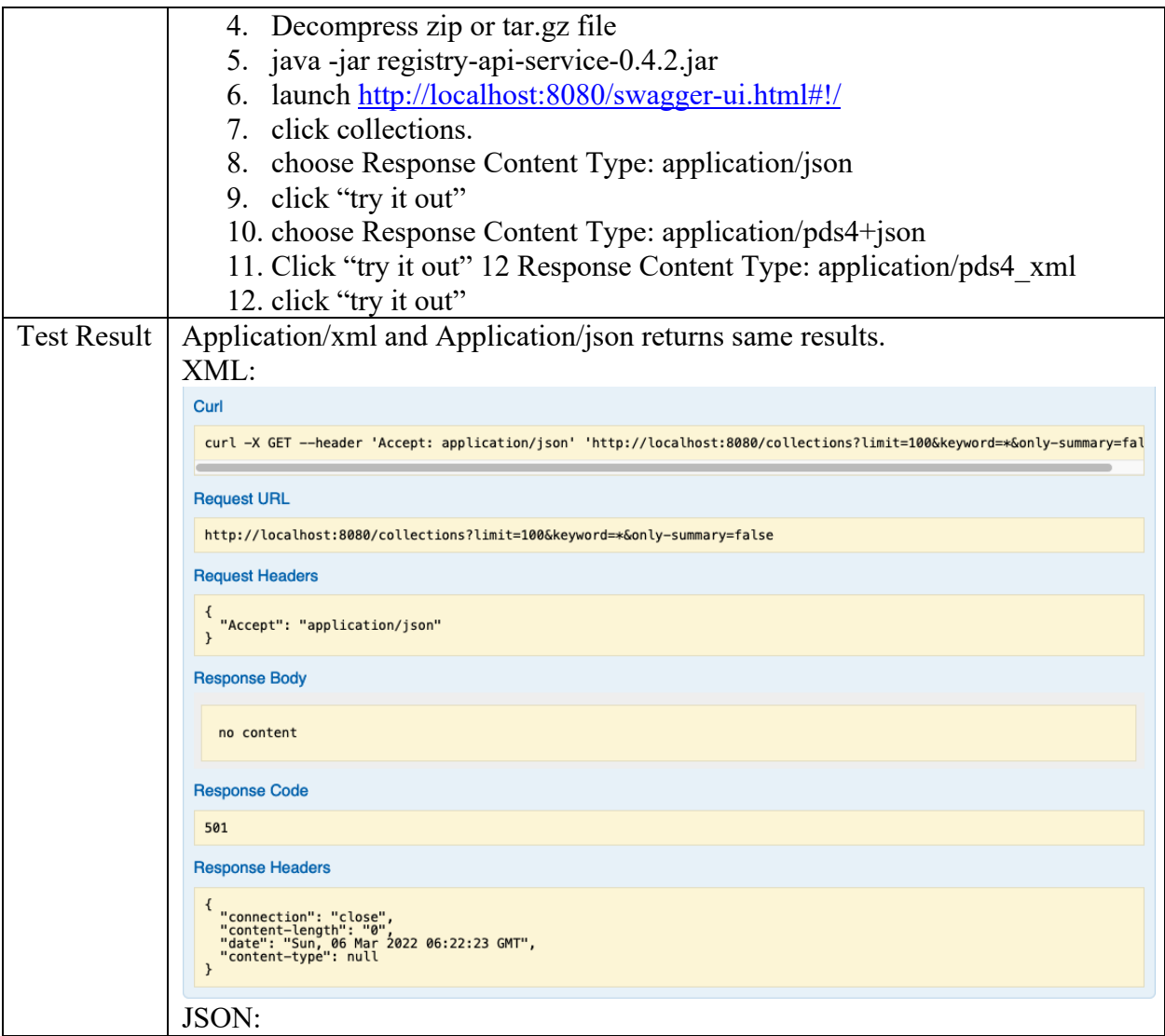

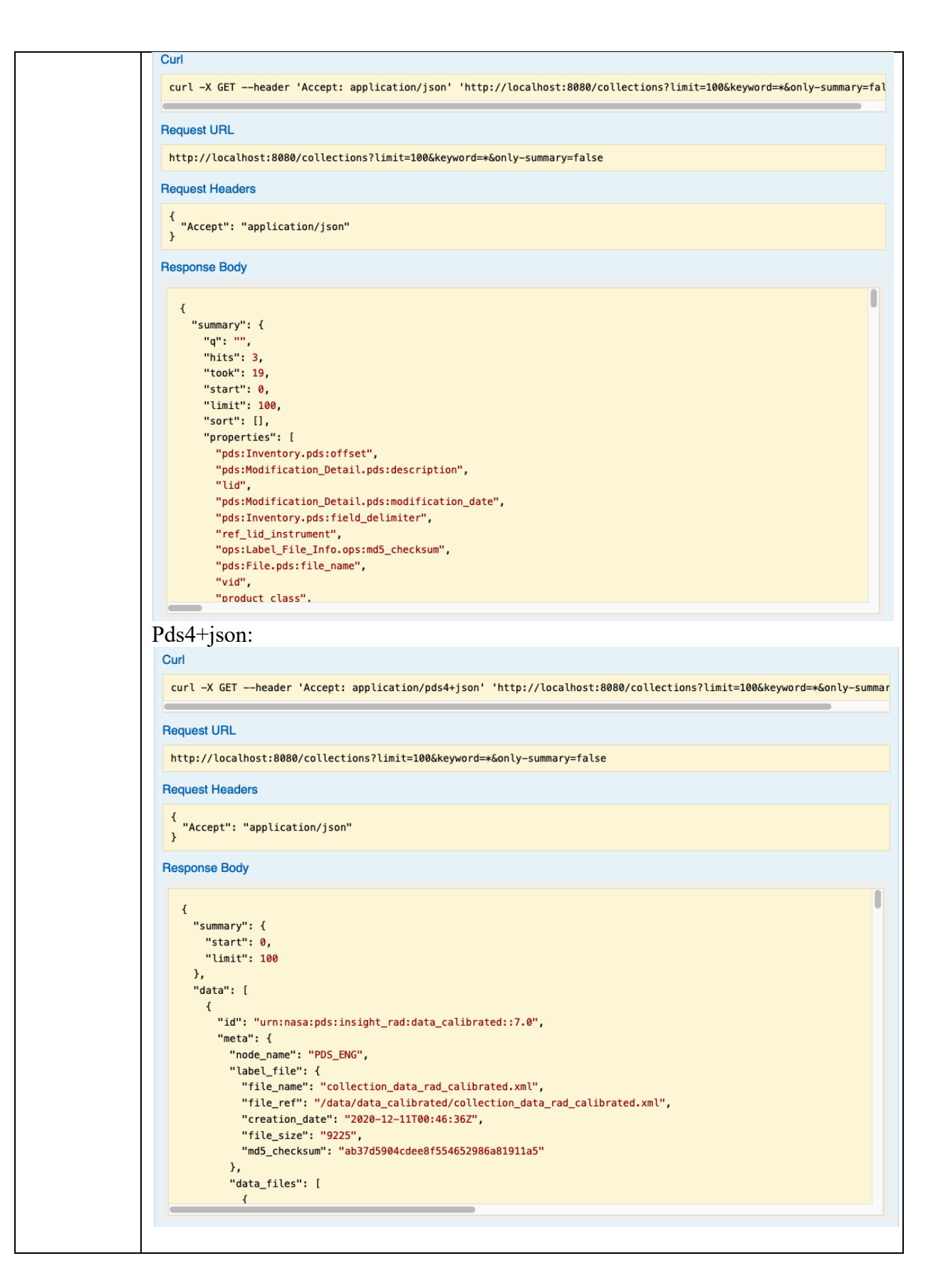

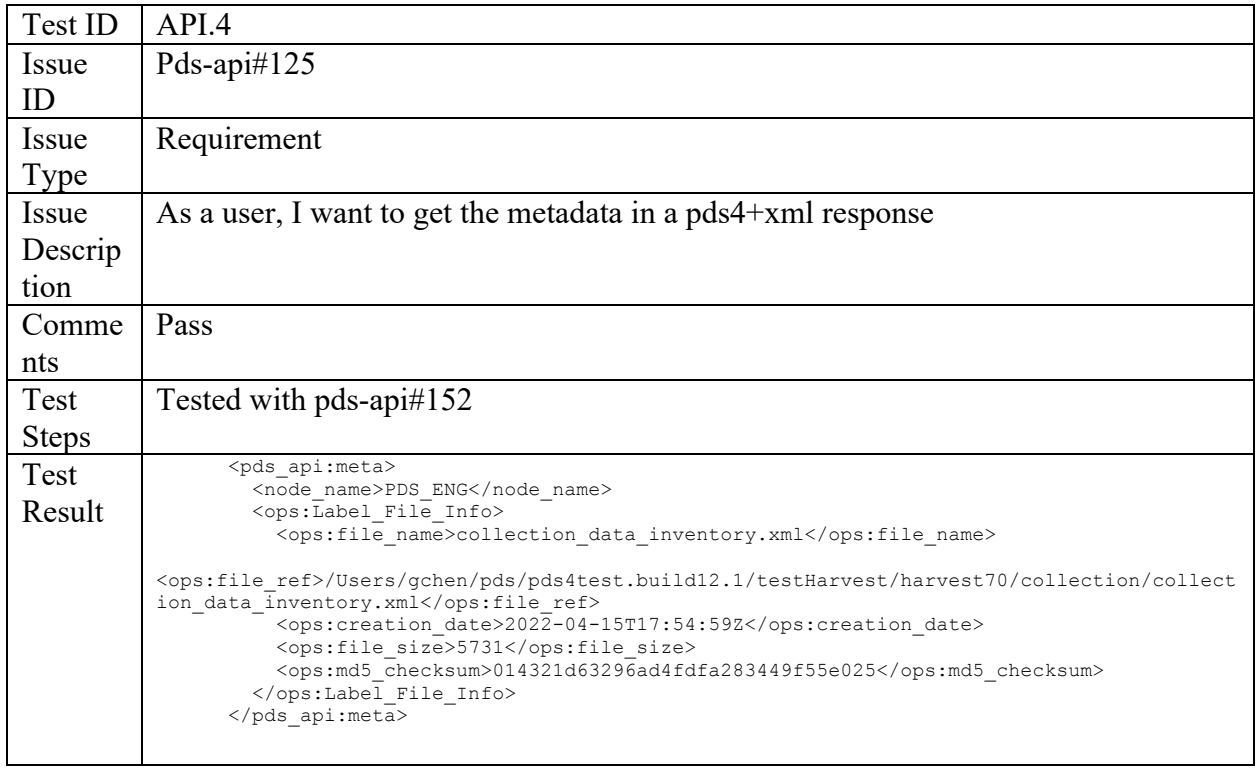

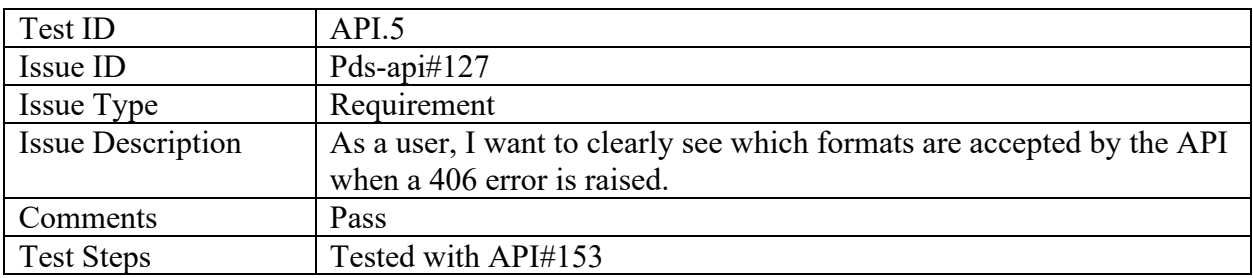

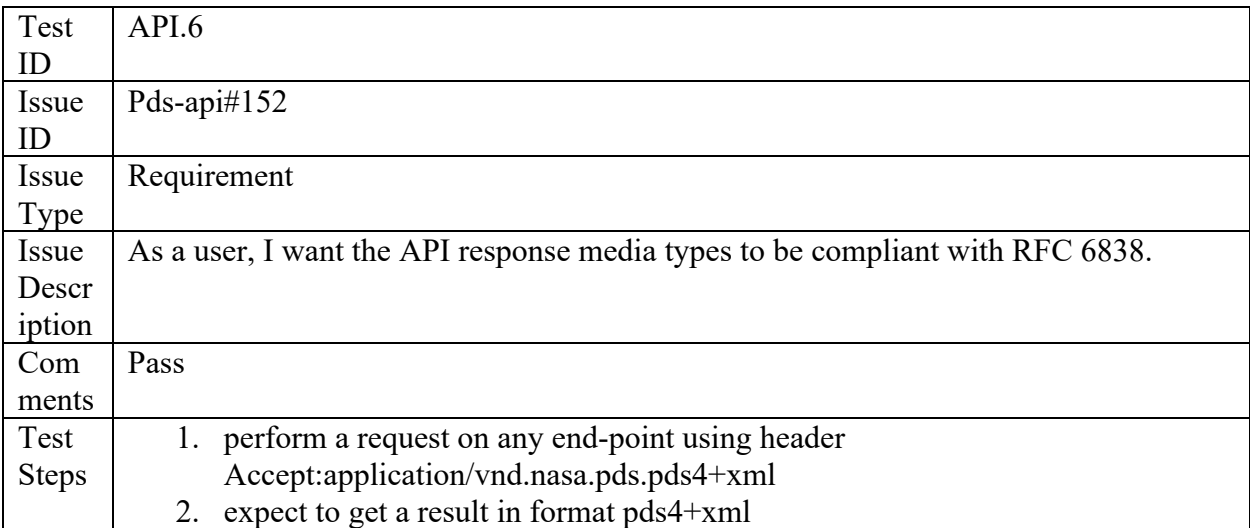

Test Resul t <pds\_api:products xmlns:pds\_api="http://pds.nasa.gov/api" xmlns:ops="https://pds.nasa.gov/pds4/ops/v1"> <pds\_api:Summary>  $<$ pds api:q/> <pds\_api:hits>1</pds\_api:hits> <pds\_api:took>502</pds\_api:took> <pds\_api:start>0</pds\_api:start> <pds\_api:limit>100</pds\_api:limit> <pds api:sort/> <pds api:properties> <pds api:properties>ops:Data File Info/ops:creation date time</pds ap i:properties> <pds\_api:properties>ops:Data\_File\_Info/ops:file\_name</pds\_api:propert ies> <pds\_api:properties>ops:Data\_File\_Info/ops:file\_ref</pds\_api:properti es> <pds\_api:properties>ops:Data\_File\_Info/ops:file\_size</pds\_api:propert ies> <pds\_api:properties>ops:Data\_File\_Info/ops:md5\_checksum</pds\_api:prop erties> <pds\_api:properties>ops:Data\_File\_Info/ops:mime\_type</pds\_api:propert ies> <pds\_api:properties>ops:Harvest\_Info/ops:node\_name</pds\_api:propertie  $s$ <pds\_api:properties>ops:Label\_File\_Info/ops:blob</pds\_api:properties> <pds api:properties>ops:Label File Info/ops:creation date time</pds a pi:properties> <pds\_api:properties>ops:Label\_File\_Info/ops:file\_name</pds\_api:proper ties> <pds\_api:properties>ops:Label\_File\_Info/ops:file\_ref</pds\_api:propert ies> <pds\_api:properties>ops:Label\_File\_Info/ops:file\_size</pds\_api:proper ties> <pds\_api:properties>ops:Label\_File\_Info/ops:md5\_checksum</pds\_api:pro perties> </pds\_api:properties> </pds\_api:Summary> <pds api:data> <pds\_api:product> <pds\_api:id>urn:nasa:pds:lab\_shocked\_feldspars:data::1.0</pds\_api:id> <pds api:meta> <node\_name>PDS\_ENG</node\_name> <ops:Label\_File\_Info>

```
<ops:file_name>collection_data_inventory.xml</ops:file_name>
<ops:file_ref>/Users/gchen/pds/pds4test.build12.1/testHarvest/harvest
70/collection/collection_data_inventory.xml</ops:file_ref>
           <ops:creation_date>2022-04-15T17:54:59Z</ops:creation_date>
           <ops:file_size>5731</ops:file_size>
<ops:md5_checksum>014321d63296ad4fdfa283449f55e025</ops:md5_checksum>
        \overline{\langle}/ops:Label File Info>
       </pds_api:meta>
       <pds_api:pds4>Could not decode blob. See logs for error 
details.</pds api:pds4>
     </pds_api:product>
   </pds_api:data>
</pds_api:products>
```
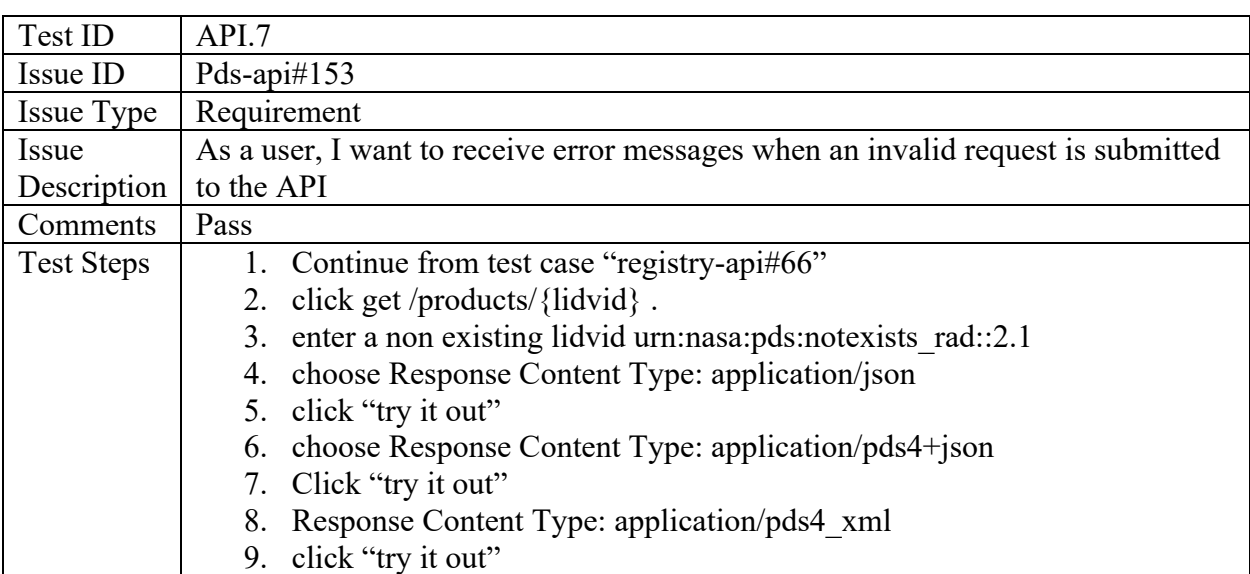

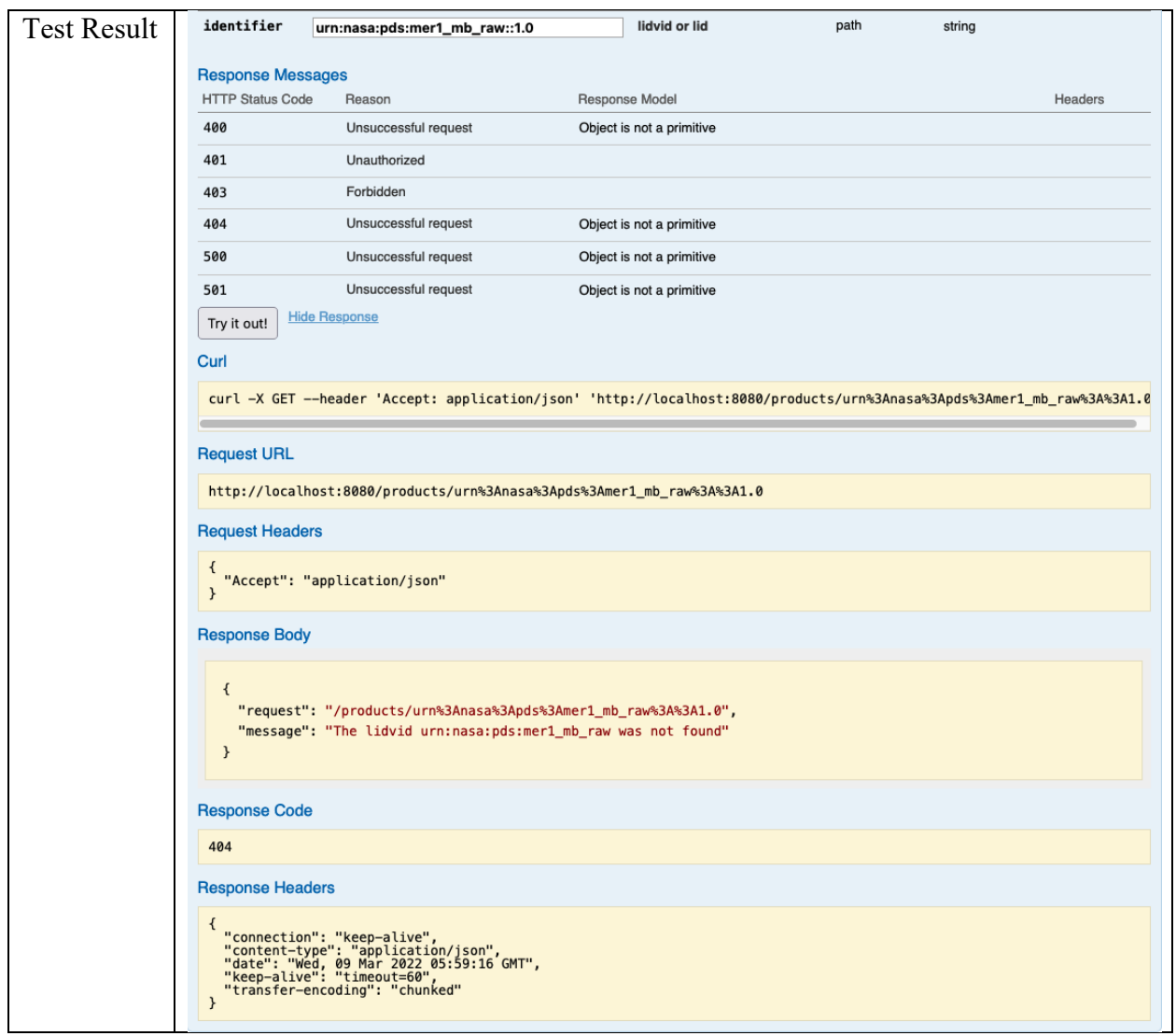

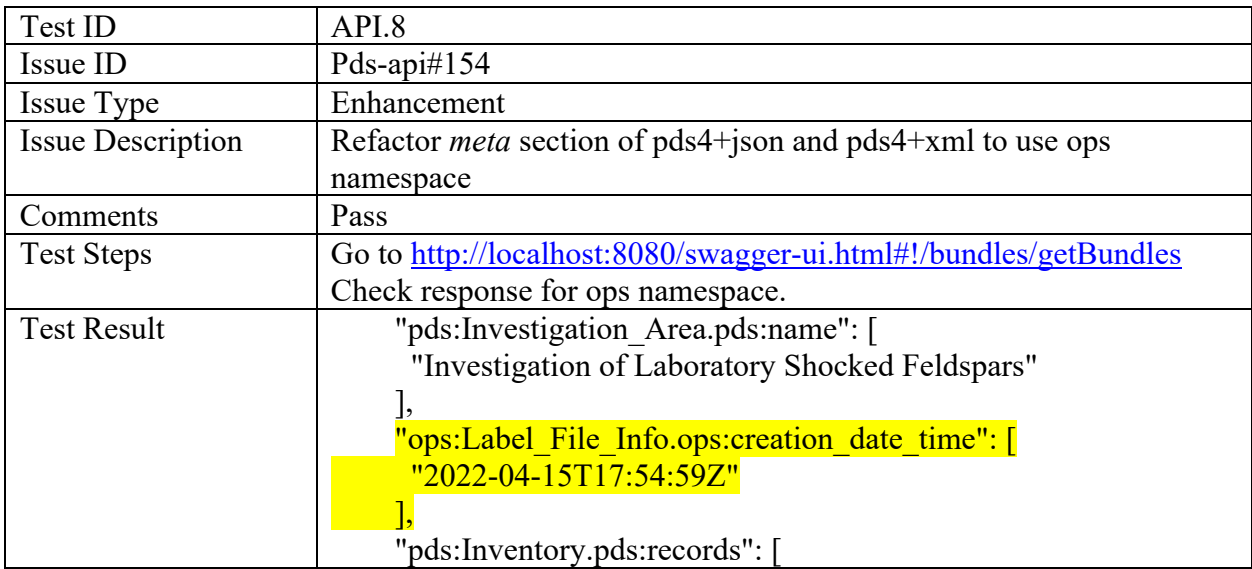

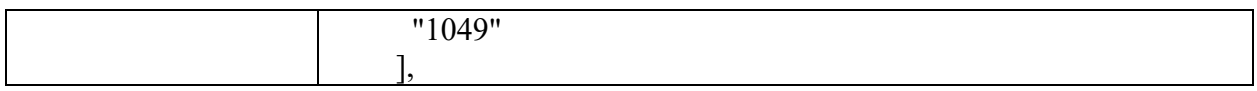

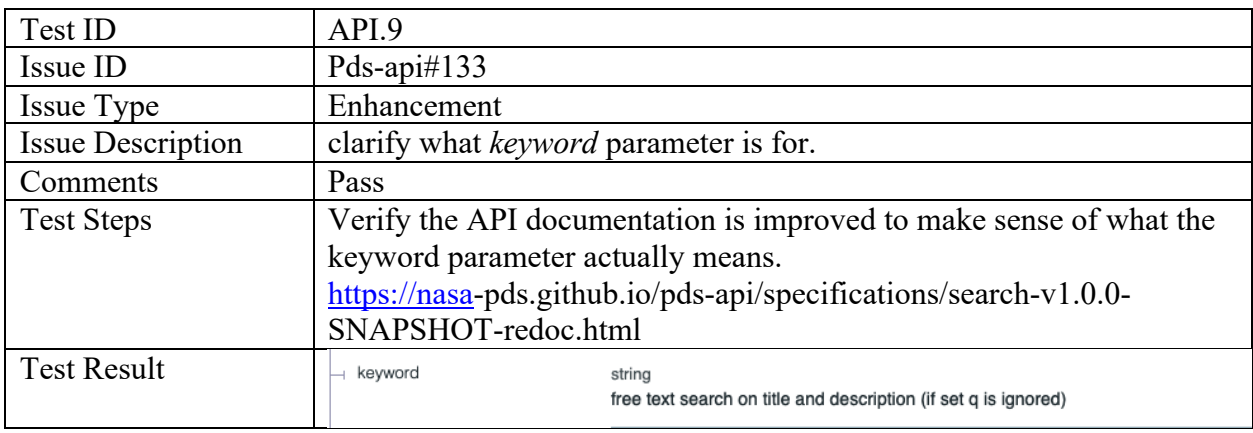

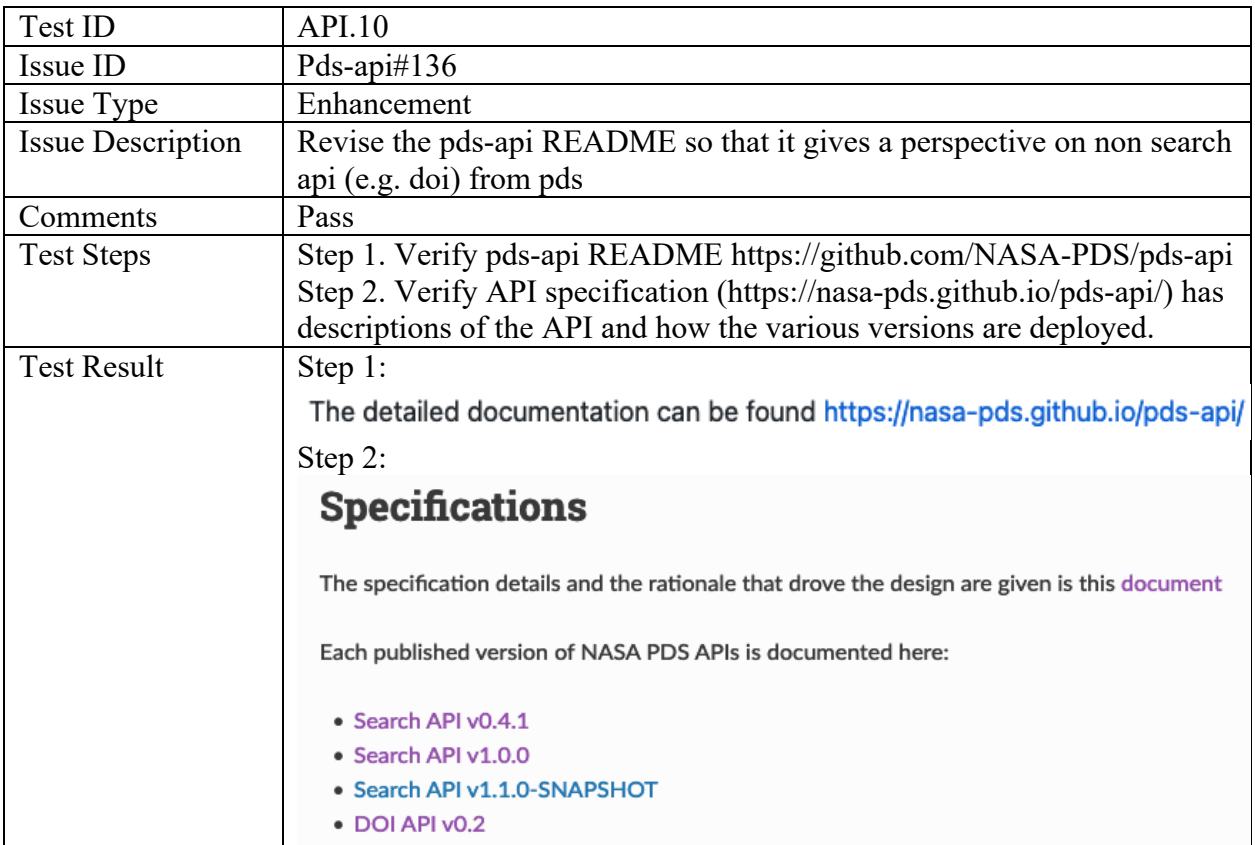

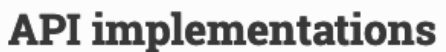

# **Search**

- Server: https://github.com/NASA-PDS/registry-api
- · Client: https://github.com/NASA-PDS/pds-api-client

## **DOI**

- Server: https://github.com/NASA-PDS/doi-service/
- · Client (UI): https://github.com/NASA-PDS/doi-ui/
- Client (react component): to be completed

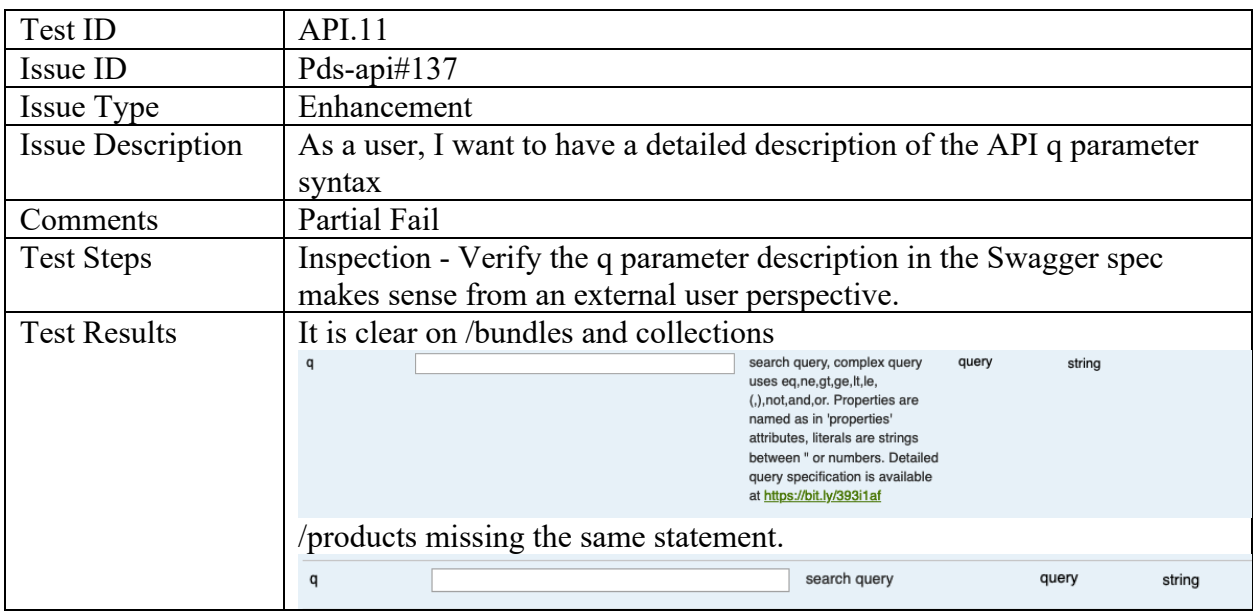

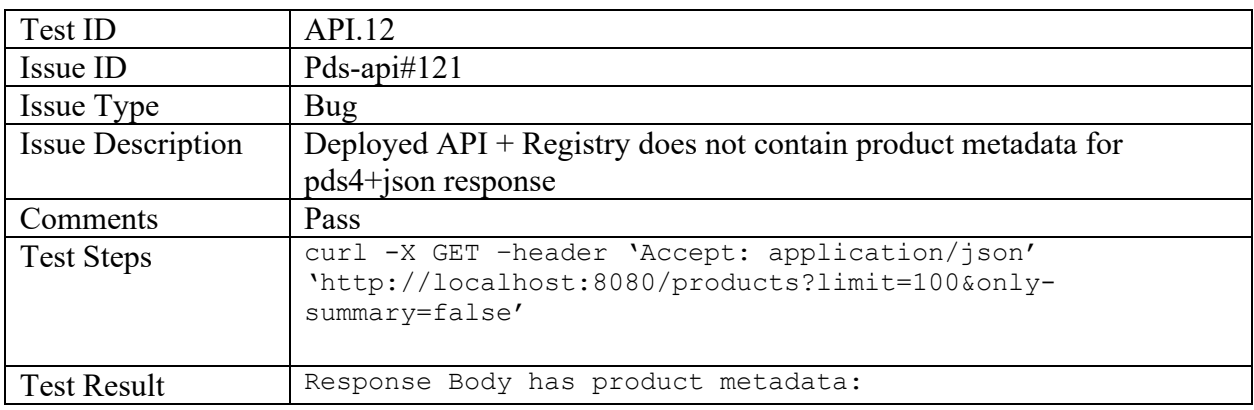

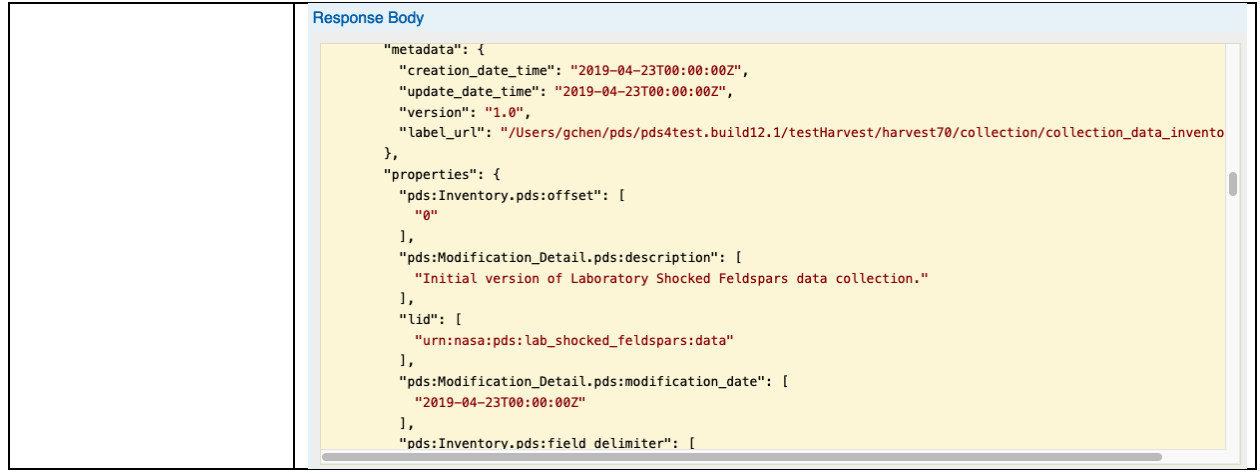

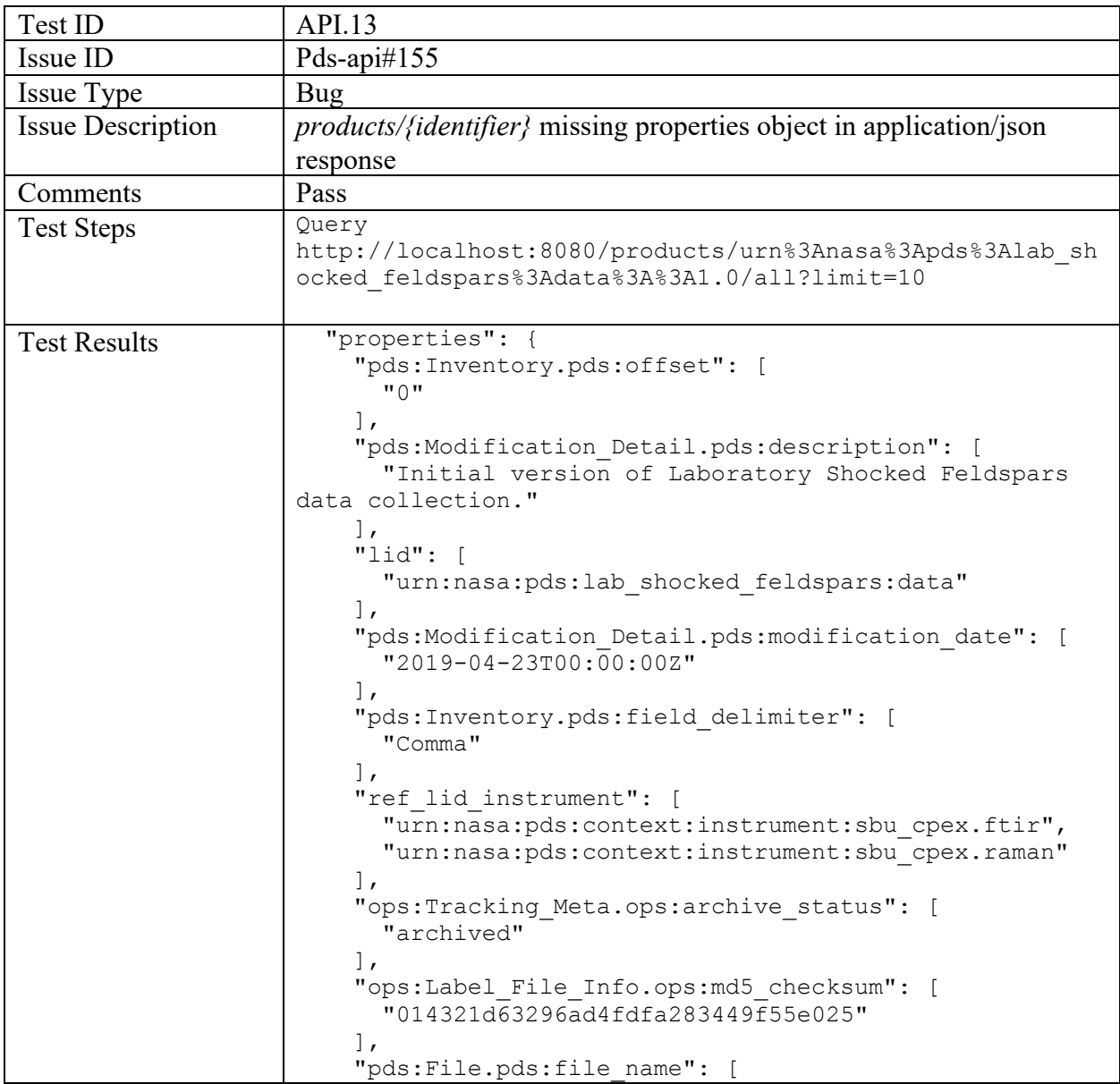

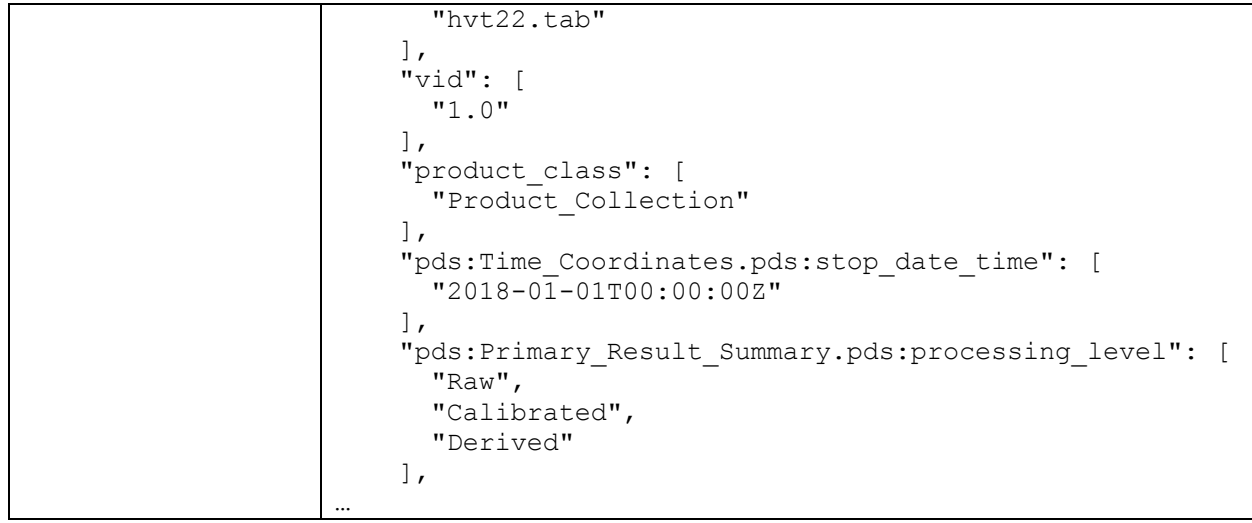

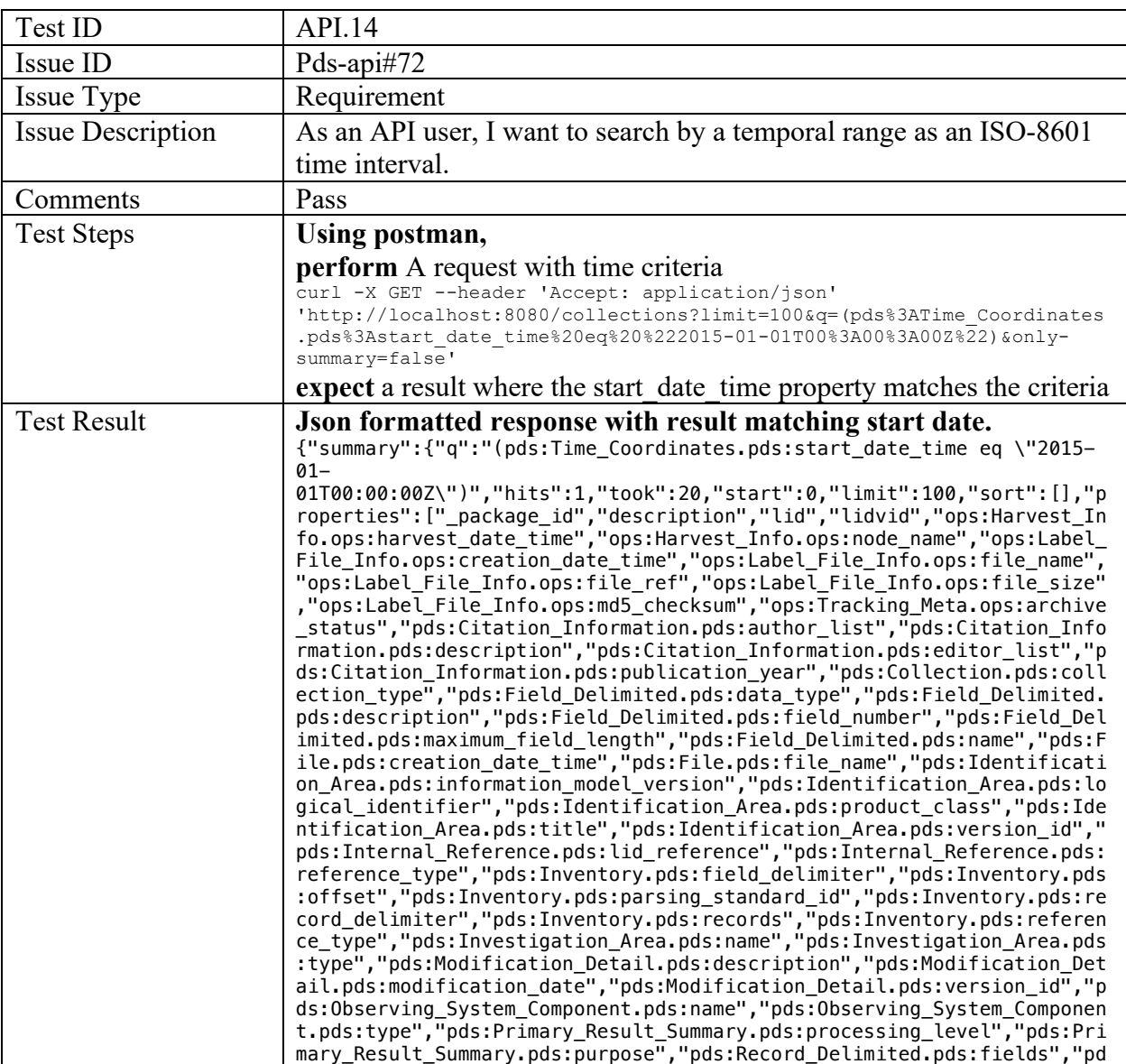

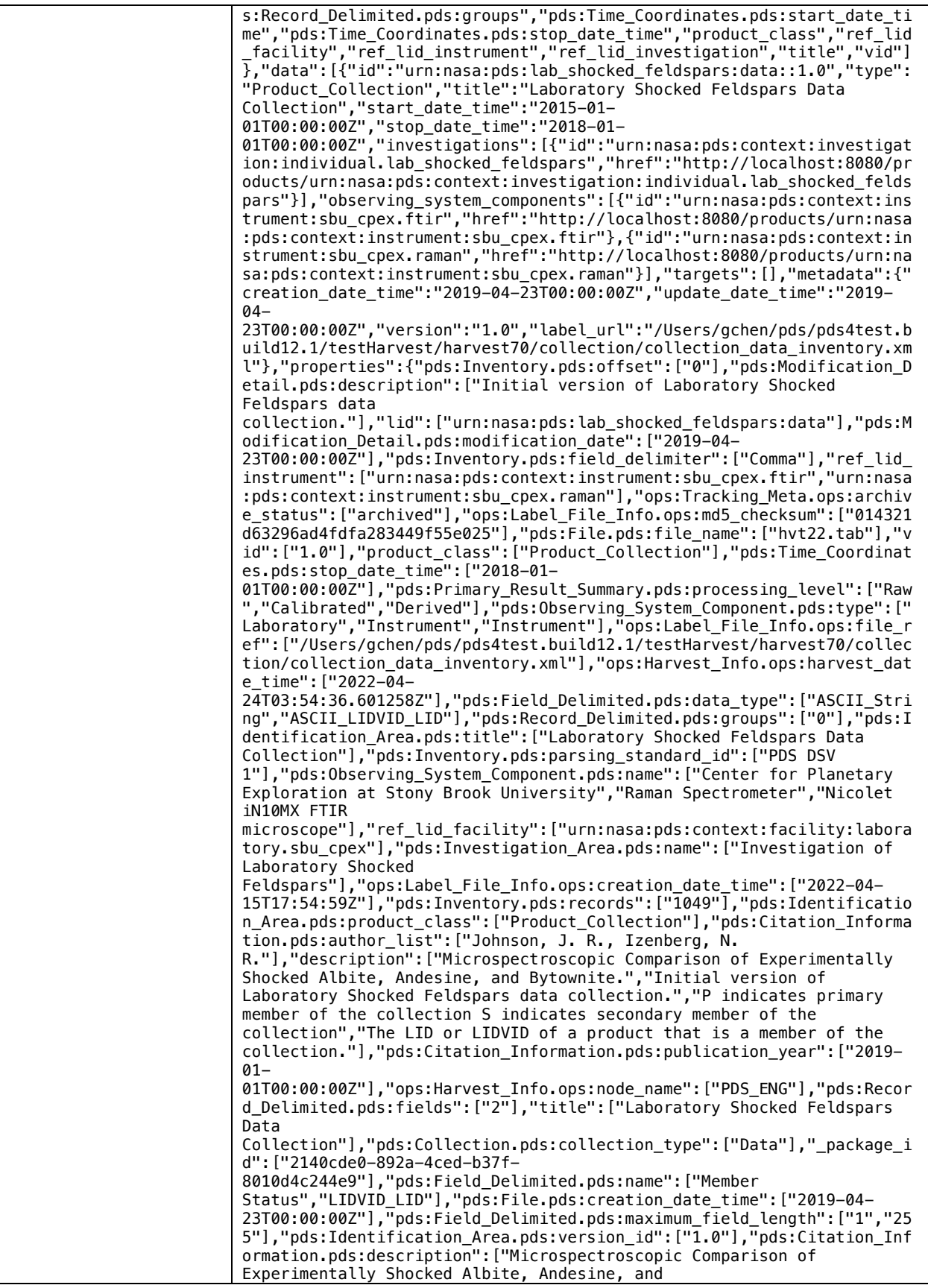

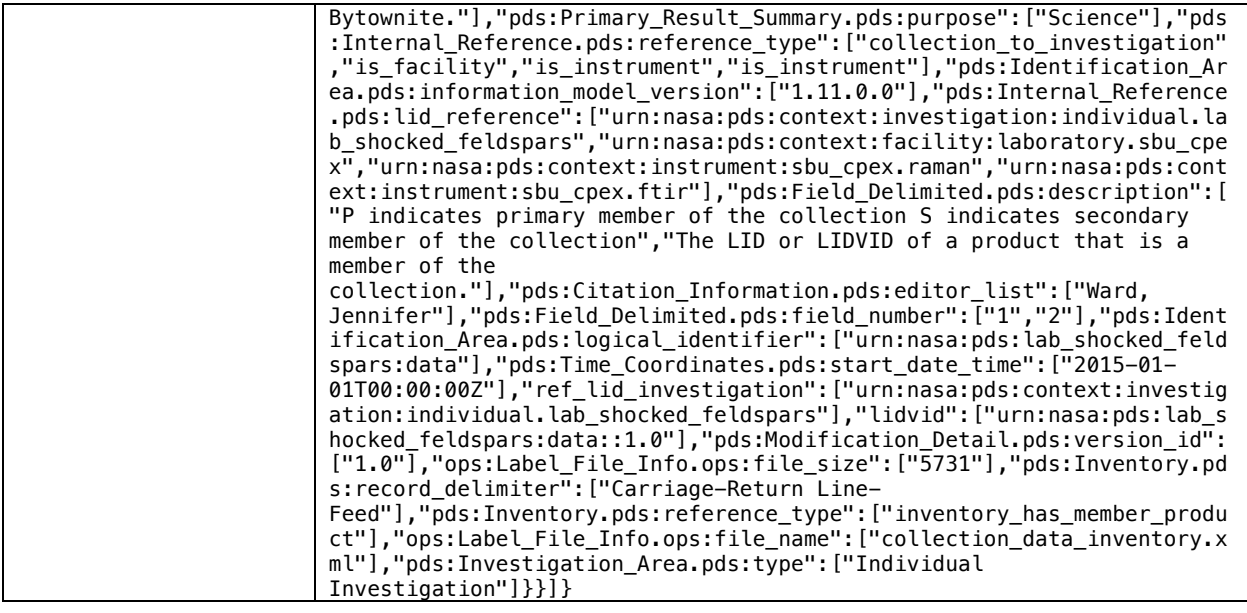

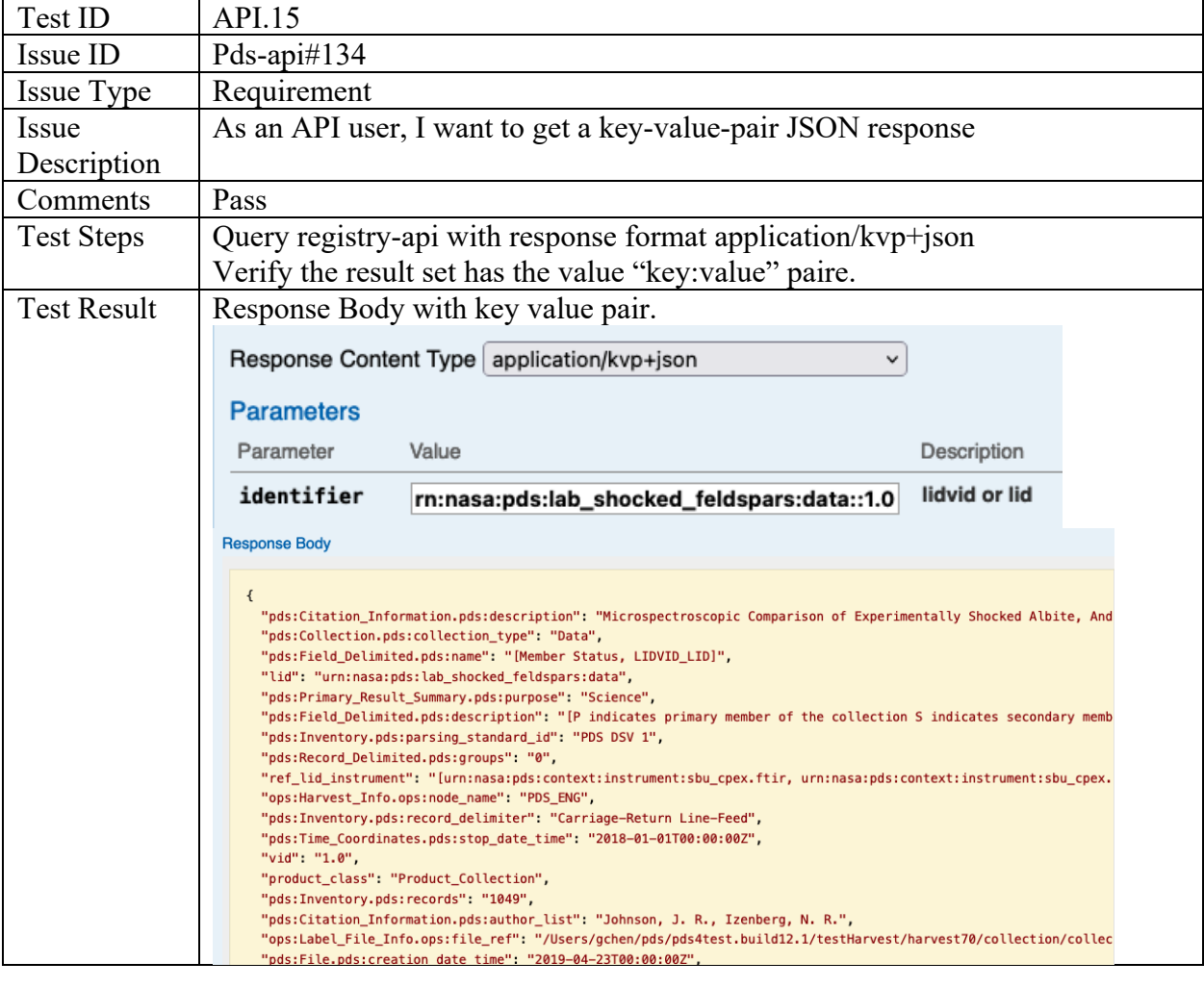

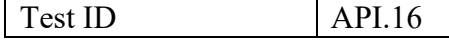

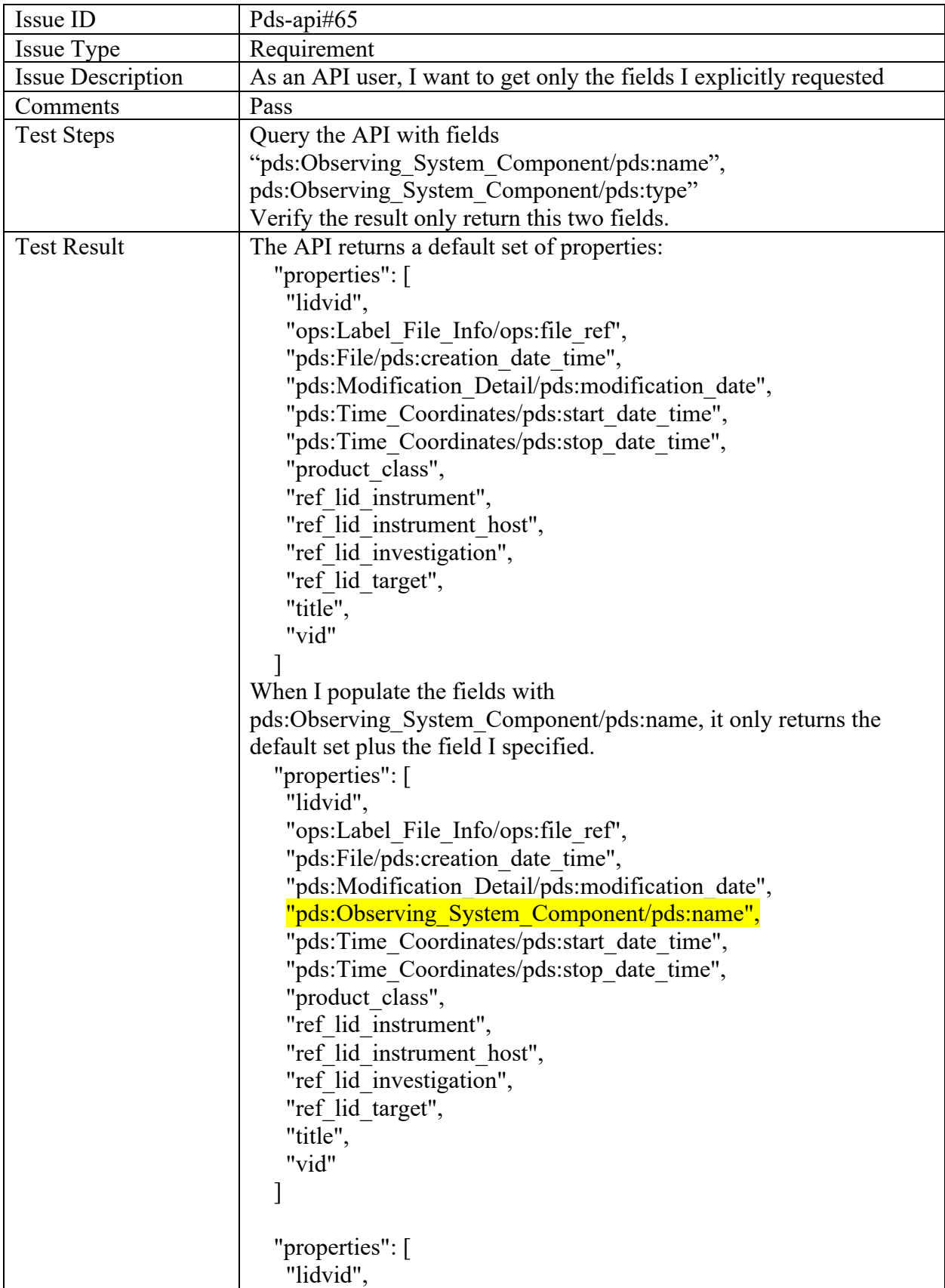

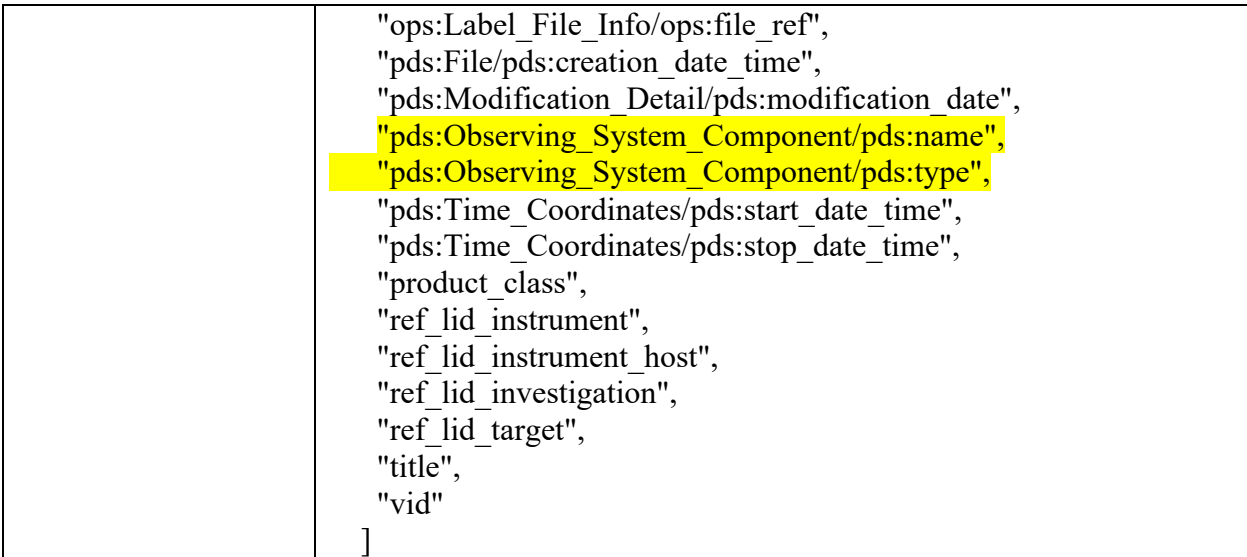

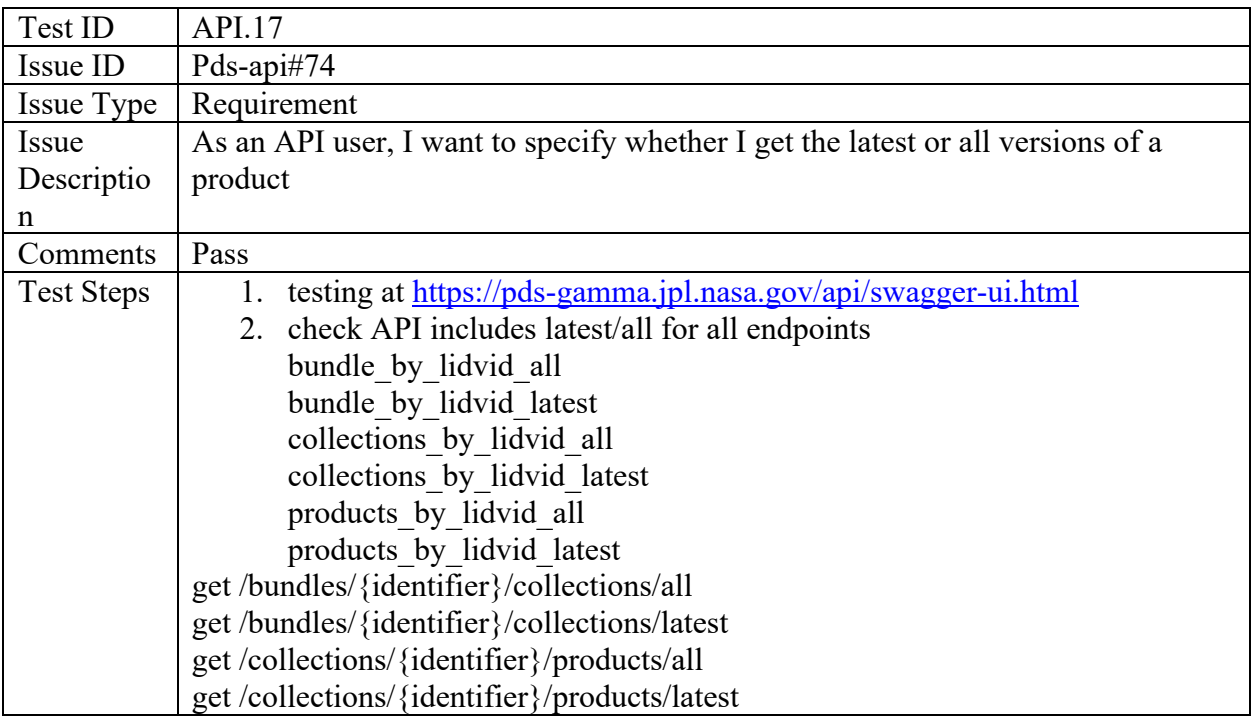

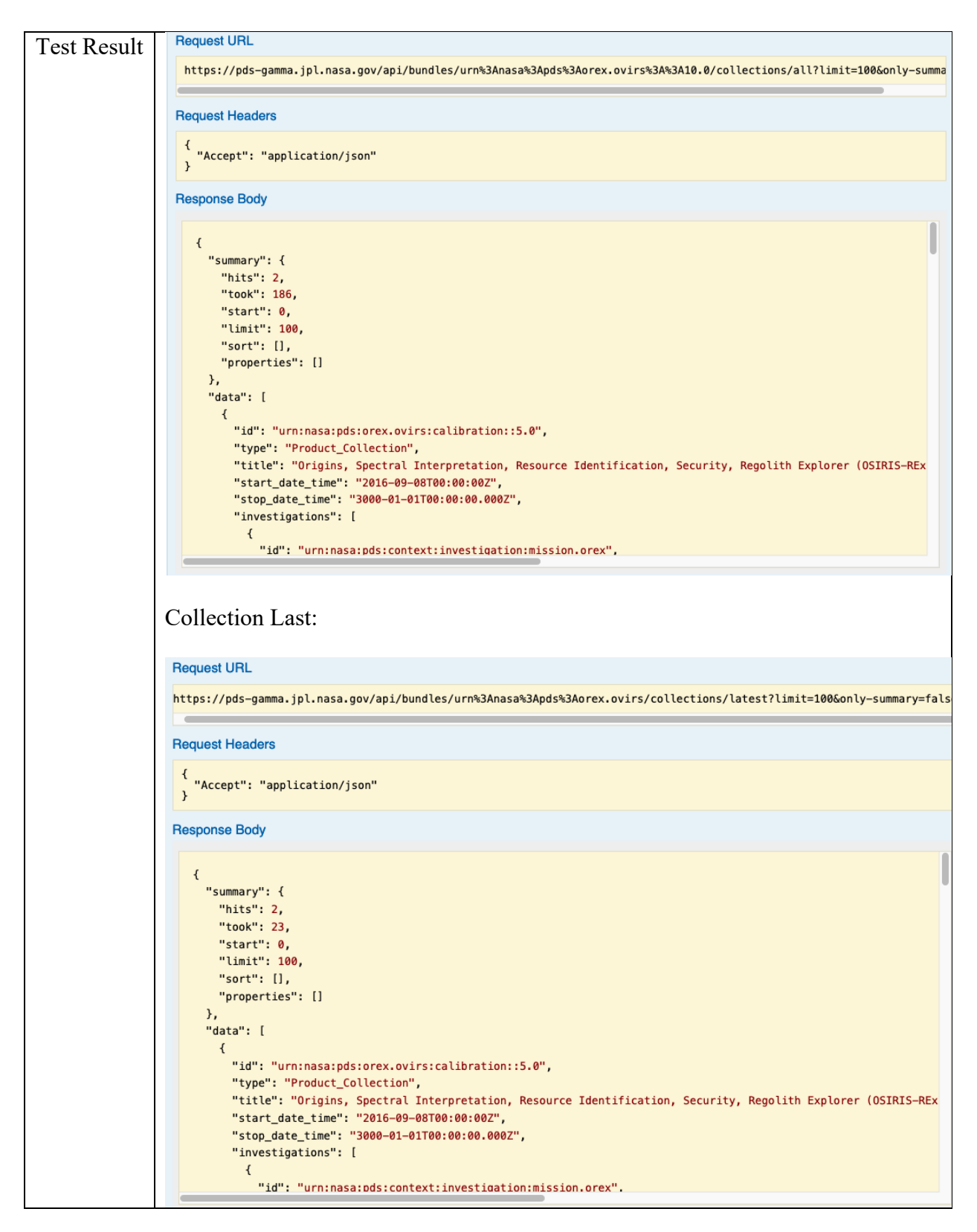

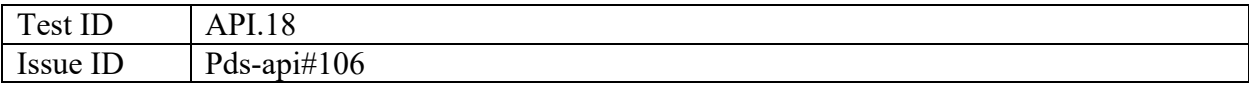

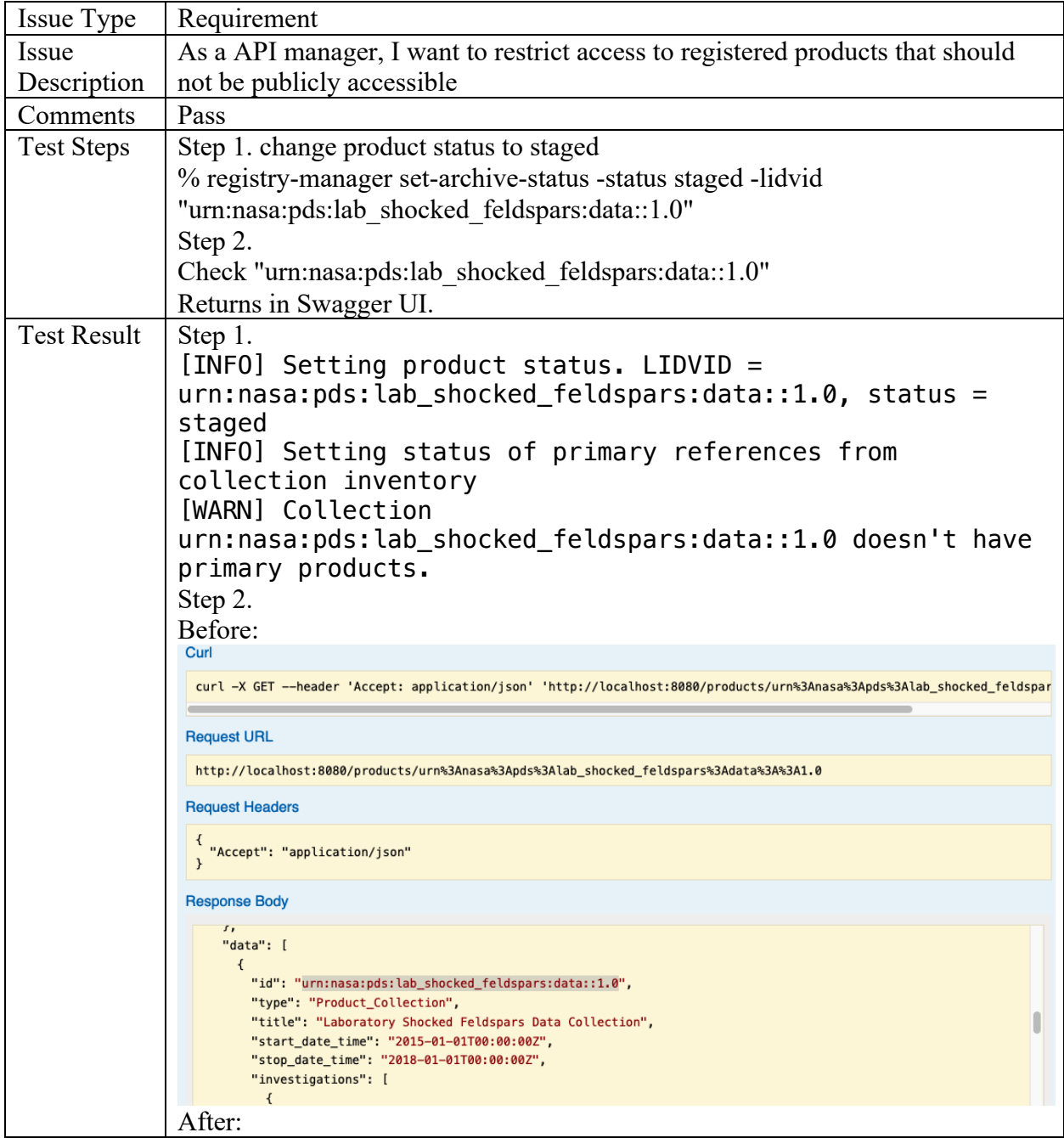

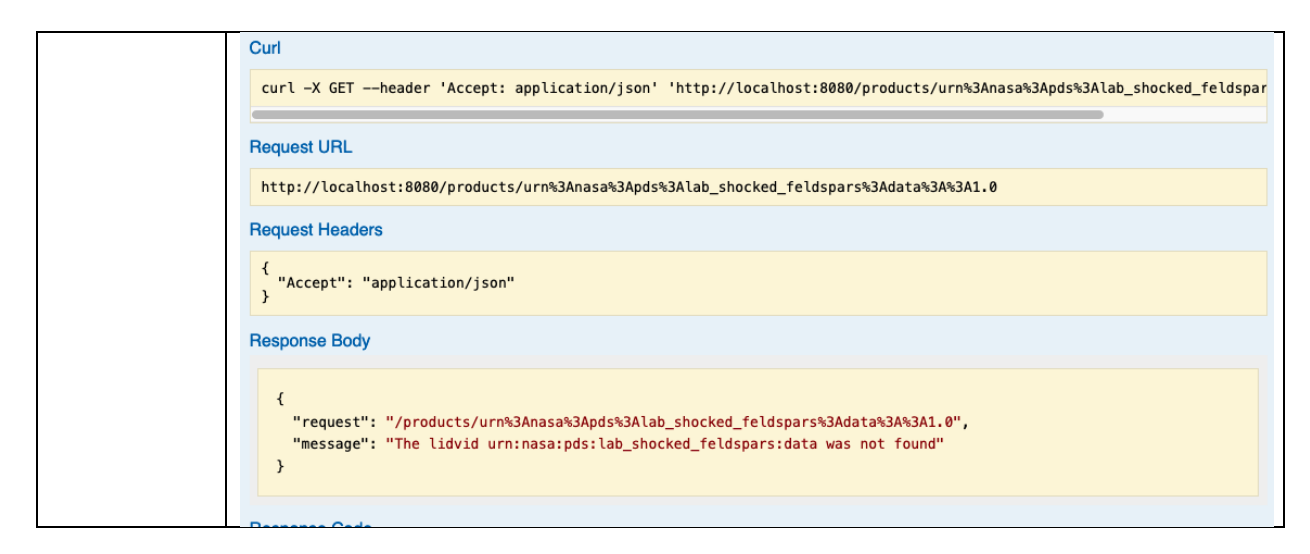

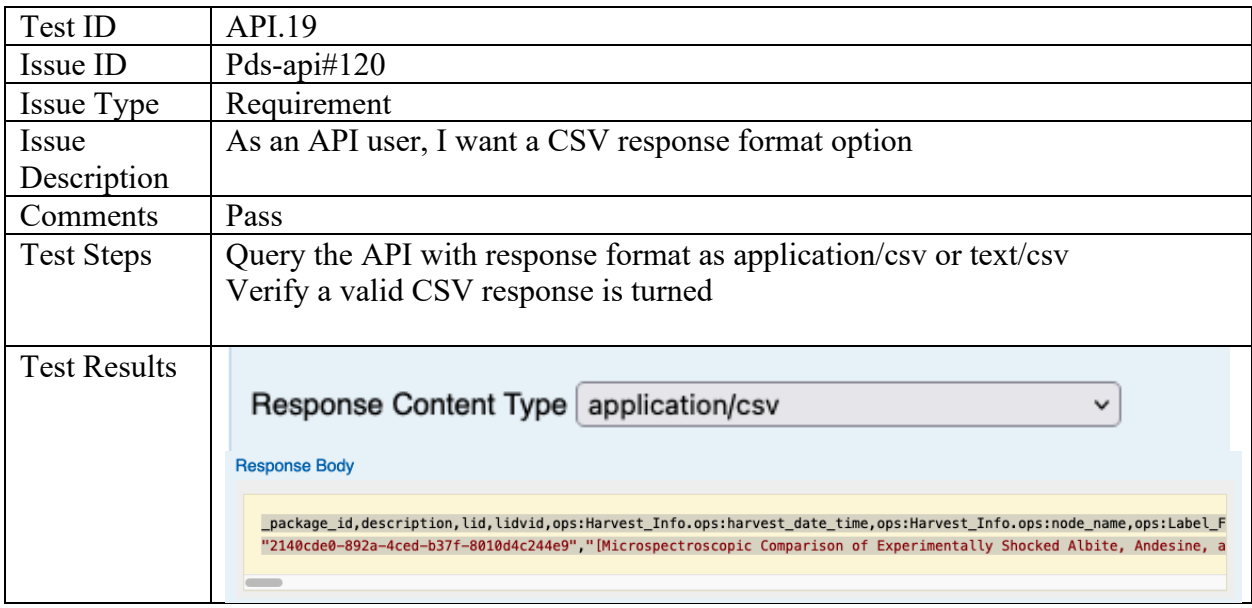

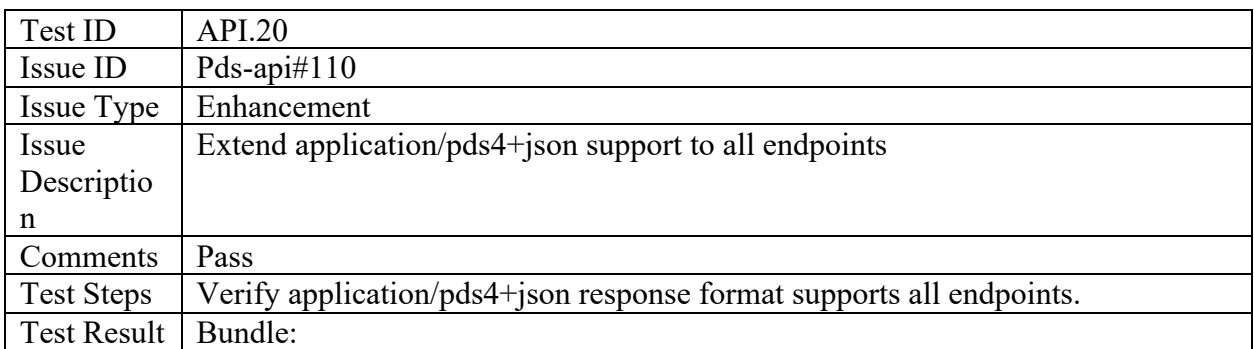

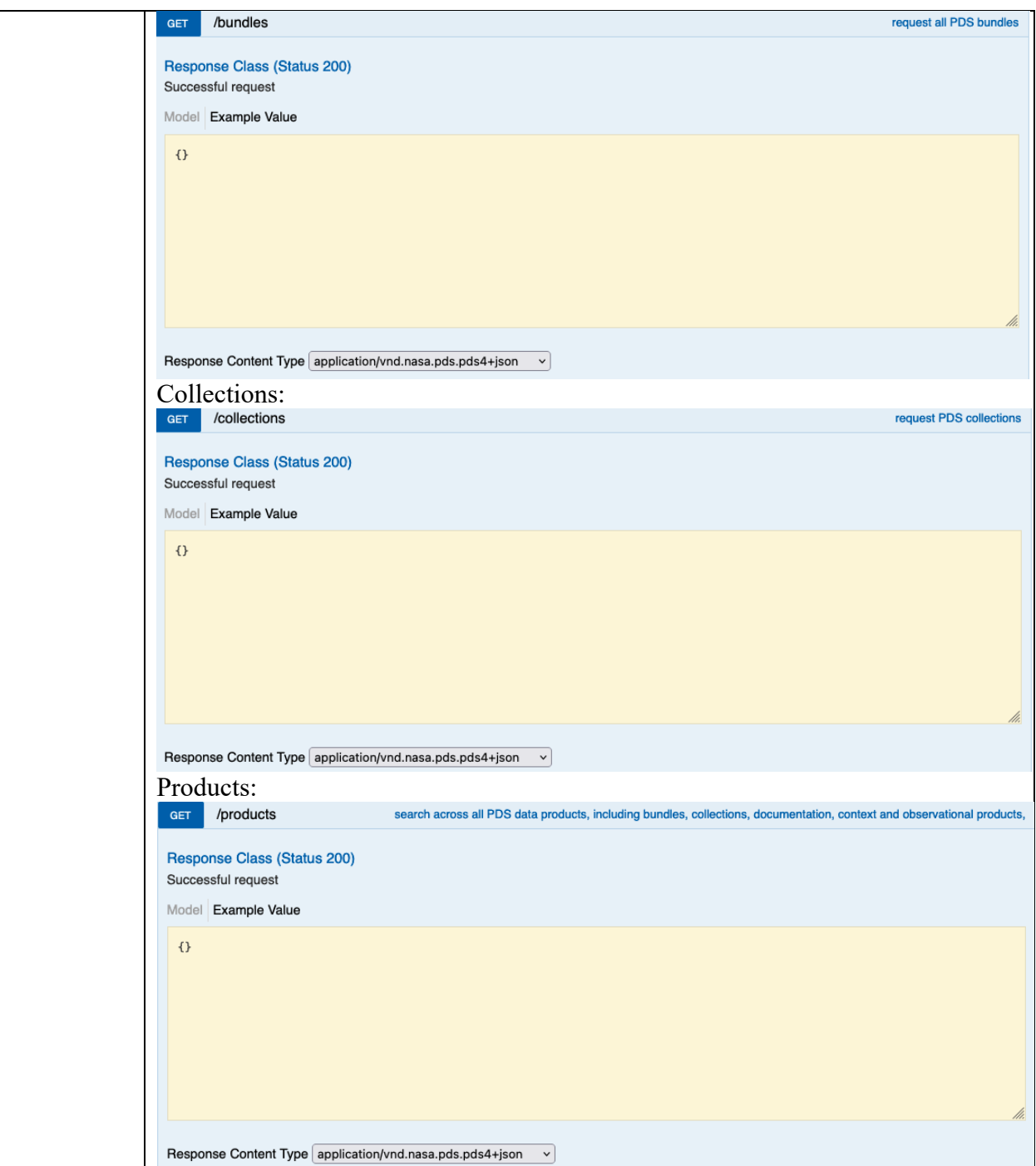

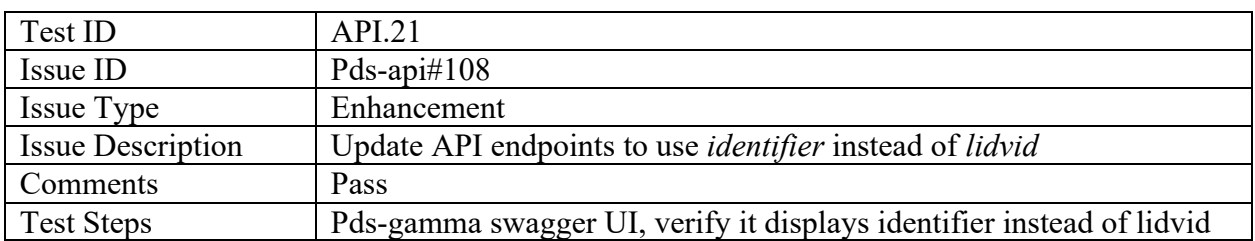

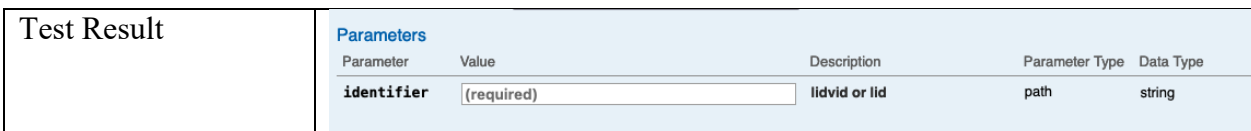

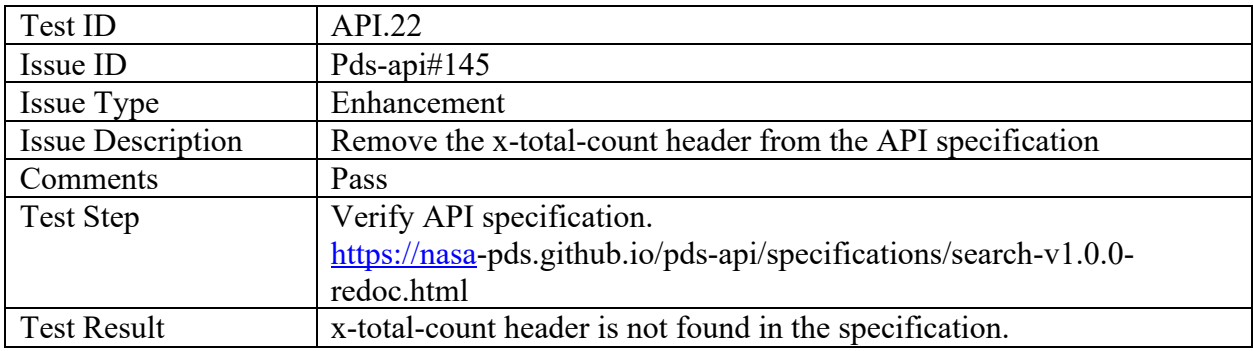

# PDS-api-client

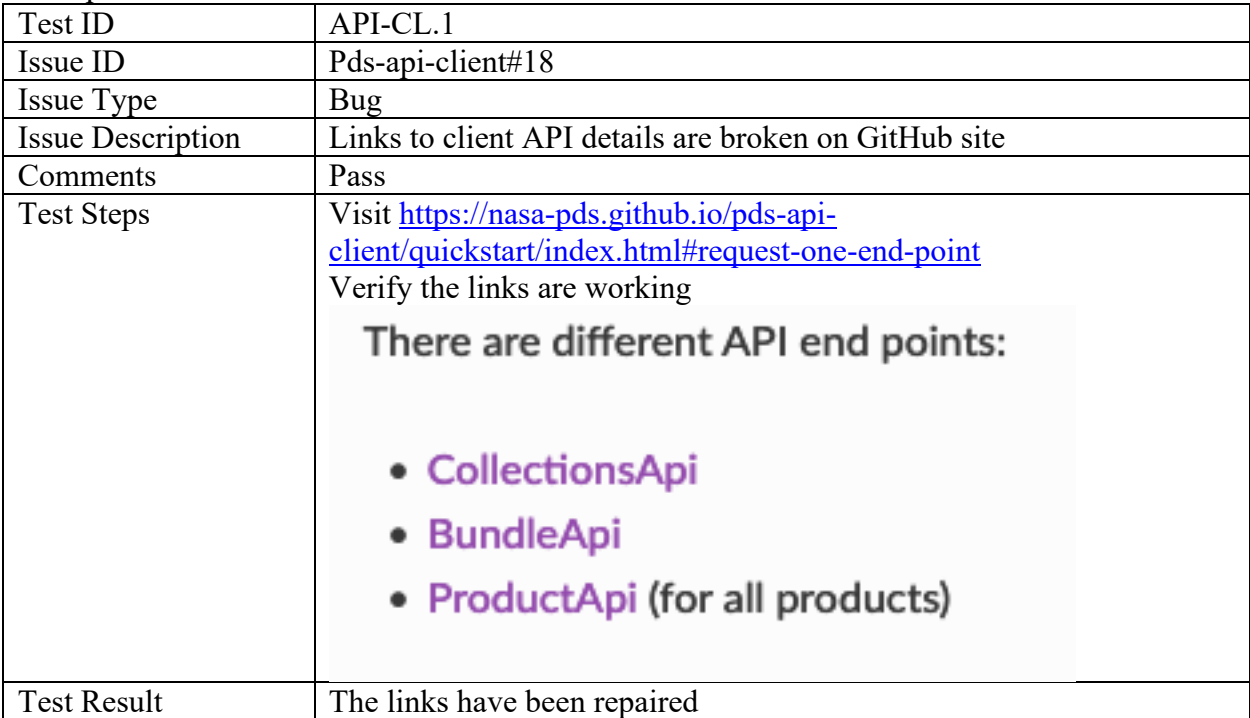

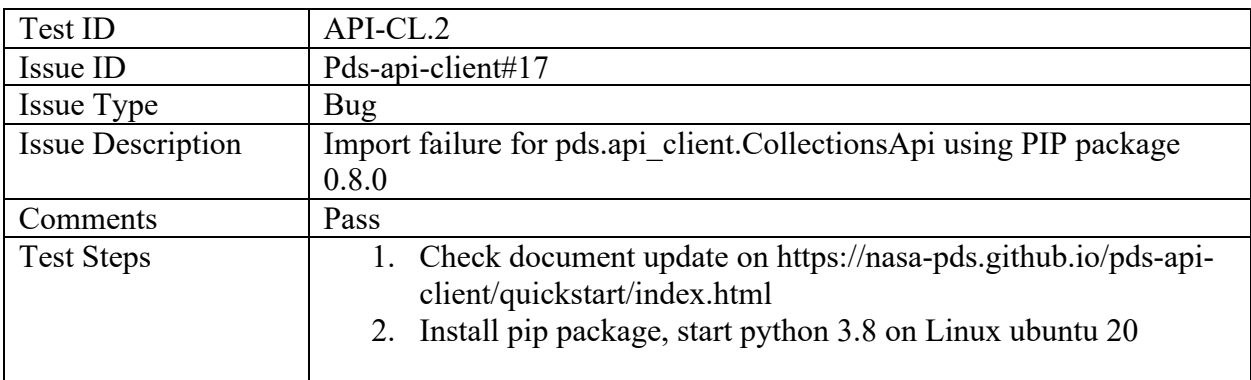

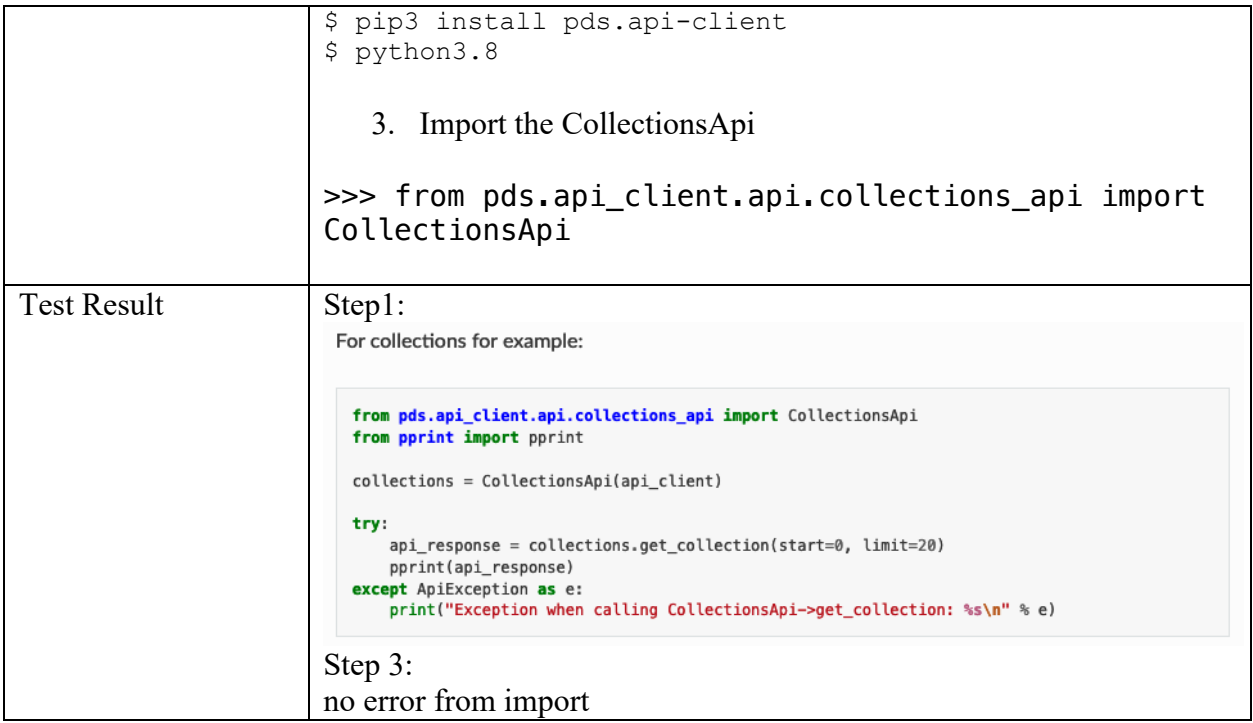

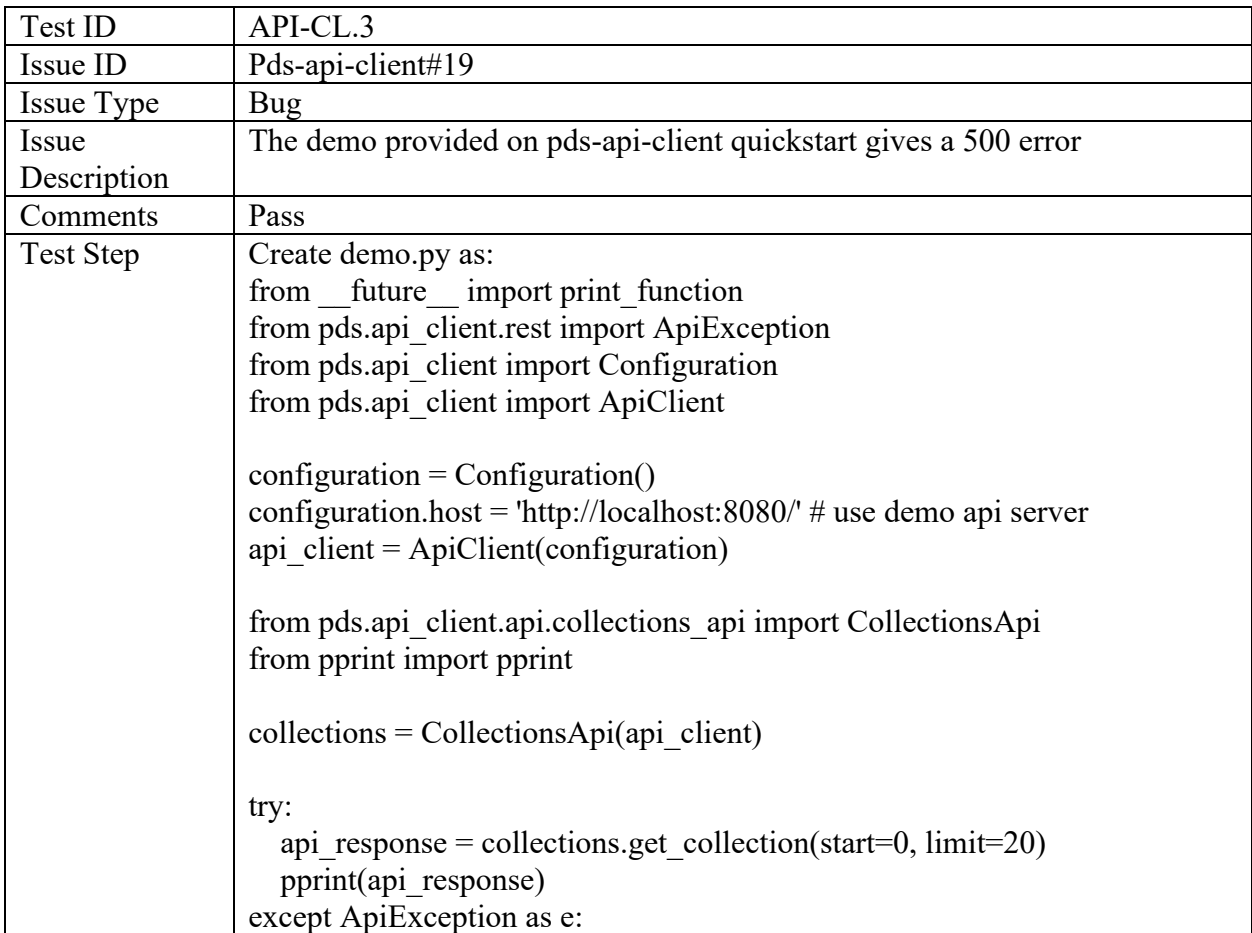

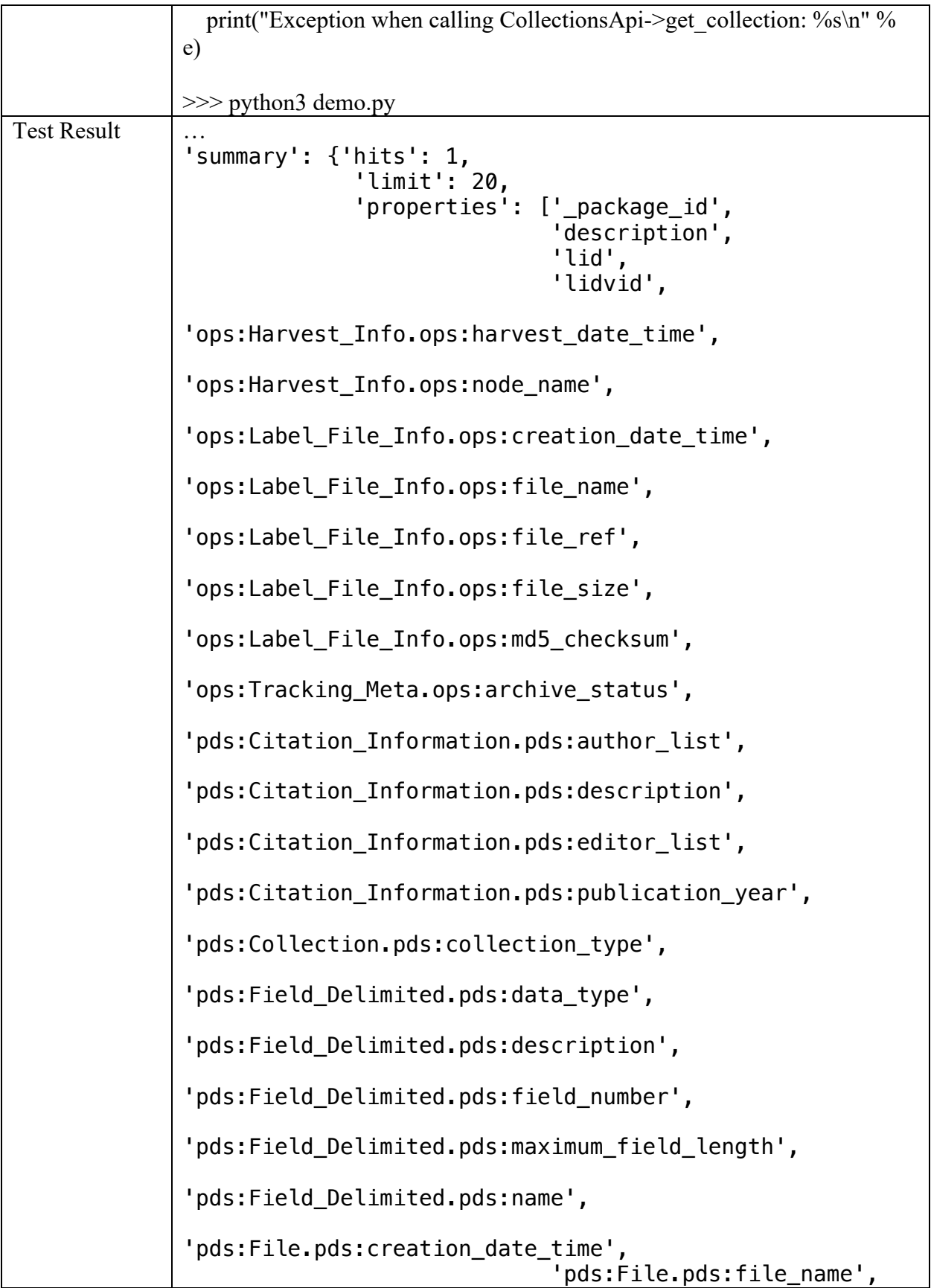

```
'pds:Identification_Area.pds:information_model_version',
'pds:Identification_Area.pds:logical_identifier',
'pds:Identification_Area.pds:product_class',
'pds:Identification_Area.pds:title',
'pds:Identification_Area.pds:version_id',
'pds: Internal Reference.pds: lid reference',
'pds:Internal Reference.pds:reference type',
'pds:Inventory.pds:field_delimiter',
                              'pds:Inventory.pds:offset',
'pds:Inventory.pds:parsing_standard_id',
'pds:Inventory.pds:record_delimiter',
                              'pds:Inventory.pds:records',
'pds:Inventory.pds:reference_type',
'pds:Investigation_Area.pds:name',
'pds:Investigation_Area.pds:type',
'pds:Modification_Detail.pds:description',
'pds:Modification_Detail.pds:modification_date',
'pds:Modification_Detail.pds:version_id',
'pds:Observing_System_Component.pds:name',
'pds:Observing_System_Component.pds:type',
'pds: Primary Result Summary.pds: processing level',
'pds:Primary_Result_Summary.pds:purpose',
'pds:Record_Delimited.pds:fields',
'pds:Record_Delimited.pds:groups',
'pds:Time_Coordinates.pds:start_date_time',
'pds:Time_Coordinates.pds:stop_date_time',
```
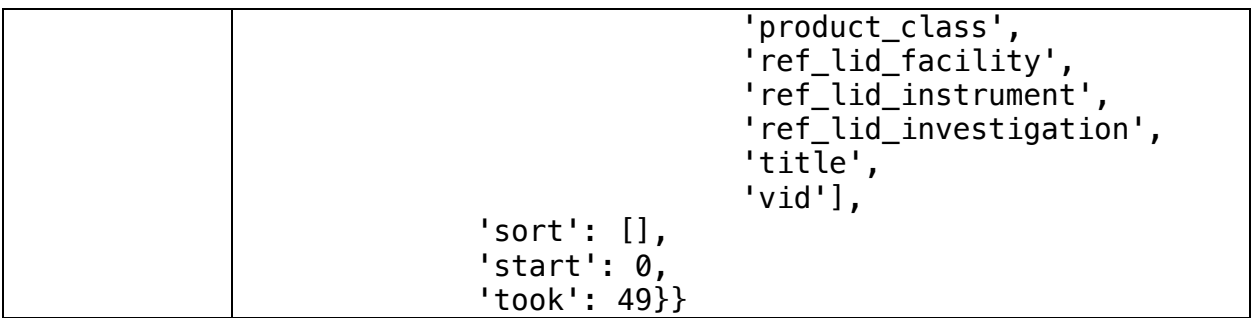

### PDS registry-app

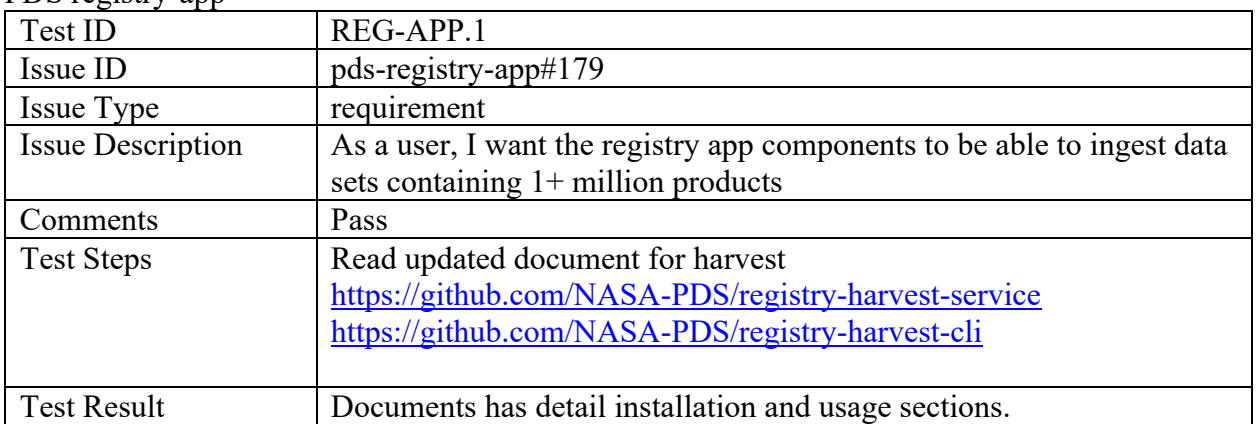

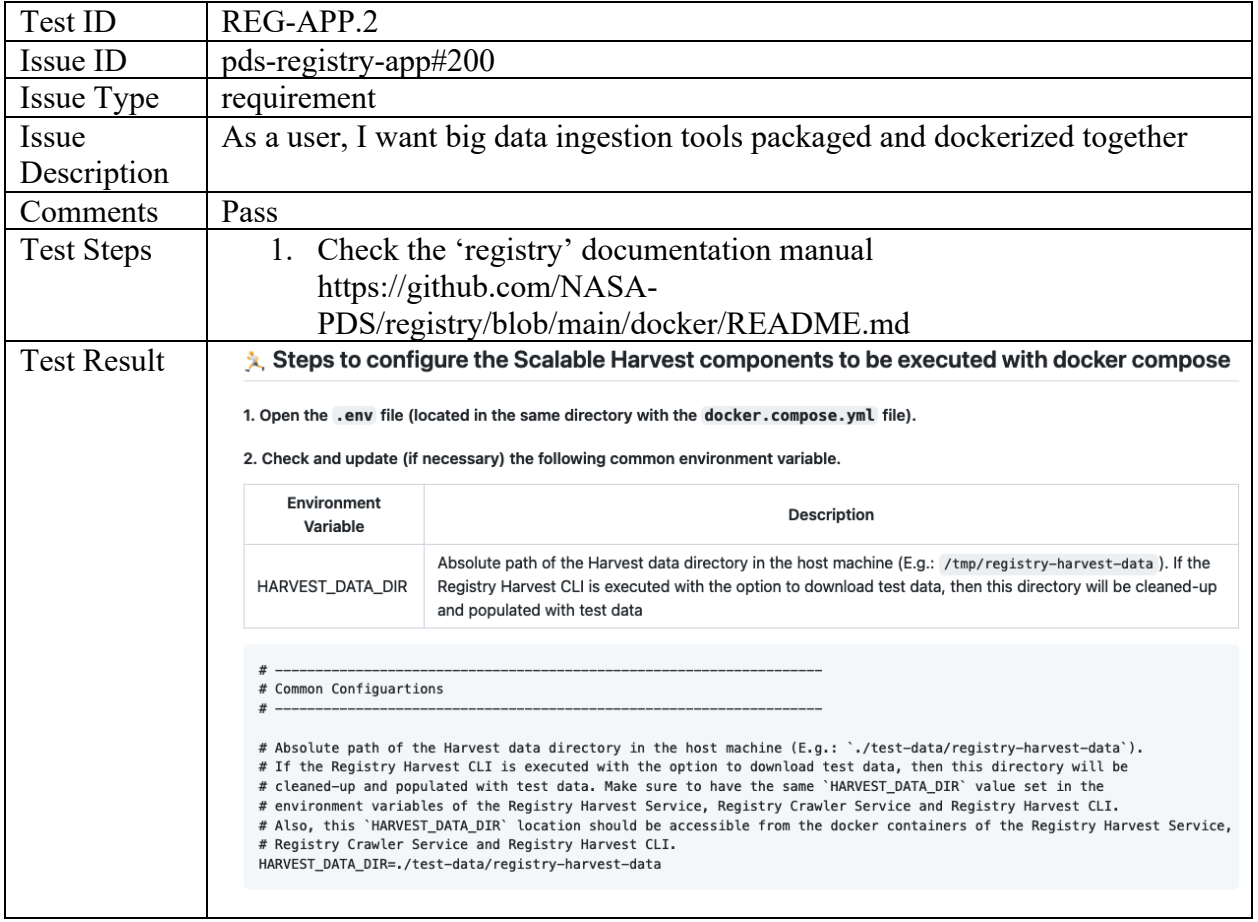

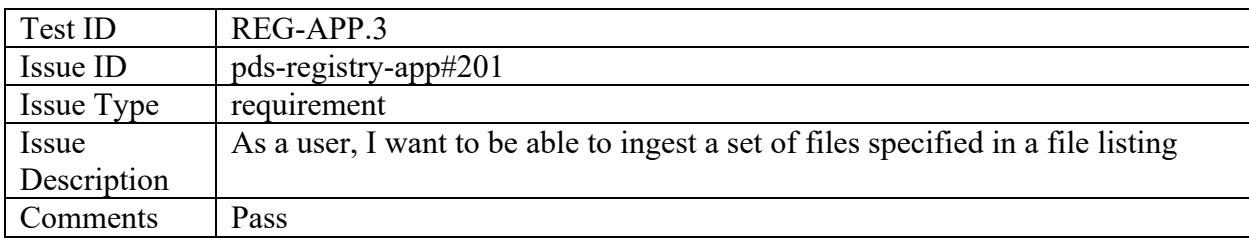

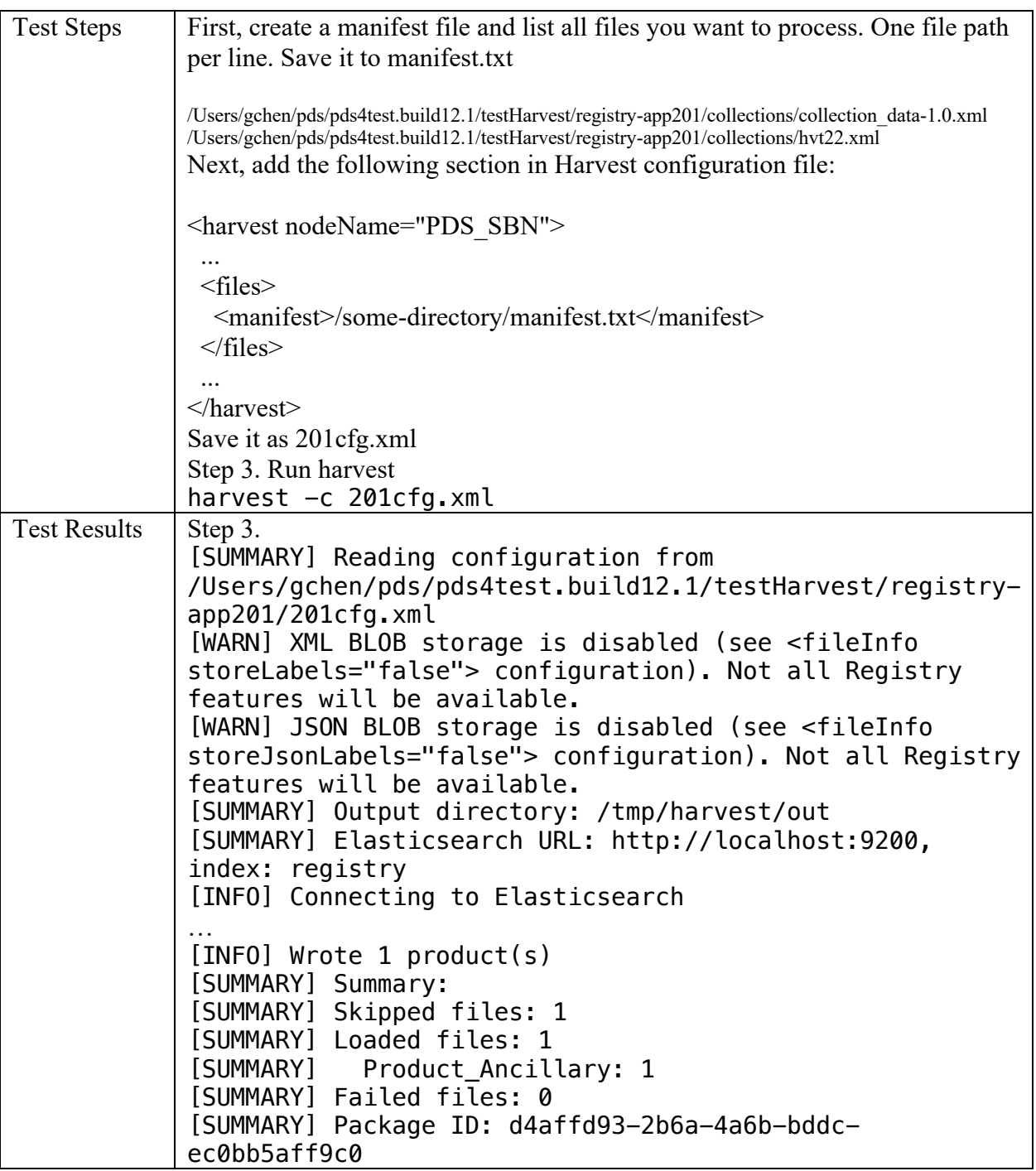

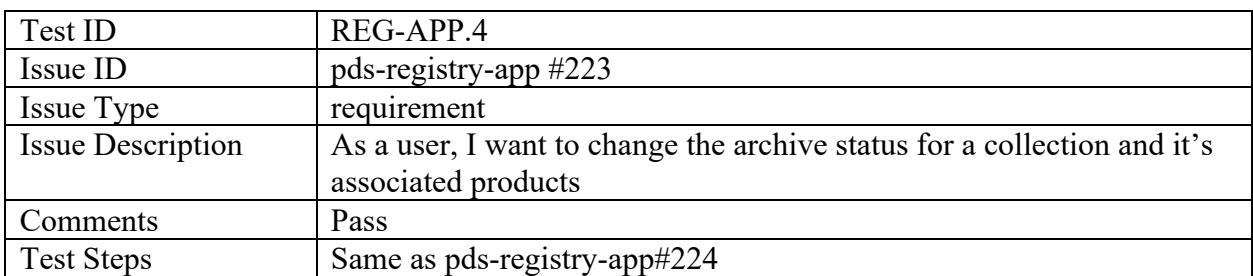

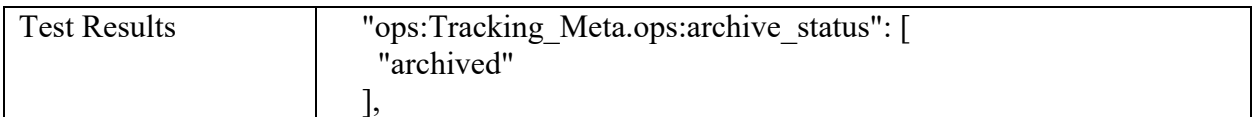

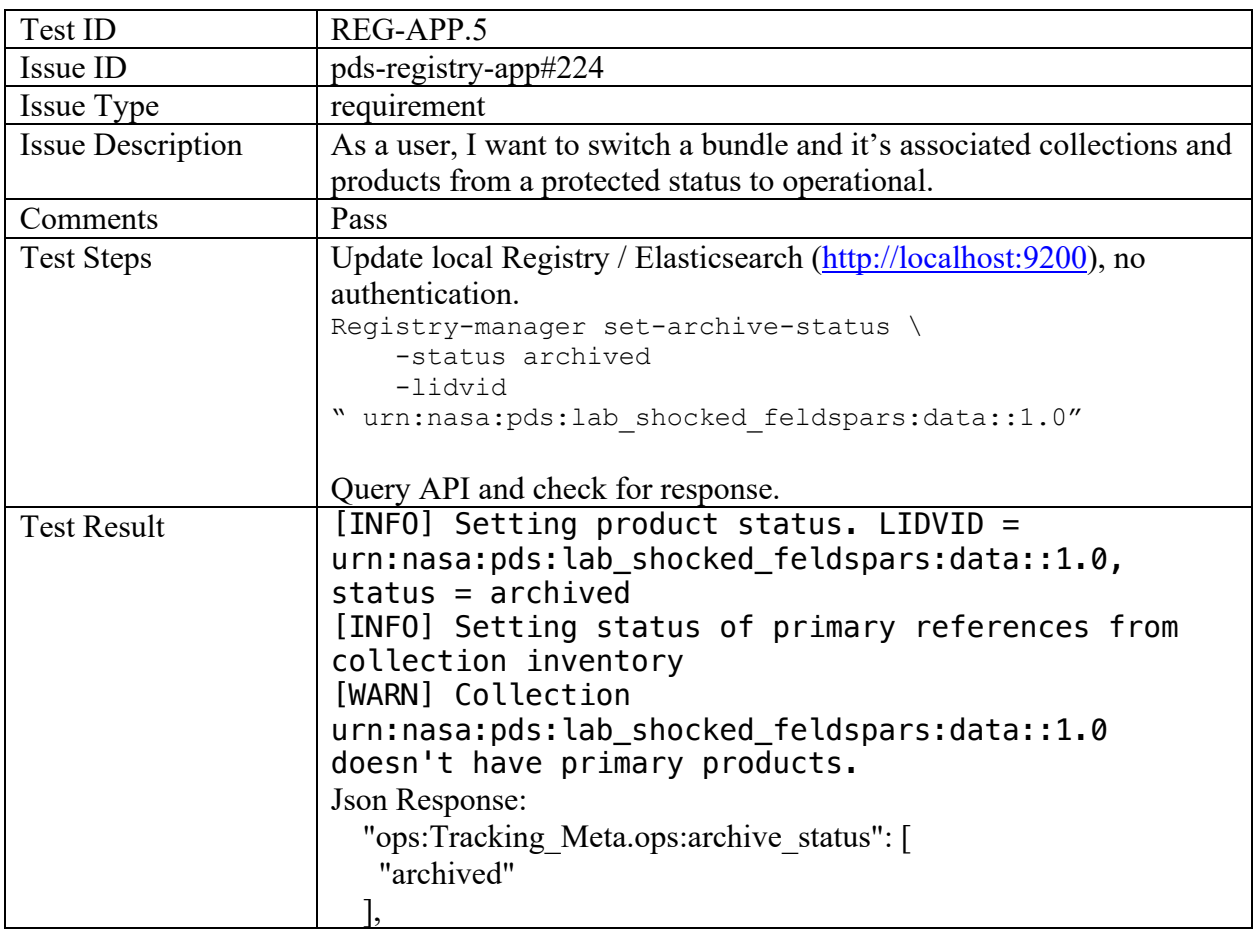

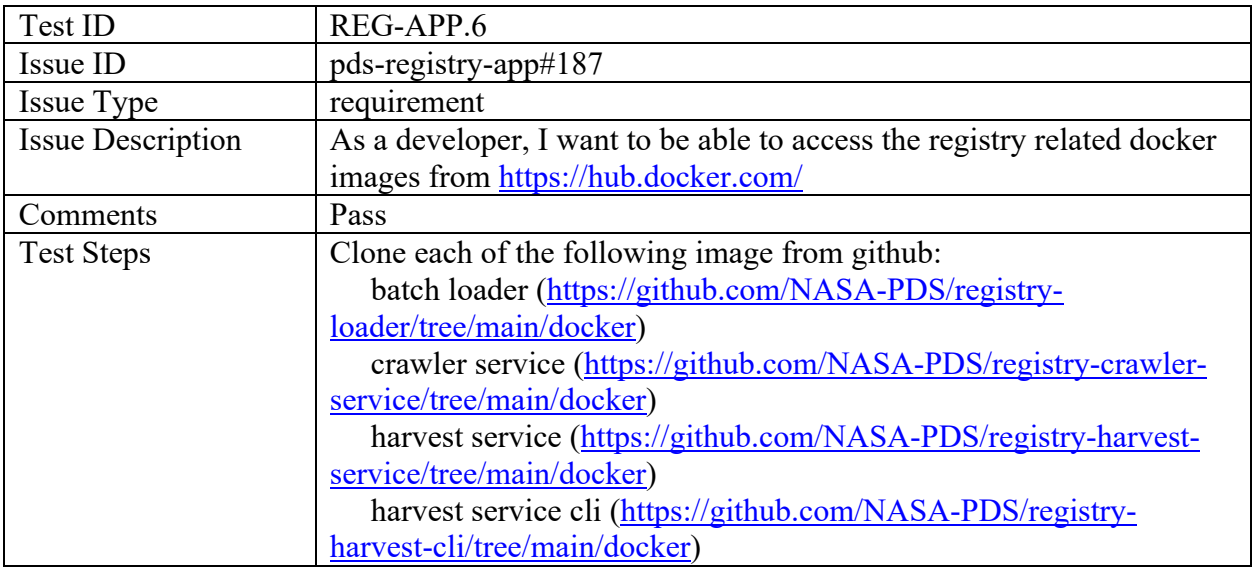

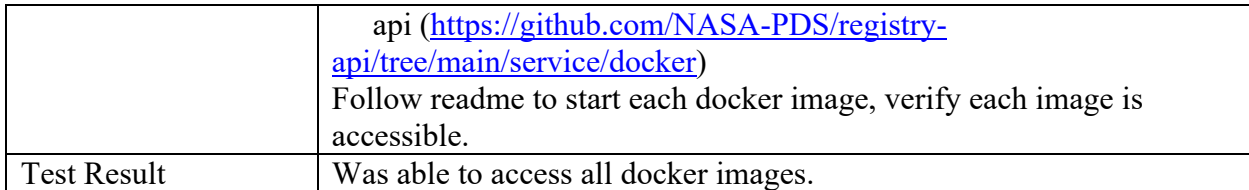

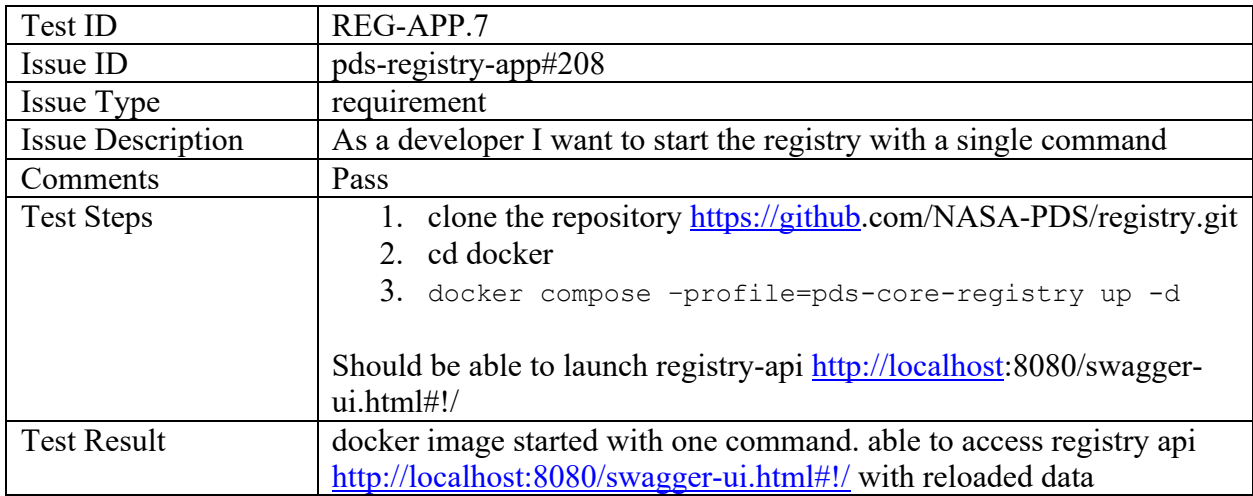

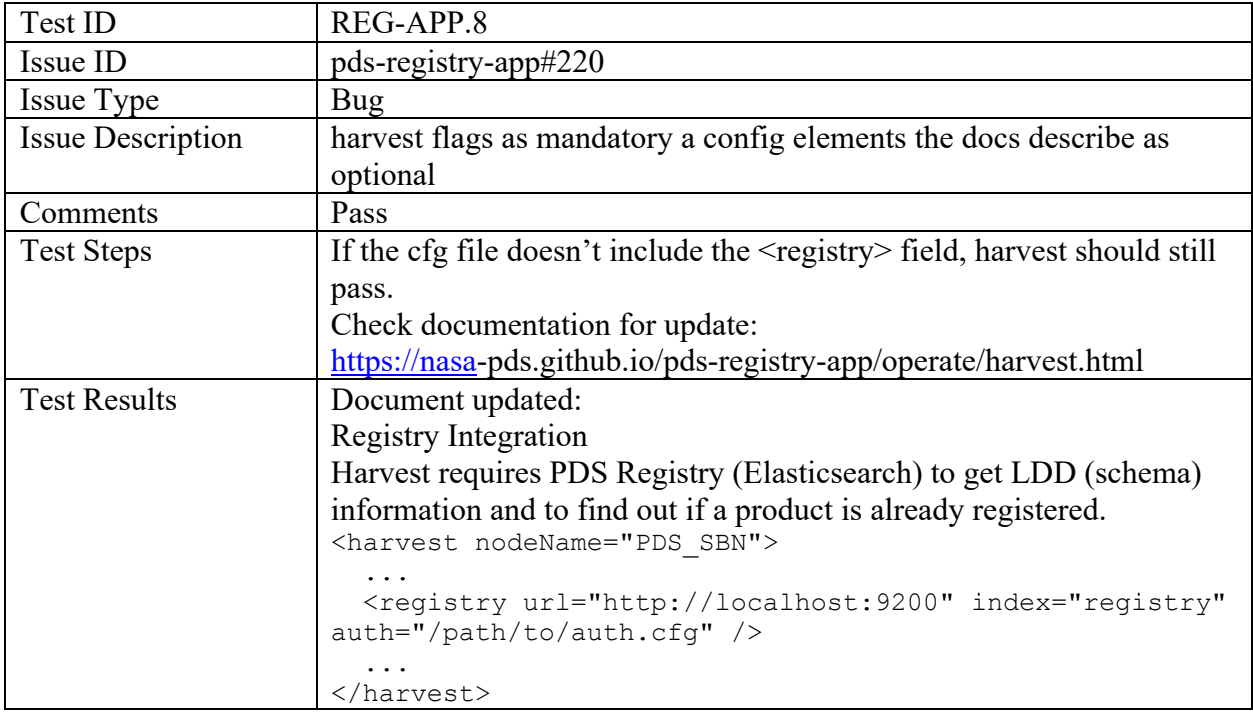

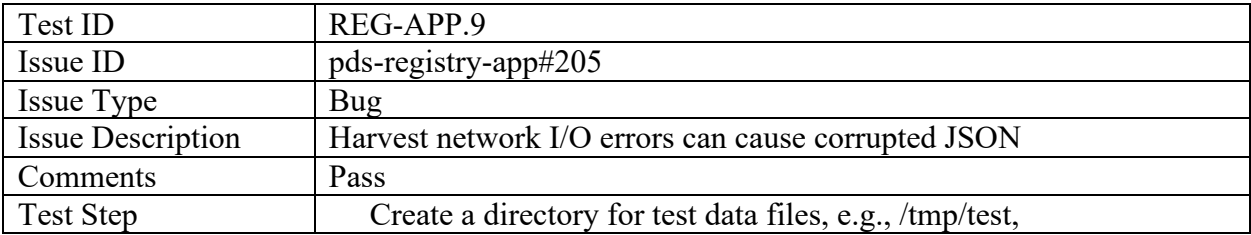

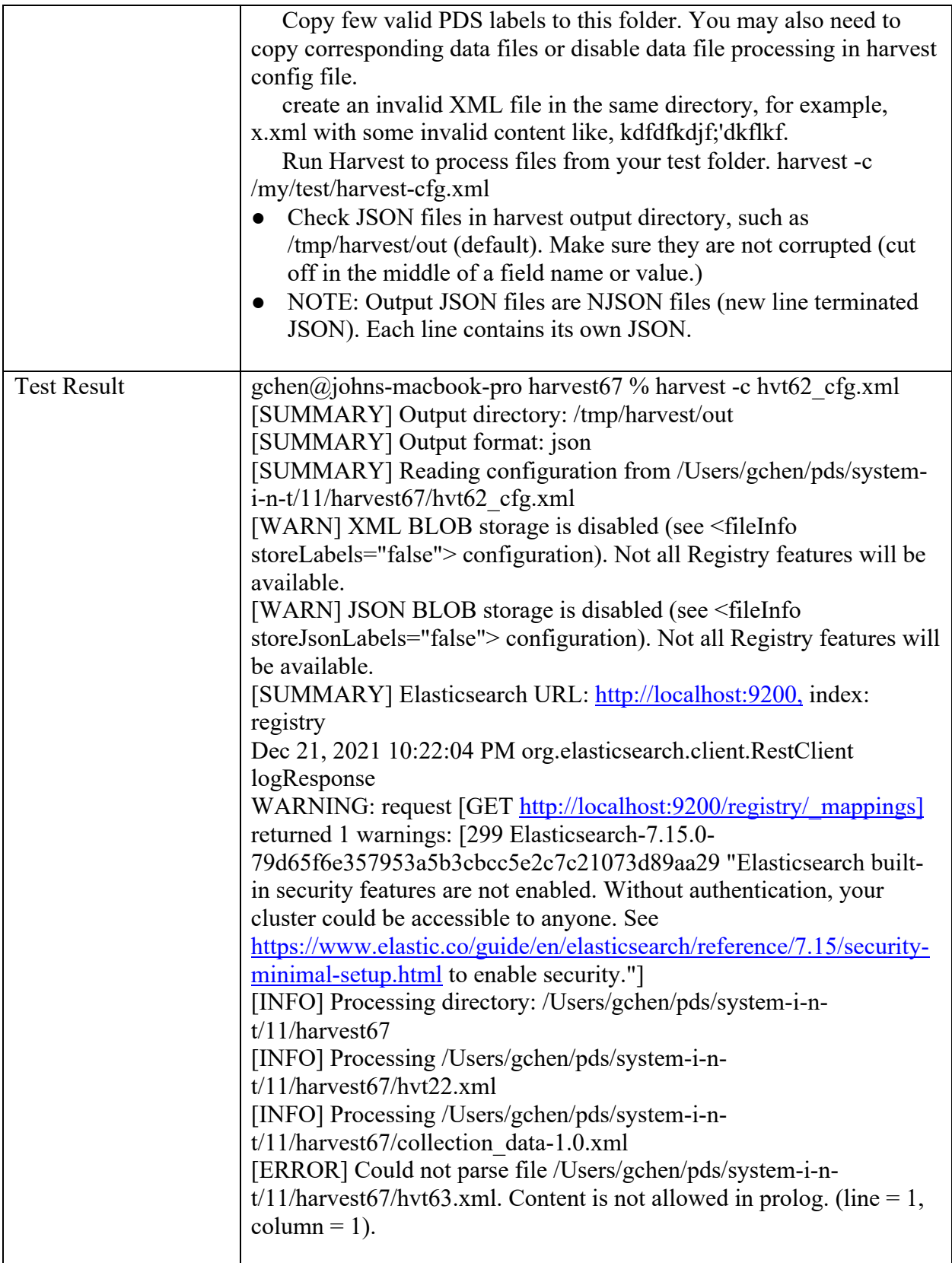
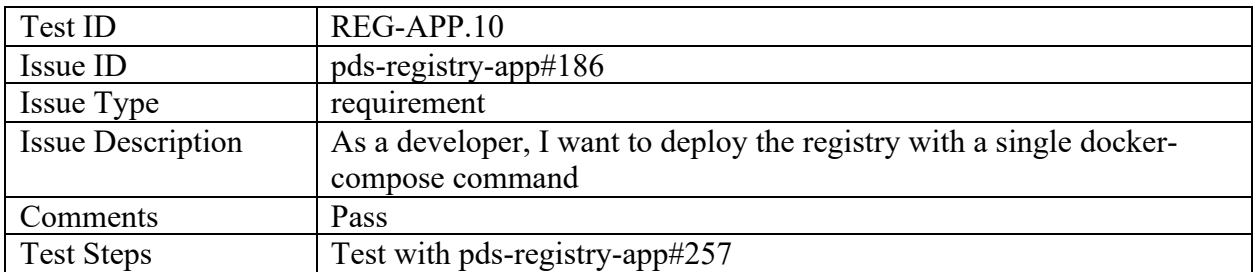

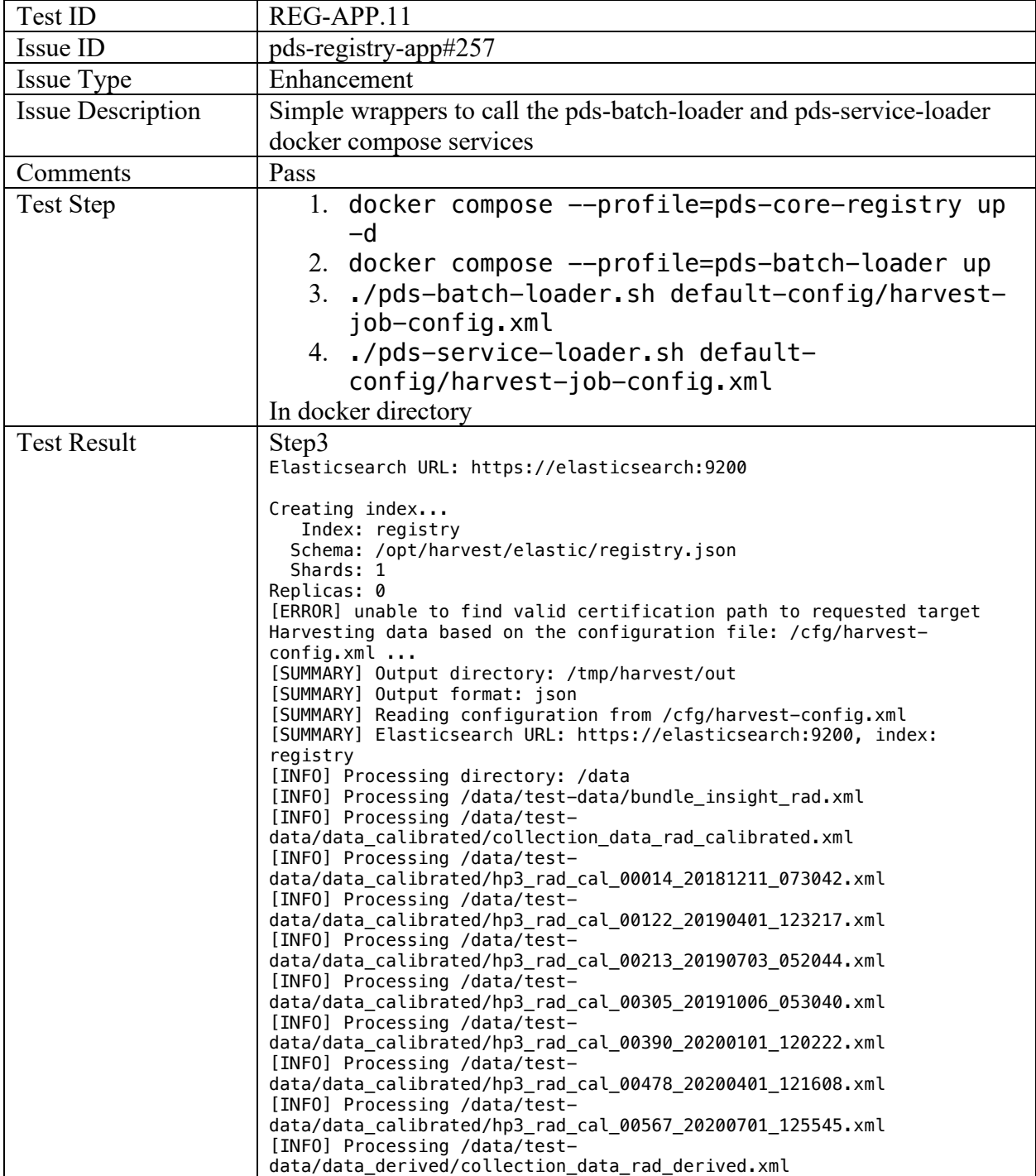

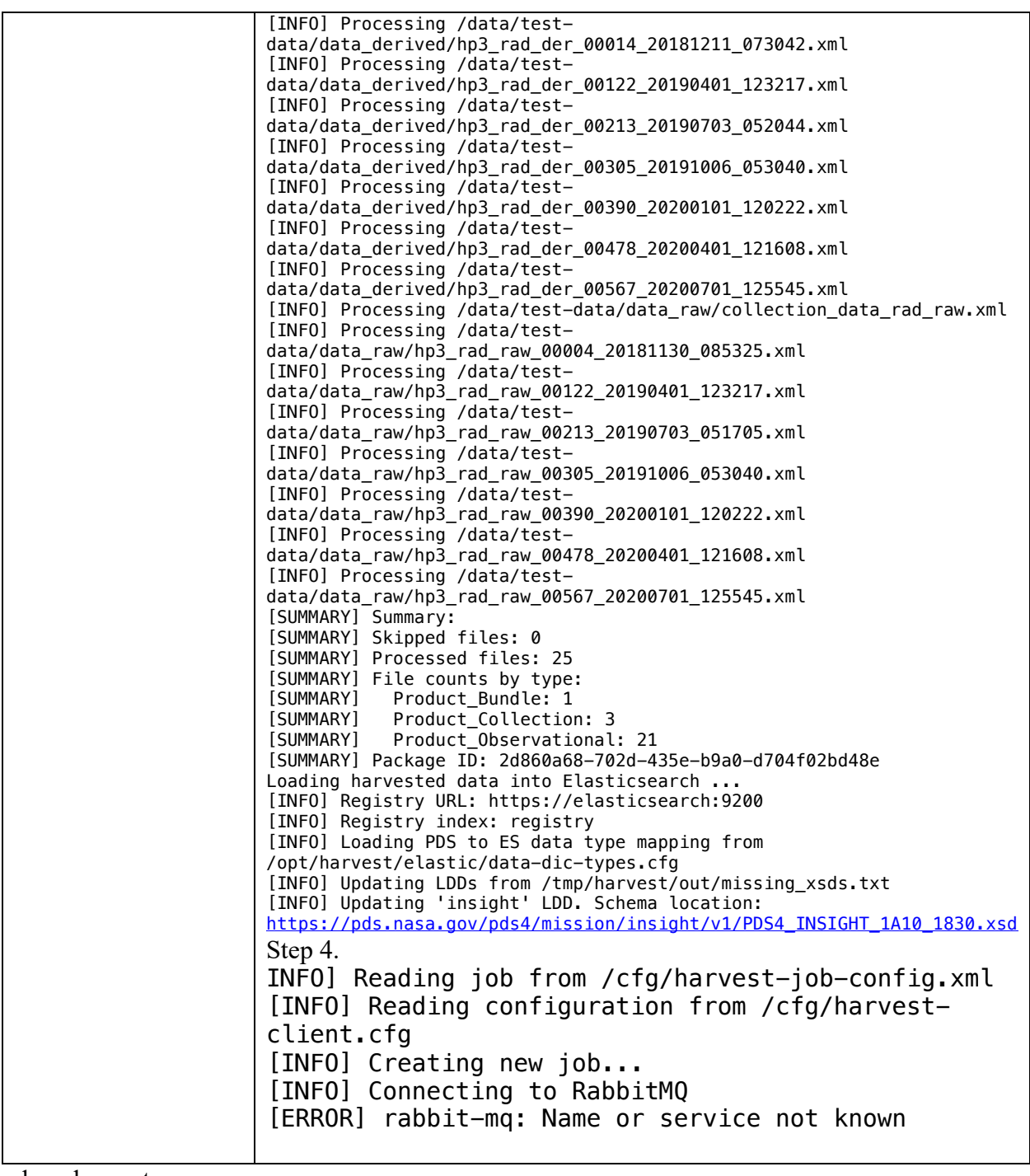

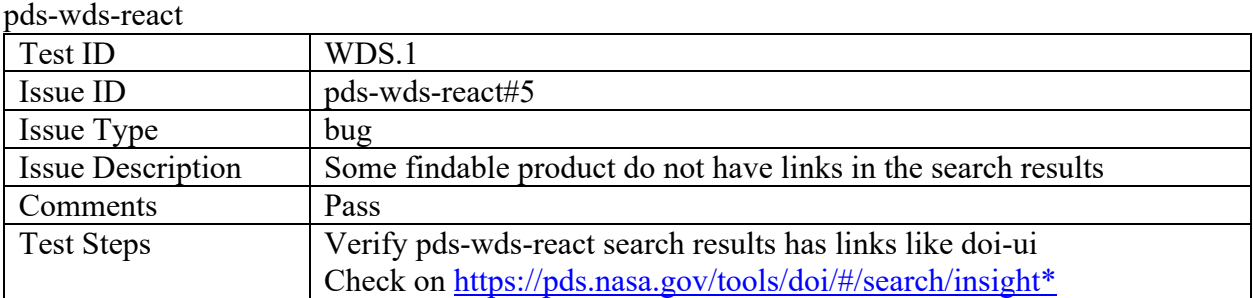

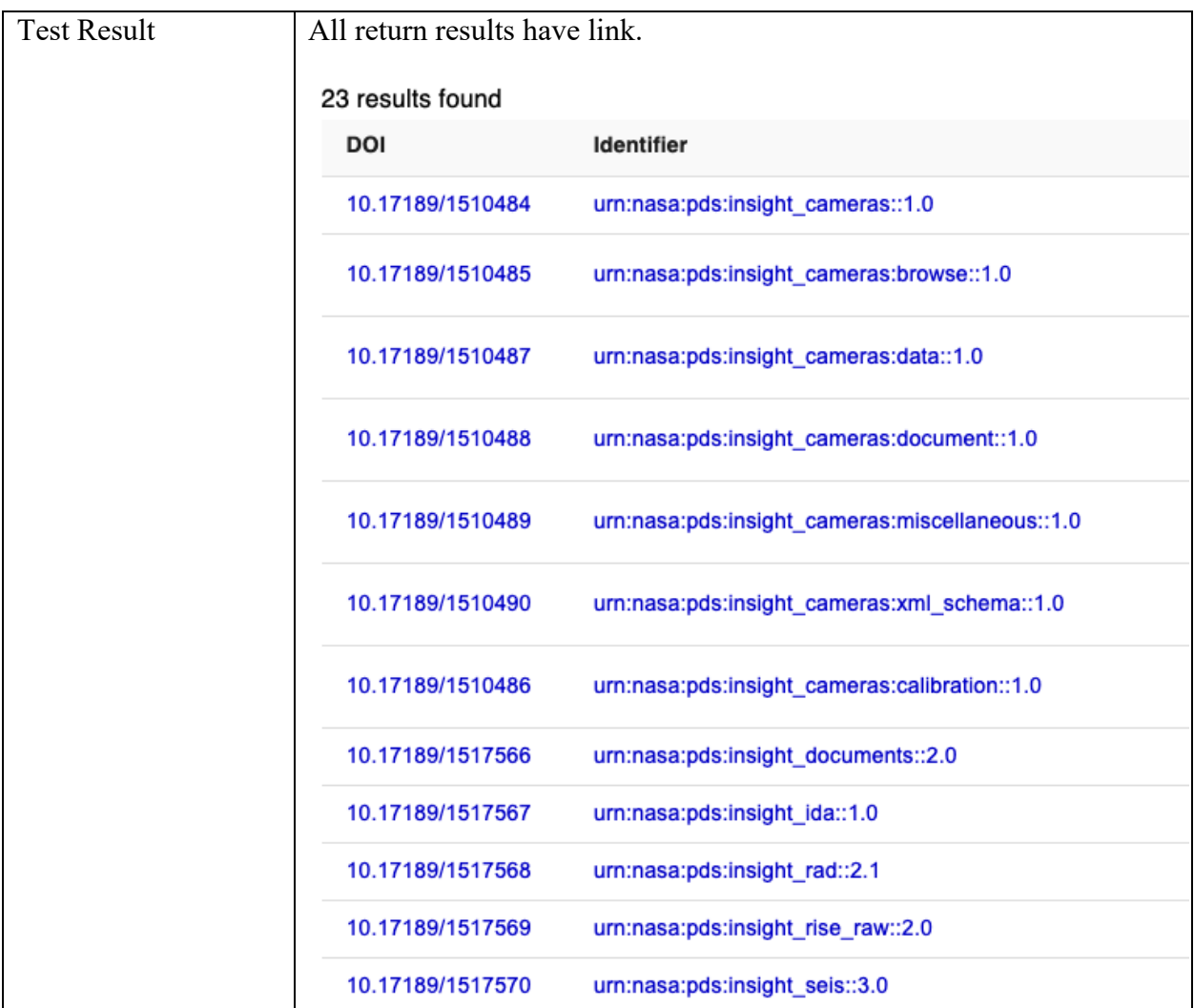

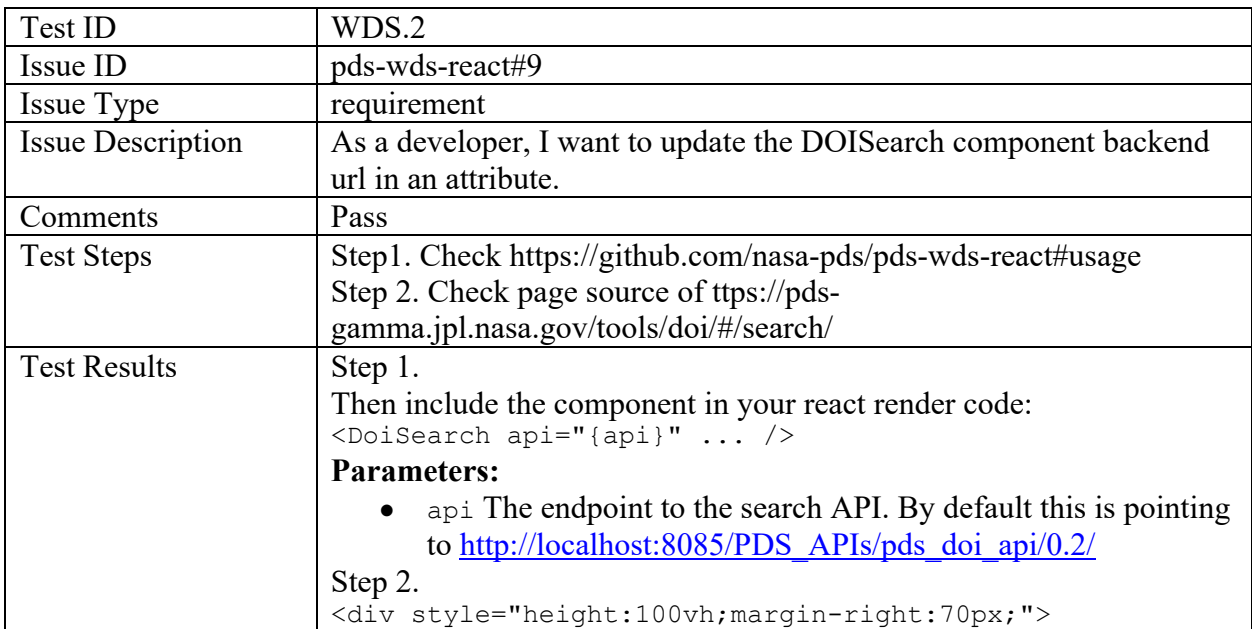

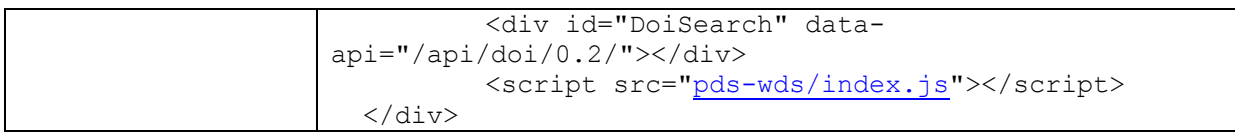

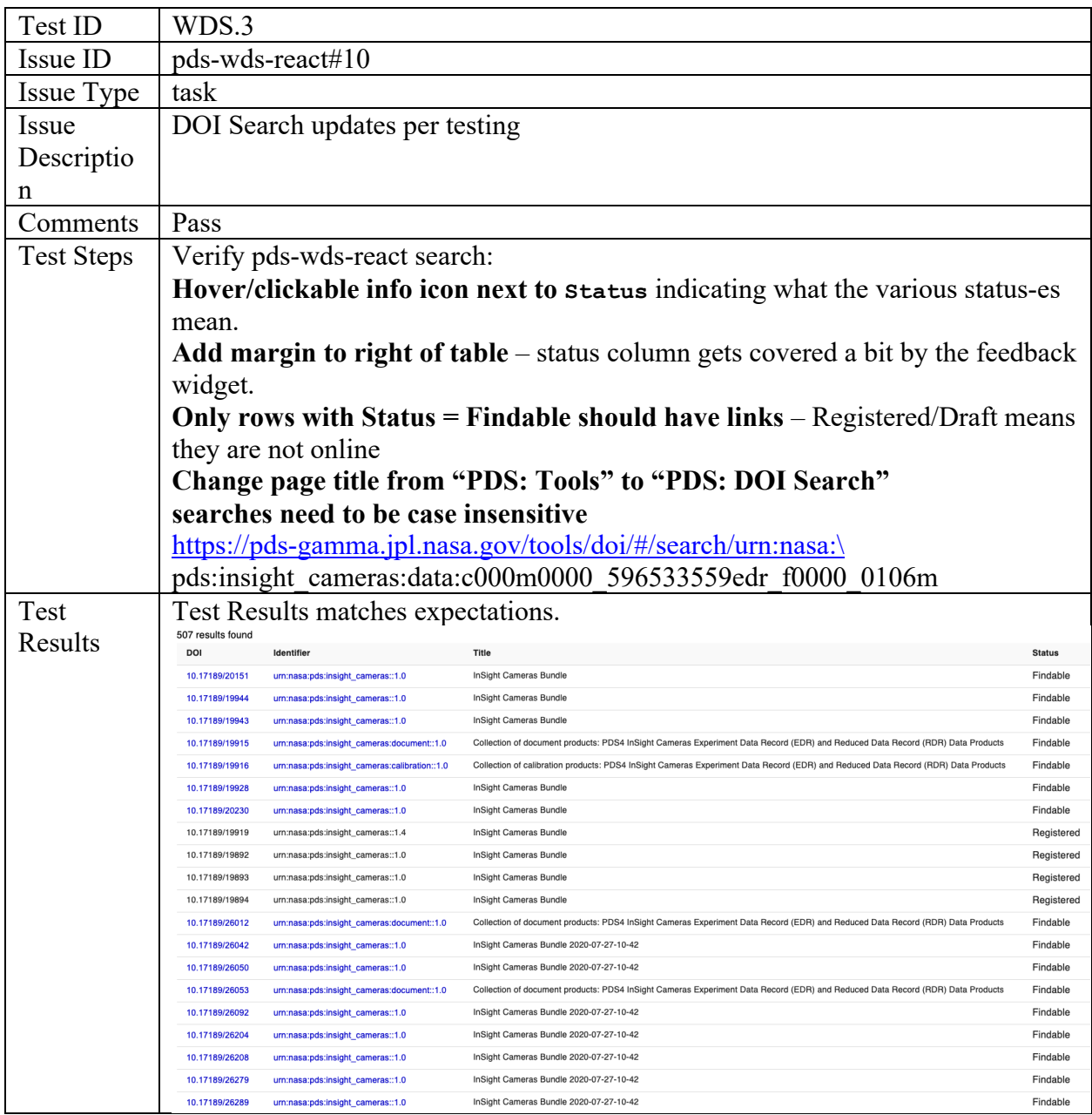

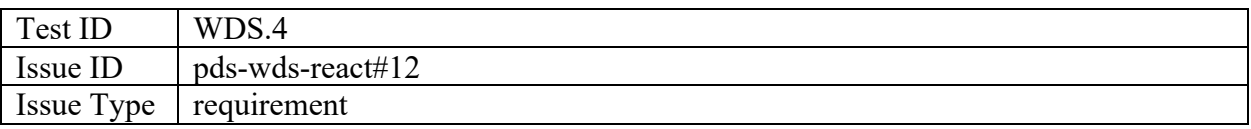

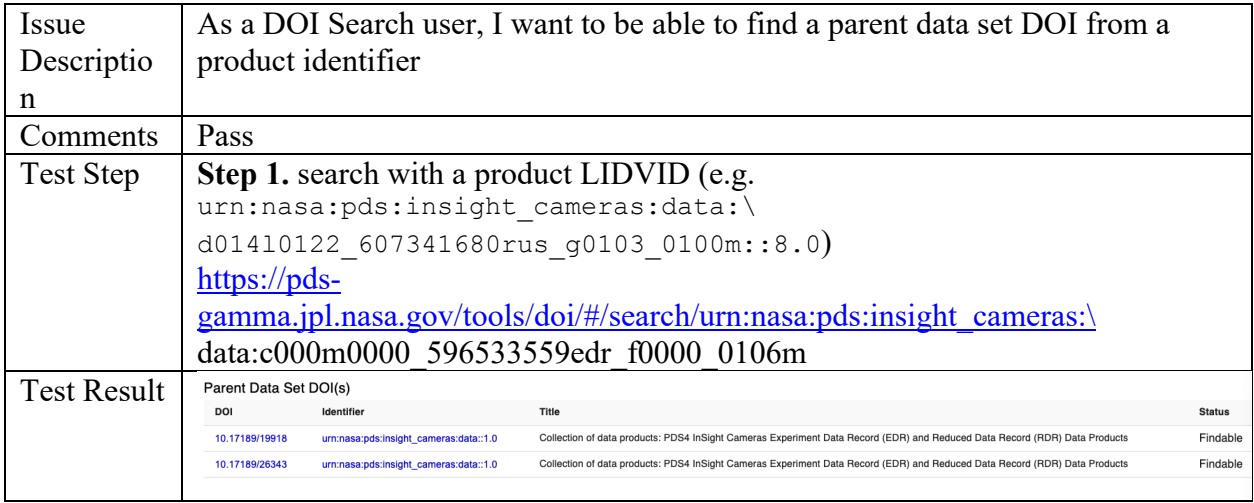

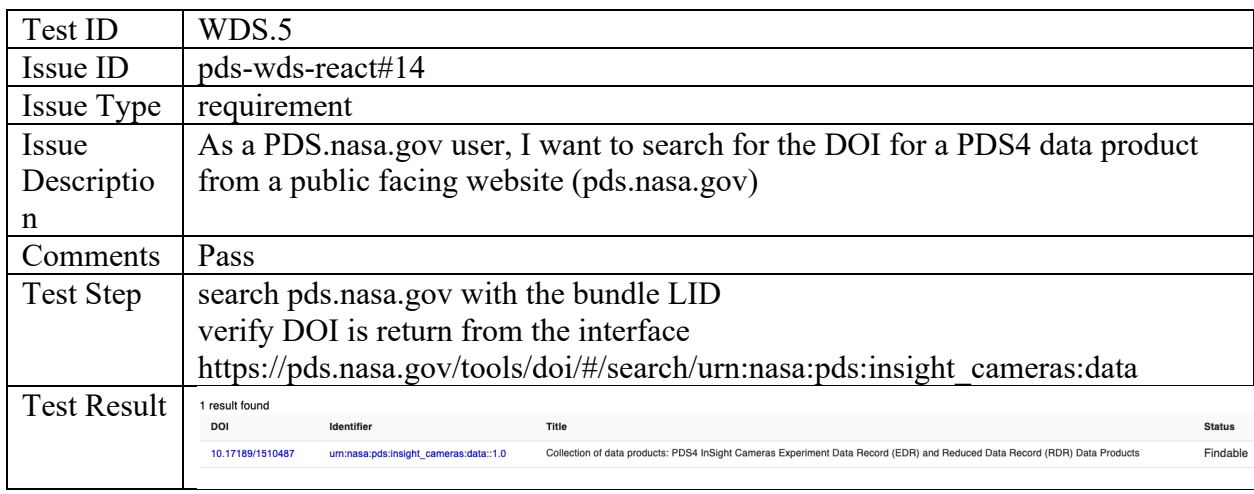

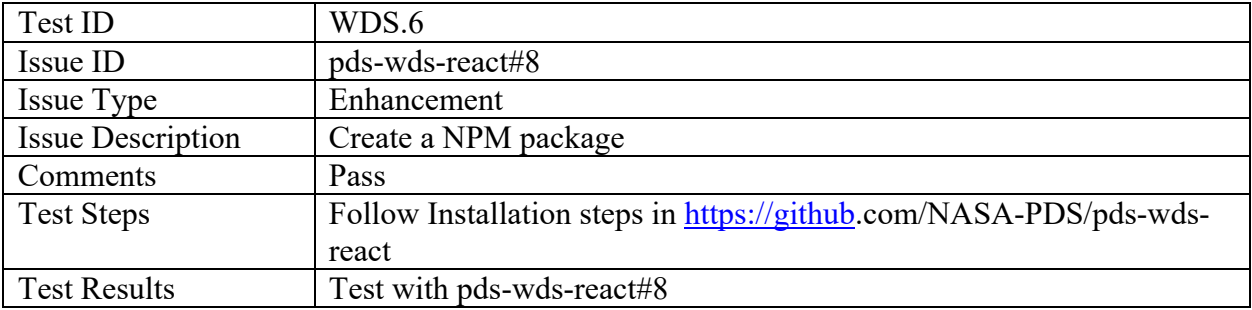

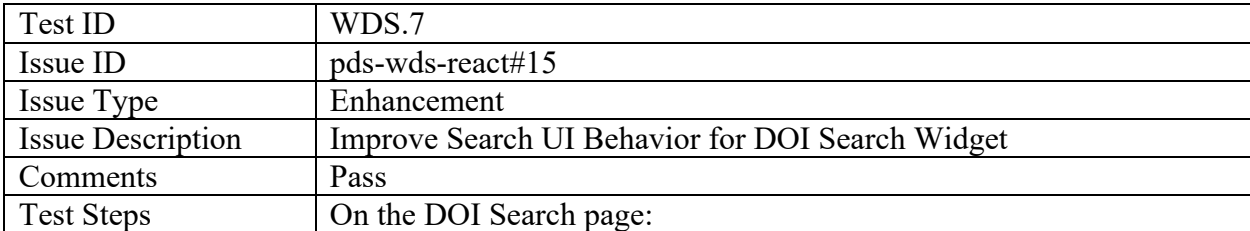

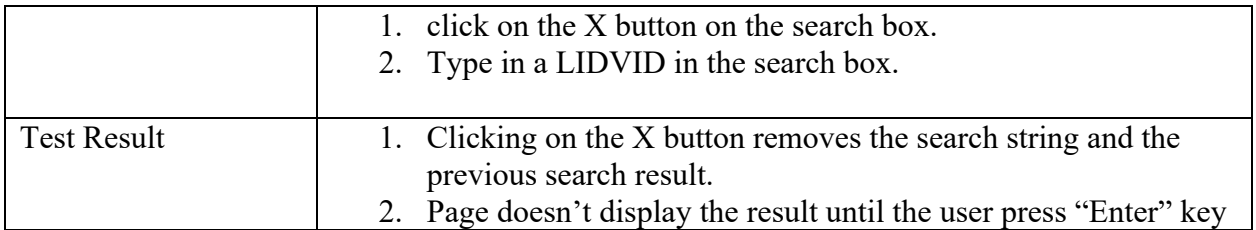

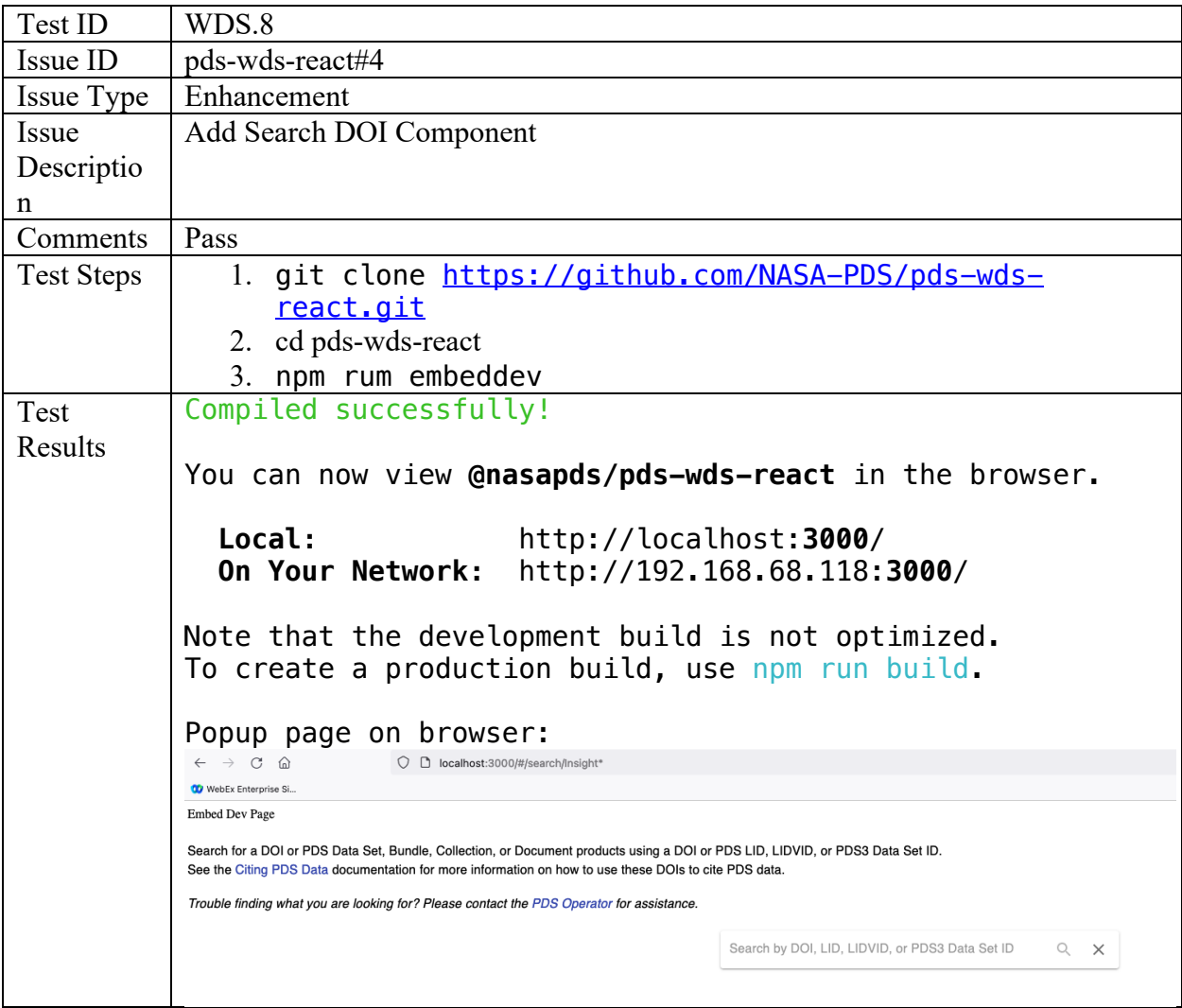

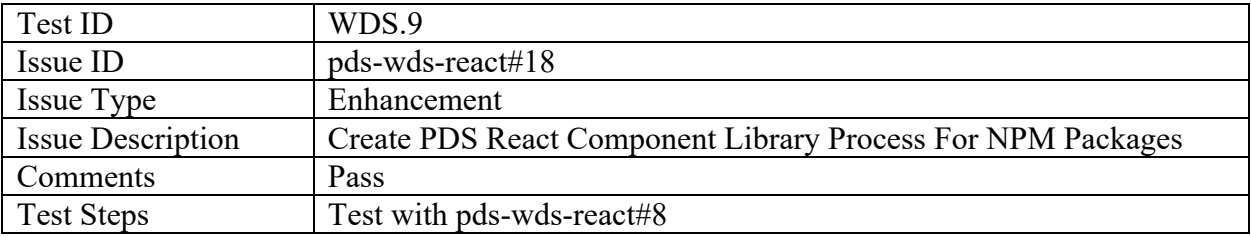

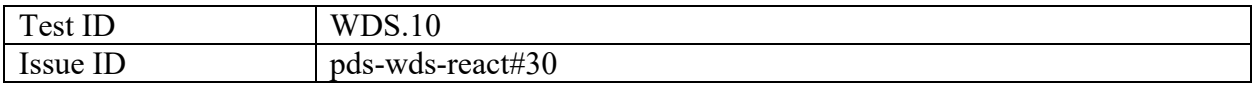

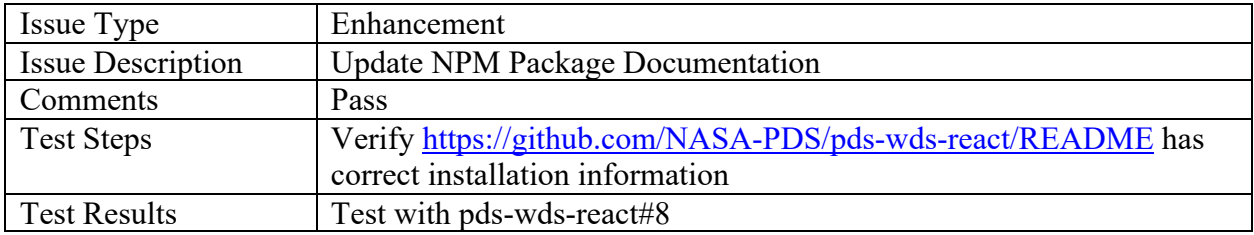

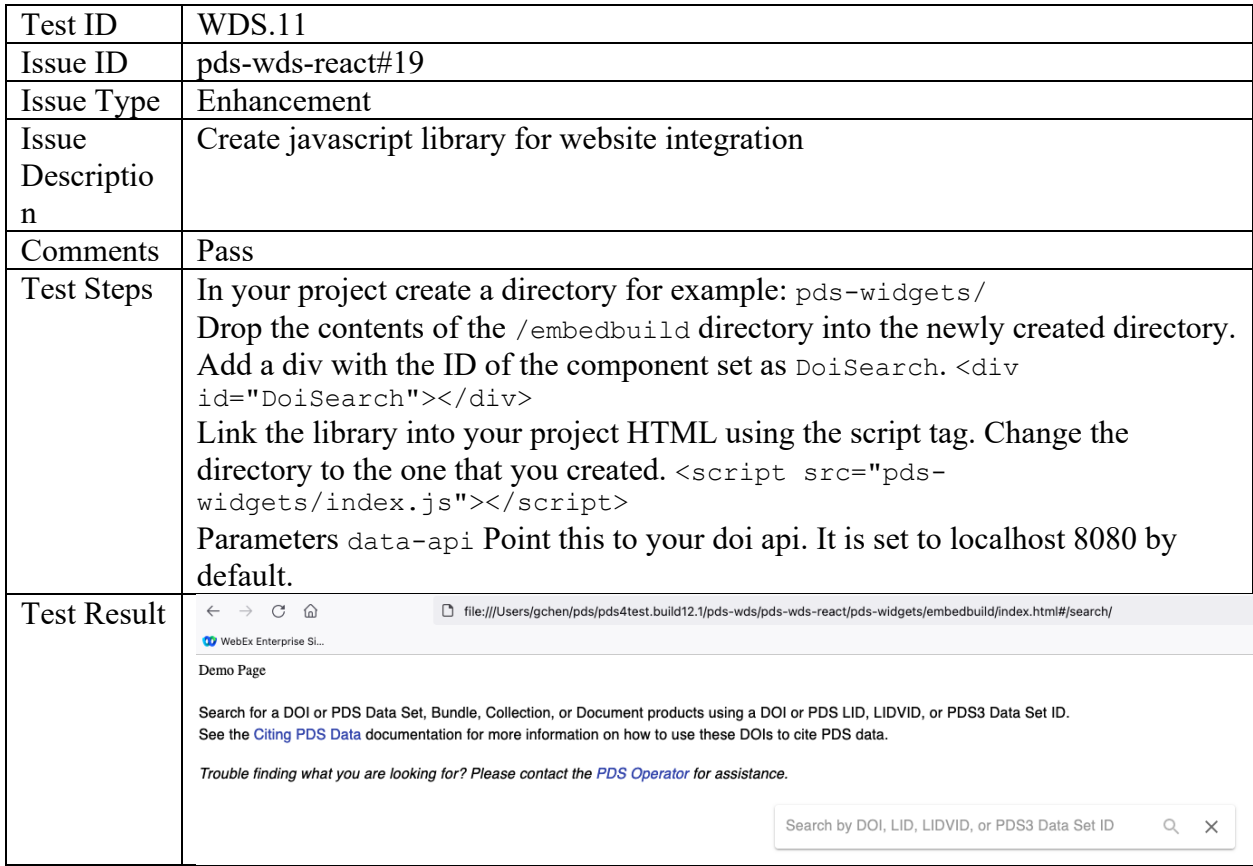

#### PLAID

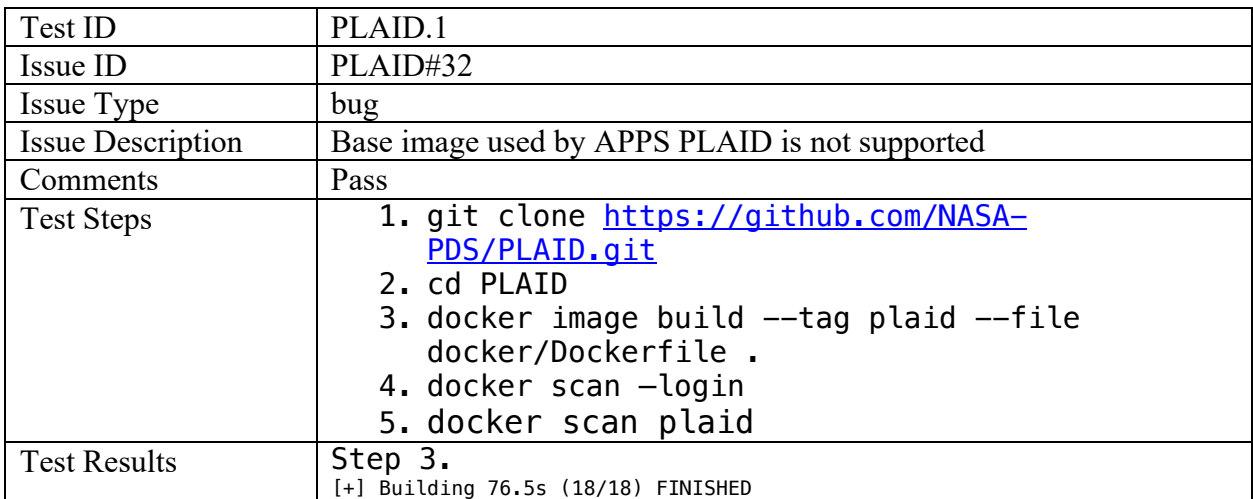

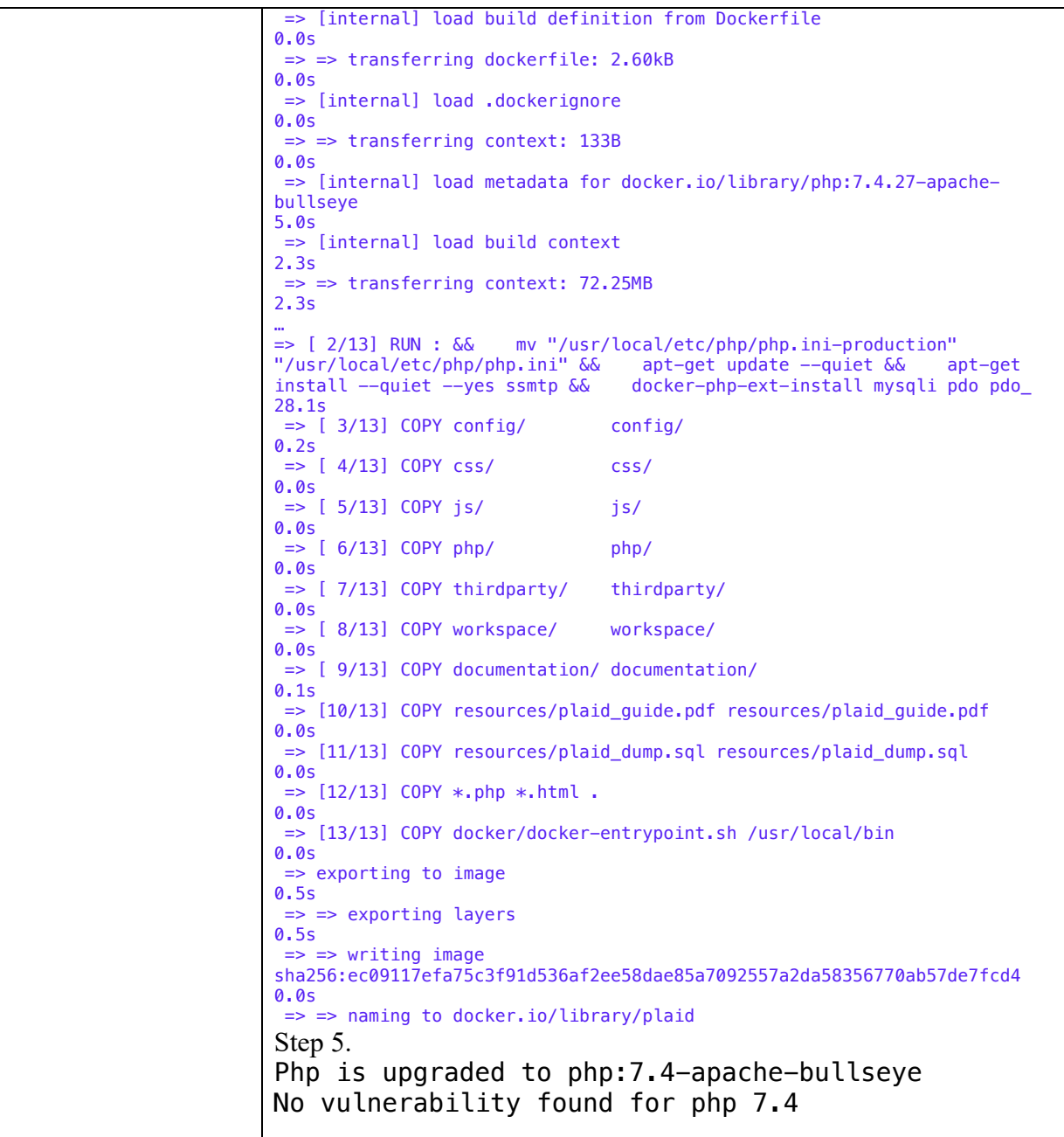

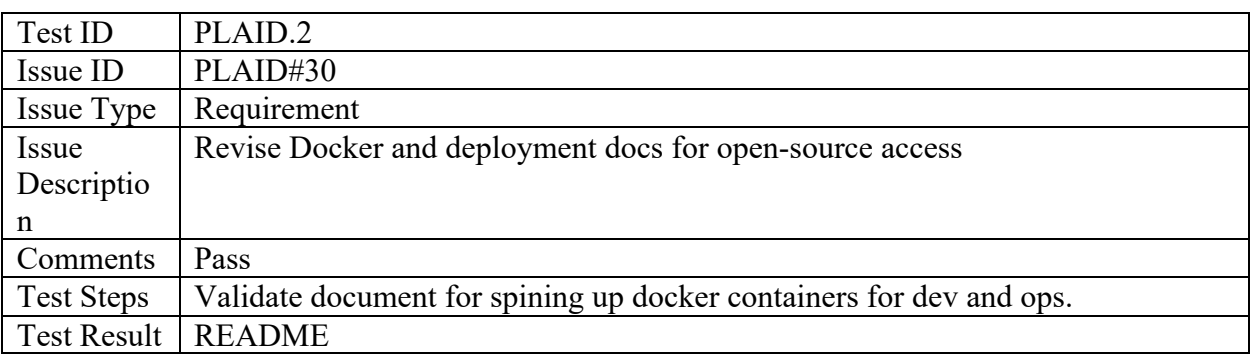

## Quick Start سـ To get going quickly, run: \$ docker image build -- tag plaid -- file docker/Dockerfile . \$ env PLAID\_IMAGE\_OWNER= PLAID\_VERSION=latest PLAID\_PORT=8080 SMTP\_HOST=smtp.jpl.nasa.gov \ docker compose -- file docker/docker-compose.yaml up where \$ is the command prompt. Then, visit http://localhost:8080/ with a browser. For a full set of instructions, see the development notes or the production instructions. Production.me Deploying APPS PLAID to Production To deploy APPS PLAID to production, follow the instructions below. 1. Log into the host that runs the production instance. 2. Assume the identity of the production process user. 3. Change into the directory that contains the docker-compose. yaml file for APPS PLAID. If this file doesn't yet exist, fetch it from GitHub. 4. Stop any existing compostion with docker compose down. 5. Pull updated images with docker compose pull. 6. Start the composition back up with docker compose up --detach. You may also wish to double-check that the crontab of the production process user includes a @reboot entry that also runs docker compose up --detach in the correct directory (or uses --file to give the full path to the docker-compose.yaml file). If the front-end system administrators have not yet configured the HTTP reverse-proxy for APPS PLAID, inform them to set it up for port 7166. No further configuration is necessary. Honest  $\odot$ .

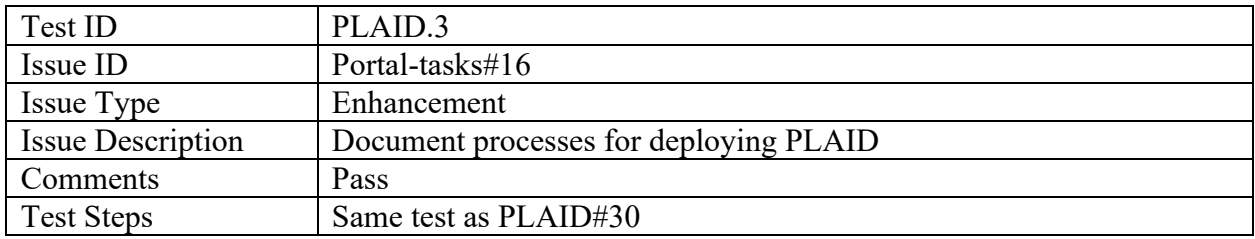

#### Portal-tasks

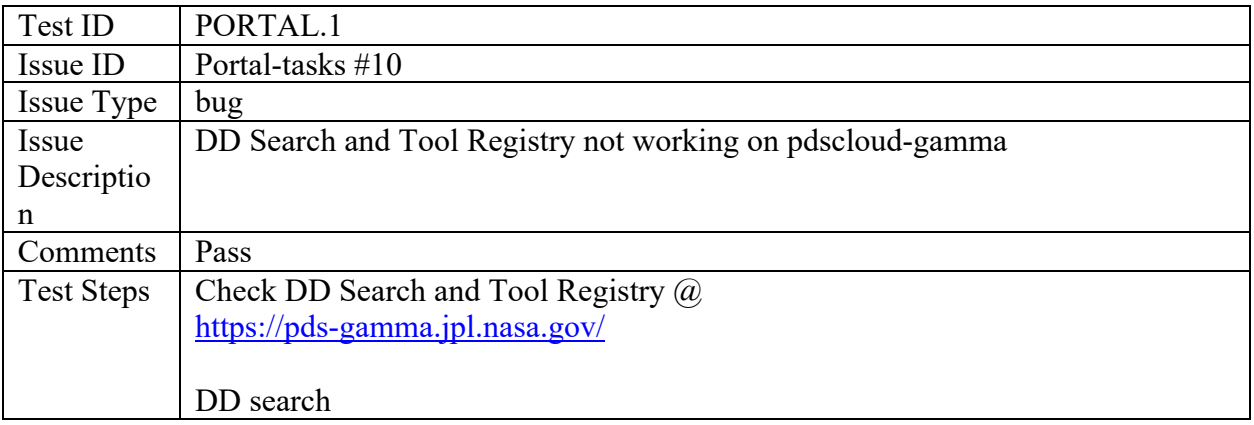

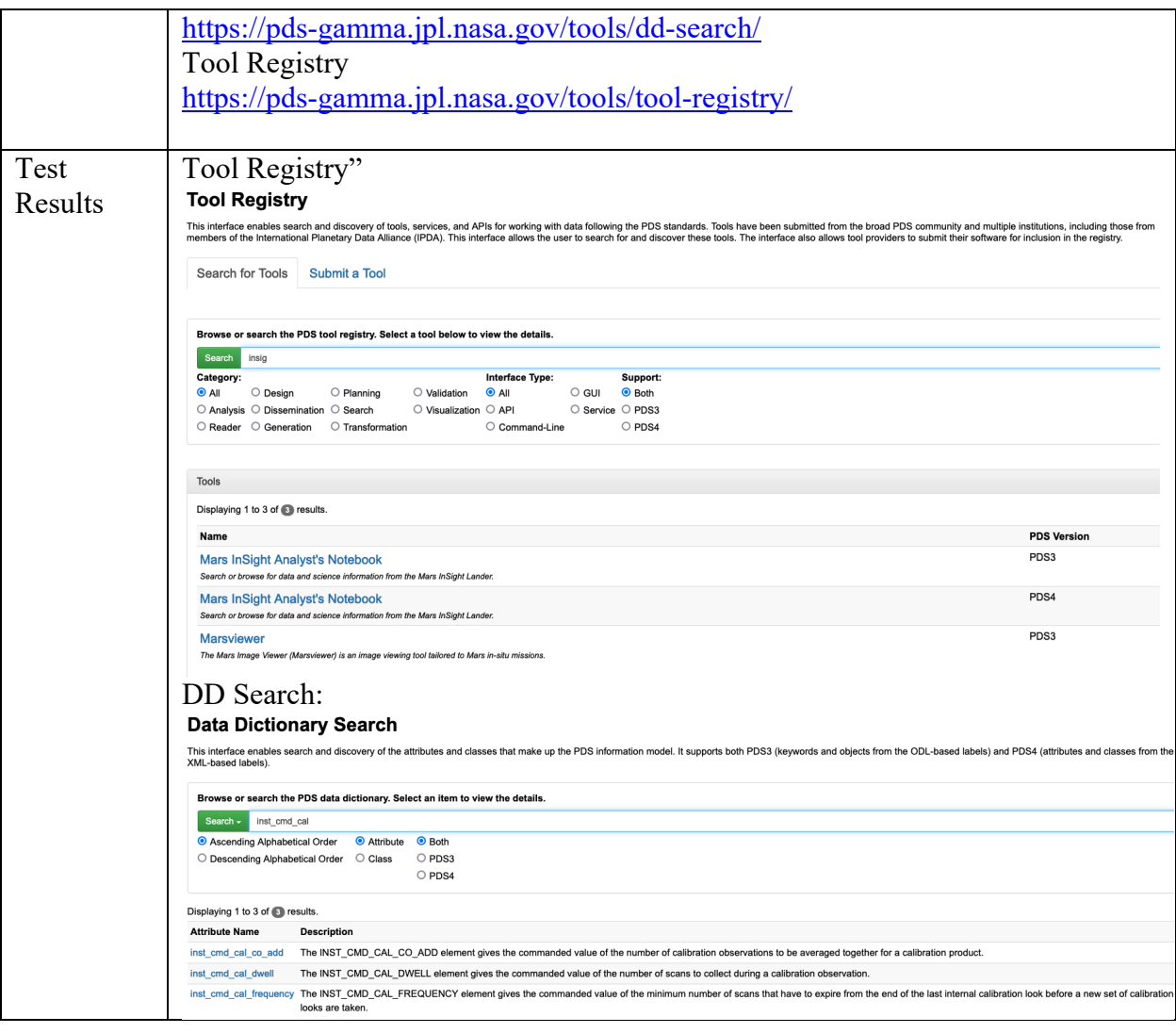

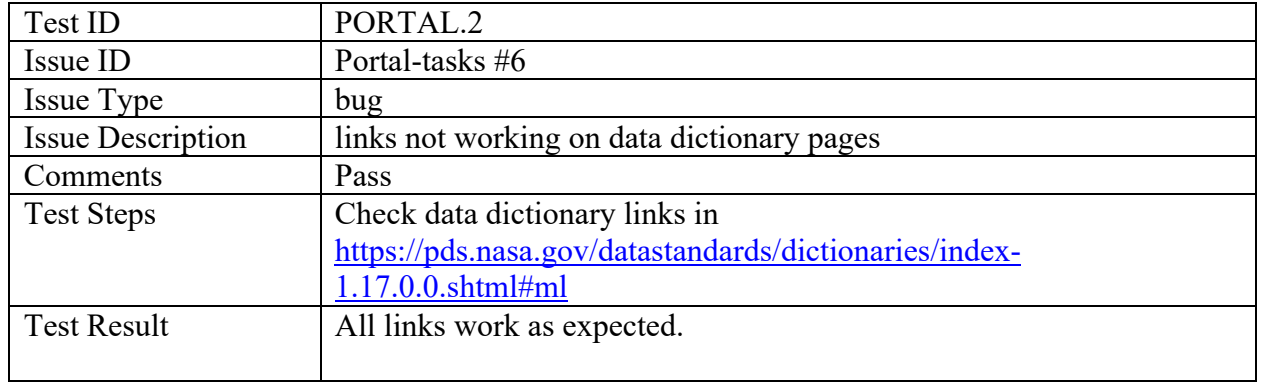

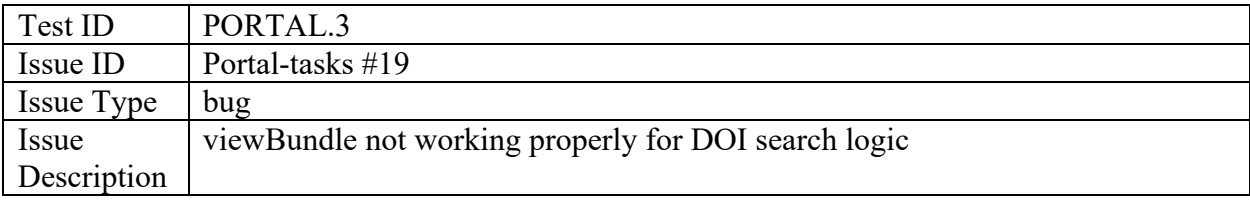

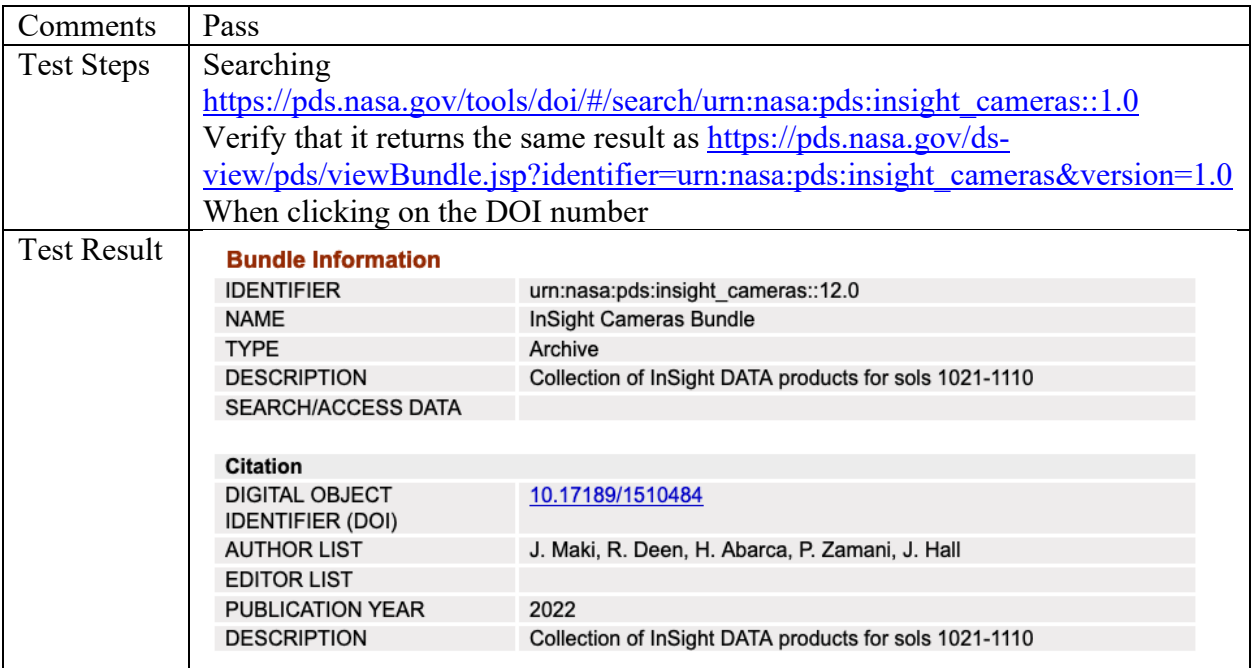

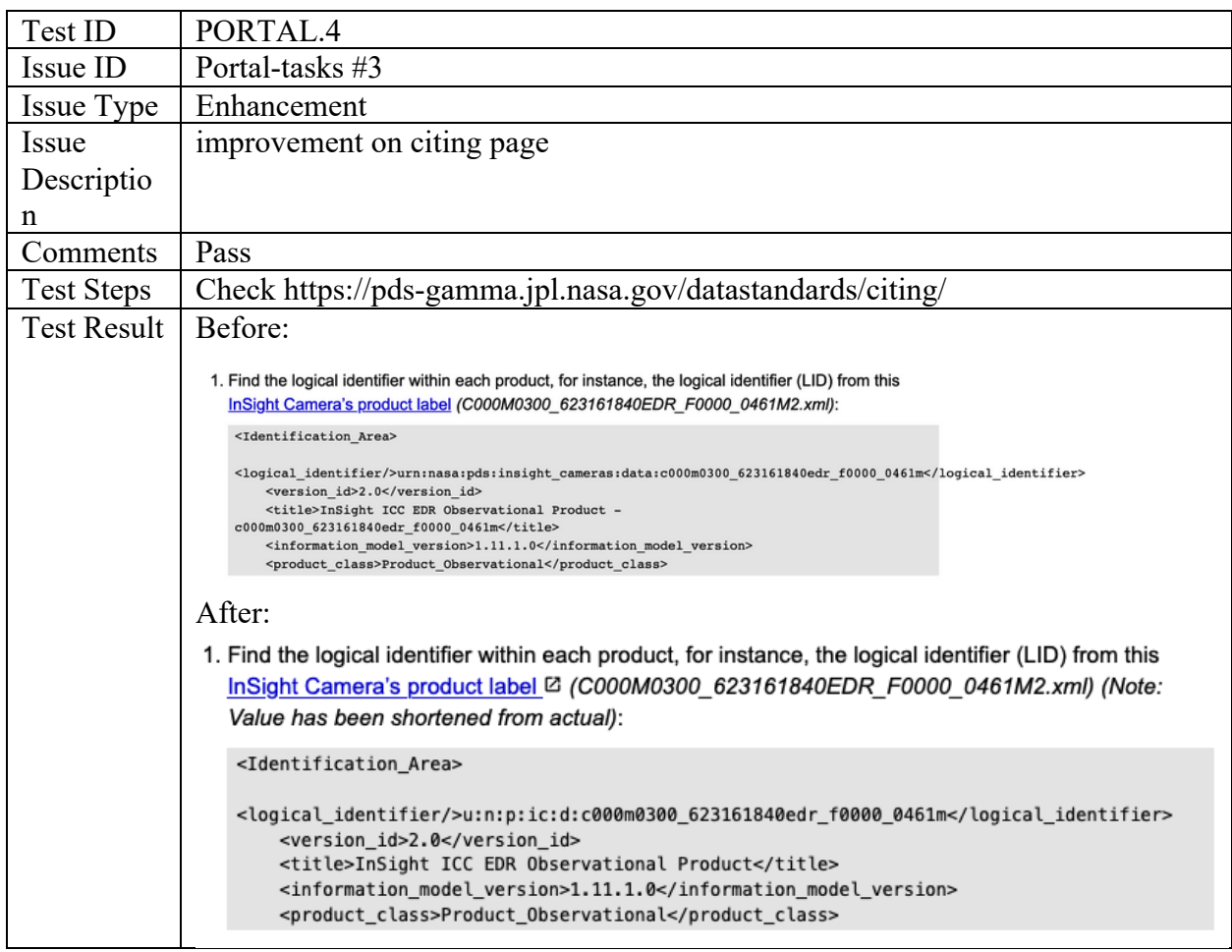

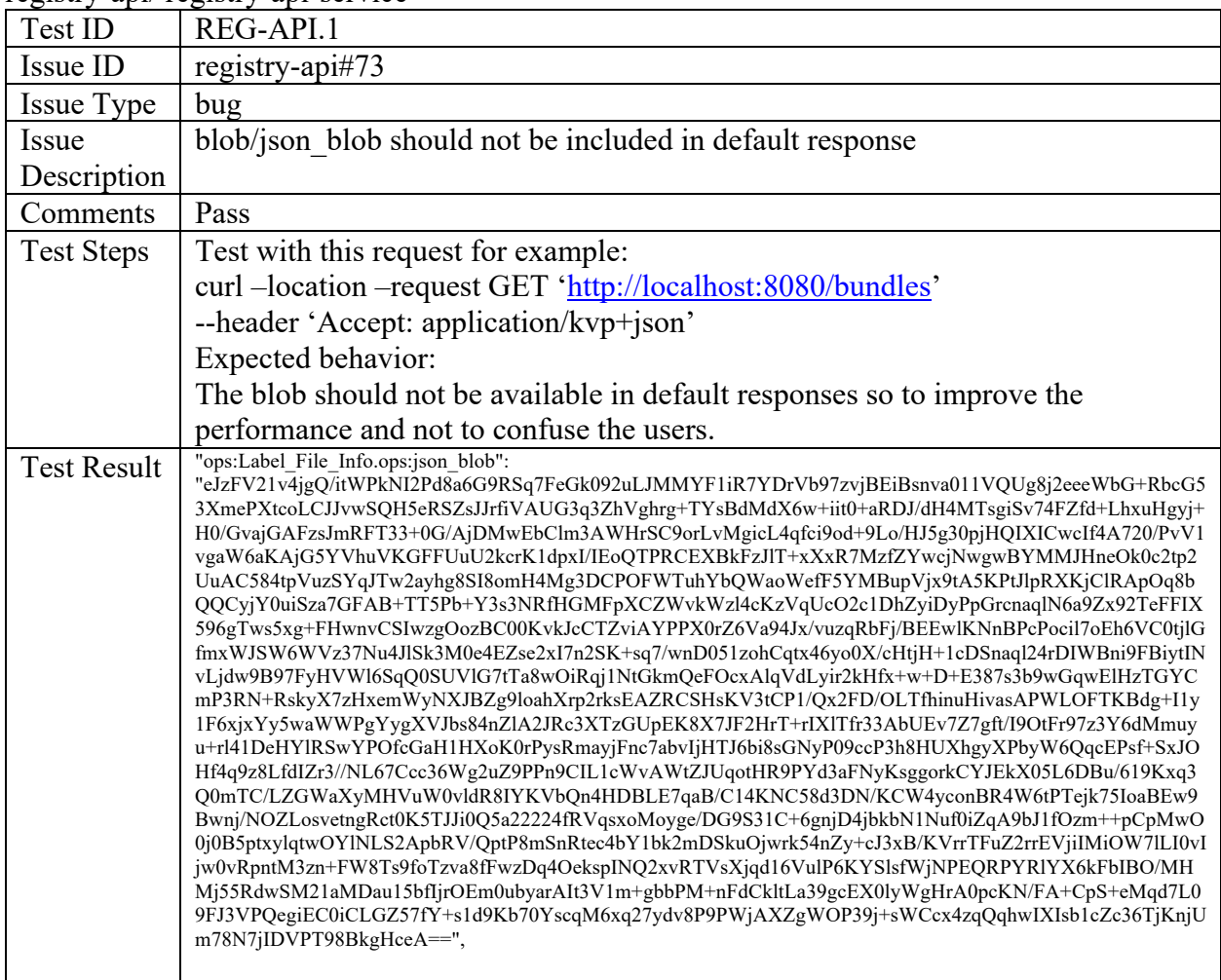

#### registry-api/ registry-api-service

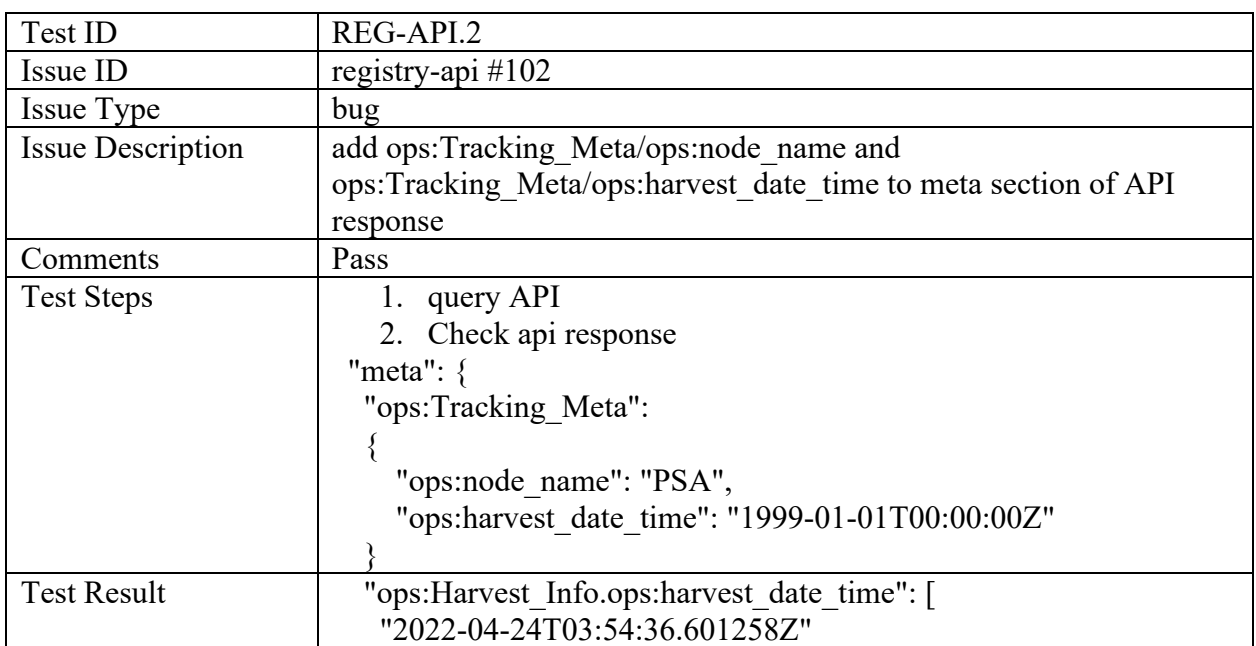

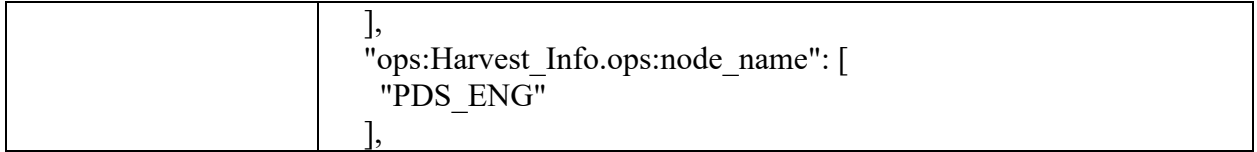

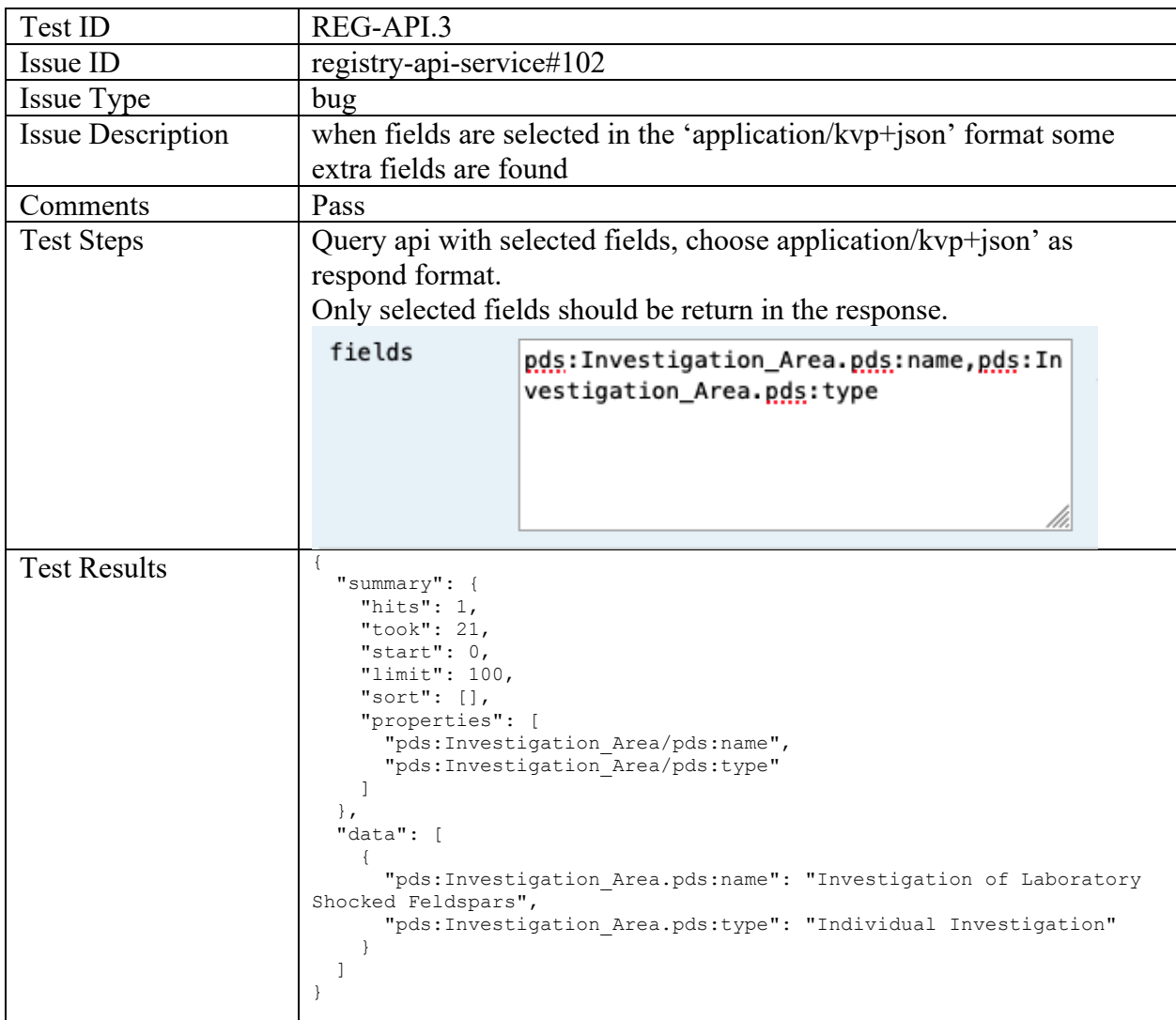

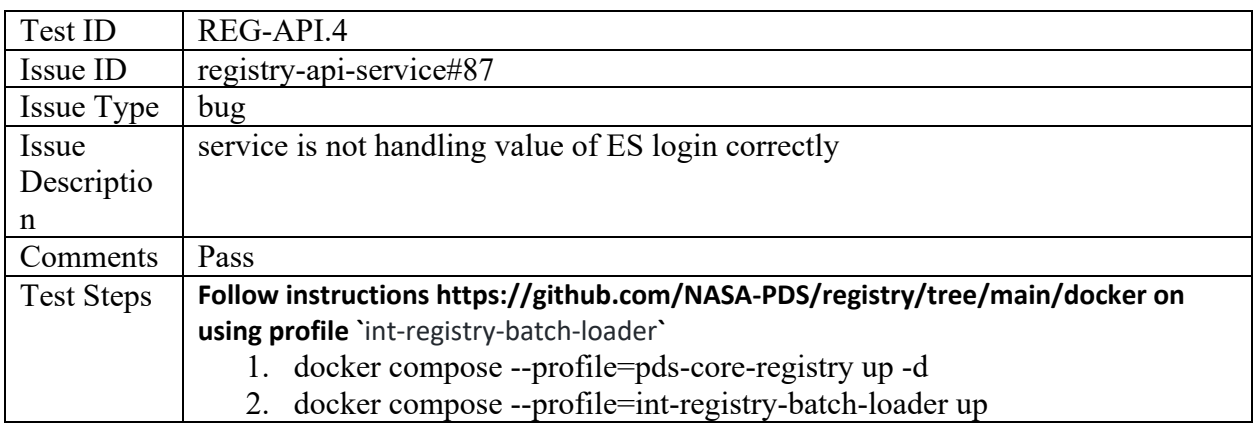

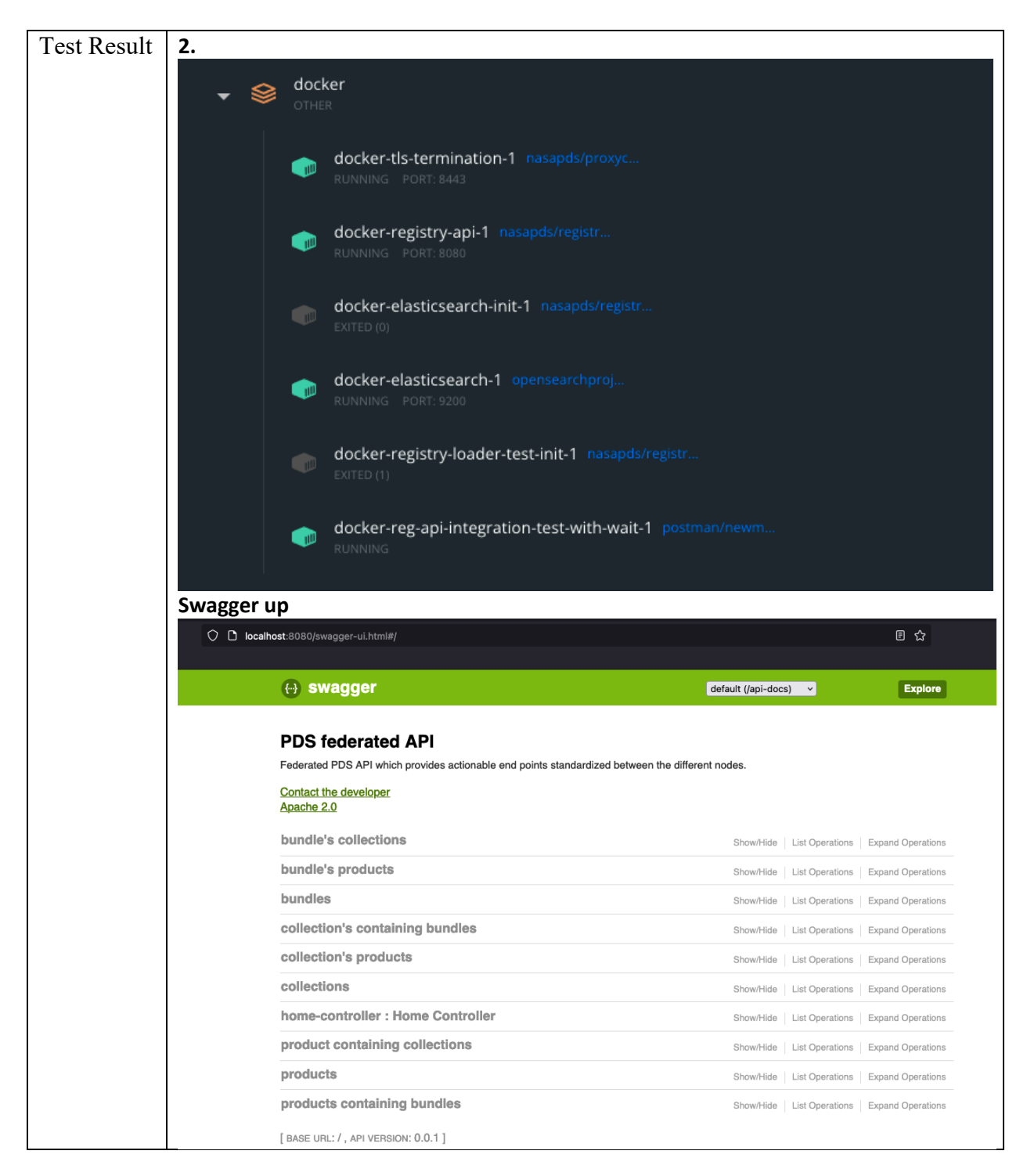

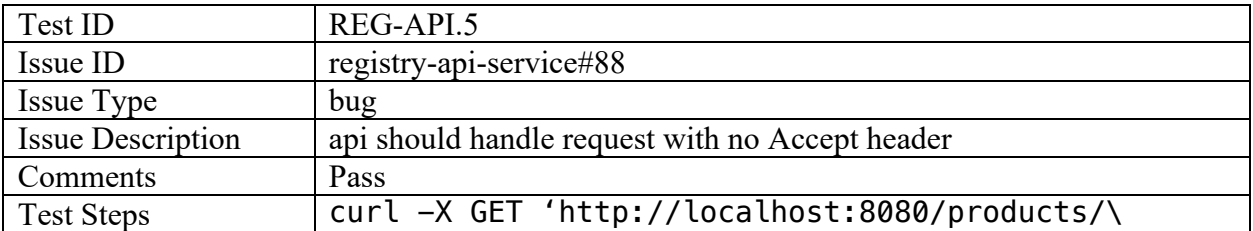

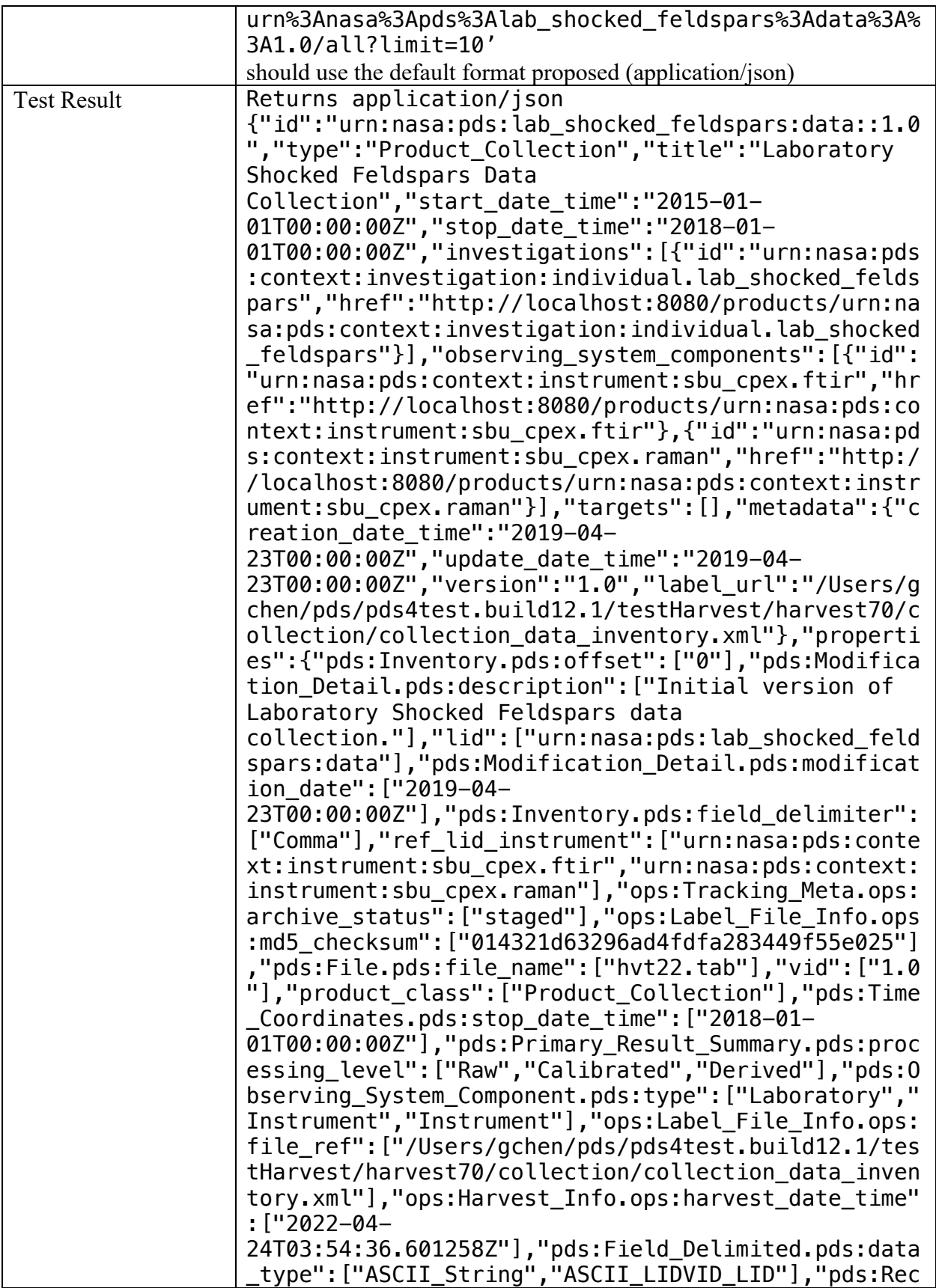

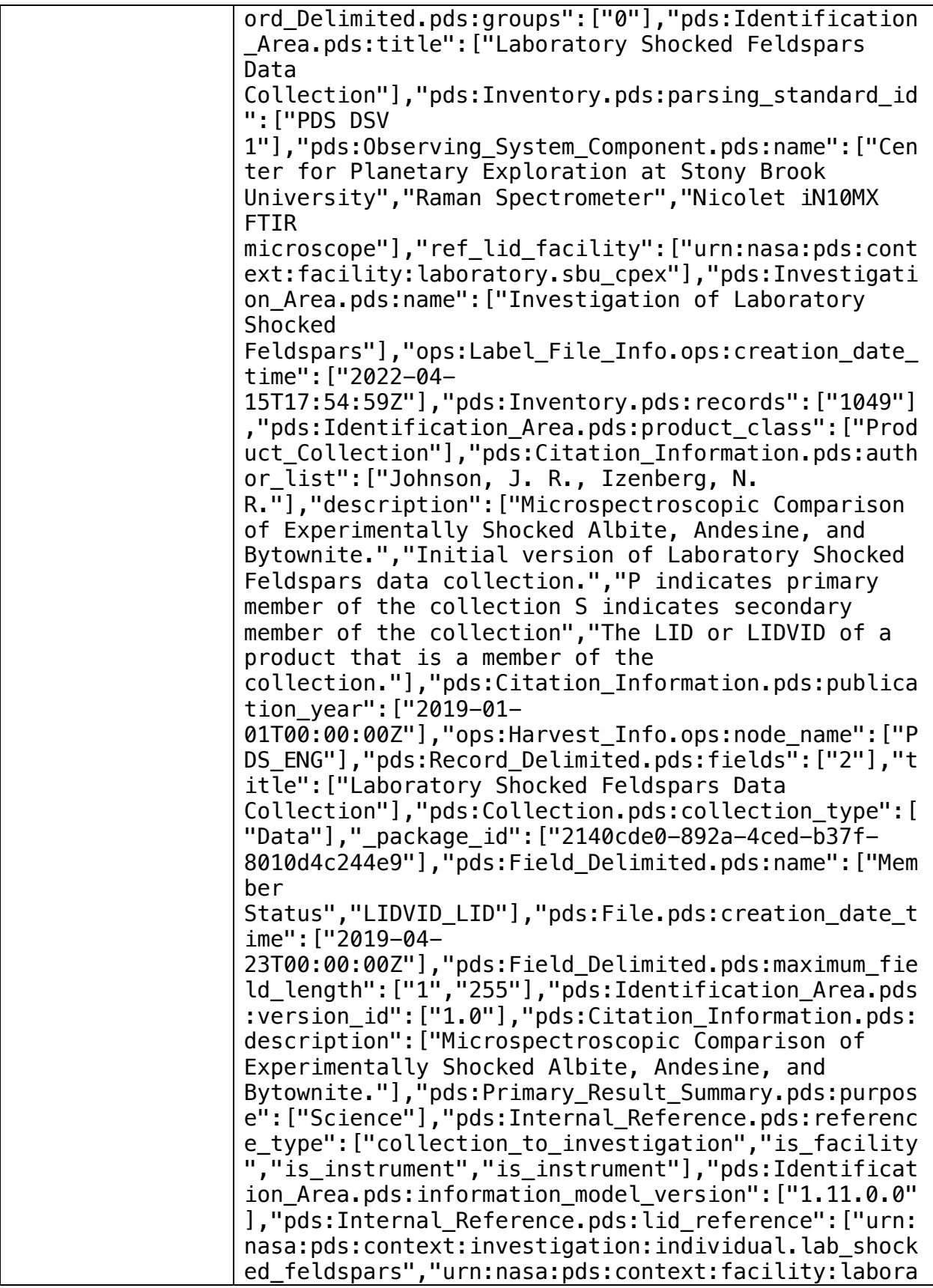

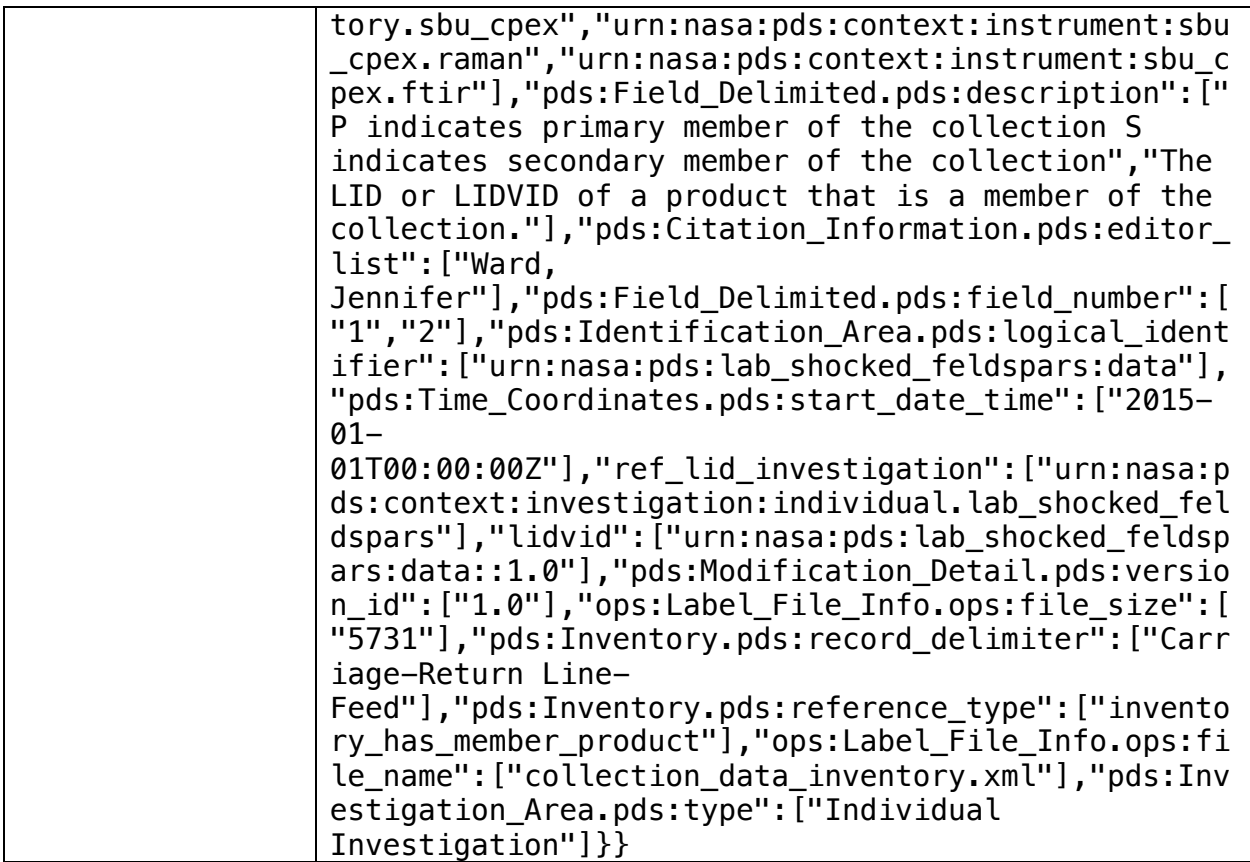

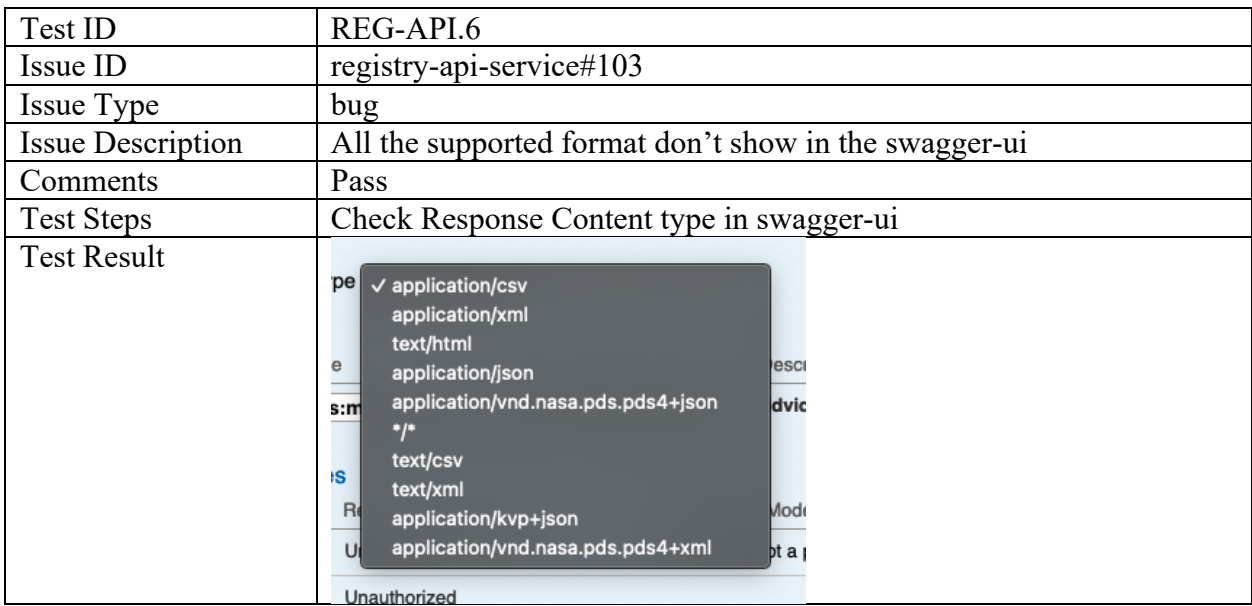

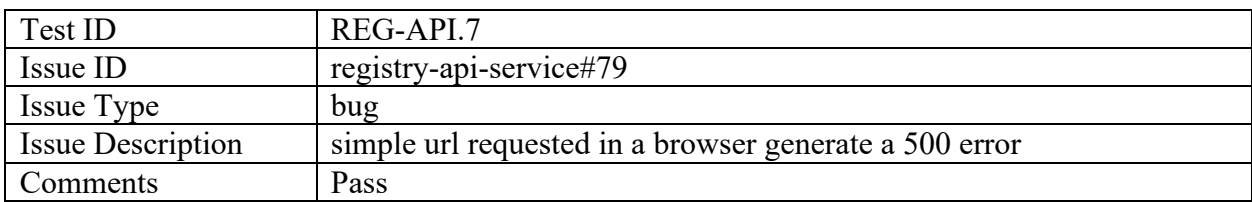

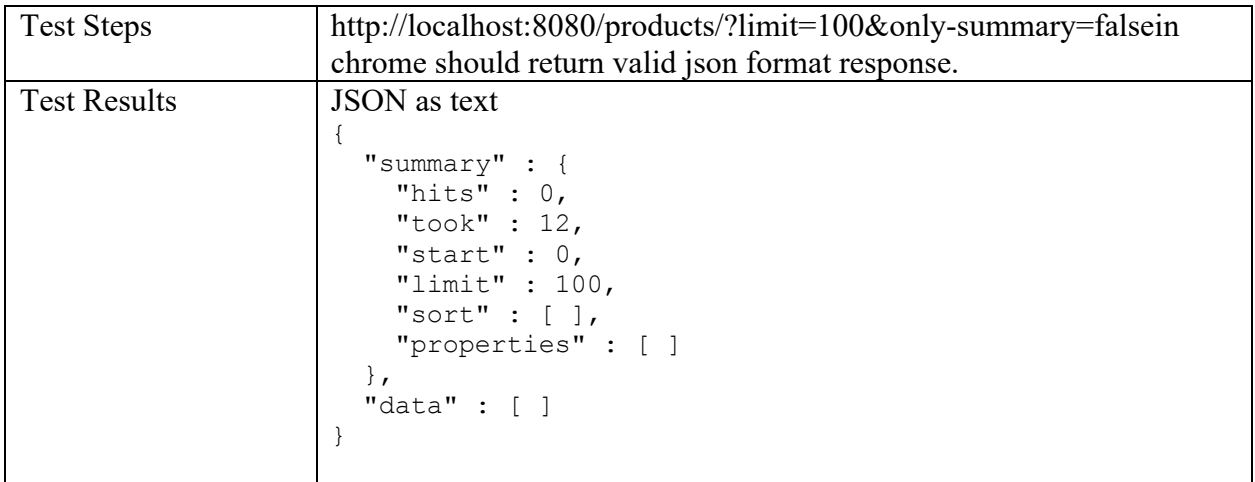

#### Registry-common

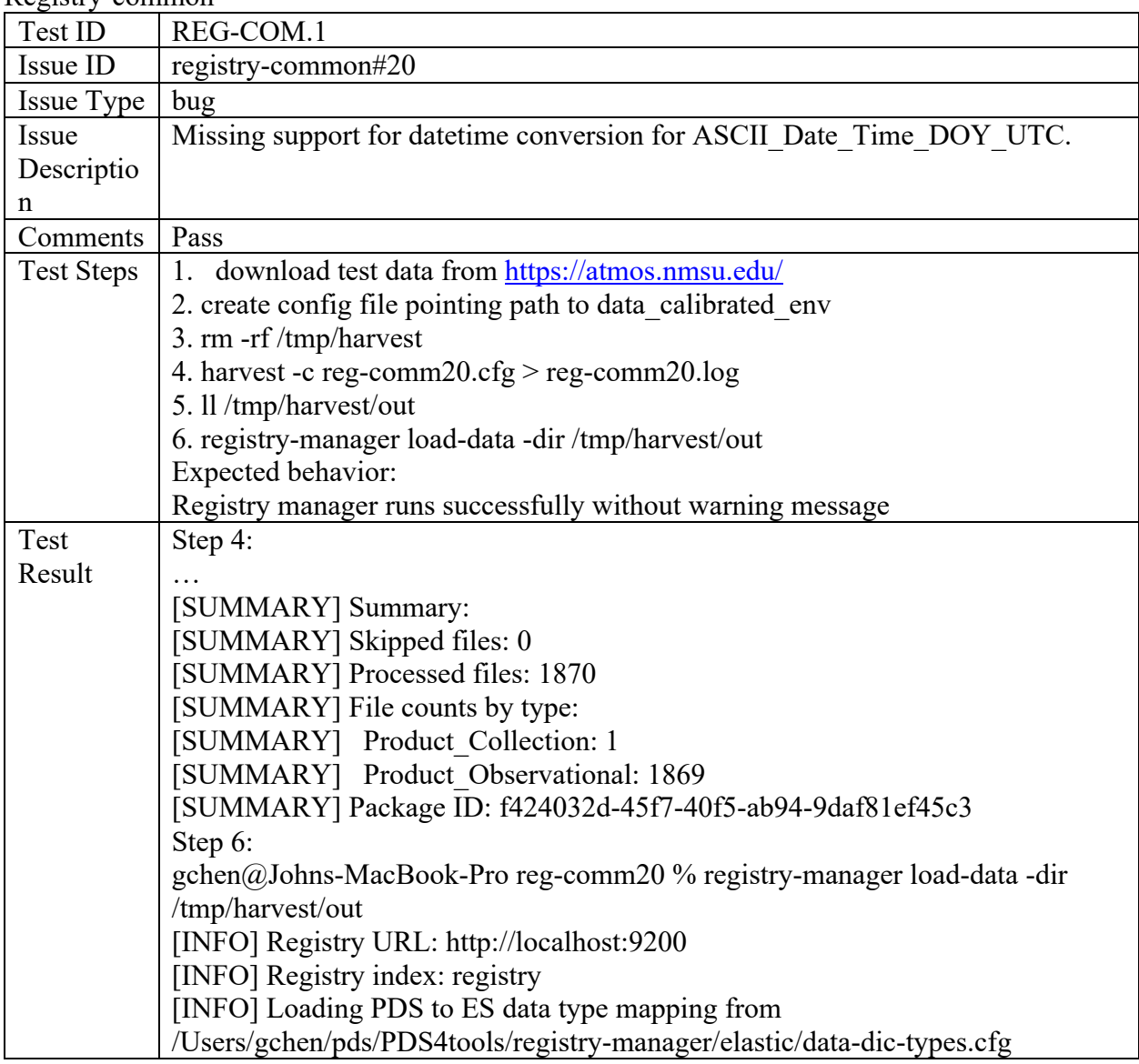

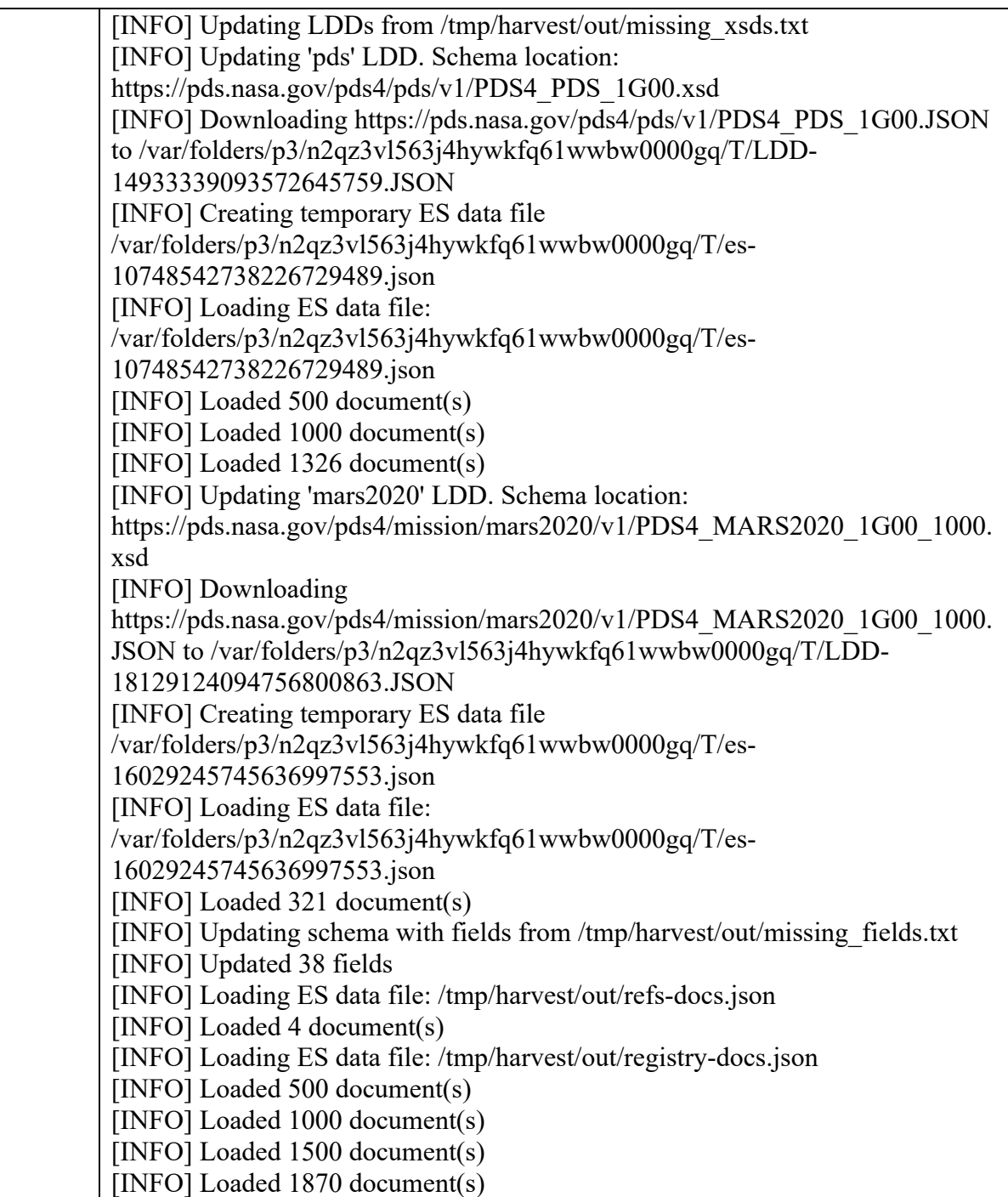

# Registry-mgr

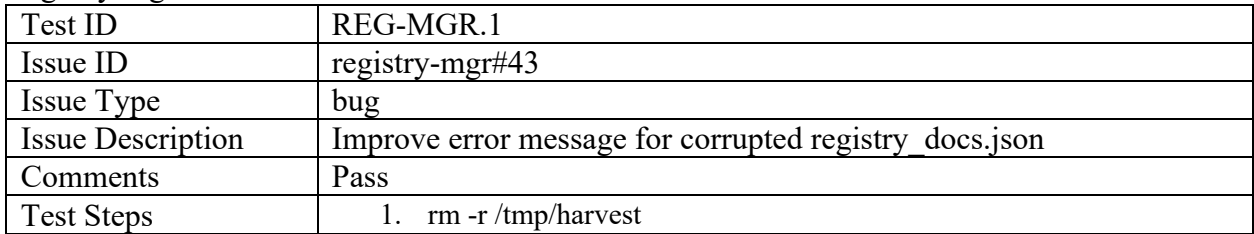

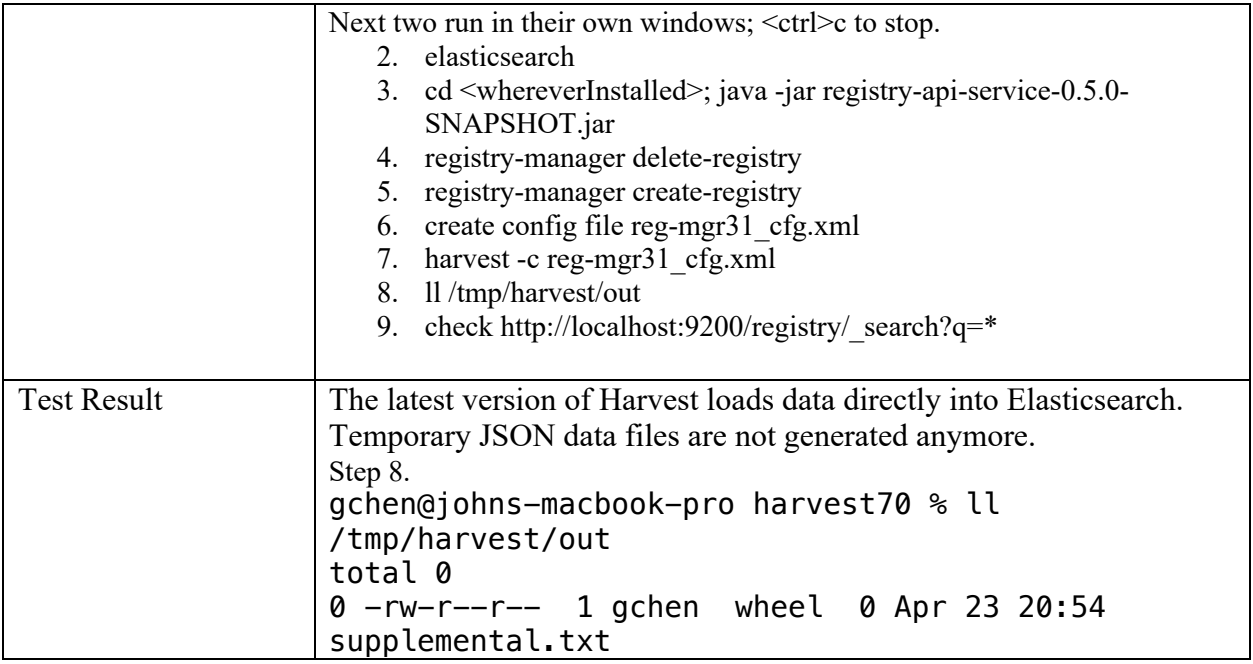

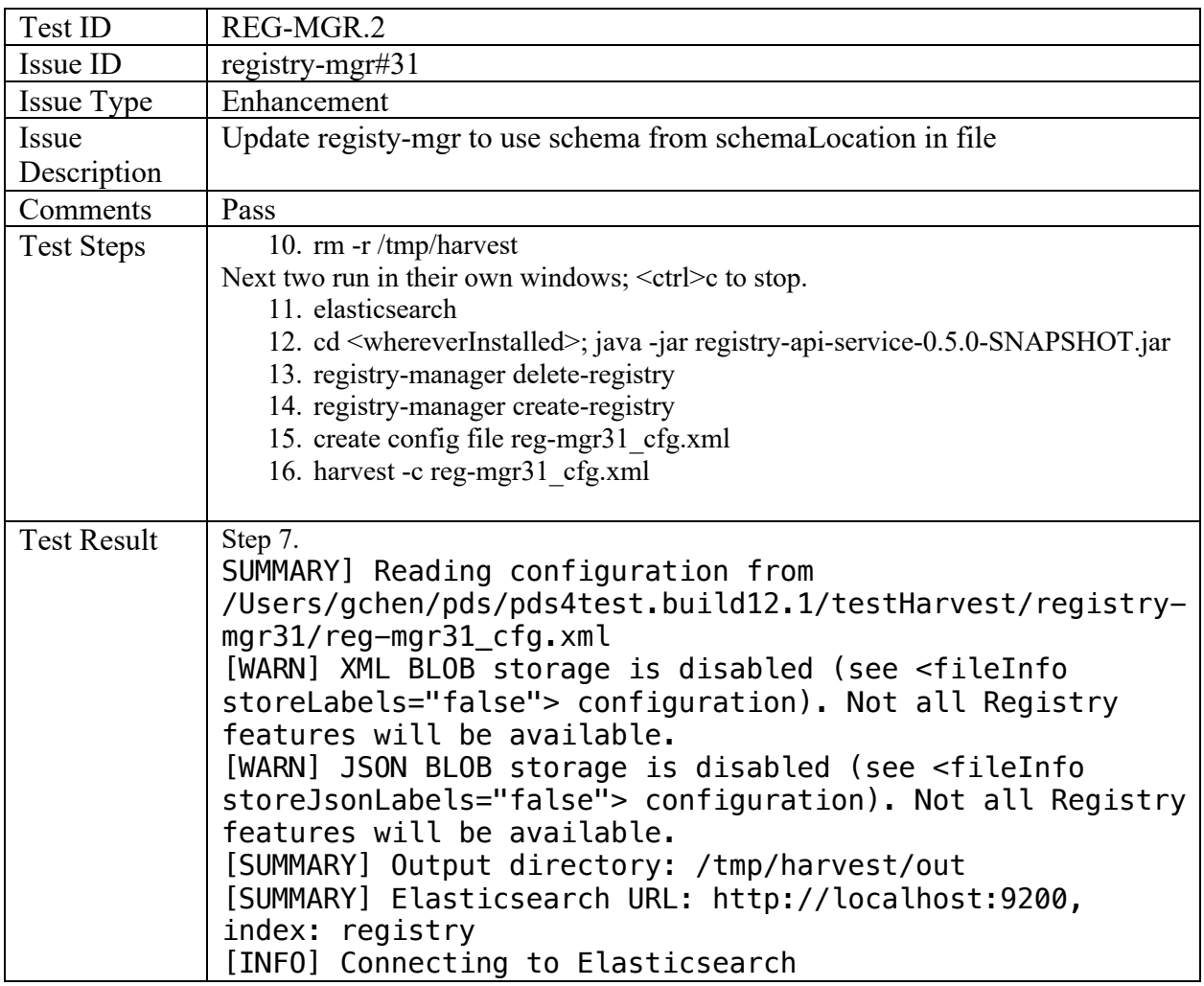

… [INFO] Loaded 12 document(s) [INFO] Updating 'pds' LDD. Schema location: https://pds.nasa.gov/pds4/pds/v1/PDS4\_PDS\_1D00.xsd Apr 23, 2022 8:38:05 PM org.elasticsearch.client.RestClient logResponse .. [INFO] Wrote 1 product(s) [SUMMARY] Summary: [SUMMARY] Skipped files: 0 [SUMMARY] Loaded files: 1 [SUMMARY] Product\_Observational: 1 [SUMMARY] Failed files: 0 [SUMMARY] Package ID: 29c61141-81c2-4466-aba4 bf27b363dfb5

software-issues-repo

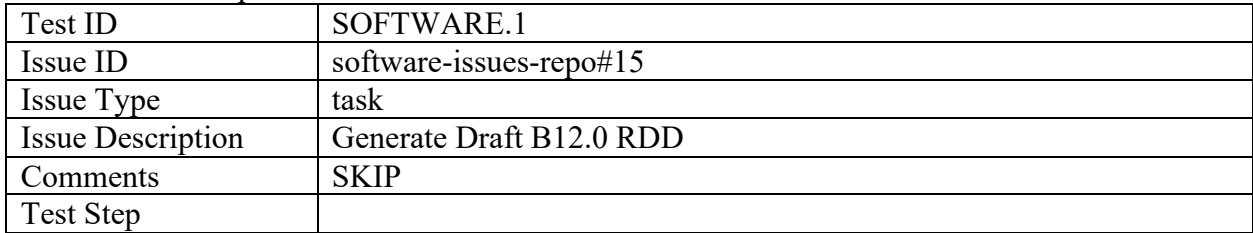

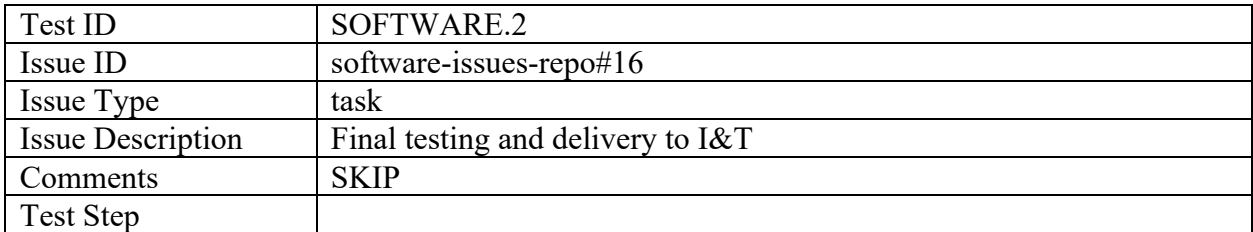

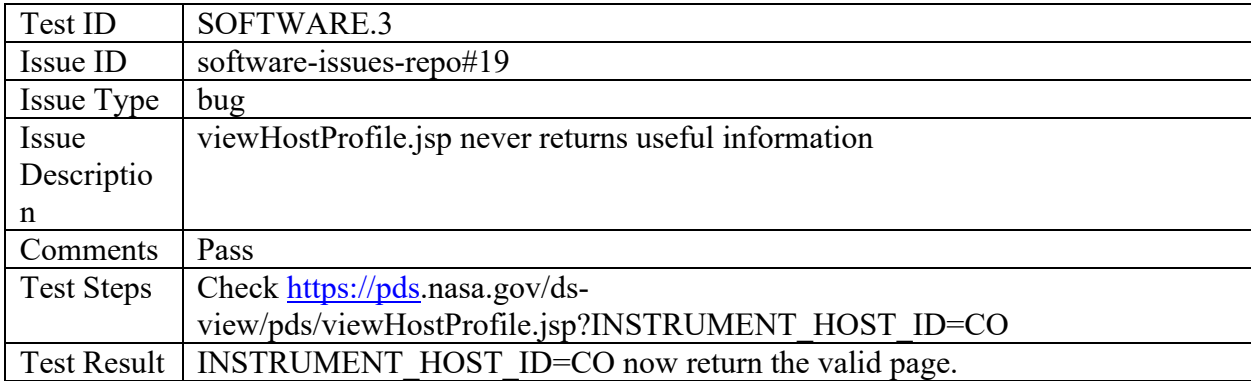

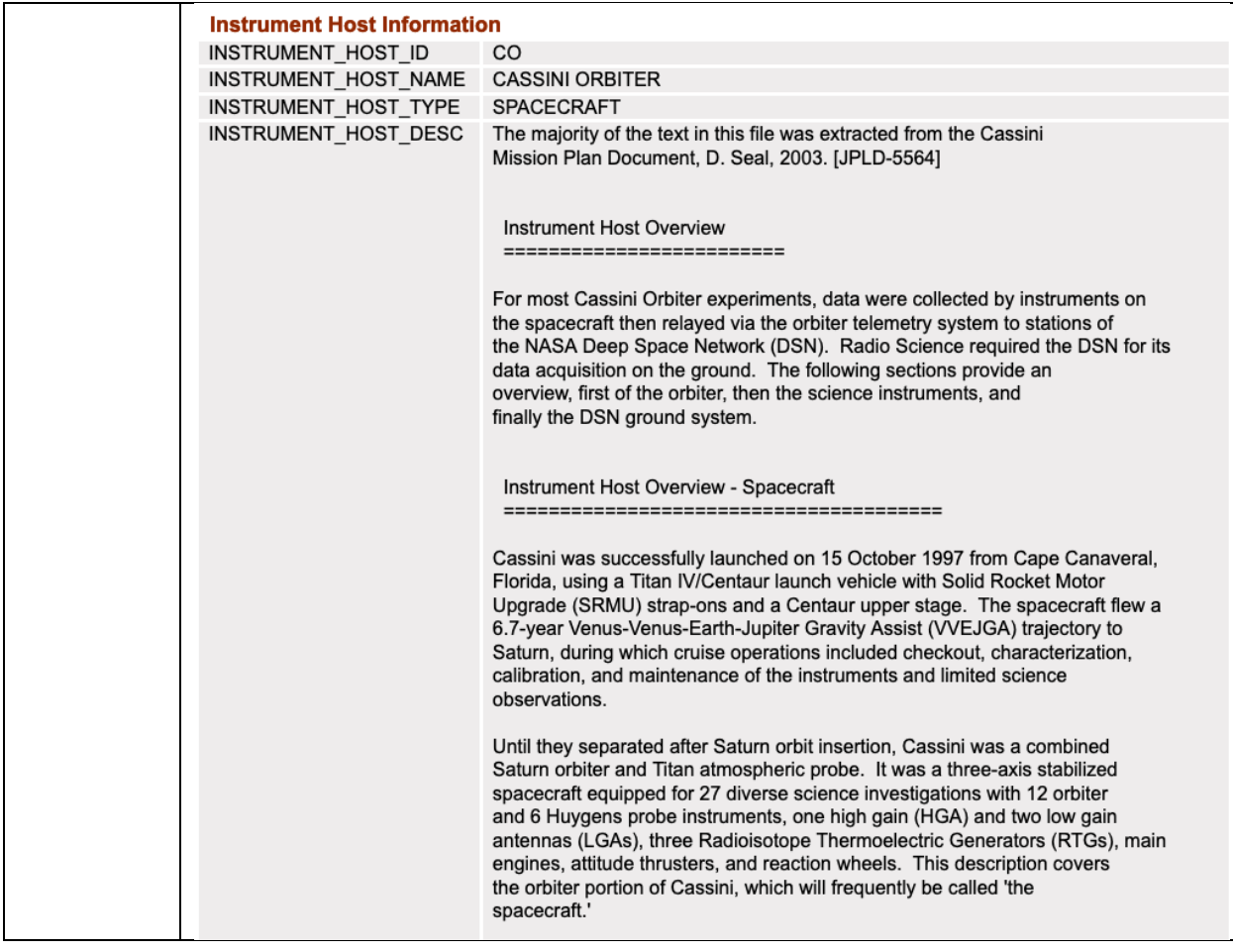

### template-repo-java

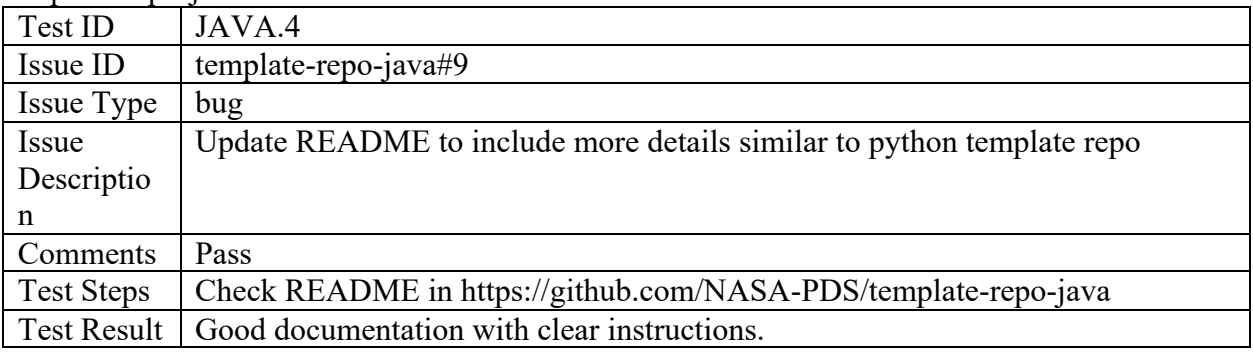

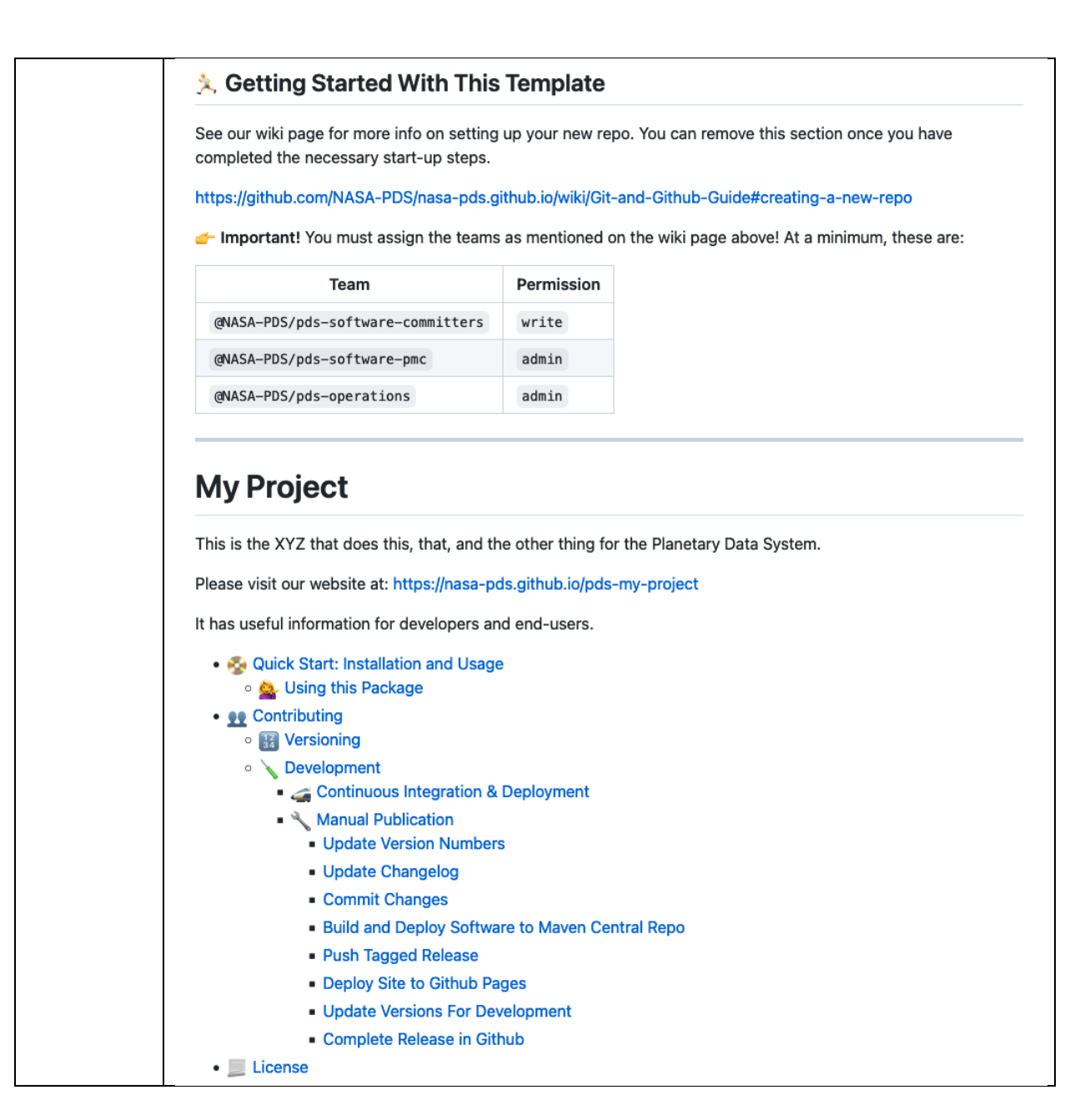

Validate

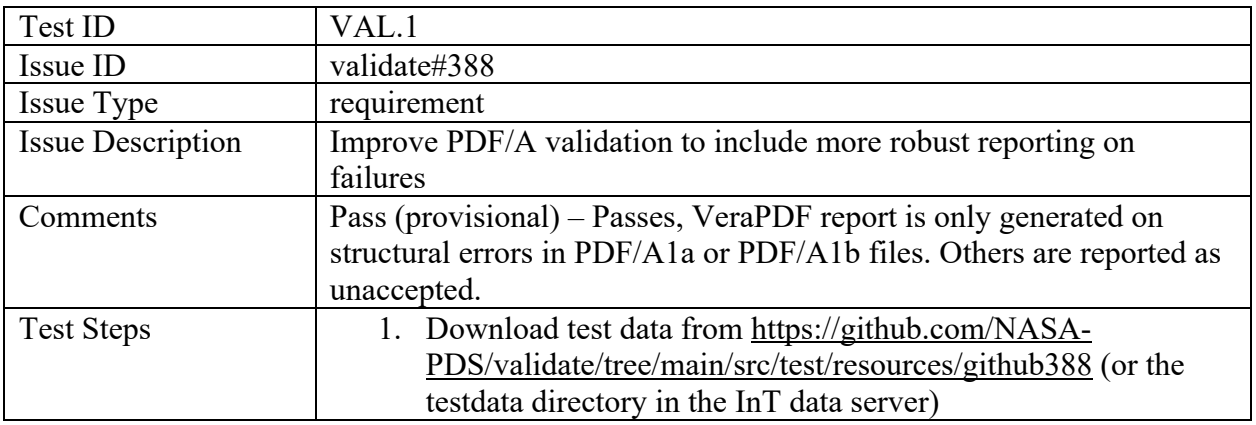

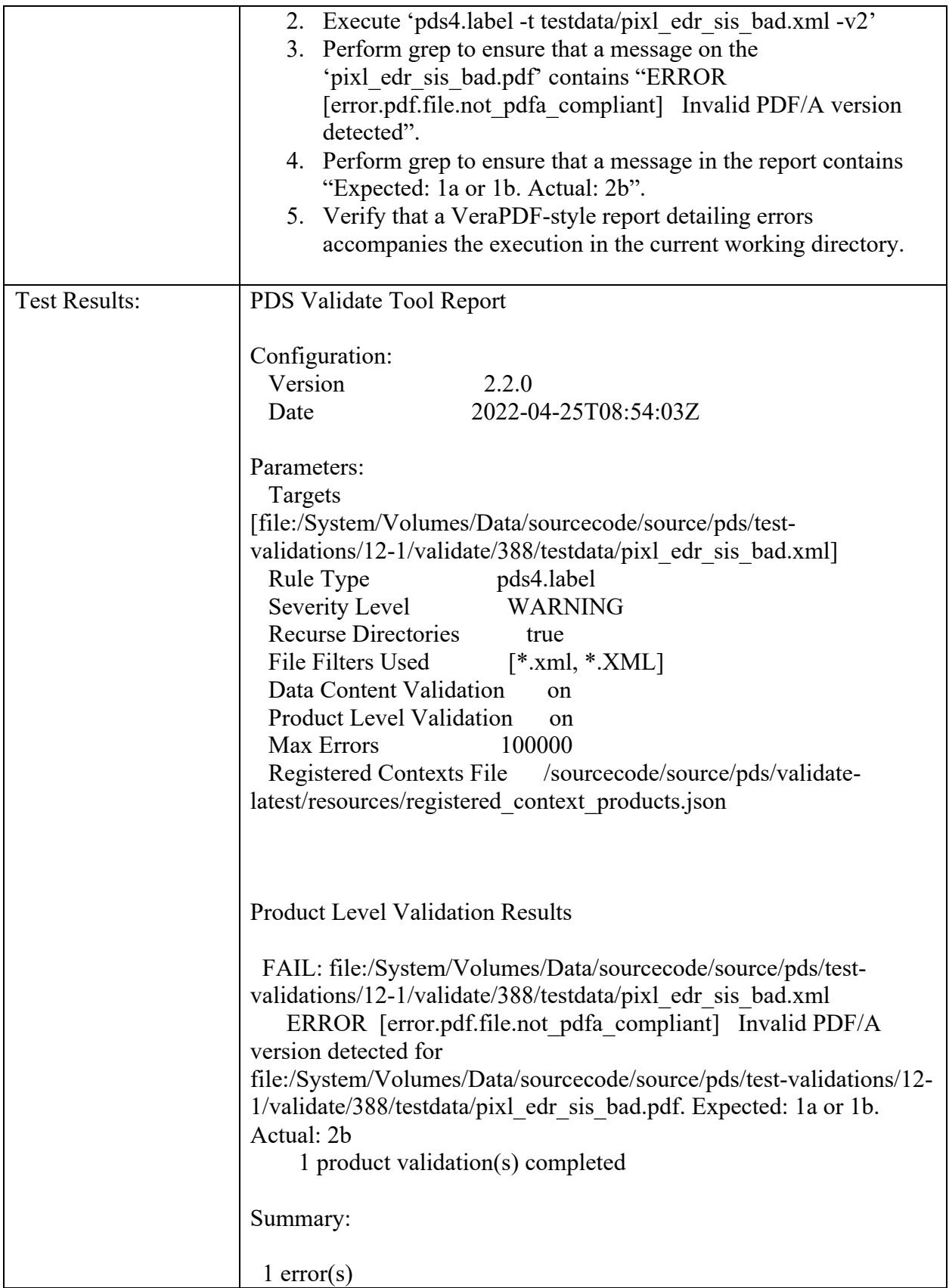

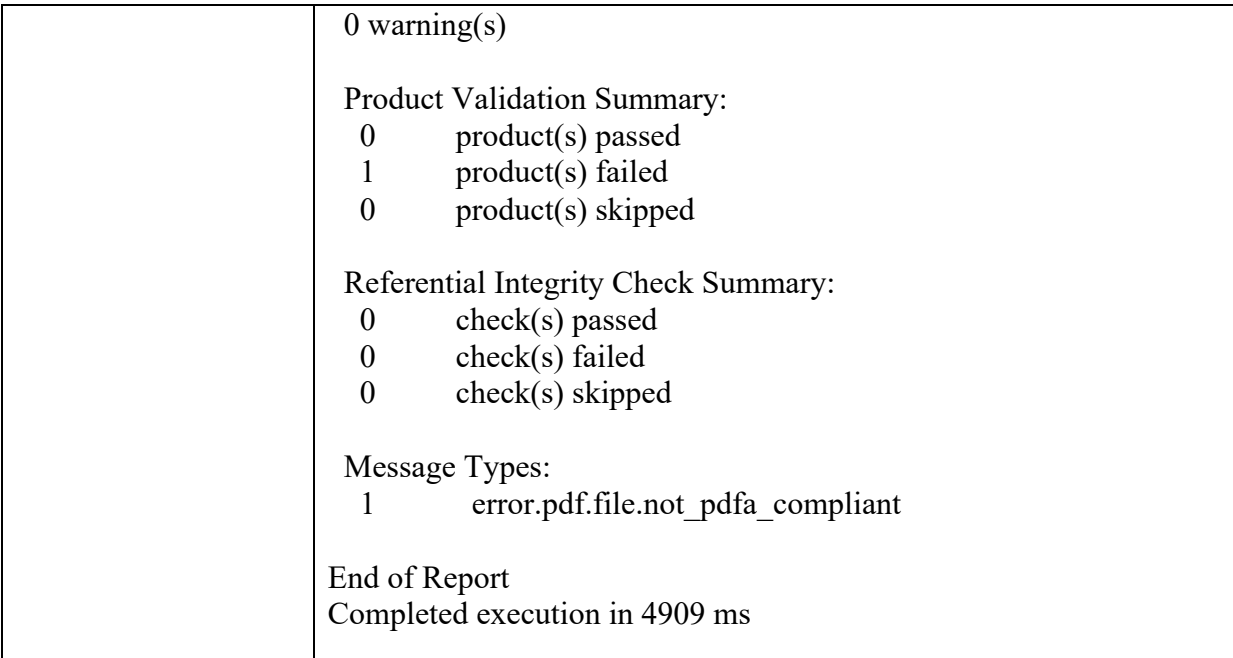

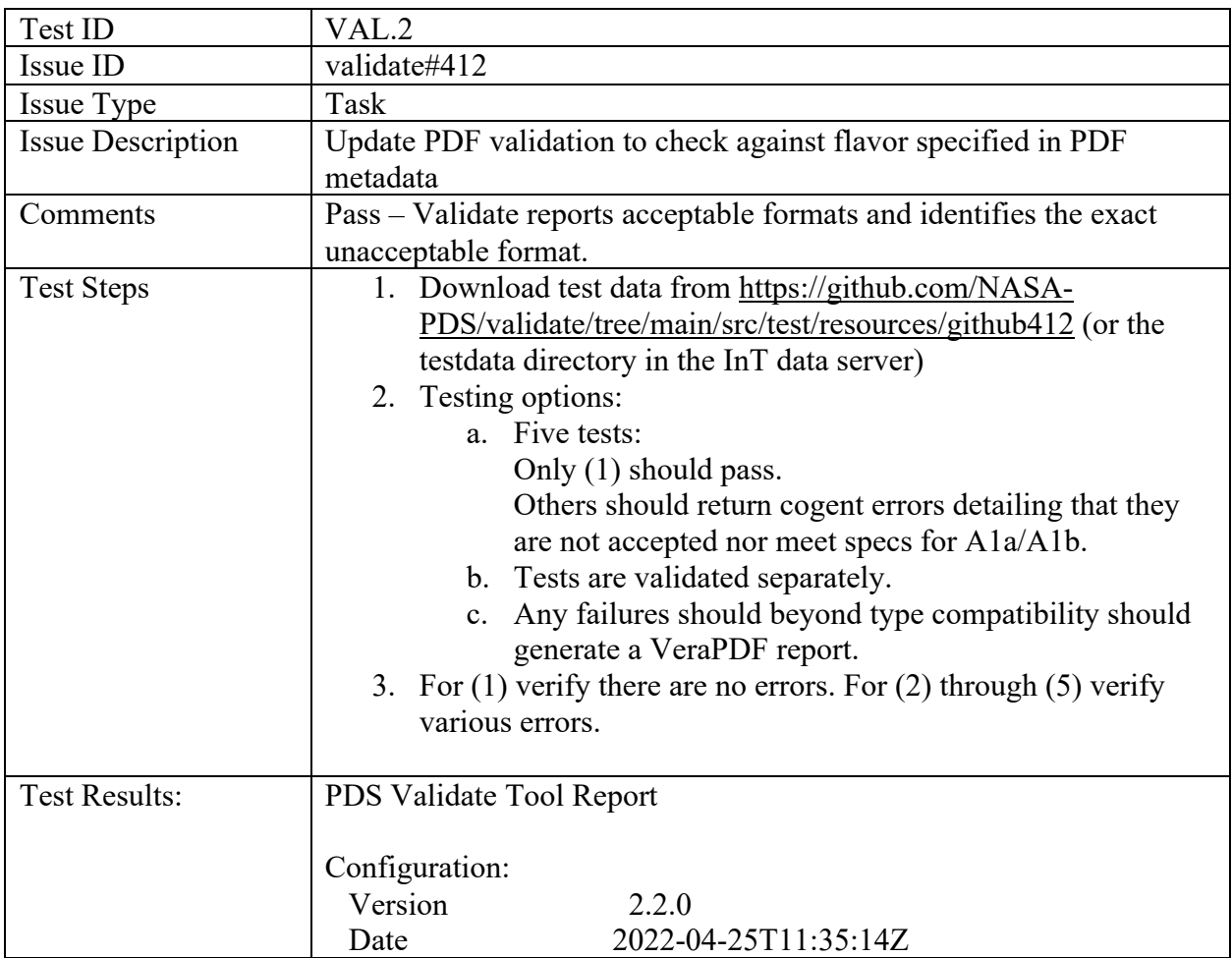

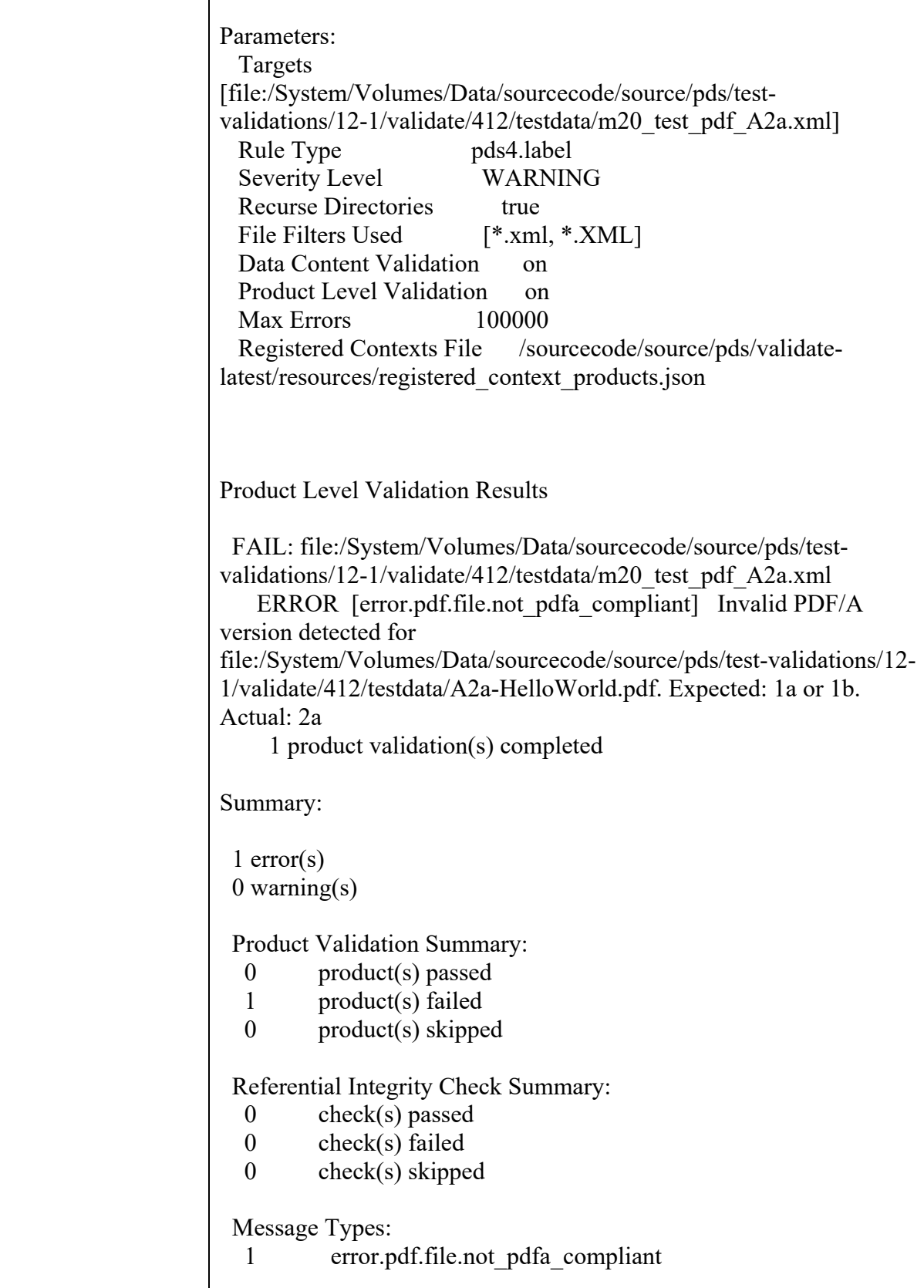

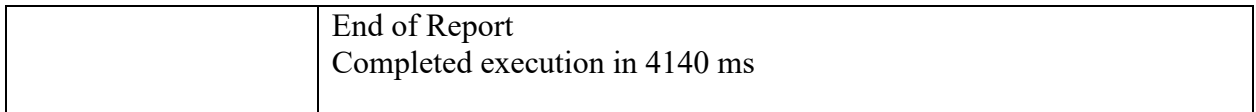

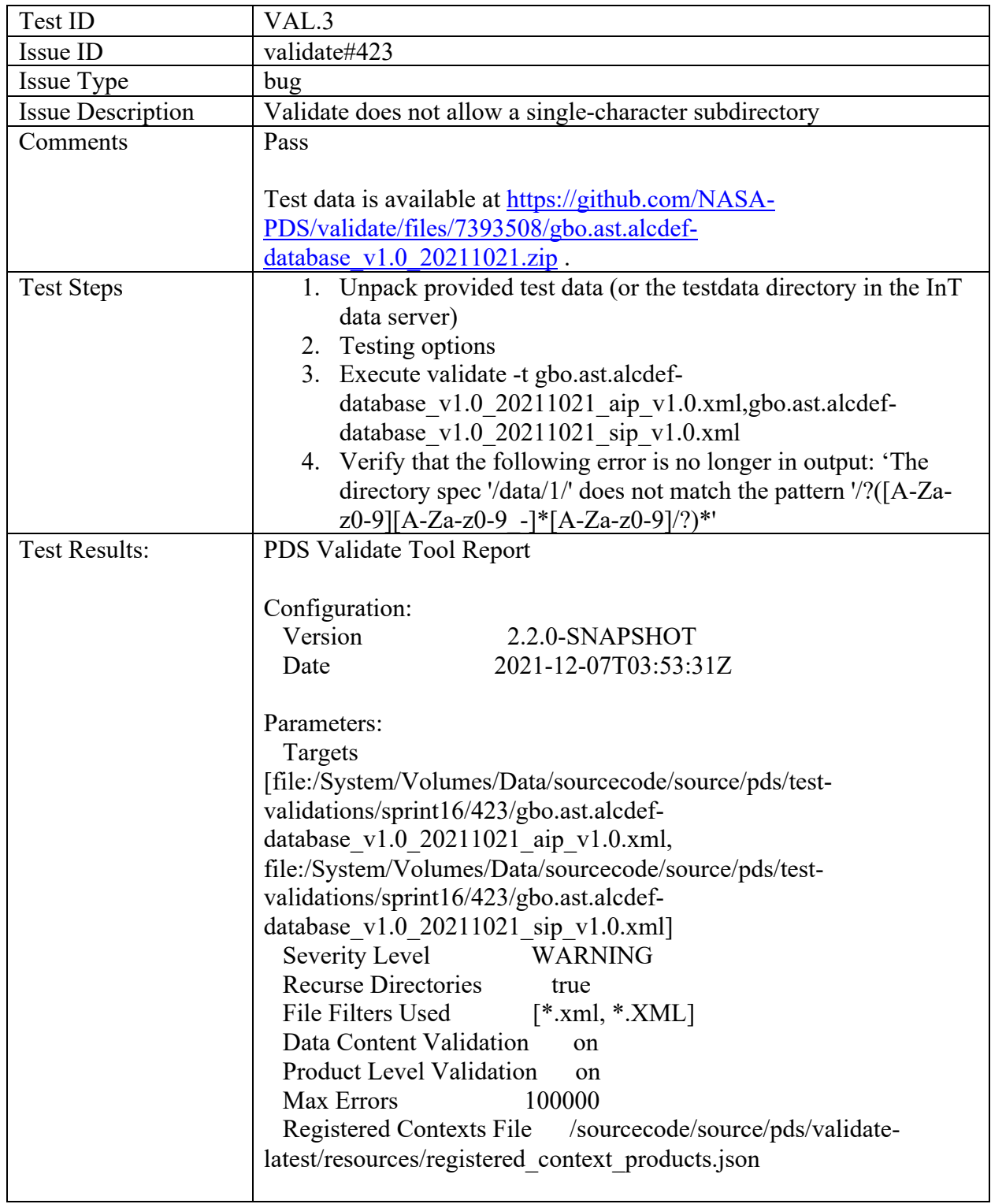

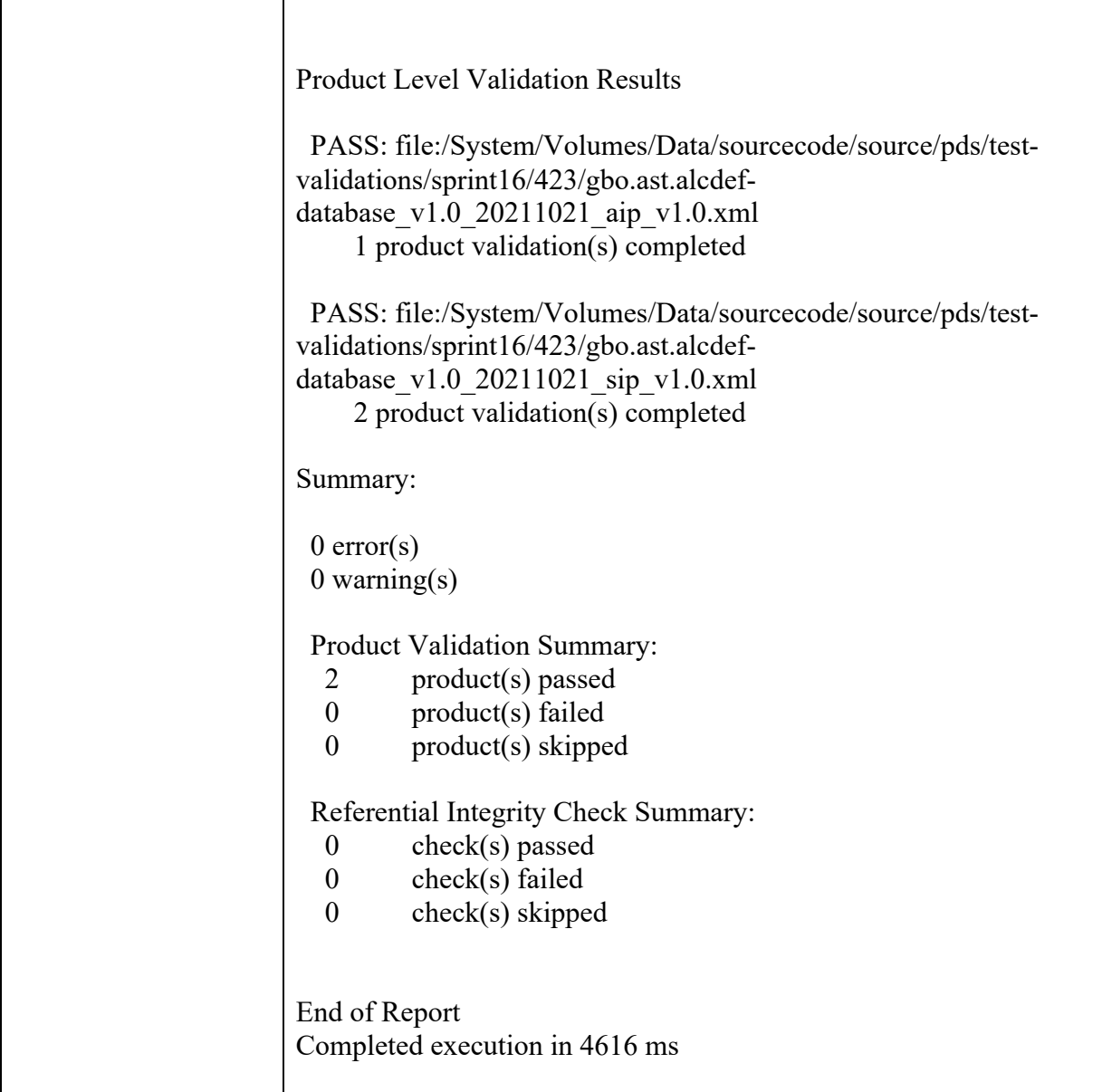

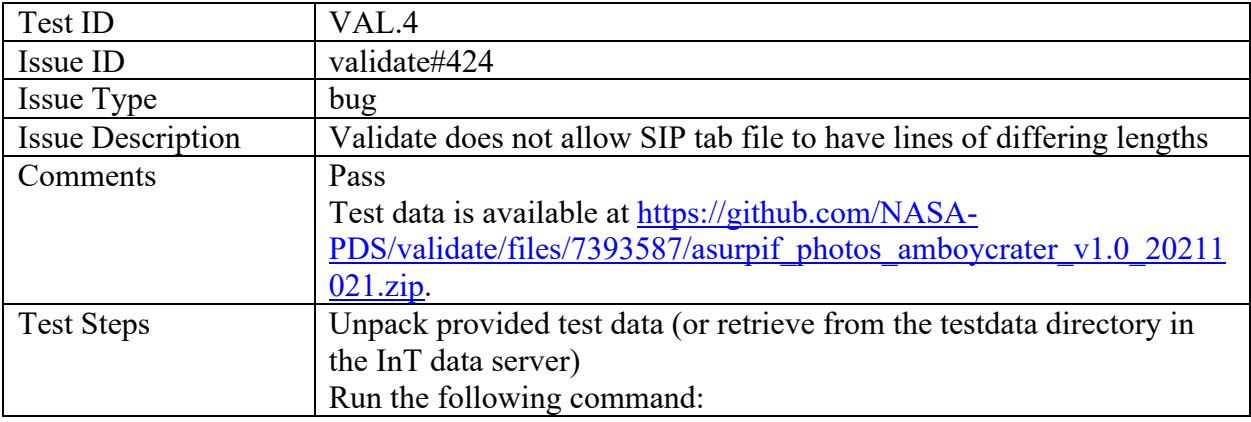

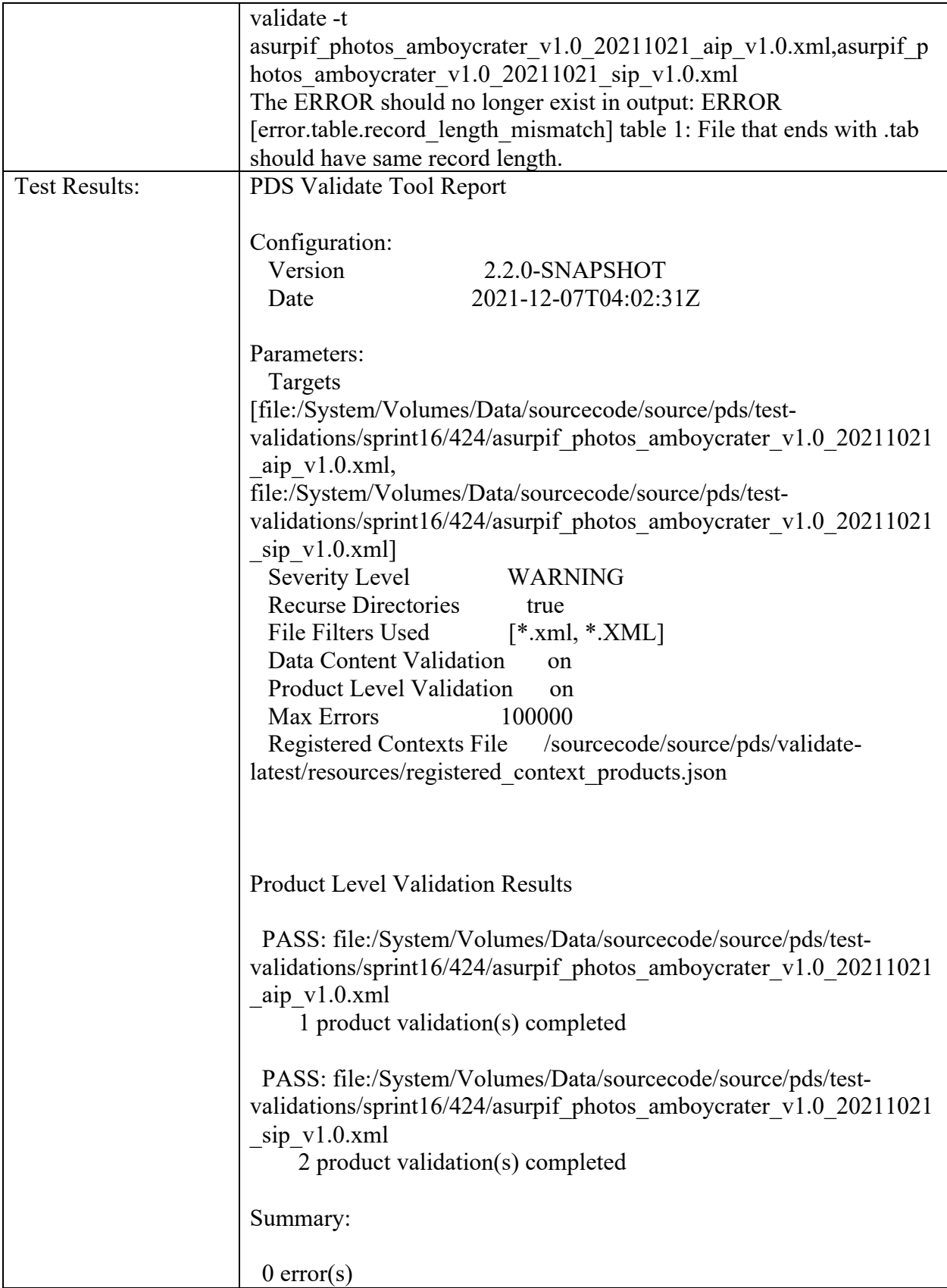

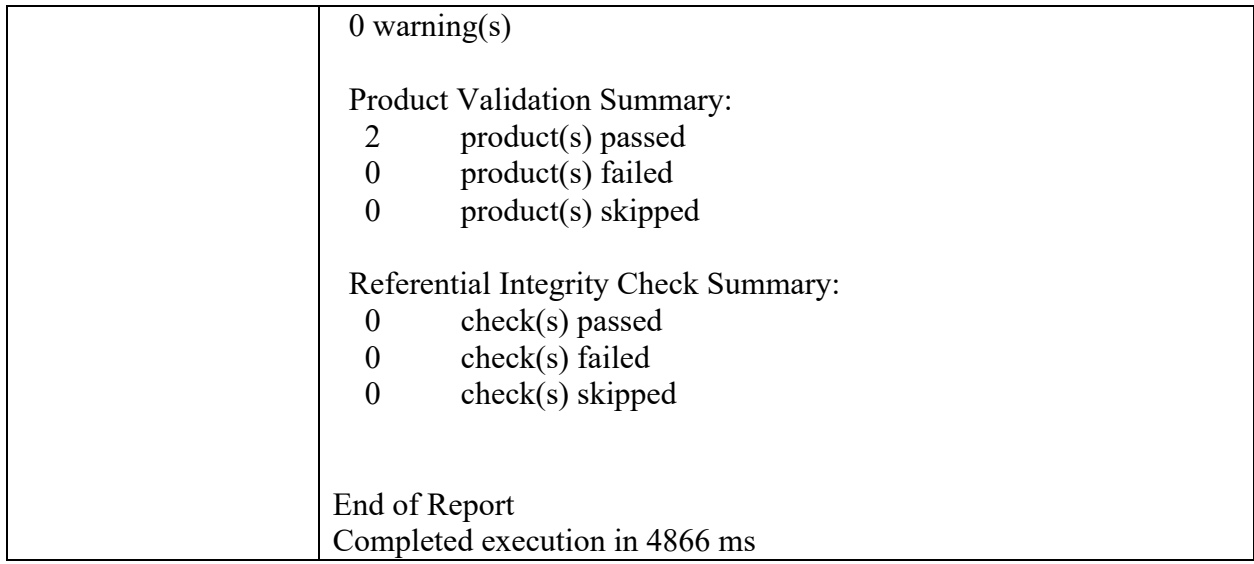

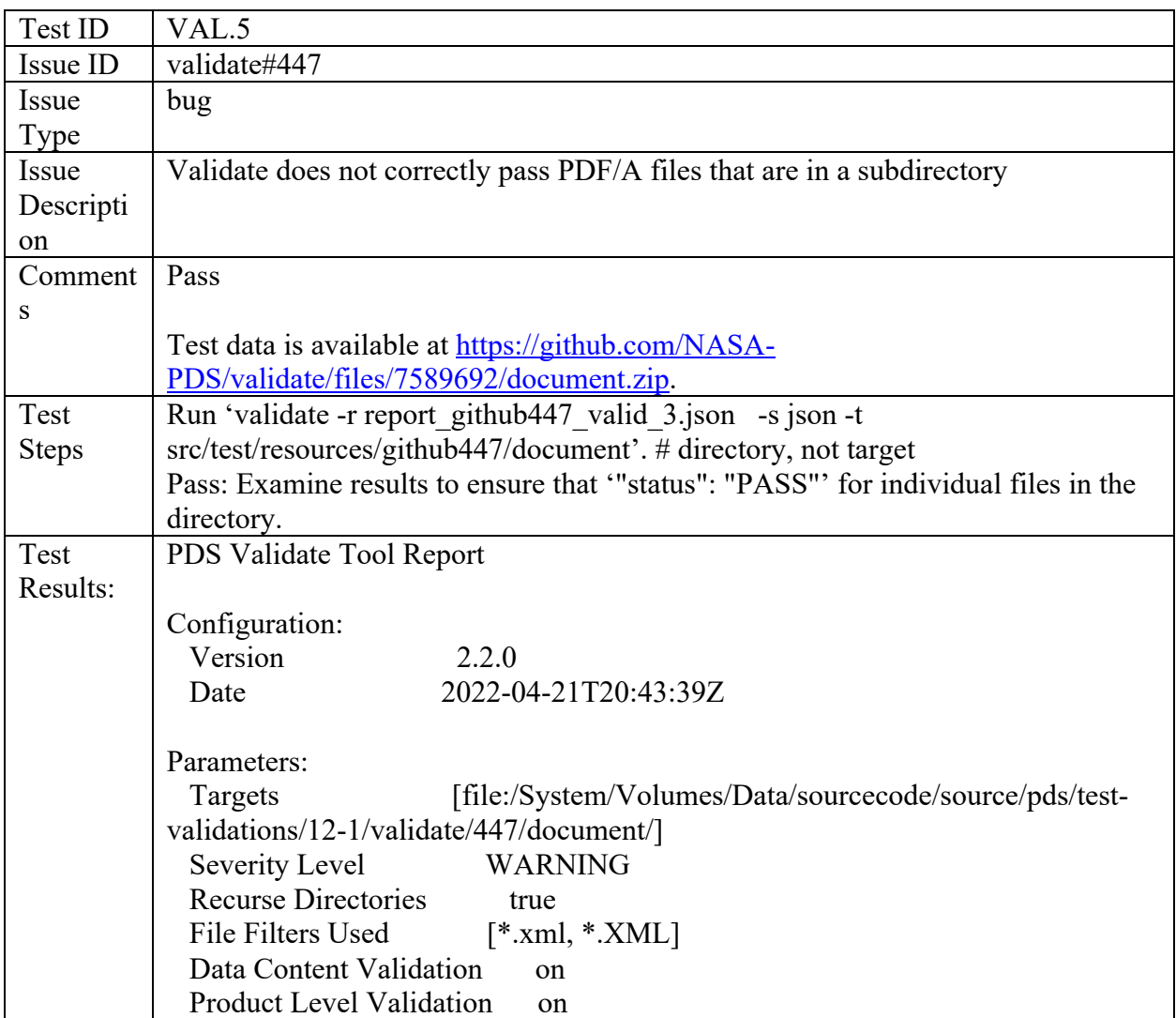

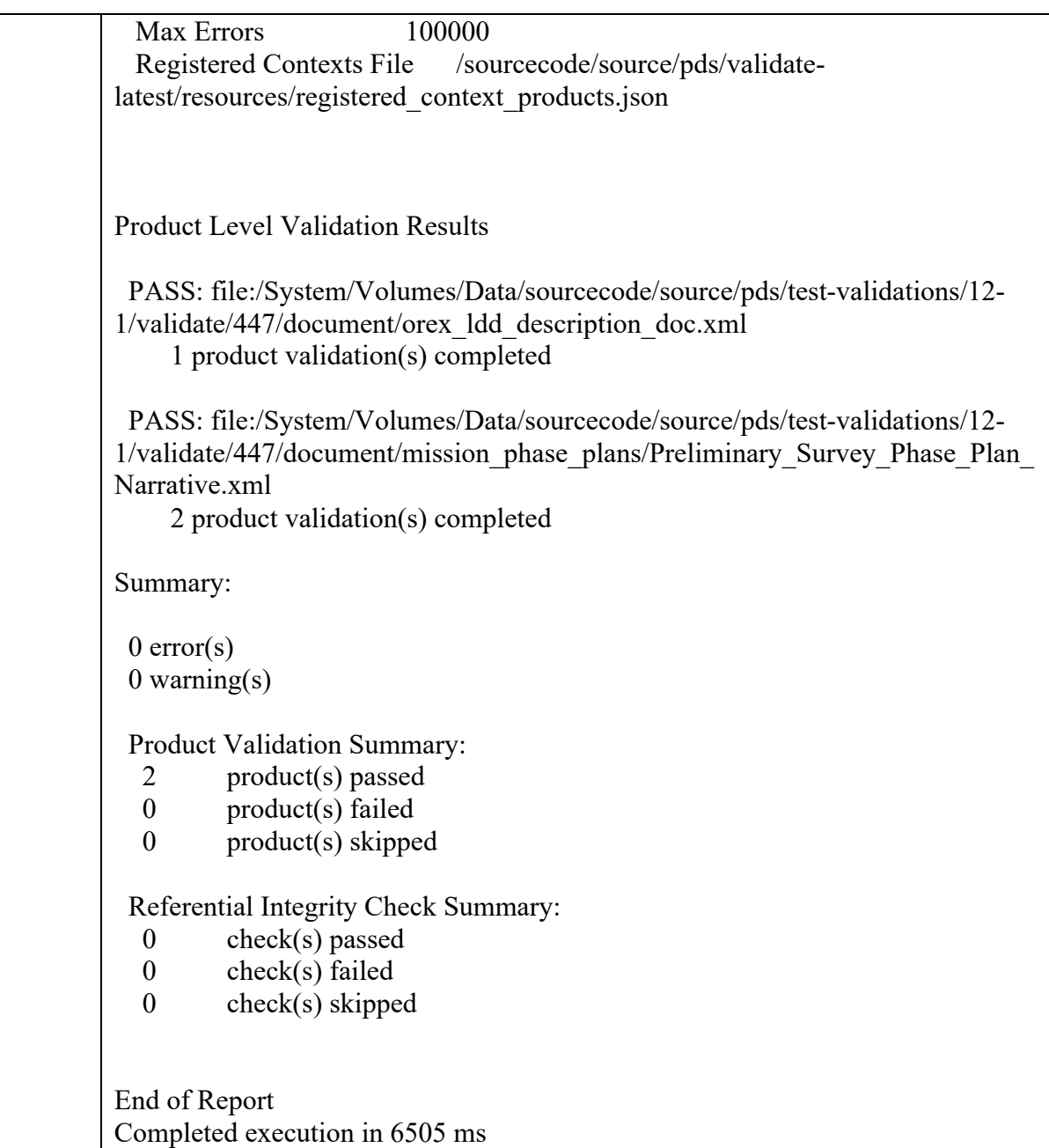

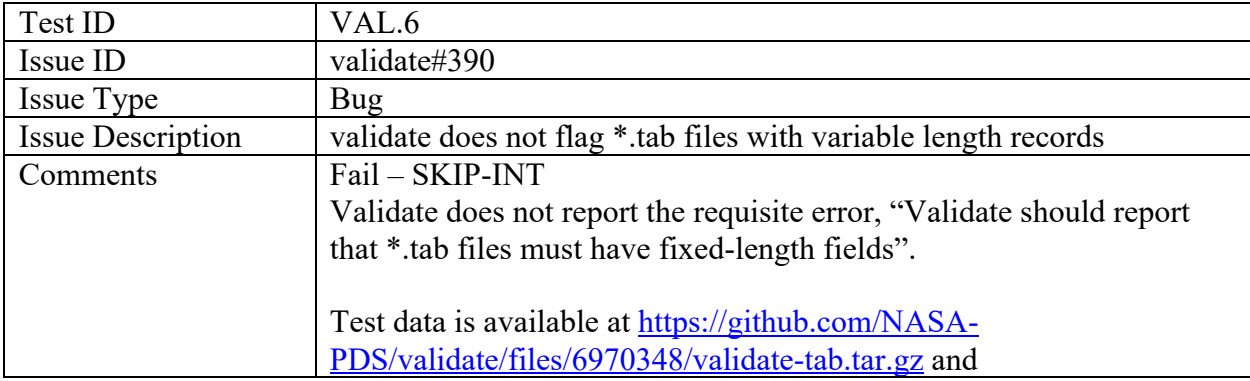

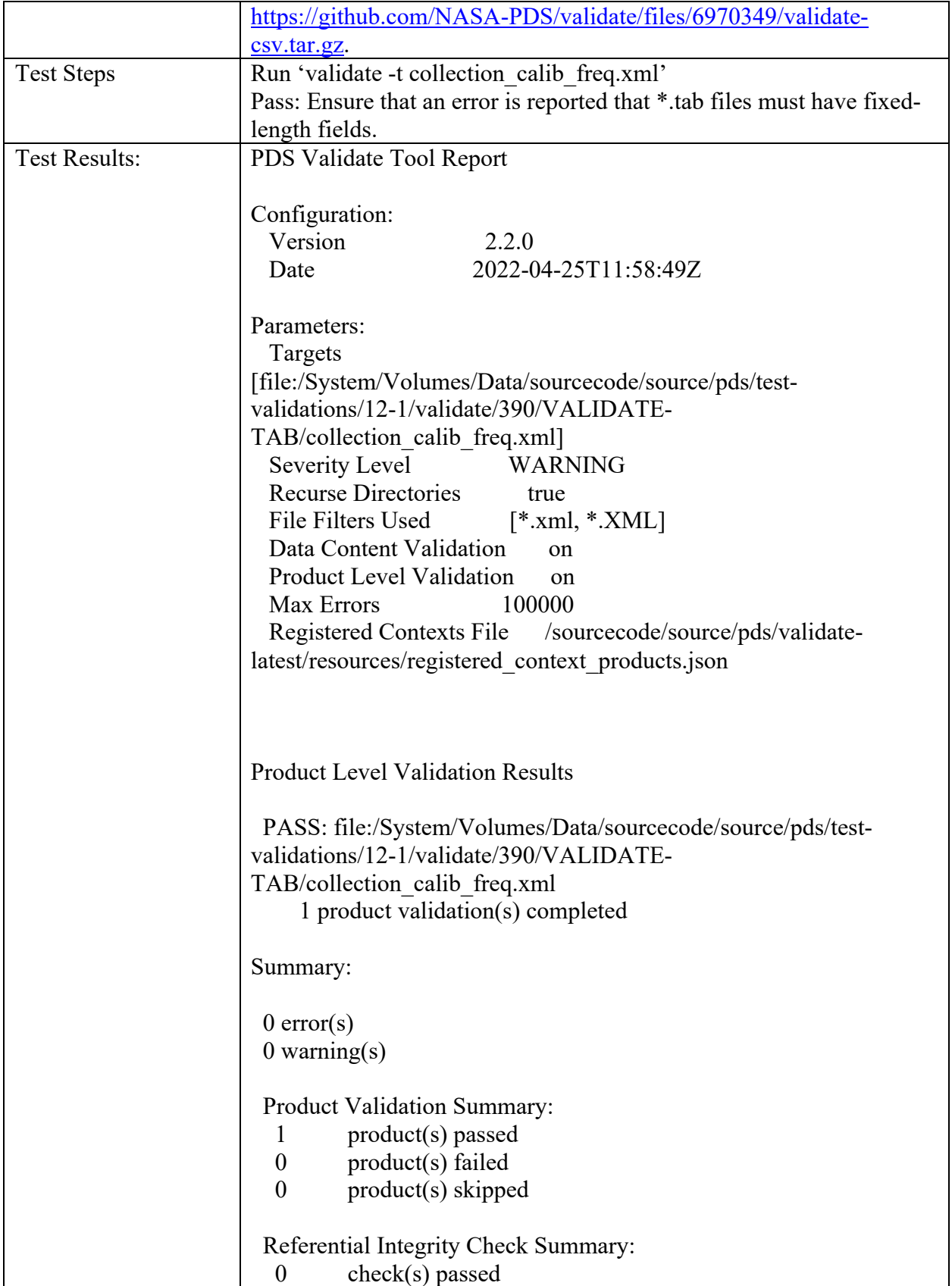

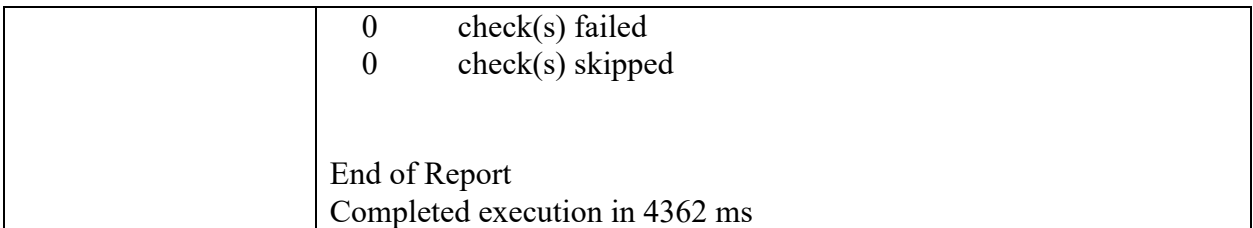

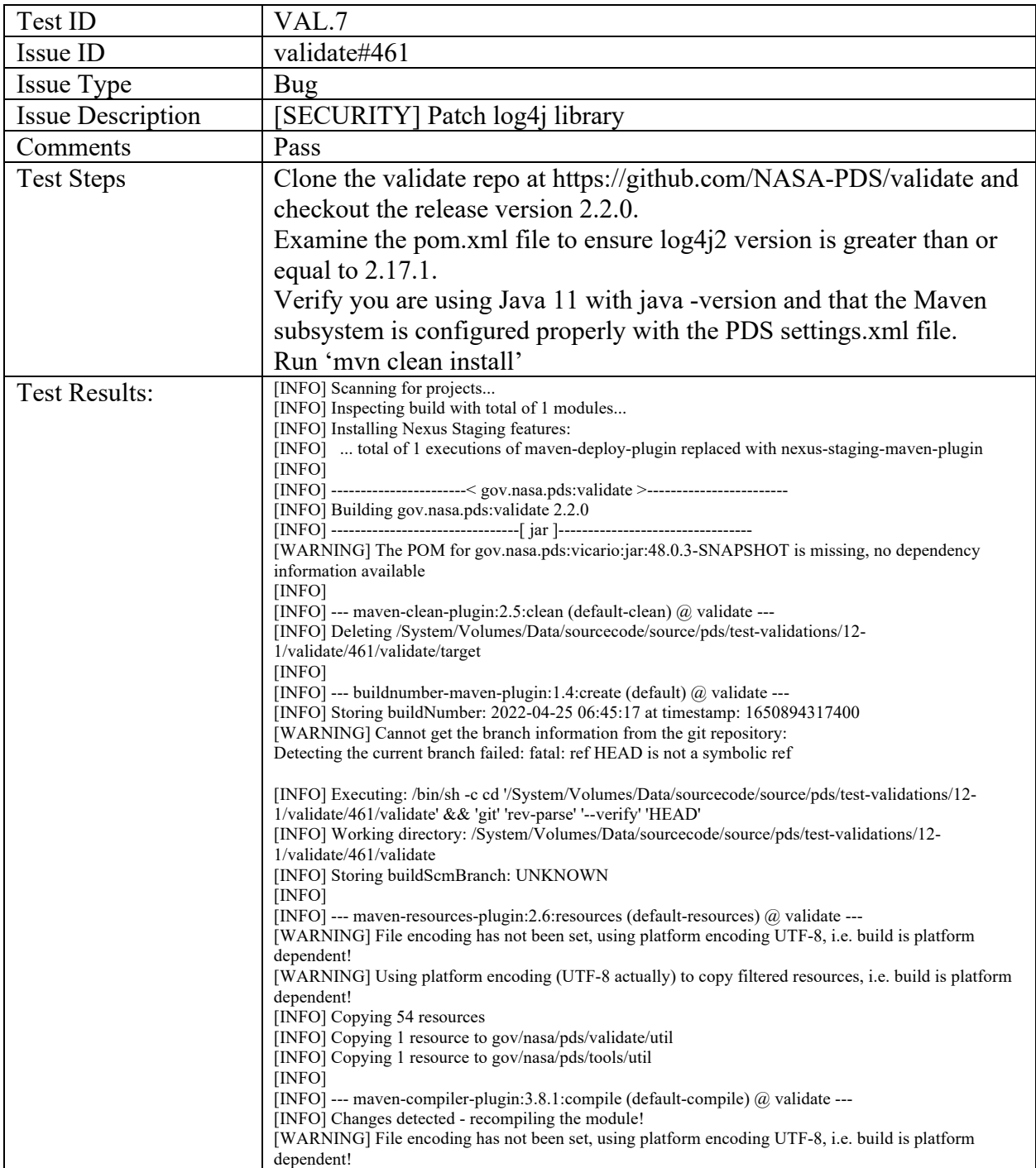

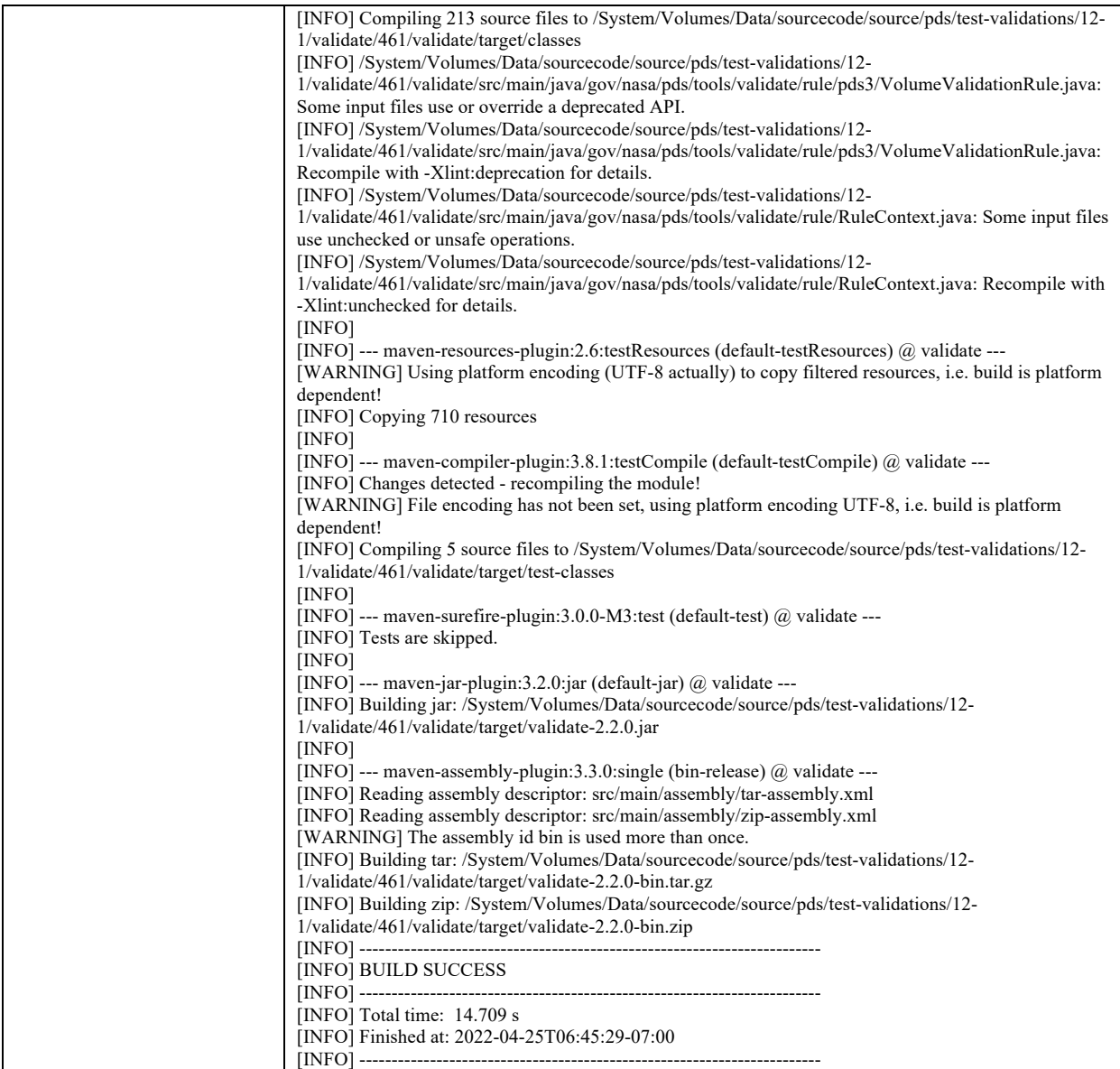

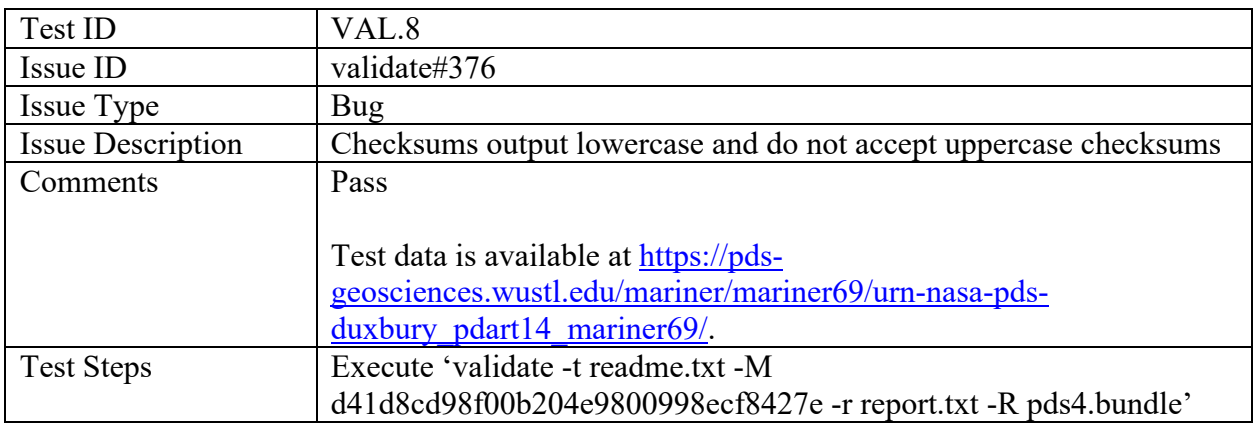

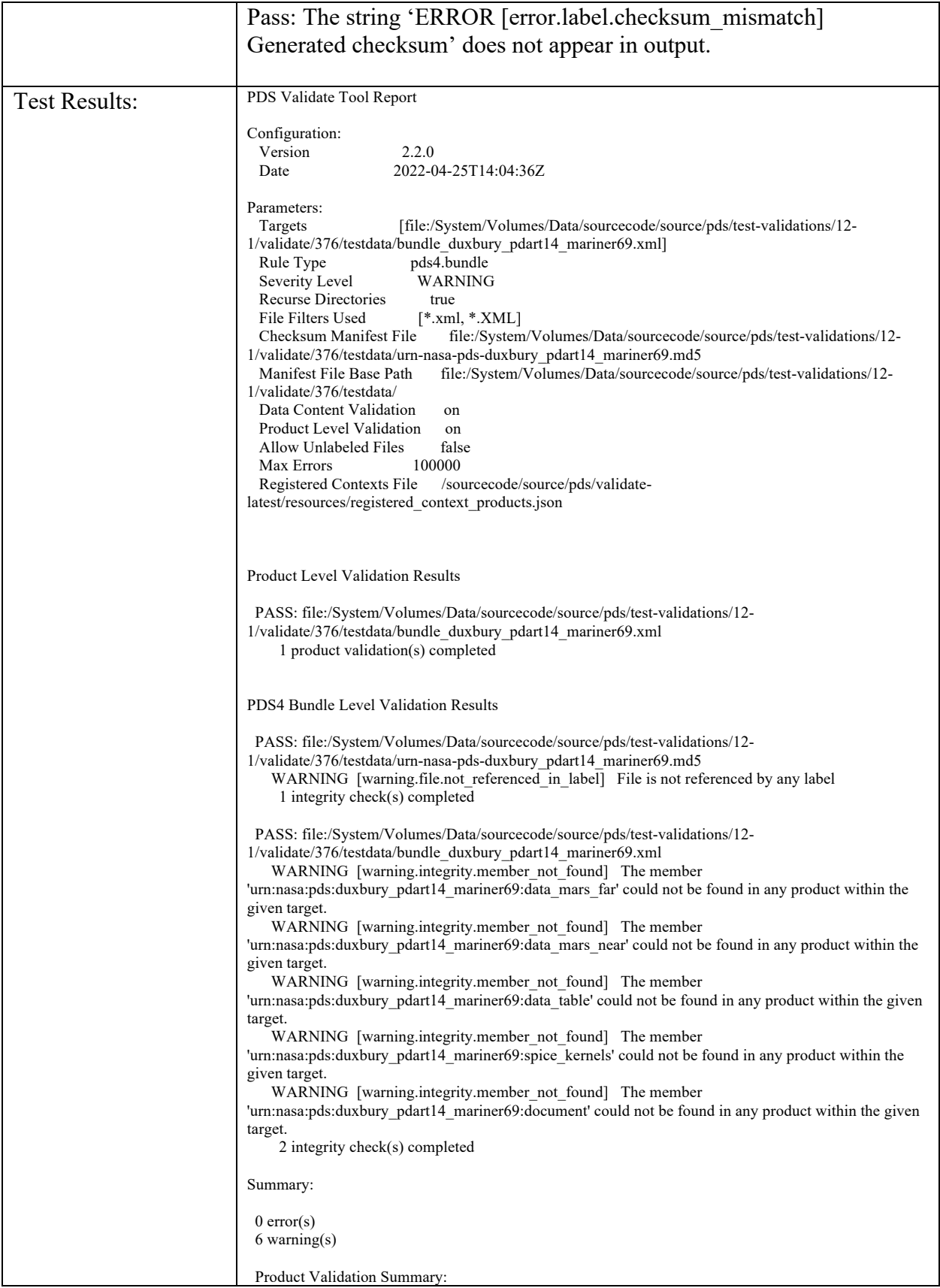

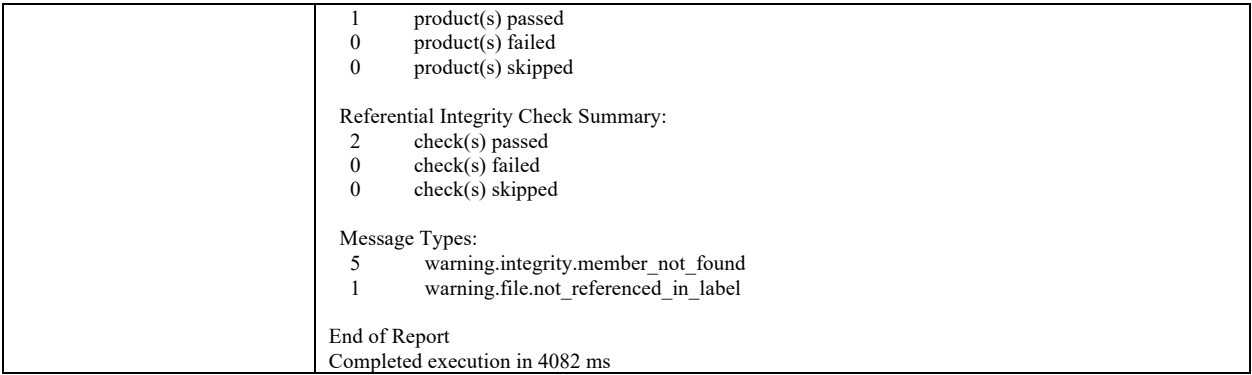

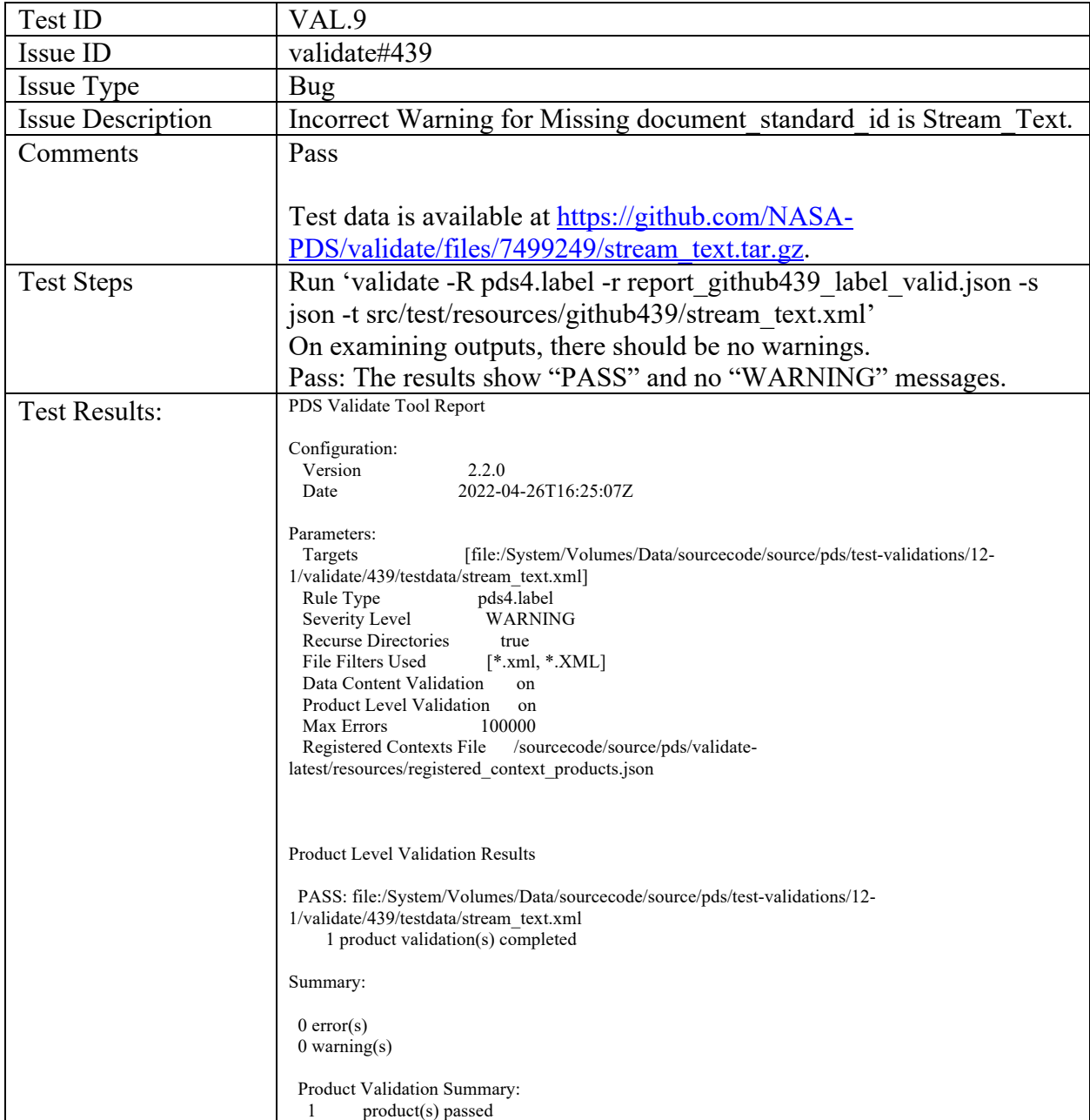
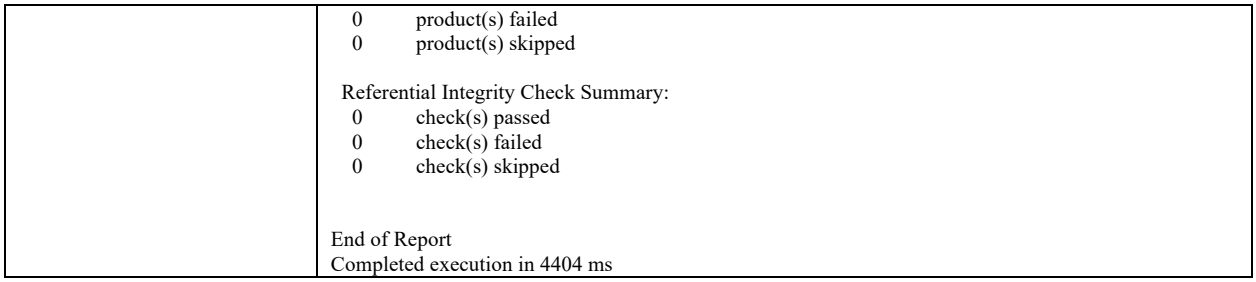

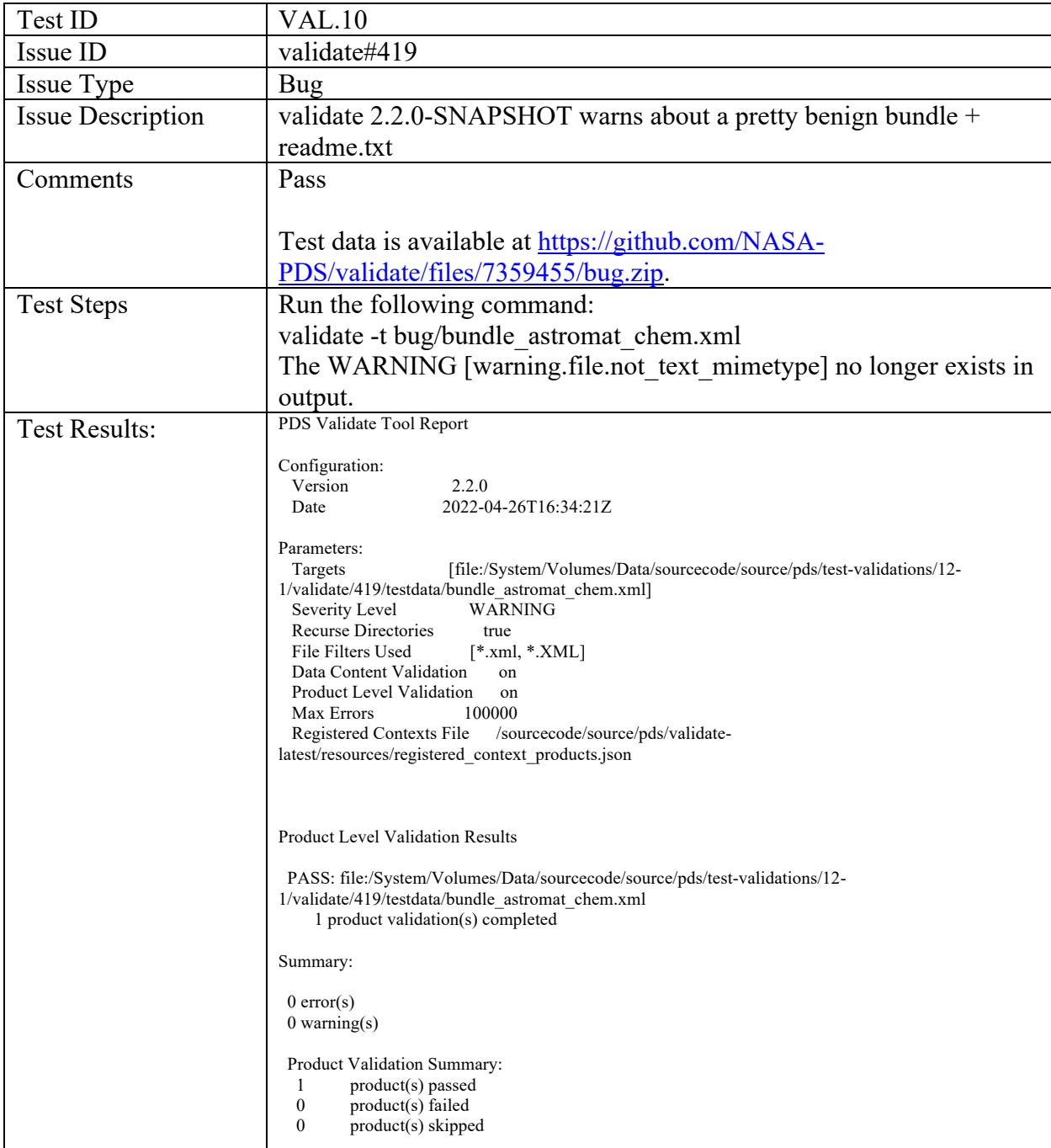

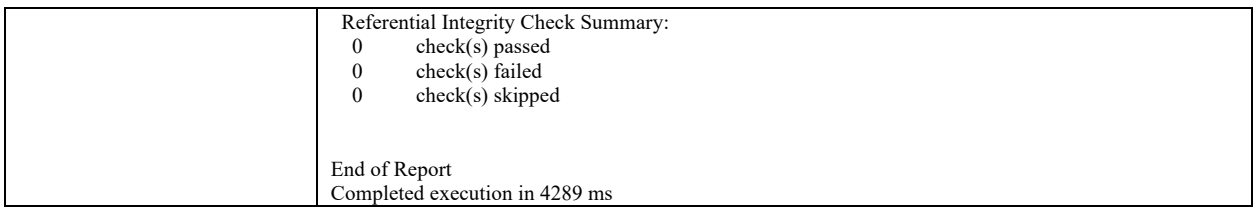

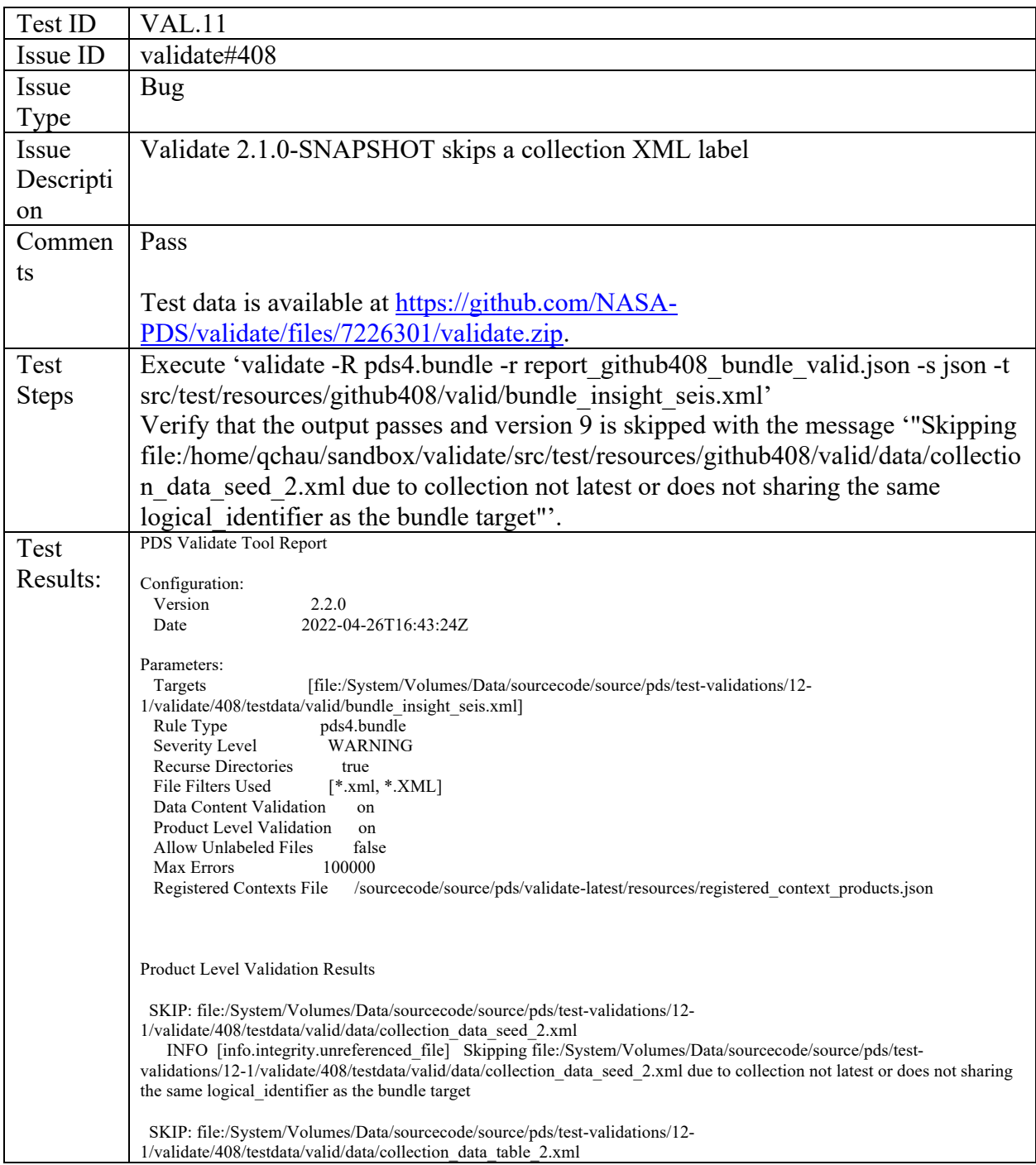

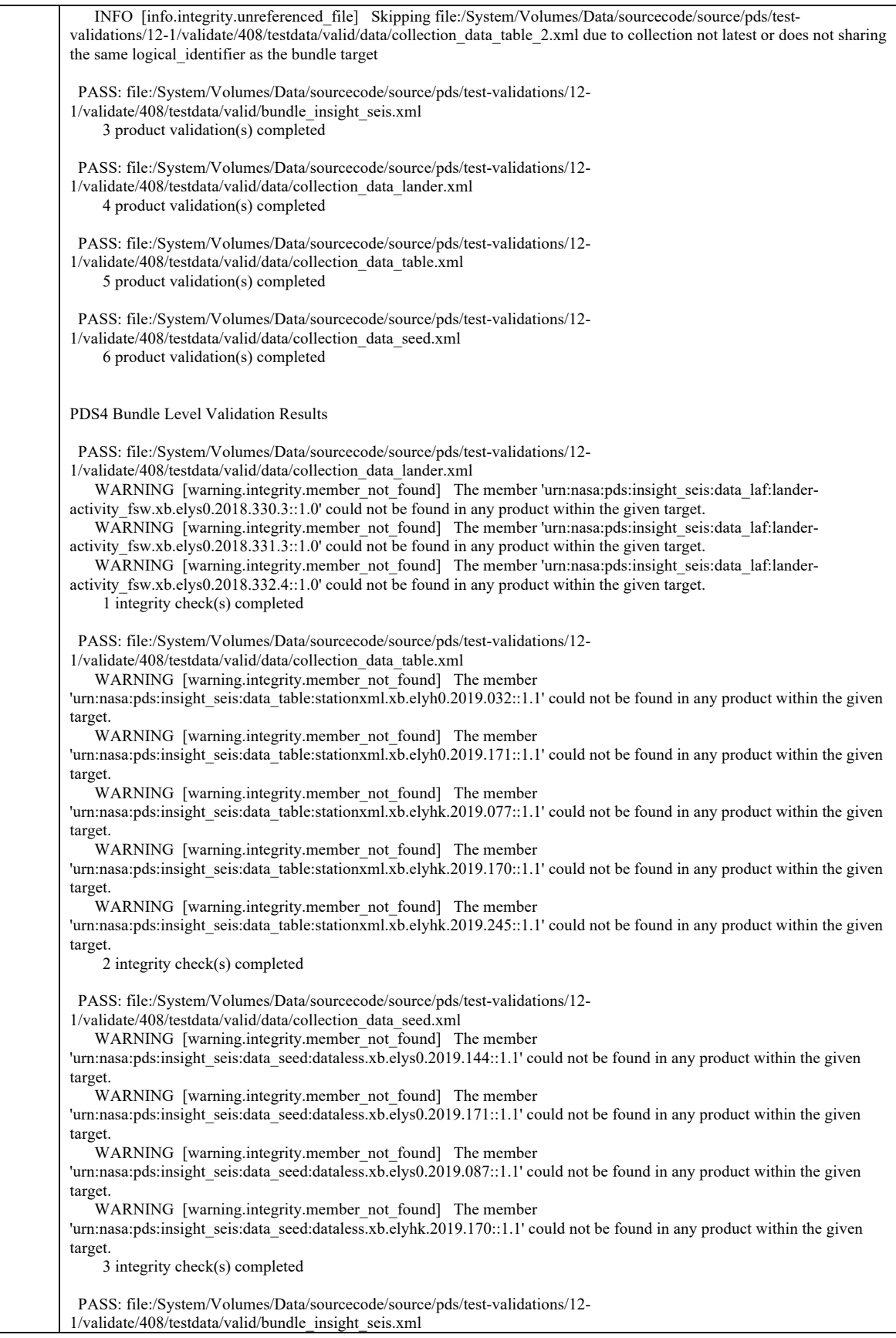

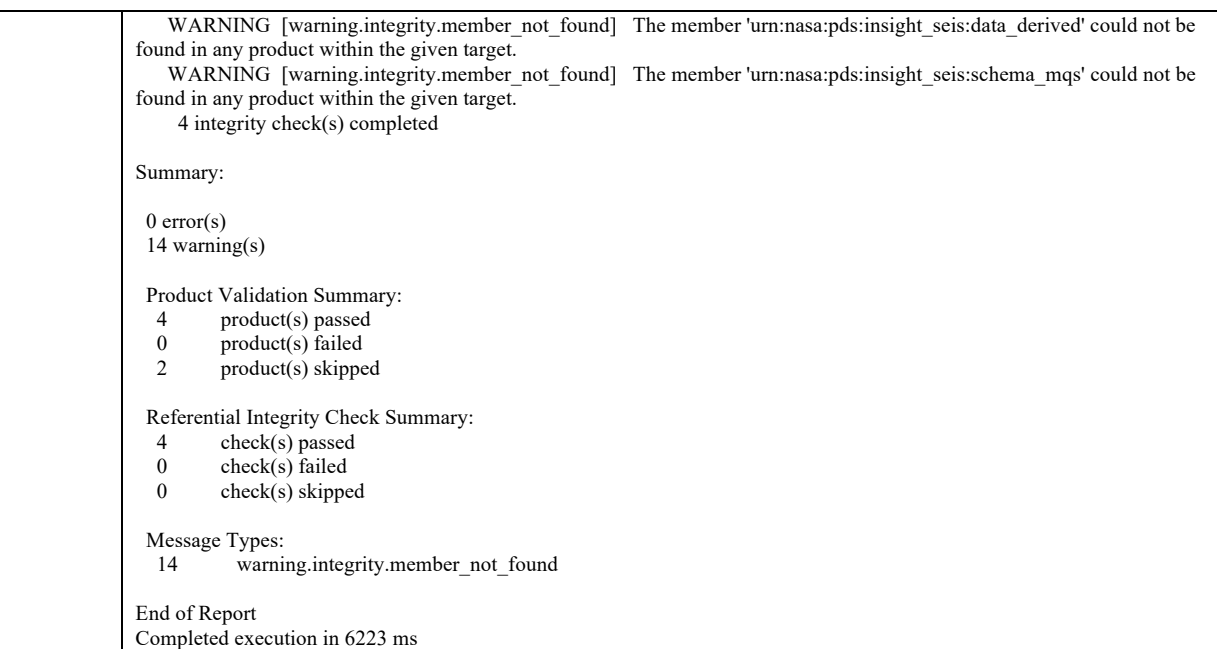

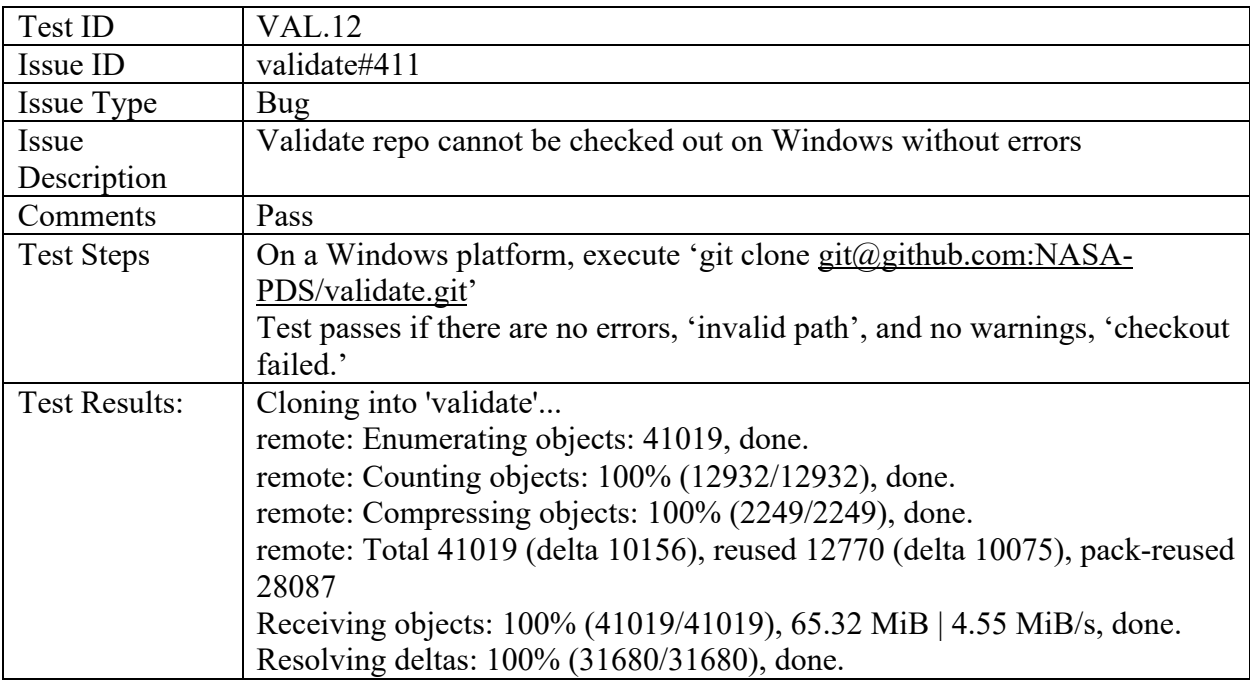

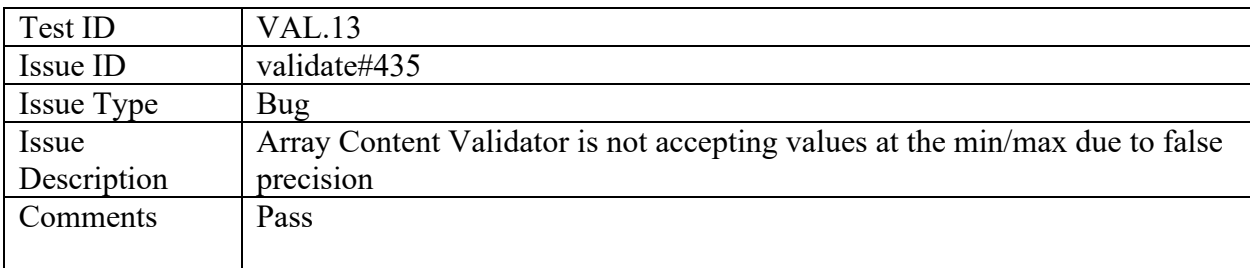

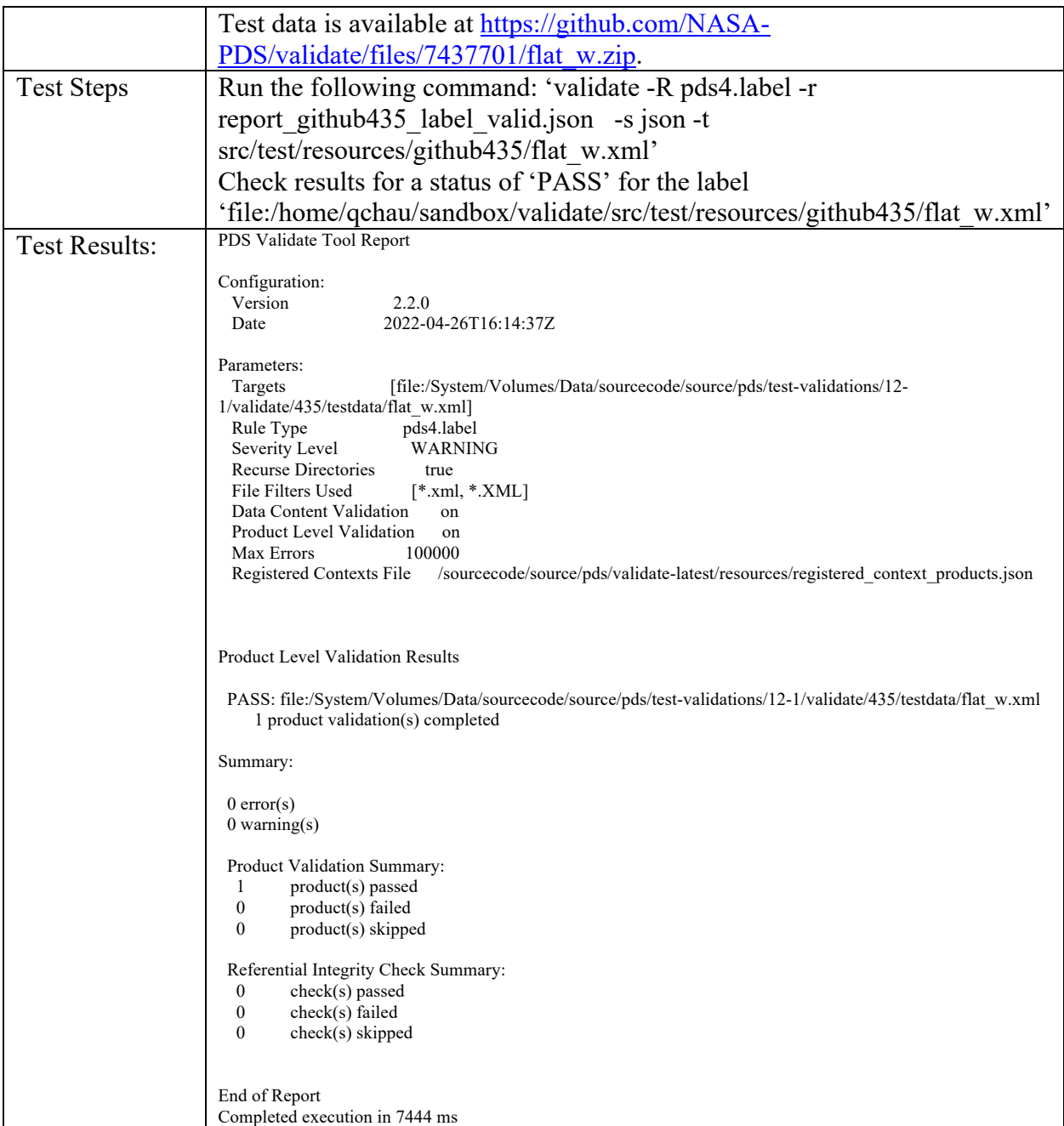

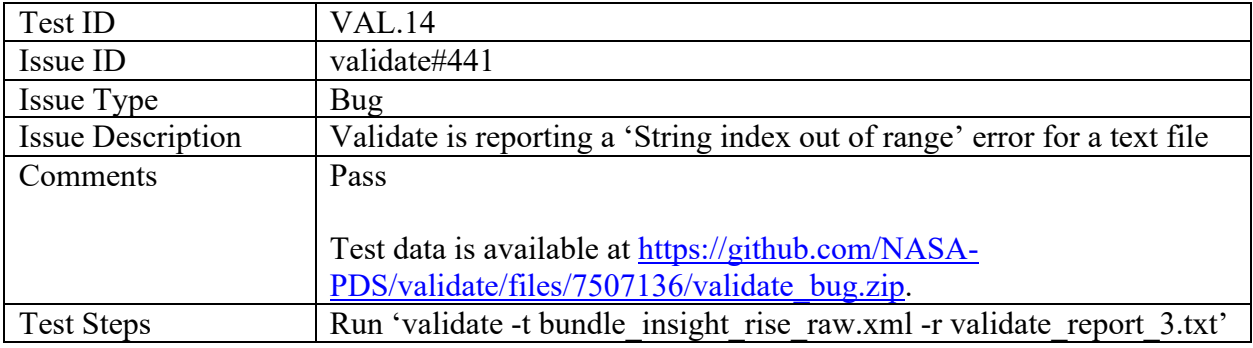

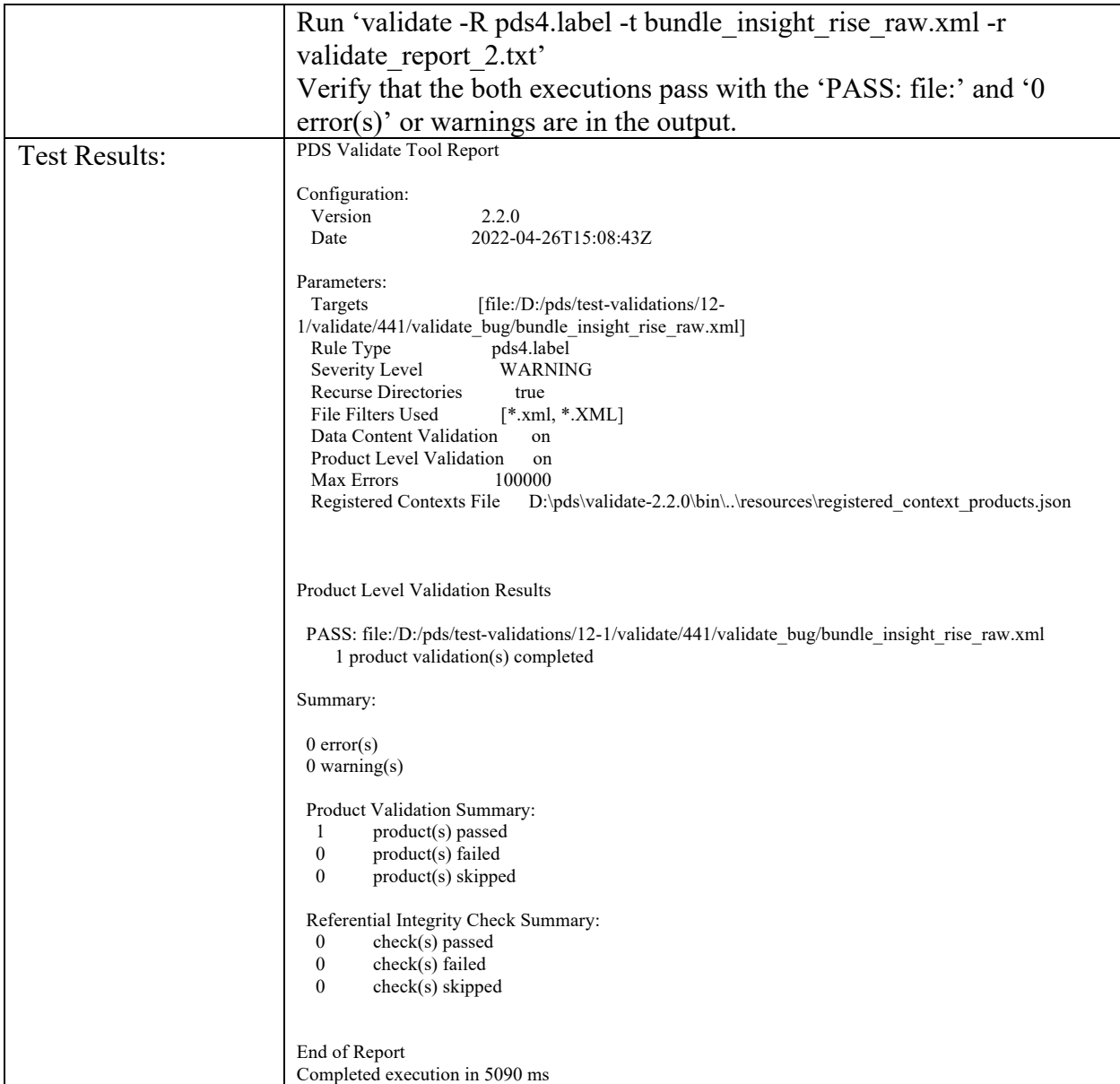

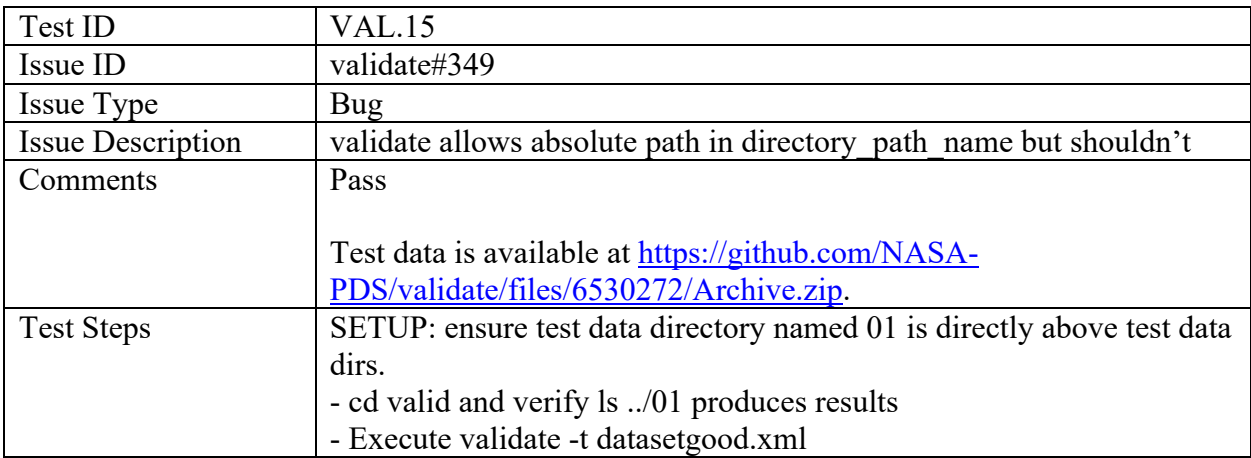

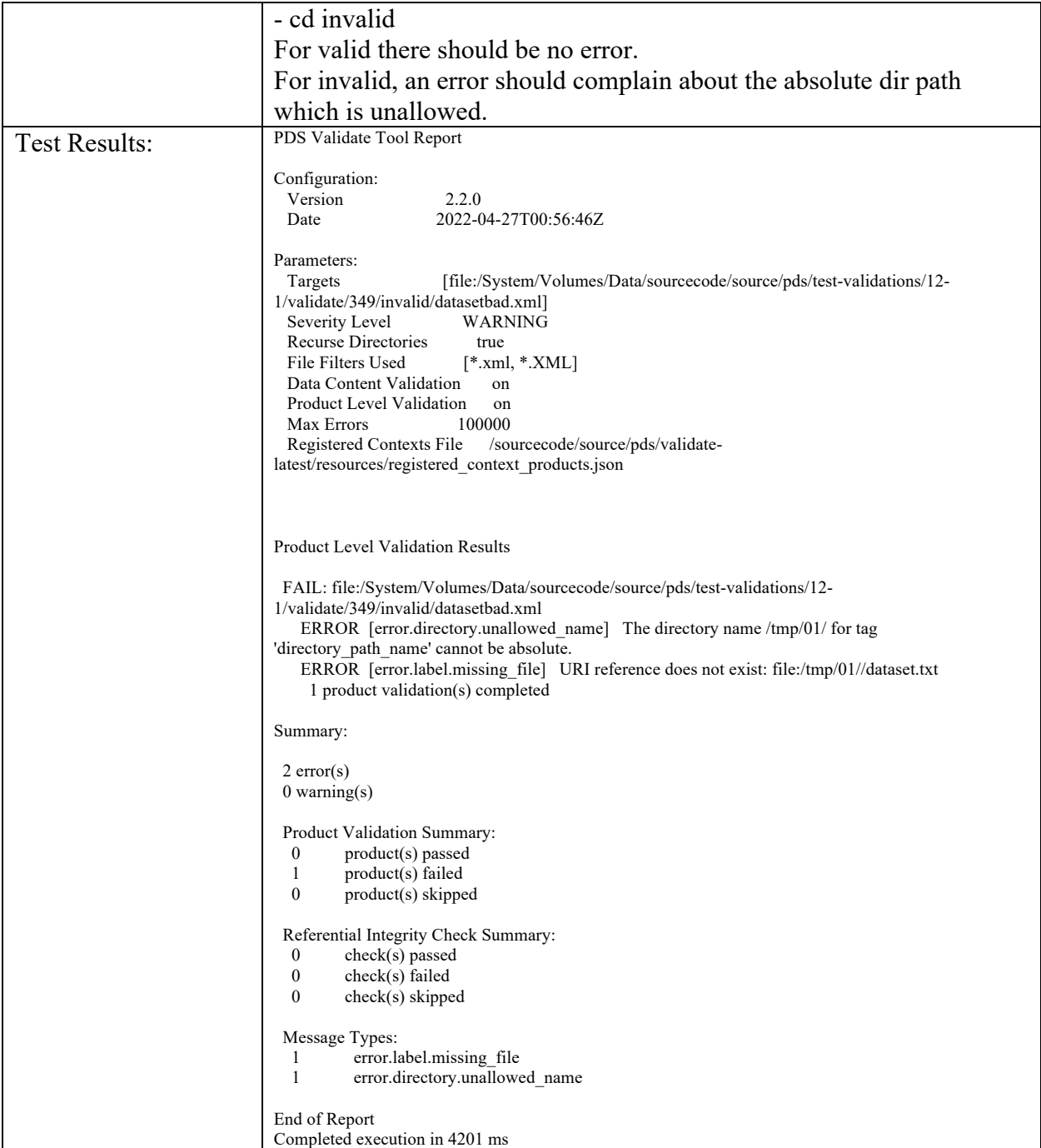

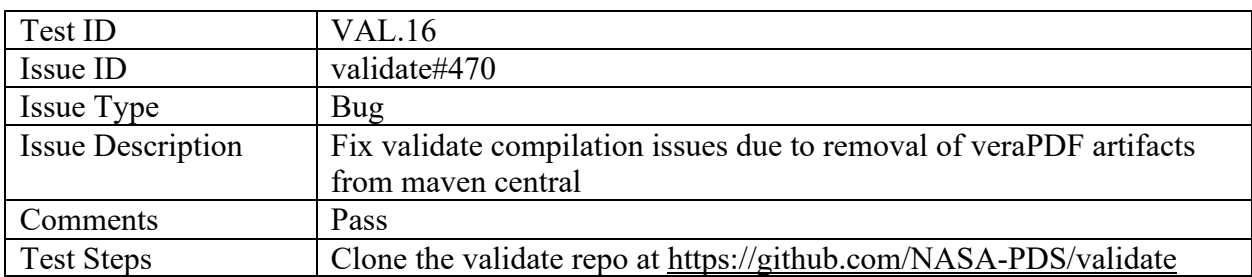

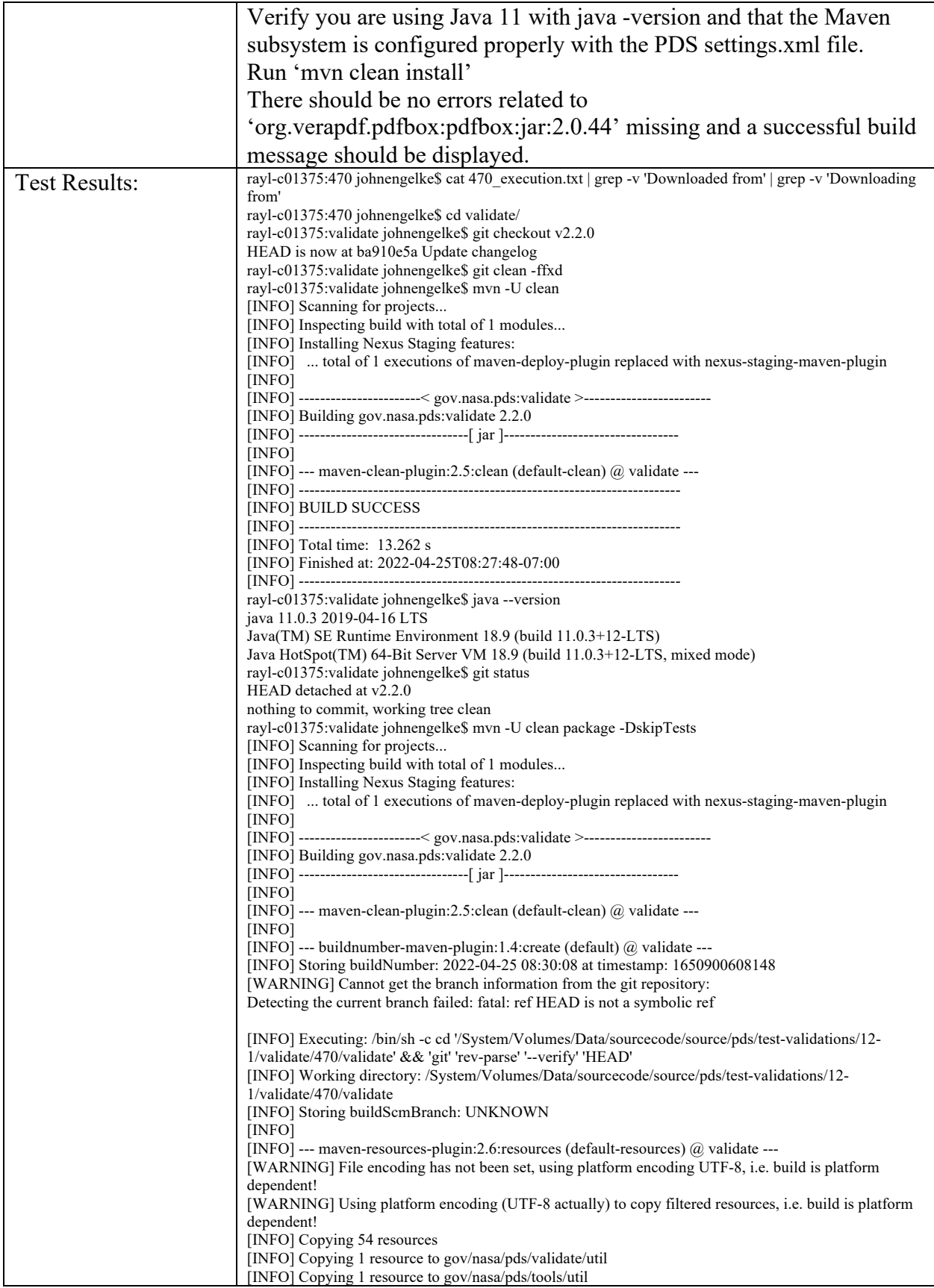

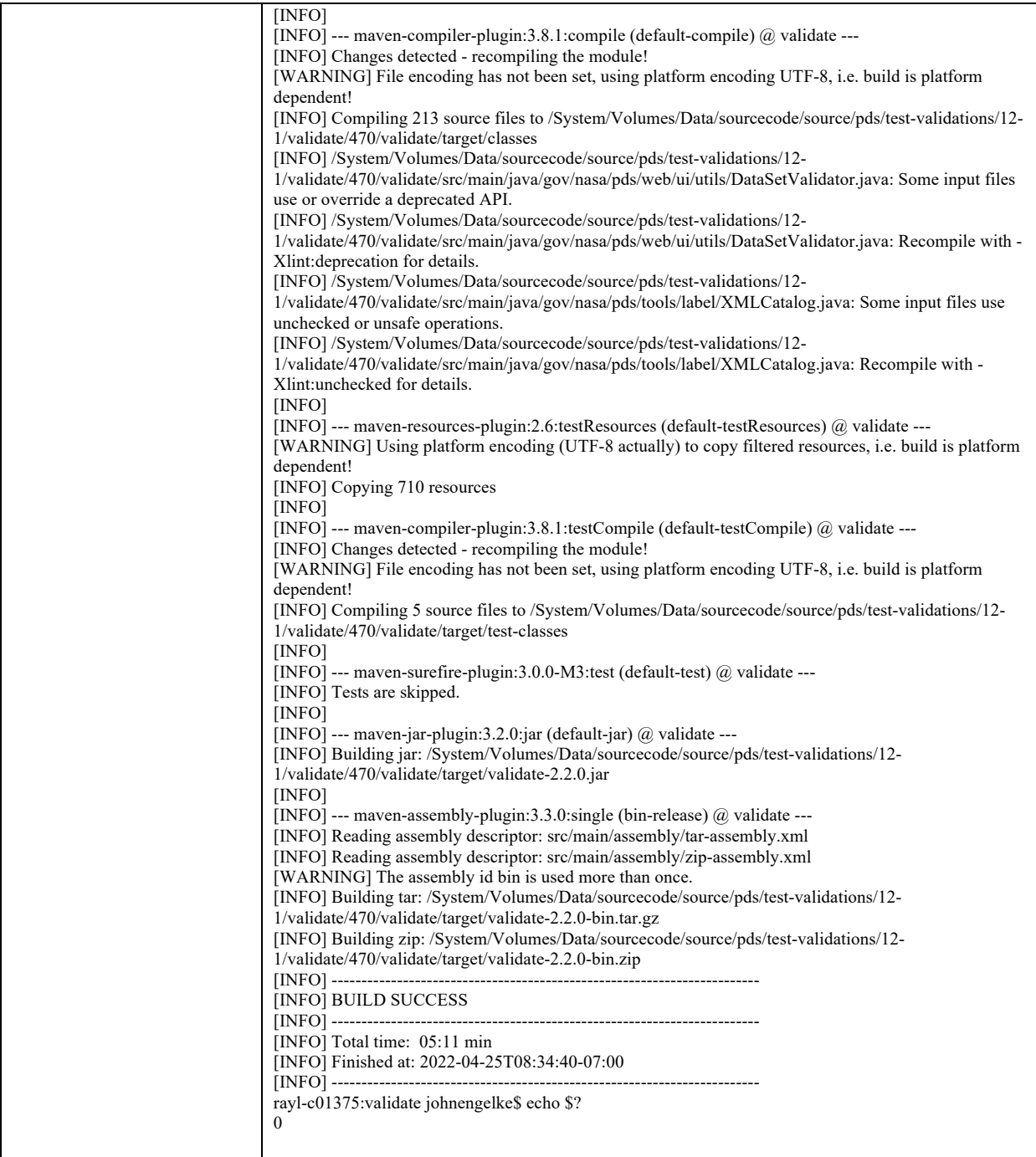

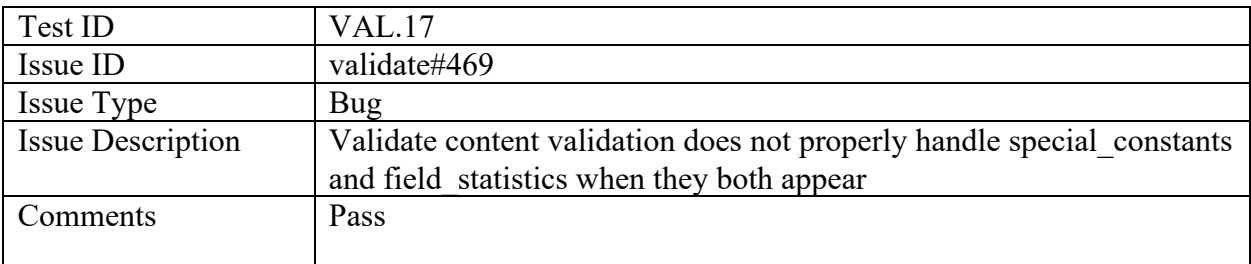

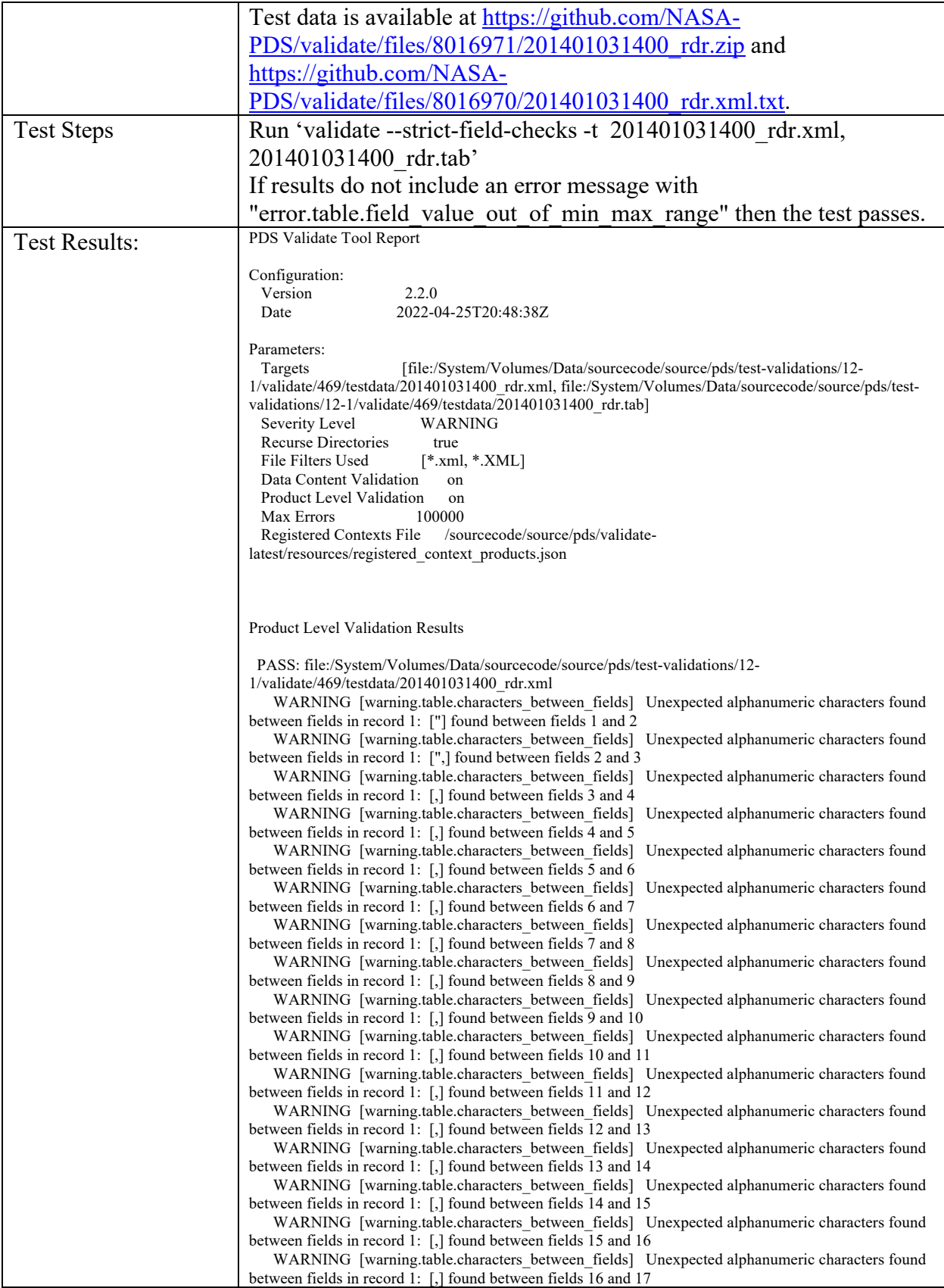

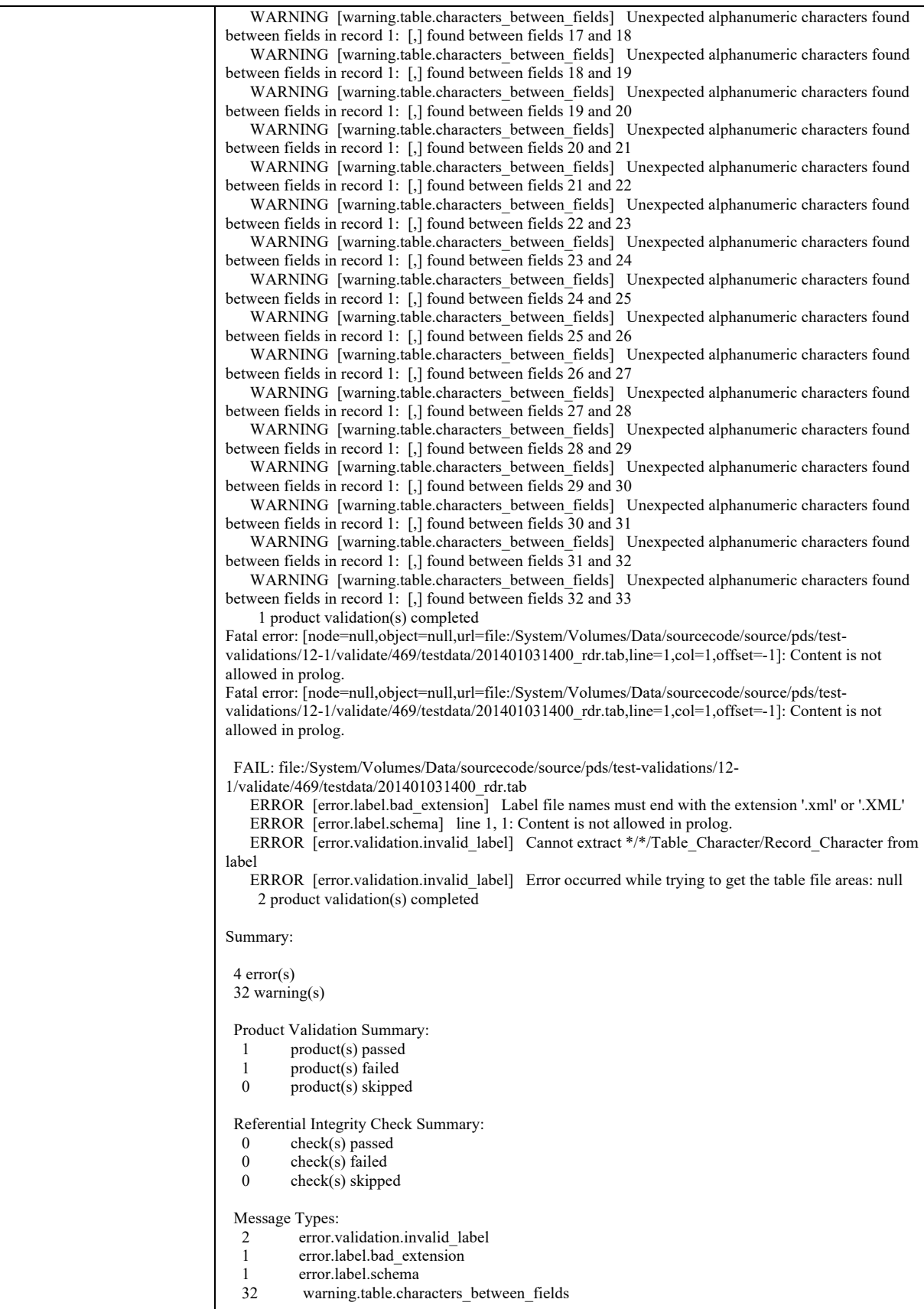

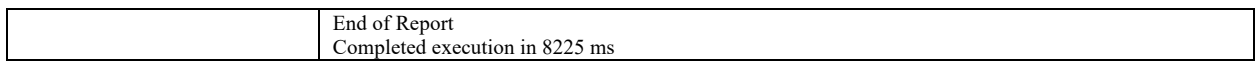

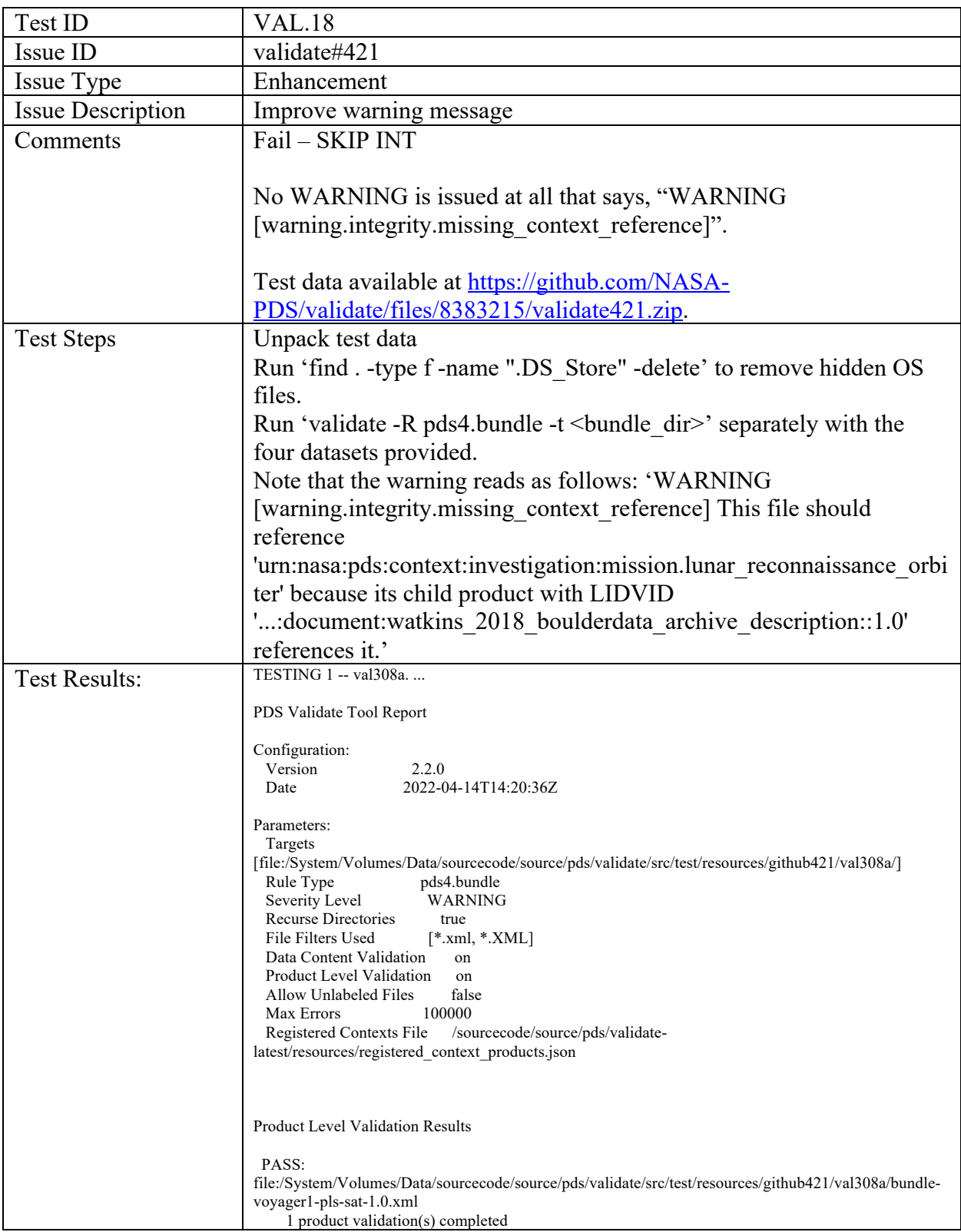

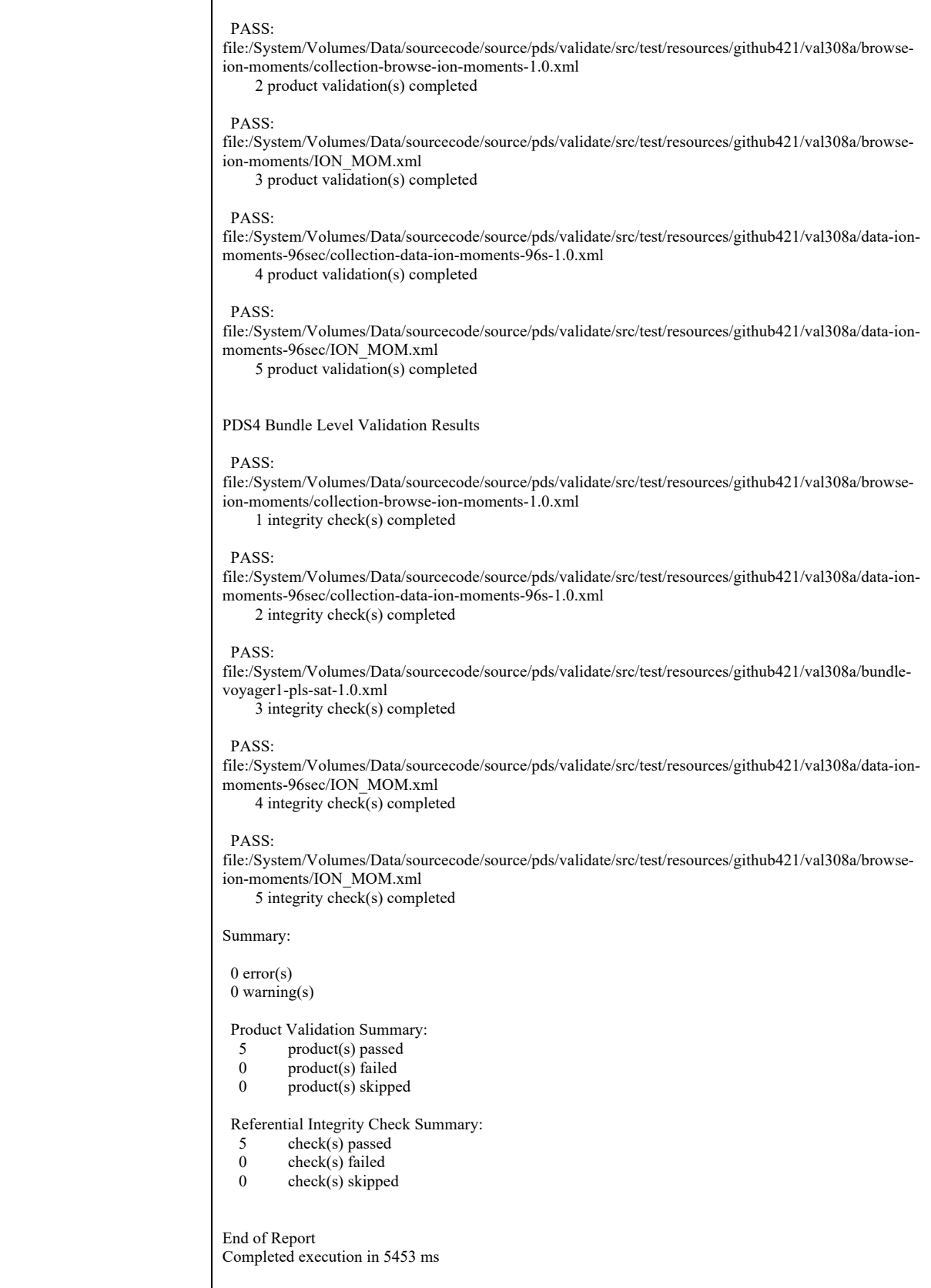

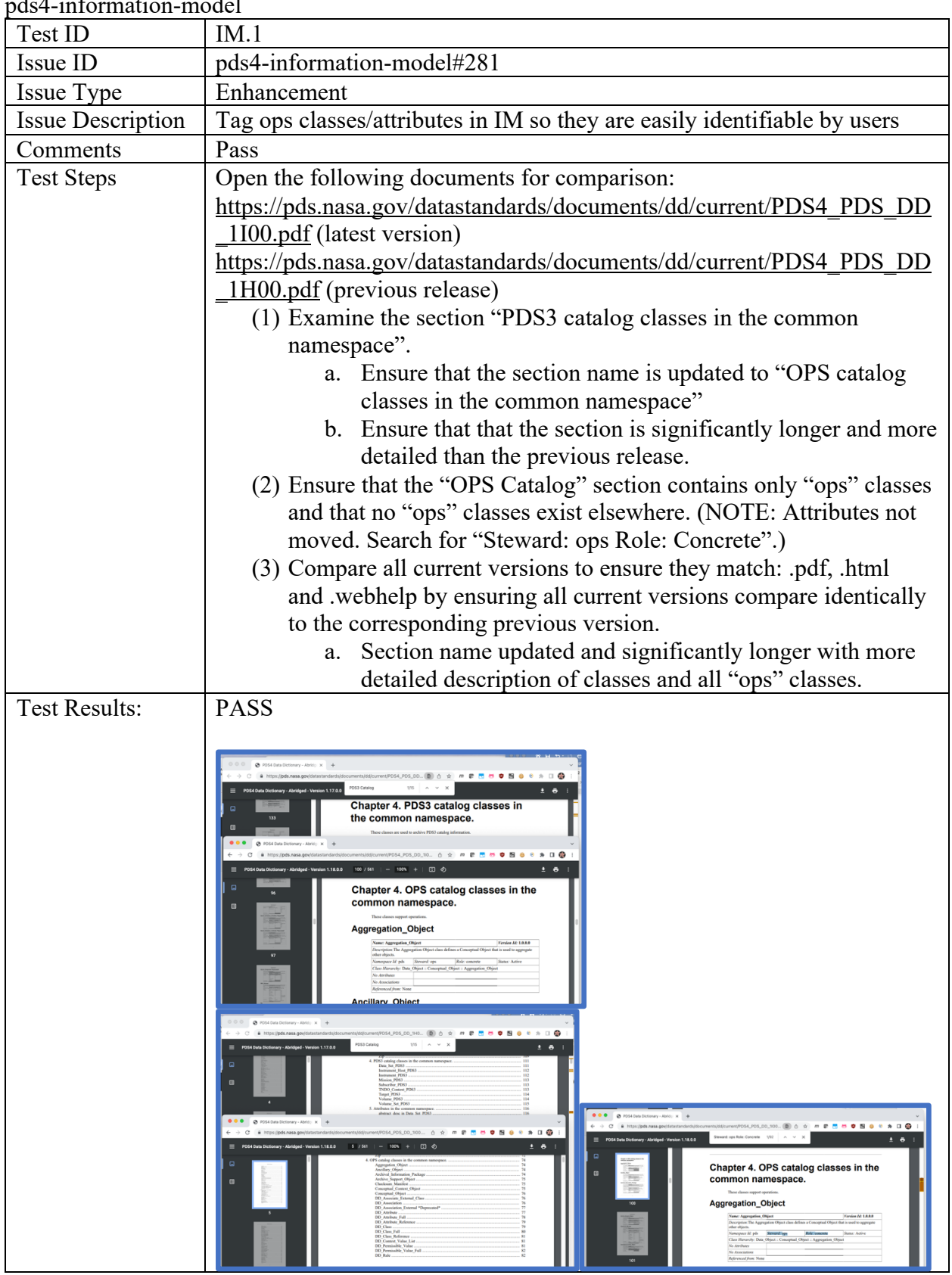

## pds4-information-model

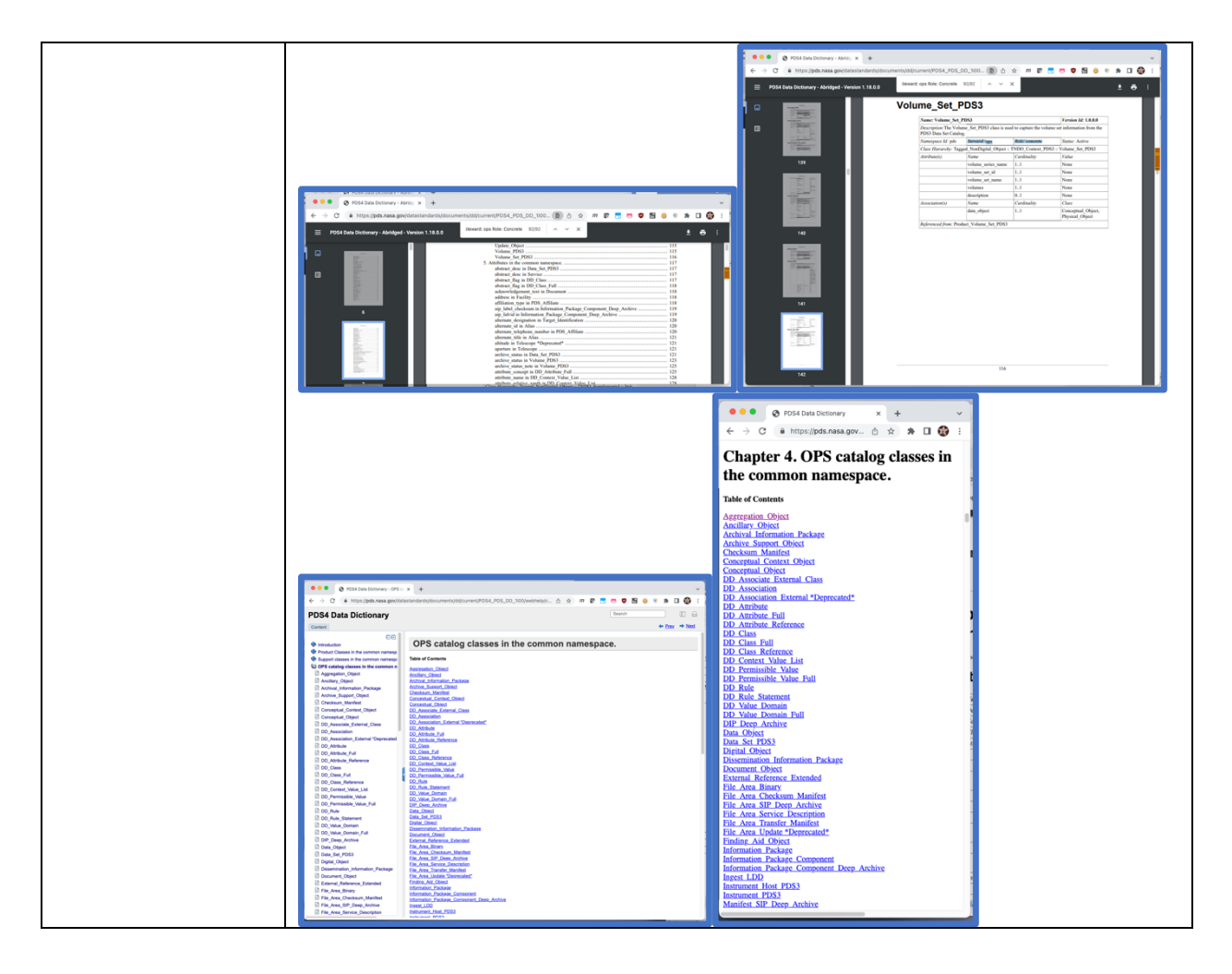

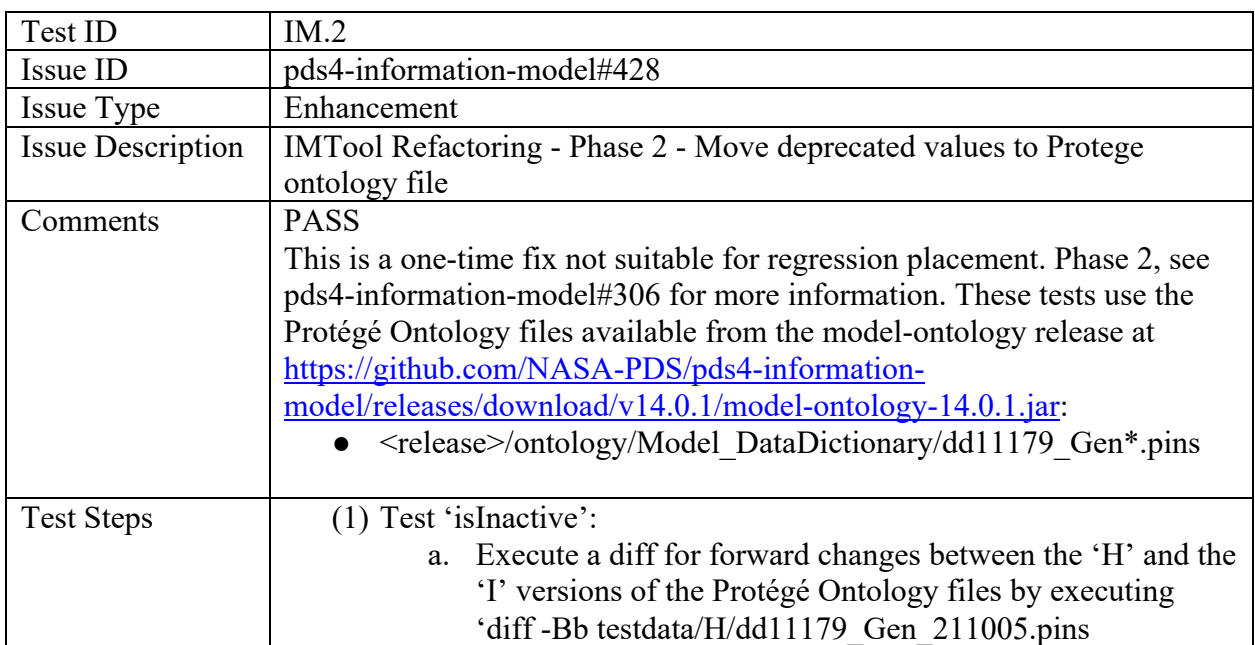

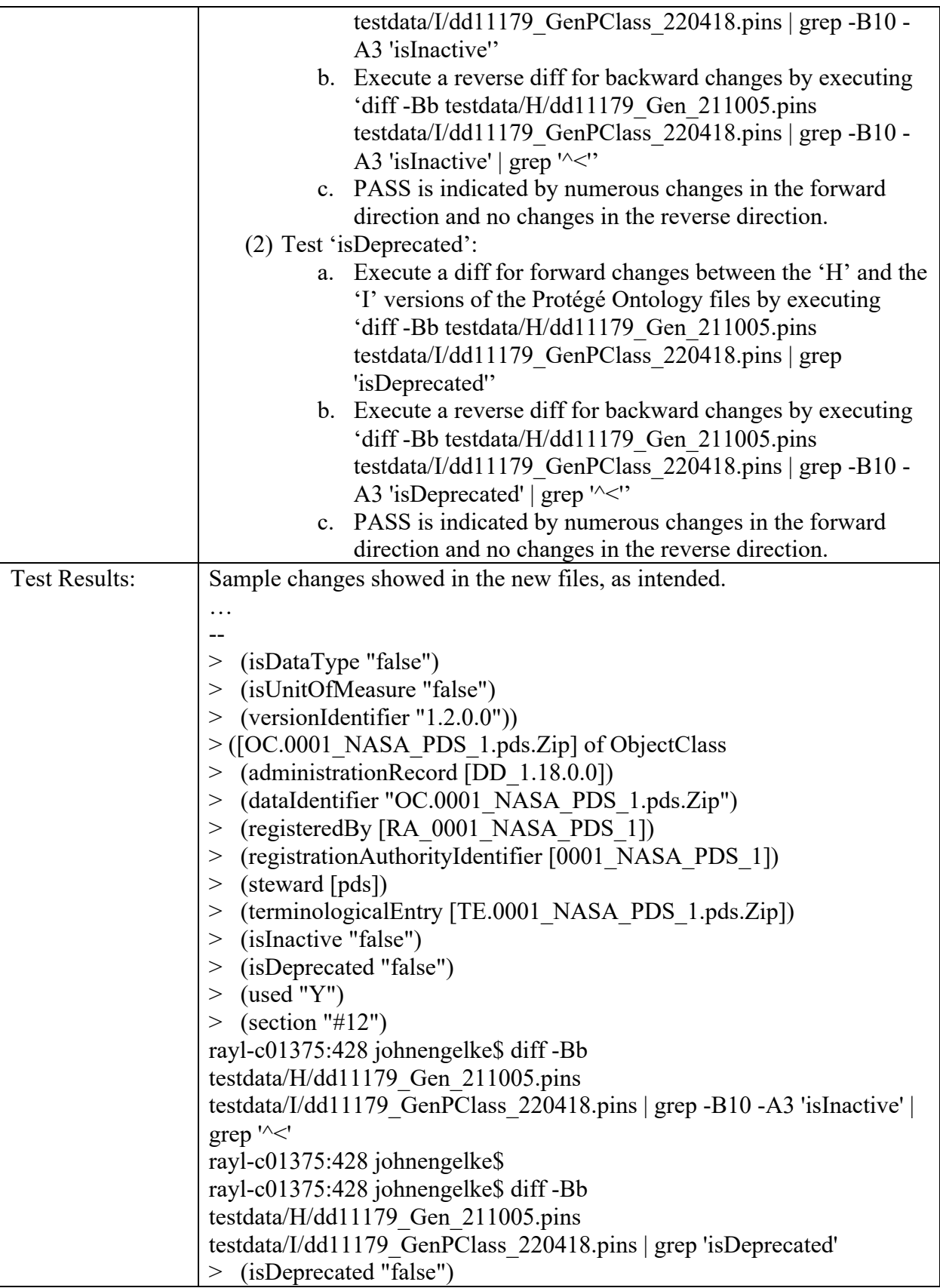

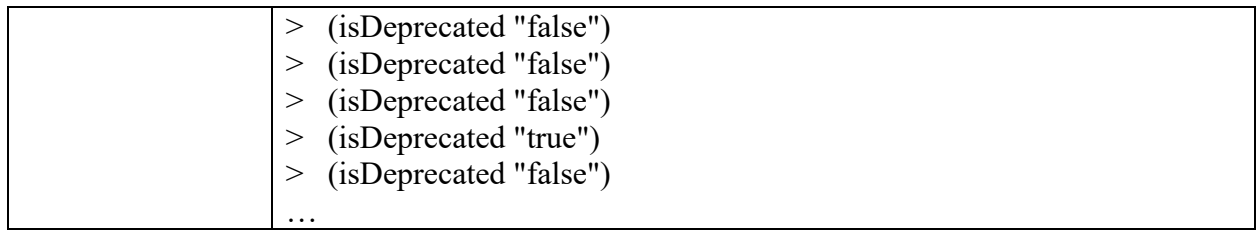

## **Test ID IM.3 (pds4-information-model#444) was removed from the release.**

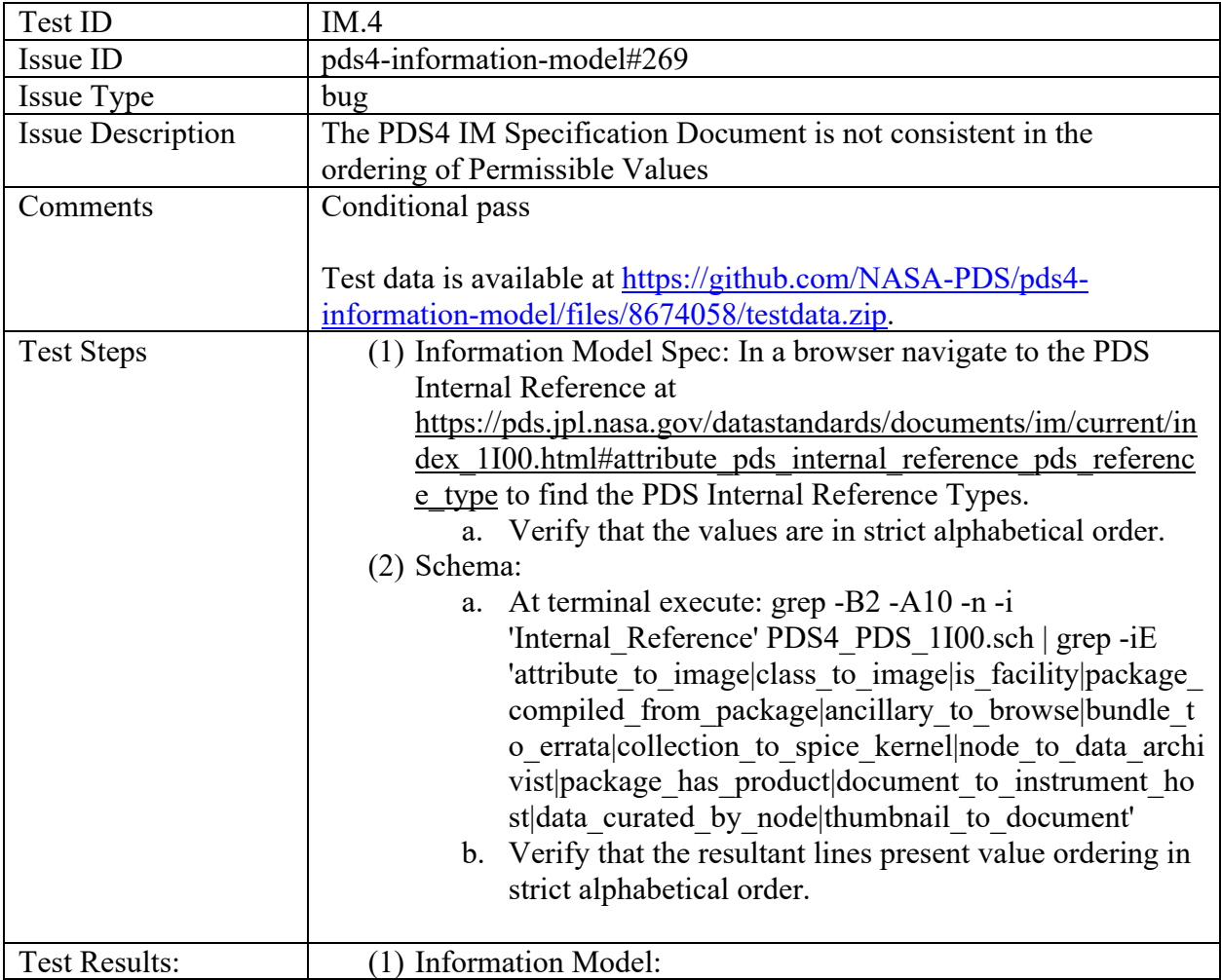

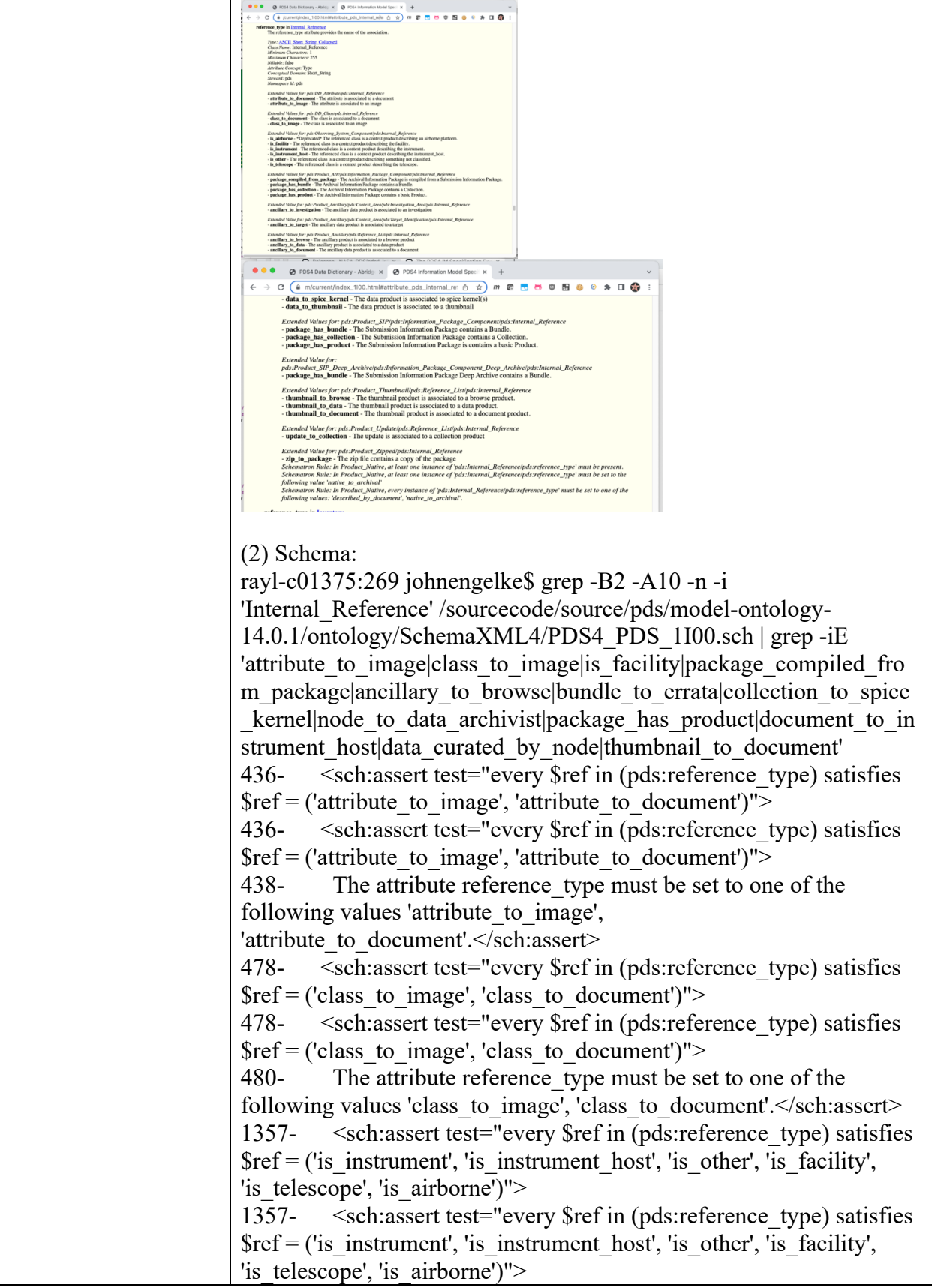

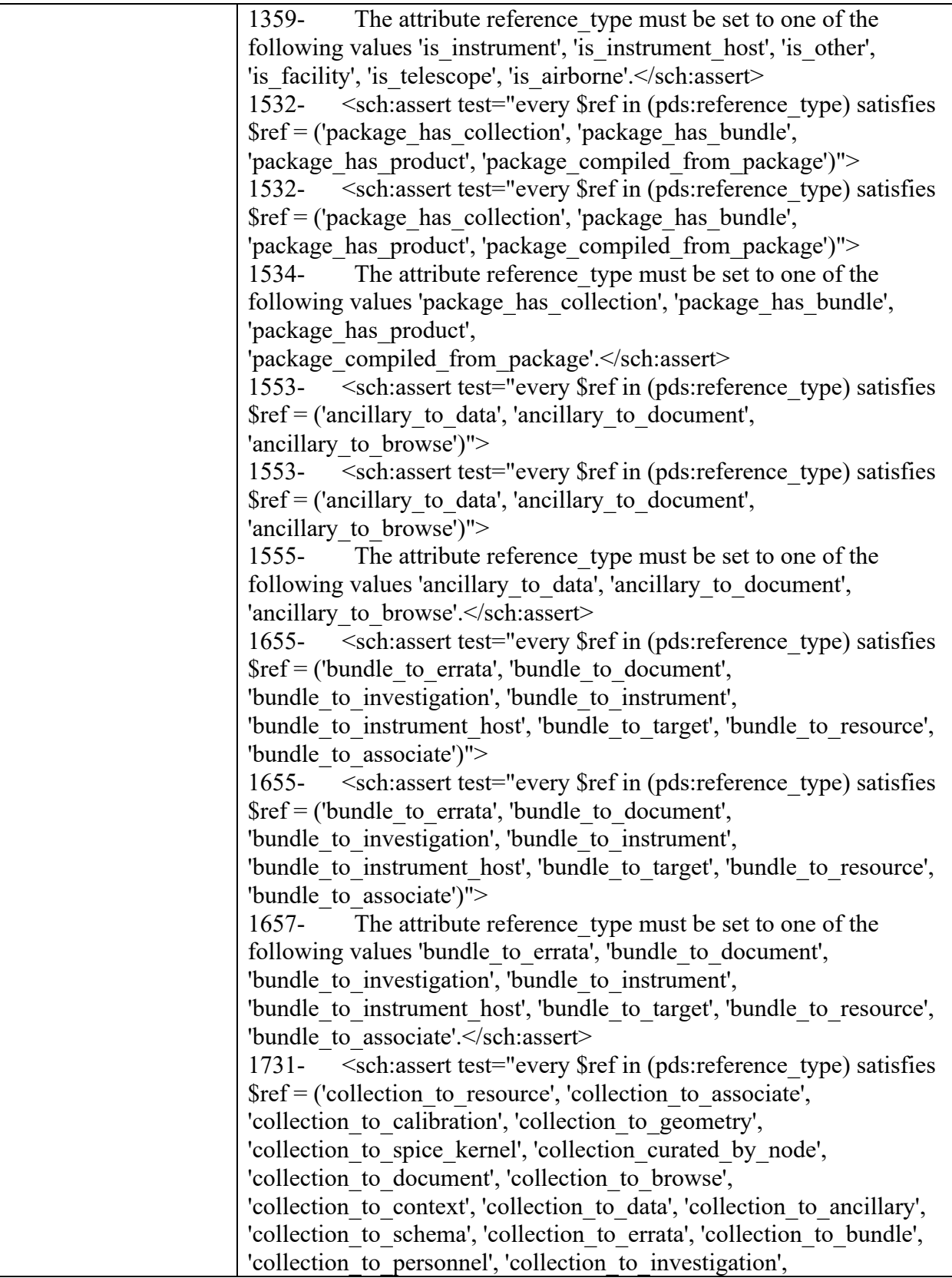

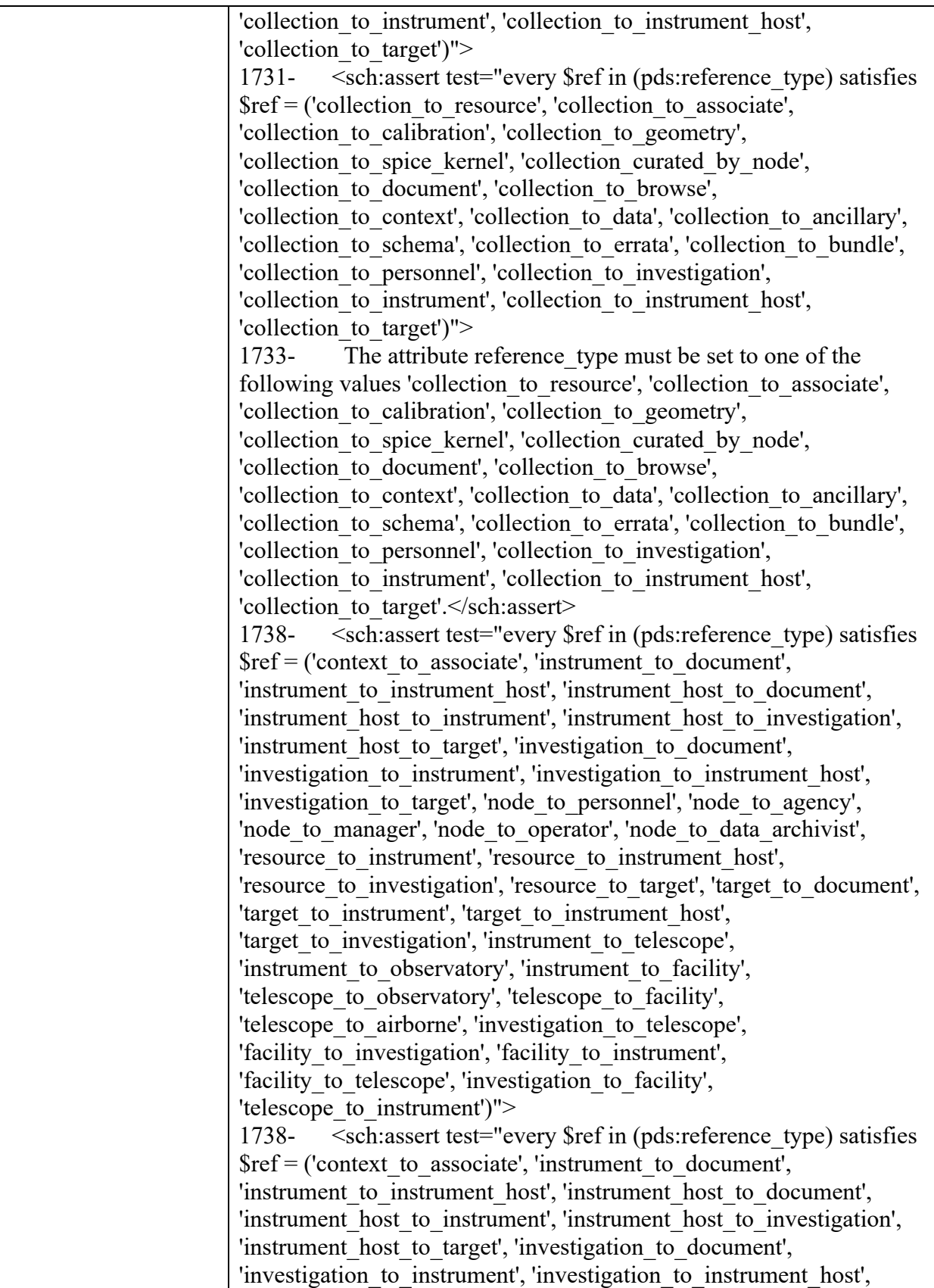

'investigation to target', 'node to personnel', 'node to agency', 'node\_to\_manager', 'node\_to\_operator', 'node\_to\_data\_archivist', 'resource to instrument', 'resource to instrument host', 'resource to investigation', 'resource to target', 'target to document', 'target to instrument', 'target to instrument host', 'target to investigation', 'instrument to telescope', 'instrument to observatory', 'instrument to facility', 'telescope to observatory', 'telescope to facility', 'telescope to airborne', 'investigation to telescope', 'facility\_to\_investigation', 'facility\_to\_instrument', 'facility to telescope', 'investigation to facility', 'telescope to instrument')"> 1740- The attribute reference type must be set to one of the following values 'context to associate', 'instrument to document', 'instrument to instrument host', 'instrument host to document', 'instrument host to instrument', 'instrument host to investigation', 'instrument\_host\_to\_target', 'investigation\_to\_document', 'investigation\_to\_instrument', 'investigation\_to\_instrument\_host', 'investigation to target', 'node to personnel', 'node to agency', 'node to manager', 'node to operator', 'node to data archivist', 'resource to instrument', 'resource to instrument host', 'resource to investigation', 'resource to target', 'target to document', 'target to instrument', 'target to instrument host', 'target to investigation', 'instrument to telescope', 'instrument to observatory', 'instrument to facility', 'telescope to observatory', 'telescope to facility', 'telescope to airborne', 'investigation to telescope', 'facility\_to\_investigation', 'facility\_to\_instrument', 'facility to telescope', 'investigation to facility', 'telescope to instrument'.</sch:assert> 1745- <sch:assert test="every \$ref in (pds:reference\_type) satisfies  $\frac{\gamma}{\gamma}$  = ('package has collection', 'package has bundle', 'package has product', 'package compiled from package')"> 1745- <sch:assert test="every \$ref in (pds:reference\_type) satisfies  $\frac{\gamma}{\gamma}$  = ('package has collection', 'package has bundle', 'package has product', 'package compiled from package')"> 1747- The attribute reference\_type must be set to one of the following values 'package\_has\_collection', 'package\_has\_bundle', 'package\_has\_product', 'package\_compiled\_from\_package'.</sch:assert> 1752- <sch:assert test="every \$ref in (pds:reference\_type) satisfies  $\frac{\gamma}{\gamma}$  = ('package has collection', 'package has bundle', 'package has product', 'package compiled from package')"> 1752- <sch:assert test="every \$ref in (pds:reference\_type) satisfies  $\frac{\gamma}{\gamma}$  = ('package has collection', 'package has bundle', 'package has product', 'package compiled from package')">

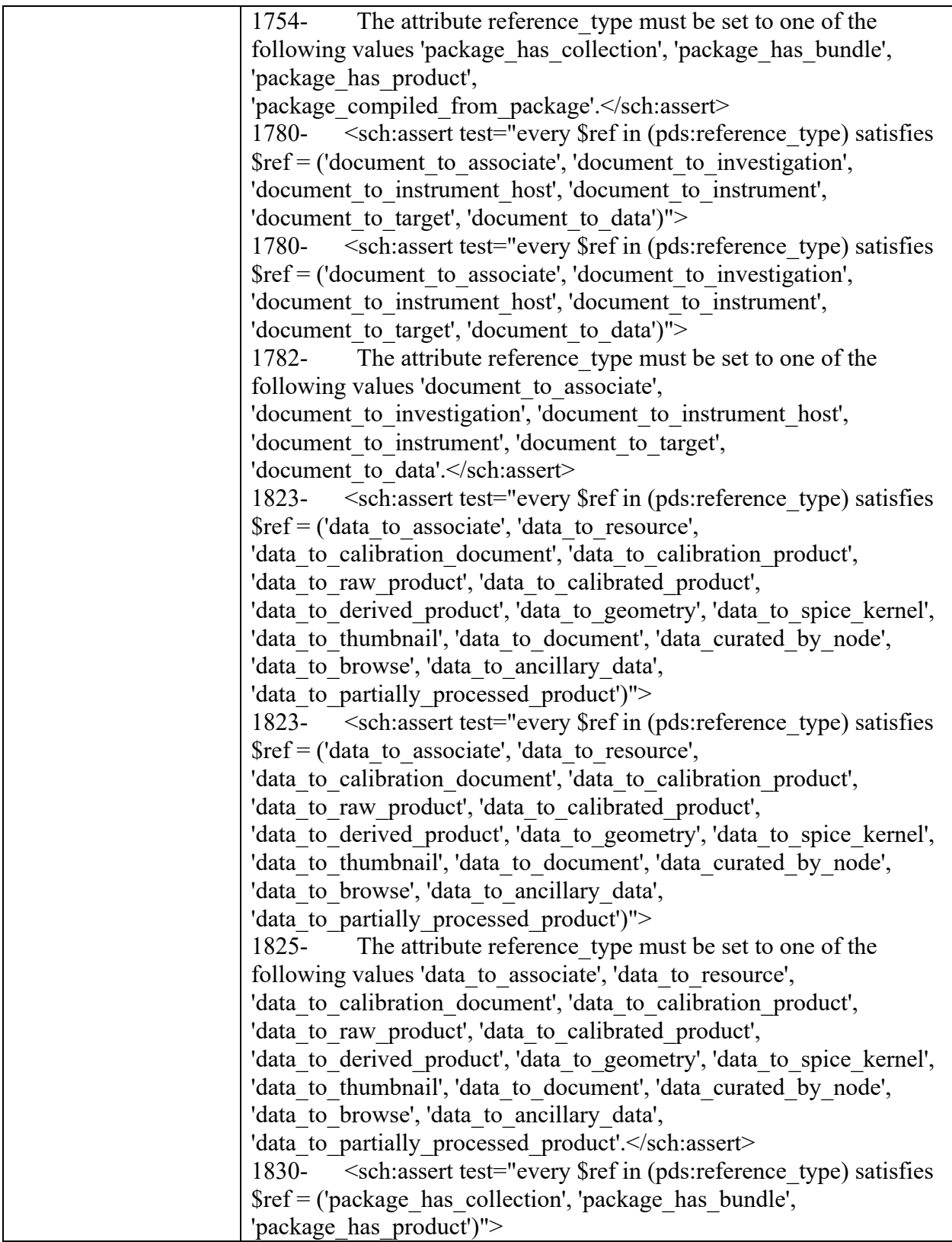

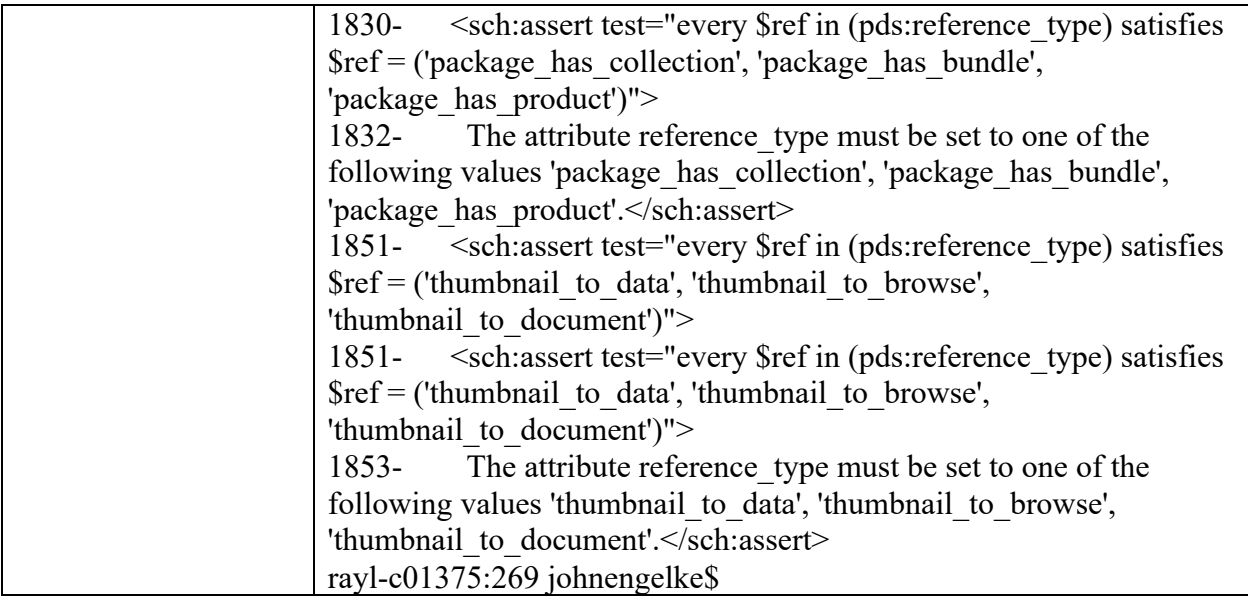

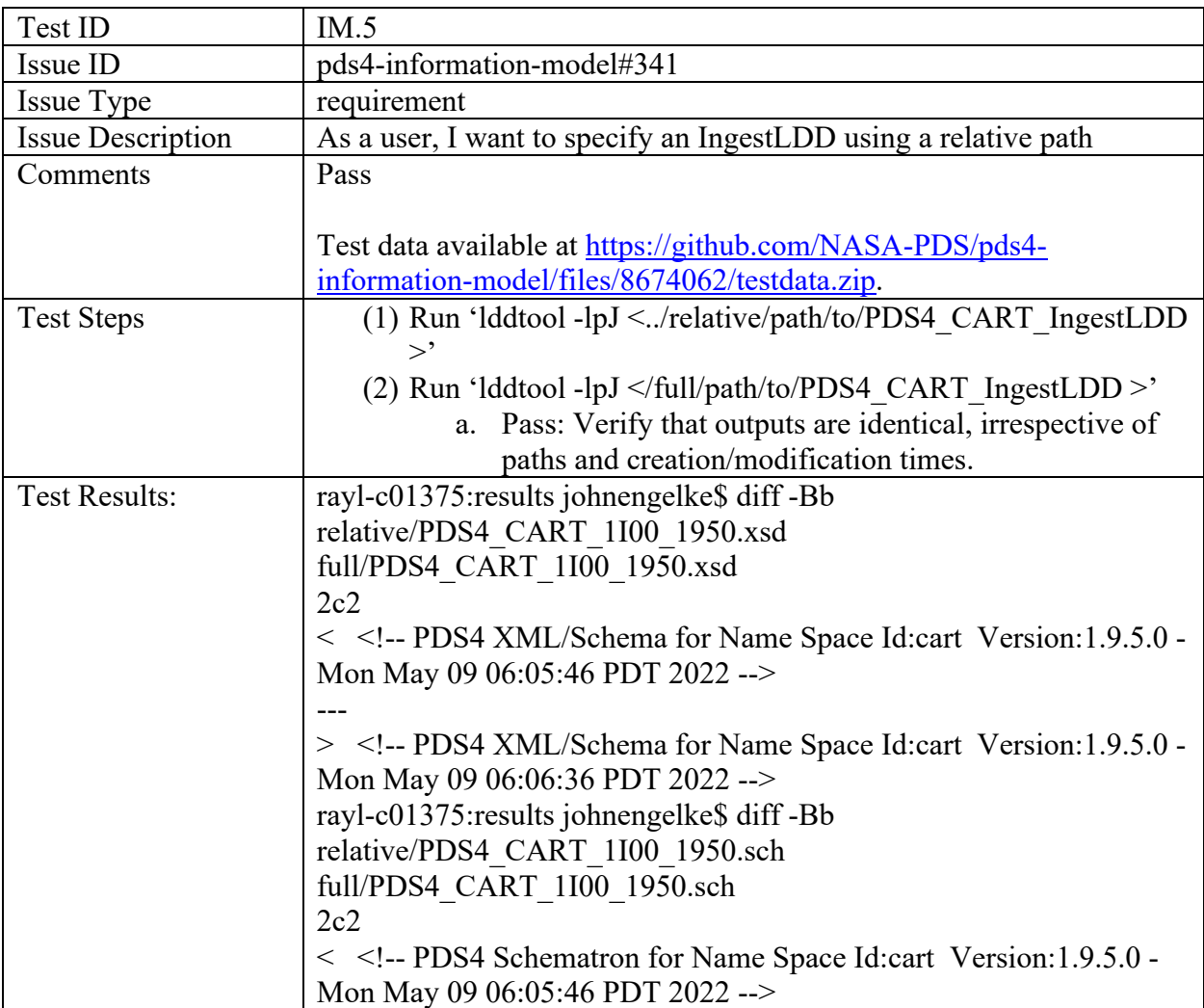

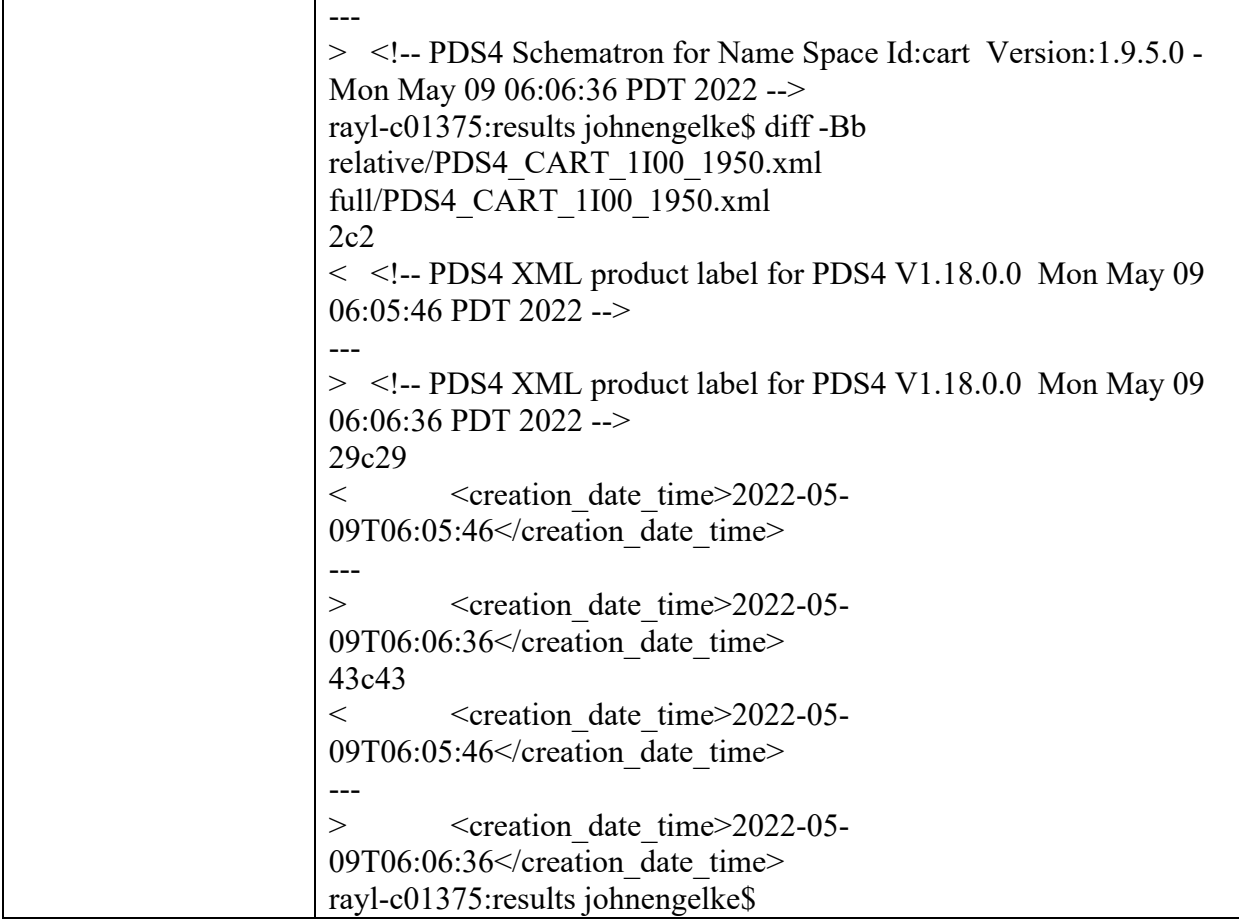

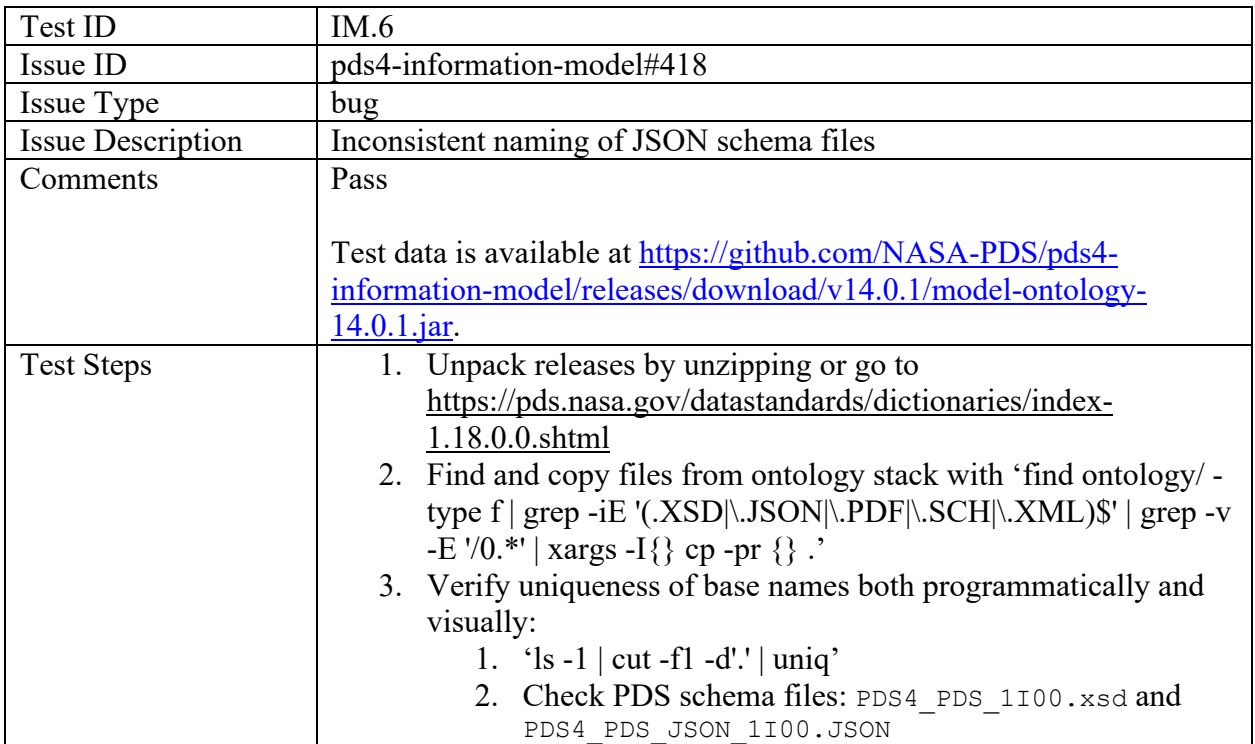

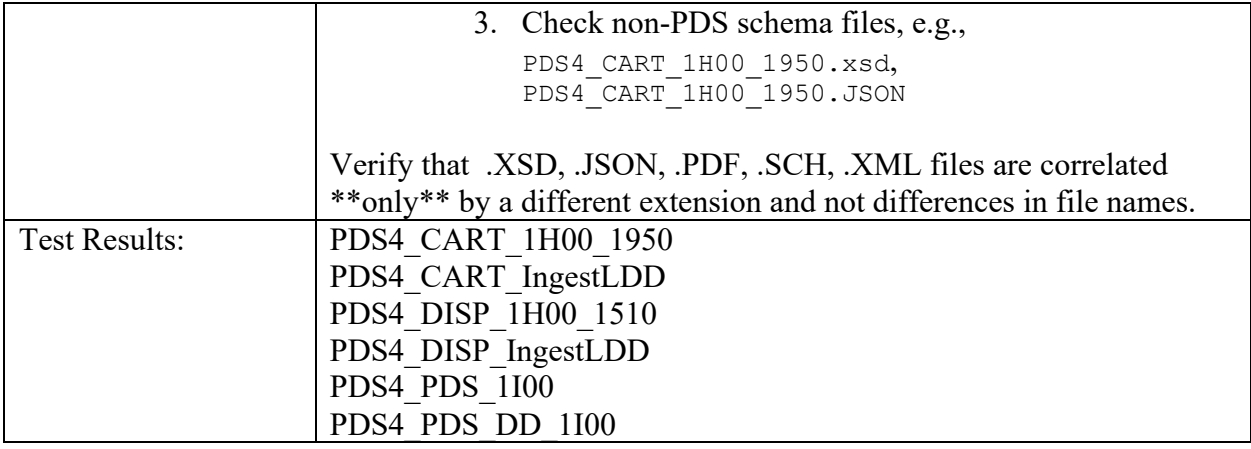

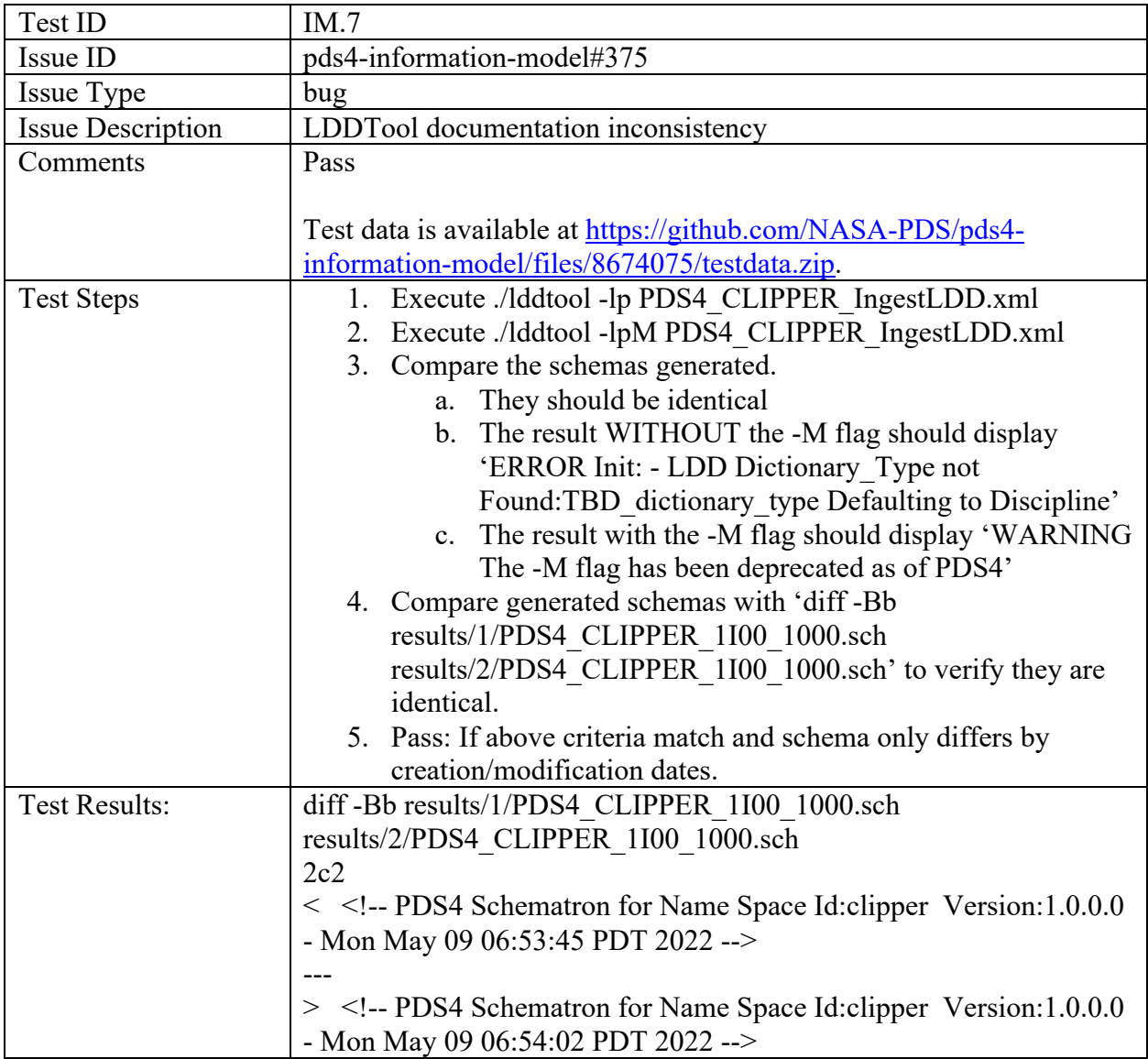

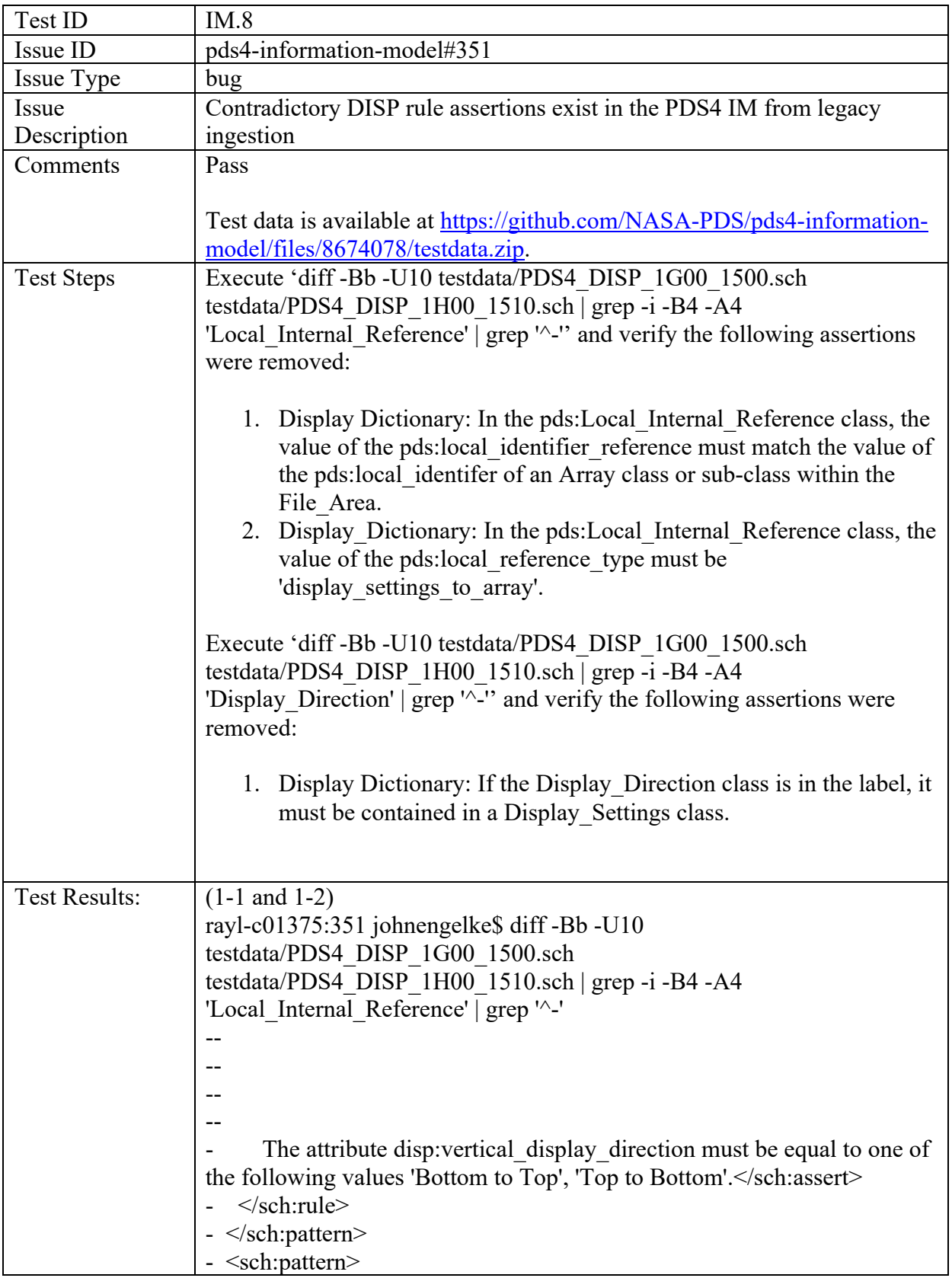

```
- <sch:rule 
context="disp:Display_Settings/pds:Local_Internal_Reference">
    \lesch:assert test="pds:local identifier reference =
//pds:*/pds:*/(pds:Array|pds:Array_2D|pds:Array_2D_Image|pds:Array_2
D_Map|pds:Array_2D_Spectrum|pds:Array_3D|pds:Array_3D_Image|pds:
Array 3D Movie|pds:Array 3D Spectrum)/pds:local identifier">
--
    \lesch:assert test="pds:local identifier reference =
//pds:*/pds:*/(pds:Array|pds:Array_2D|pds:Array_2D_Image|pds:Array_2
D_Map|pds:Array_2D_Spectrum|pds:Array_3D|pds:Array_3D_Image|pds:
Array 3D Movie|pds:Array 3D Spectrum)/pds:local identifier">
- 
<title>disp:Display_Settings/pds:Local_Internal_Reference/local_identifie
r_reference</title>
     Display Dictionary: In the pds: Local Internal Reference class, the
value of the pds:local_identifier_reference must match the value of the
pds:local_identifer of an Array class or sub-class within the 
File_Area.</sch:assert>
    \lesch:assert test="pds:local reference type =
('display settings to array')">--
    \lesch:assert test="pds:local reference type =
('display settings to array')">- 
<title>disp:Display_Settings/pds:Local_Internal_Reference/local_referenc
e type</title>
     Display Dictionary: In the pds:Local Internal Reference class, the
value of the pds: local reference type must be
'display settings to array'.</sch:assert>
--
--
rayl-c01375:351 johnengelke$
(2)
rayl-c01375:351 johnengelke$ diff -Bb -U10 
testdata/PDS4_DISP_1G00_1500.sch 
testdata/PDS4_DISP_1H00_1510.sch | grep -i -B4 -A4 
'Display Direction' | grep '<sup>^-'</sup>
- <sch:rule context="disp:Discipline_Area">
- <sch:assert test="if (disp:Display Direction) then
(disp:Display_Settings/disp:Display_Direction) else true()">
- <title>disp:Discipline Area/logical identifier</title>
--
- <title>disp:Discipline Area/logical identifier</title>
     Display Dictionary: If the Display Direction class is in the label, it
must be contained in a Display Settings class.</sch:assert>
```
![](_page_135_Picture_148.jpeg)

![](_page_135_Picture_149.jpeg)

![](_page_136_Picture_185.jpeg)

```
 0 product(s) skipped
 Referential Integrity Check Summary:
 0 check(s) passed
    0 check(s) failed<br>0 check(s) skipped
                 check(s) skipped
   Message Types:
                   warning.label.schematron
End of Report
Completed execution in 4643 ms
(2)
PDS Validate Tool Report
Configuration:
   Version 2.2.0<br>Date 2022-0
                                        Date 2022-05-09T15:24:32Z
Parameters:
    Targets 
[file:/System/Volumes/Data/sourcecode/source/pds/test-validations/12-
1/pds4-im/443/testdata/shouldpass.xml]
   Severity Level WARNING WARNING WARNING WARNING SERVICE SERVICE SERVICE SERVICE SERVICE SERVICE SERVICE SERVICE SERVICE SERVICE SERVICE SERVICE SERVICE SERVICE SERVICE SERVICE SERVICE SERVICE SERVICE SERVICE SERVICE SERVICE
   Recurse Directories true<br>
File Filters Used [*.xml, *.XML]
   File Filters Used
   Data Content Validation on
   Product Level Validation on<br>Max Errors 100000
   Max Errors<br>Registered Contexts File
                                      /sourcecode/source/pds/validate-
latest/resources/registered_context_products.json
Product Level Validation Results
   PASS: file:/System/Volumes/Data/sourcecode/source/pds/test-
validations/12-1/pds4-im/443/testdata/shouldpass.xml
          1 product validation(s) completed
Summary:
   0 error(s)
   0 warning(s)
  Product Validation Summary:<br>1 product(s) pass
    1 product(s) passed<br>0 product(s) failed
                 product(s) failed
     0 product(s) skipped
   Referential Integrity Check Summary:
    0 check(s) passed<br>0 check(s) failed
 0 check(s) failed
 0 check(s) skipped
End of Report
Completed execution in 4174 ms
```
![](_page_137_Picture_171.jpeg)

![](_page_138_Picture_199.jpeg)

rayl-c01375:453 johnengelke\$ cat testdata/PDS4\_PDS\_1I00.sch | grep -A8 -B8 -n 'maximum\_field\_length' | grep -A8 -B8 -i 'byte' 867- <sch:rule context="pds:Field\_Delimited/pds:data\_type"> 868- <sch:assert test=". = ('ASCII\_AnyURI', 'ASCII\_BibCode', 'ASCII\_Boolean', 'ASCII\_DOI', 'ASCII\_Date\_DOY', 'ASCII\_Date\_Time\_DOY', 'ASCII\_Date\_Time\_DOY\_UTC', 'ASCII\_Date\_Time\_YMD', 'ASCII\_Date\_Time\_YMD\_UTC', 'ASCII\_Date\_YMD', 'ASCII\_Directory\_Path\_Name', 'ASCII\_File\_Name', 'ASCII<sup>T</sup>File\_Specification\_Name', 'ASCII<sup>T</sup> Integer', 'ASCII\_LID<sup>'</sup>, 'ASCII\_LIDVID', 'ASCII\_LIDVID LID', 'ASCII\_MD5\_Checksum', 'ASCII\_NonNegative\_Integer', 'ASCII\_Numeric\_Base16', 'ASCII\_Numeric\_Base2', 'ASCII\_Numeric\_Base8', 'ASCII\_Real', 'ASCII\_String', 'ASCII\_Time', 'ASCII\_VID', 'UTF8\_String')"> 869- stitle>pds:Field\_Delimited/pds:data\_type/pds:data\_type</title><br>870- The attribute pds:Field\_Delimited/pds:data\_type\_must\_be\_equal\_t 870- The attribute pds:Field\_Delimited/pds:data\_type must be equal to one of the following values 'ASCII\_AnyURI', 'ASCII\_BibCode', 'ASCII\_Boolean', 'ASCII\_DOI', 'ASCII\_Date\_DOY', 'ASCII\_Date\_Time\_DOY', 'ASCII<sup>-</sup>Date\_Time\_DOY<sup>-</sup>UTC', 'ASCII\_Date\_Time\_YMD', 'ASCII\_Date\_Time\_YMD\_UTC', 'ASCII\_Date\_YMD', 'ASCII\_Directory\_Path\_Name', 'ASCII\_File\_Name', 'ASCII\_File\_Specification\_Name', 'ASCII\_Integer', 'ASCII\_LID', 'ASCII\_LIDVID', 'ASCII\_LIDVID\_LID', 'ASCII\_MD5\_Checksum', 'ASCII\_NonNegative\_Integer', 'ASCII\_Numeric\_Base16', 'ASCII\_Numeric\_Base2', 'ASCII\_Numeric\_Base8', 'ASCII\_Real', 'ASCII\_String', 'ASCII\_Time', 'ASCII\_VID', 'UTF8\_String'.</sch:assert>  $871 - \times$ sch:rule> 872- </sch:pattern> 873- <sch:pattern> 874: <sch:rule context="pds:Field\_Delimited/pds:maximum\_field\_length"> 875-  $\leq$ sch:assert test=" $\frac{a}{a}$ unit = ('byte')"> -- -- -- 875-  $\leq$ sch:assert test=" $\omega$ unit = ('byte')"> 876: <title>pds:Field\_Delimited/pds:maximum\_field\_length/pds:maximum\_field\_length</title> -- 876: <title>pds:Field\_Delimited/pds:maximum\_field\_length/pds:maximum\_field\_length</title> 877- The attribute @unit must be equal to one of the following values 'byte'.</sch:assert> 878- </sch:rule> 879- </sch:pattern> 880- <sch:pattern> 881- <sch:rule context="pds:File/pds:file\_size"> -- 878- </sch:rule> 879- </sch:pattern> 880- <sch:pattern> 881- <sch:rule context="pds:File/pds:file\_size"> 882- <sch:assert test=" $\hat{\omega}$ unit = ('byte')"><br>883- <title>pds:File/pds:file size/pds:fi <title>pds:File/pds:file\_size/pds:file\_size</title> -- 883-<br>
stitle>pds:File/pds:file\_size/pds:file\_size</title><br>
884-<br>
The attribute @unit must be equal to one of the f The attribute  $@$  unit must be equal to one of the following values 'byte'.</sch:assert> -- -- 1172- The attribute pds: groups must be equal to '0'.</sch:assert> 1173- </sch:rule> 1174- </sch:pattern> 1175- <sch:pattern> 1176- <sch:rule context="pds:Inventory/pds:Record\_Delimited/pds:Field\_Delimited[1]"> 1177- <sch:assert test="pds:field\_number eq '1'"> rayl-c01375:453 johnengelke\$ rayl-c01375:453 johnengelke\$ cat testdata/PDS4\_PDS\_1I00.sch | grep -A25 -B25 -n -i 'Uniformly\_sampled' | grep '\[' rayl-c01375:453 johnengelke\$ cat testdata/PDS4\_PDS\_1I00.sch | grep -A25 -B25 -n -i 'Uniformly\_sampled' | grep '0'  $\le$ sch:let name="leapsecs" value="contains(.,'60')"/> 2560- The value for "pds:Time\_Coordinates/pds:stop\_date\_time" does not appear to be a valid date-time: '<sch:valueof select="."/>' - '<sch:value-of select="\$type-date"/>'</sch:assert> 2570- <sch:pattern><br>2580- <sch:let nai 2580- <sch:let name="collBaseRef" value="pds:sampling\_parameter\_base"/> 2583- <sch:let name="purposeType" value="every \$ref in (\$collBaseRef) satisfies \$ref > 0"/> 2580- <sch:let name="collBaseRef" value="pds:sampling\_parameter\_base"/> 2583- <sch:let name="purposeType" value="every \$ref in (\$collBaseRef) satisfies \$ref > 0"/> 2590- <sch:assert test="if (\$refExpType) then (\$purposeType) else true()"> 2590- <sch:assert test="if (\$refExpType) then (\$purposeType) else true()"> 2592: For 'pds:Uniformly\_Sampled/pds:sampling\_parameter\_scale' = 'Exponential', 'pds:Uniformly\_Sampled/pds:sampling\_parameter\_base' must have a value > '0'.</sch:assert> 2600- </sch:rule> 2601- </sch:pattern> 2602- <sch:pattern>

![](_page_140_Picture_199.jpeg)

![](_page_140_Picture_200.jpeg)

![](_page_141_Picture_114.jpeg)

![](_page_142_Picture_155.jpeg)

![](_page_142_Picture_156.jpeg)

![](_page_143_Picture_122.jpeg)
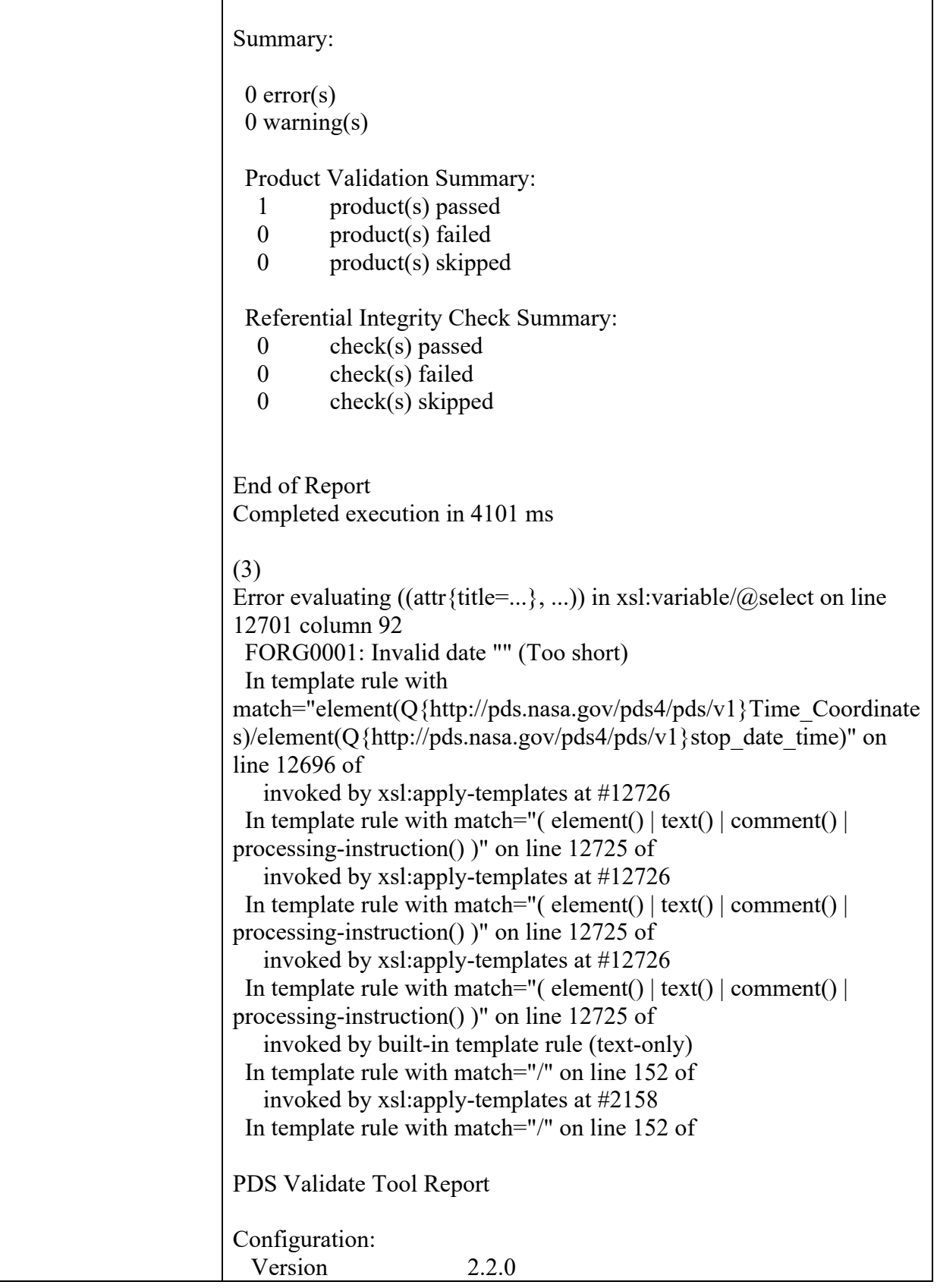

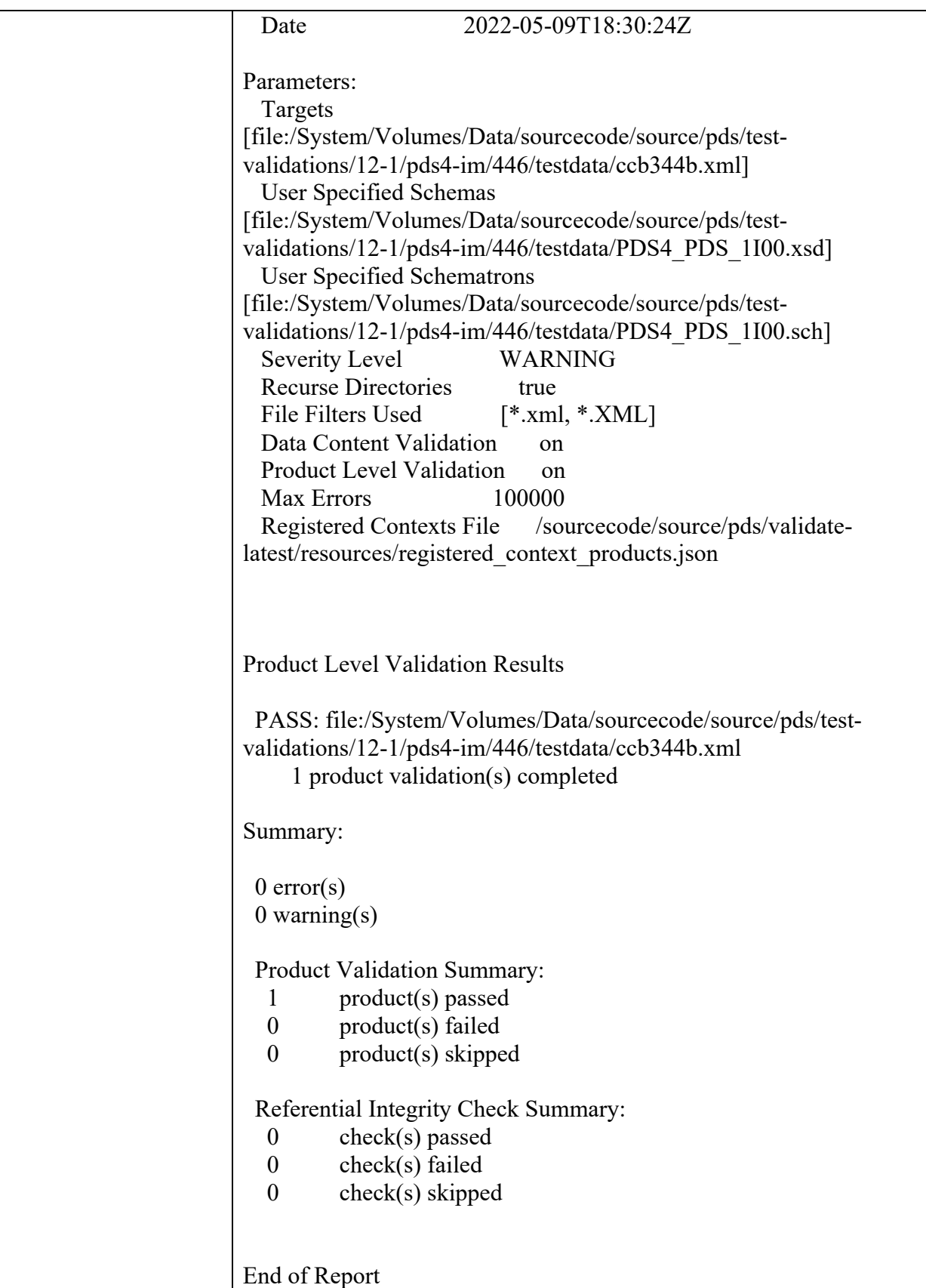

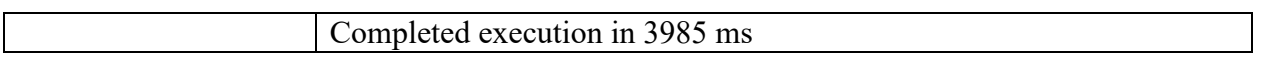

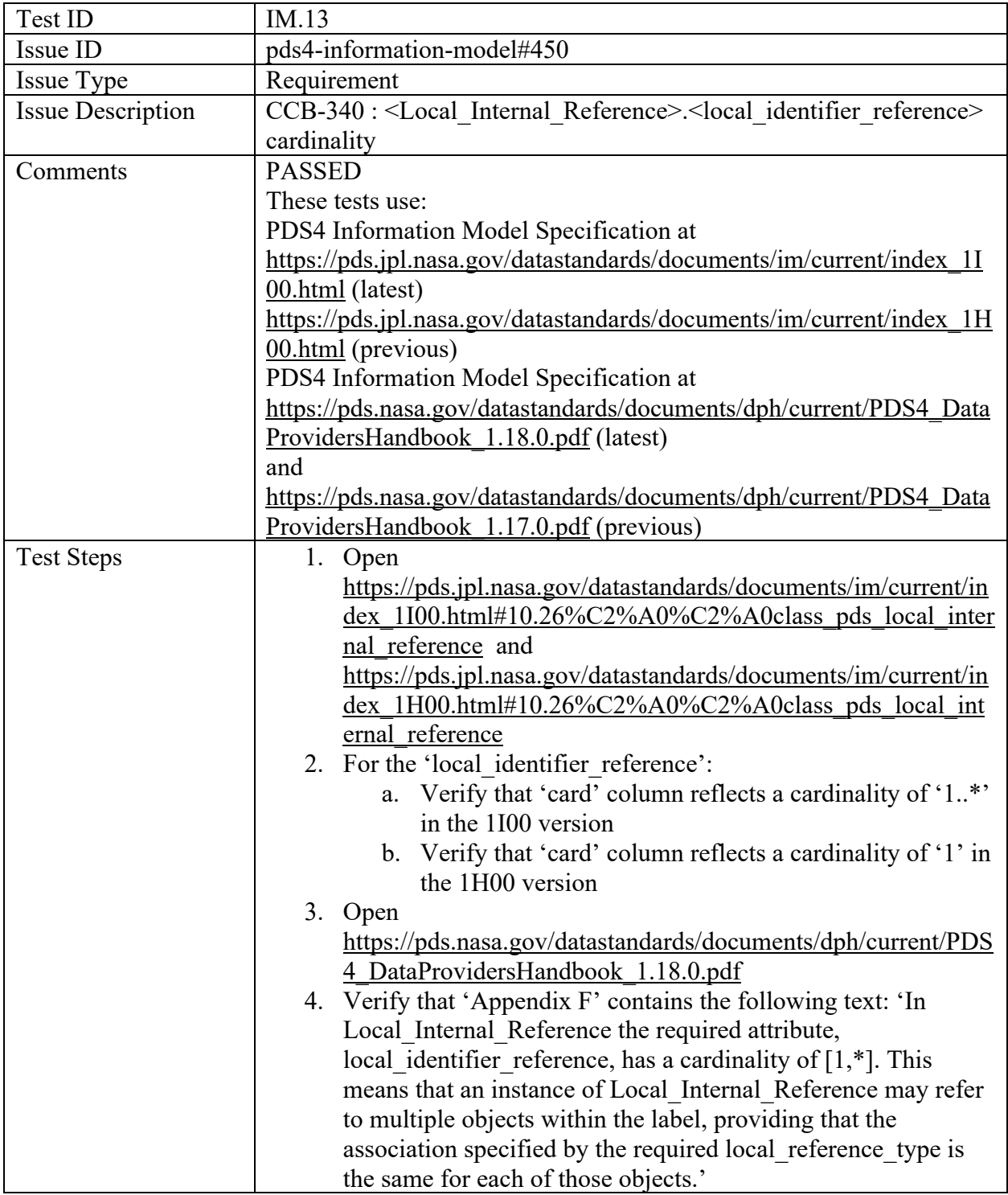

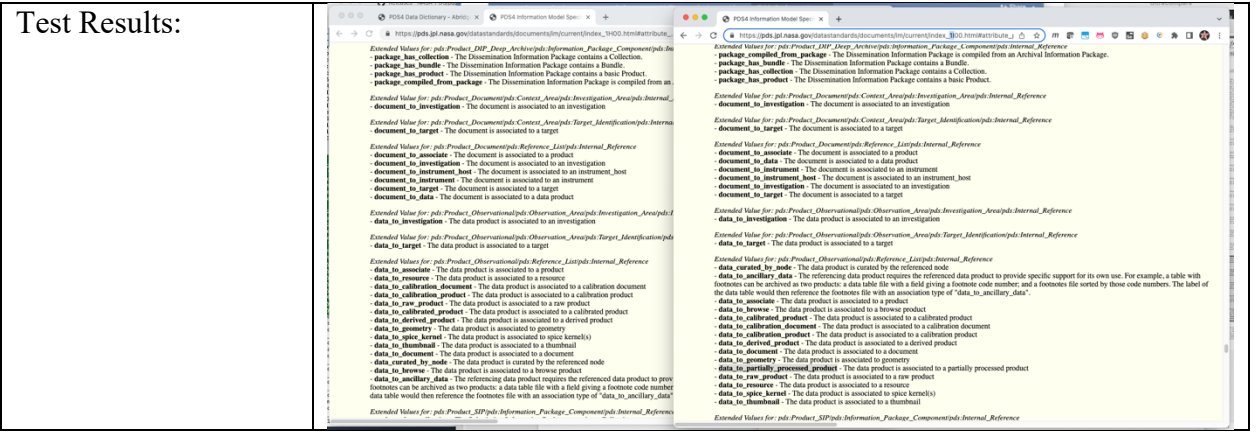

# **4 Miscellaneous**

### **4.1 Test Data**

The PDS Engineering Node (PDSEN) contains an archive of build-related documents at https://pdsengineering.jpl.nasa.gov/content/build 12.1 it deliverables. Test data also is maintained in state on the pds-int test server at /data/int/testdata/by\_release/12-1.

### **4.2 Test Environment**

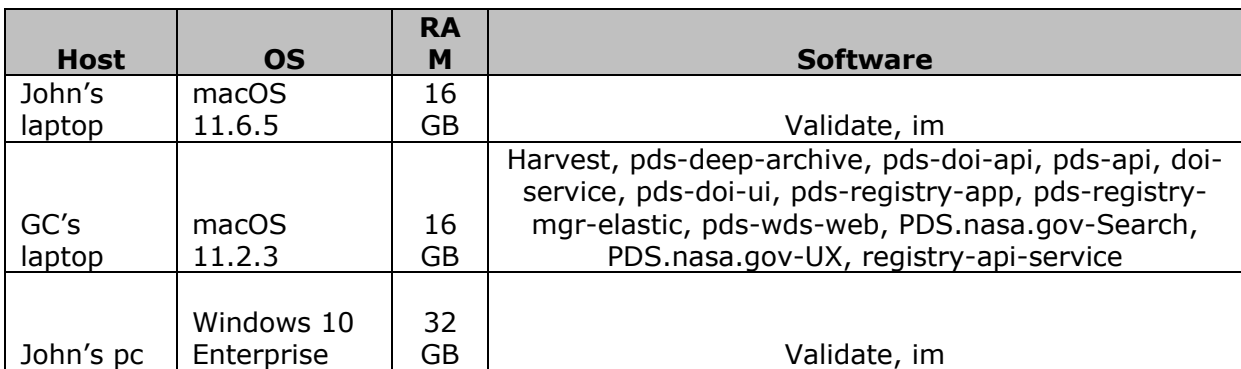

Build 12.0 integration and test environment encompasses the following:

## **4.3 Configuration Management**

The PDS Configuration Management process will uniquely identify the build 12.1 and other releases. It will be followed and maintained by the Operations Team, which will act as the configuration management process engineer.

### **4.4 Acronyms**

DN – PDS Discipline or Data Node EN – PDS Engineering Node I&T – Integration and Test NASA – National Aeronautics and Space Administration OS – Operating System PDS – Planetary Data System PDS3 – Version 3.8 of the PDS Data Standards PDS4 – Version 4.0 of the PDS Data Standards PDS MC – PDS Management Council